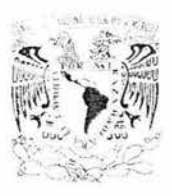

## UNIVERSIDAD NACIONAL AUTÓNOMA DE MÉXICO

FACULTAD DE INGENIERÍA

# SISTEMA DE PRODUCCIÓN Y SEGUIMIENTO DE ÓRDENES DE TRABAJO PARA UNA ASEGURADORA

**<sup>T</sup>**E s **1** s QUE PARA OBTENER EL TÍTULO DE INGENIERO EN COMPUTACIÓN

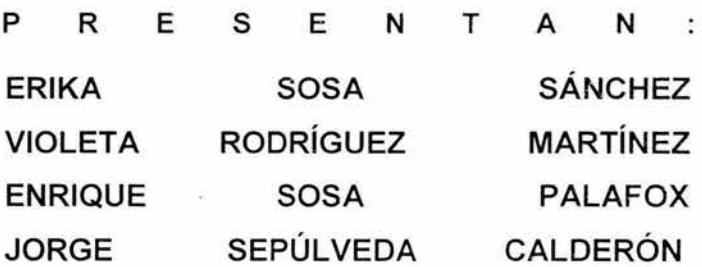

DIRECTOR DE TESIS: M.I. JUAN CARLOS ROA BEIZA

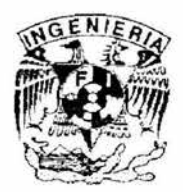

MÉXICO, D.F.

MAYO 2004

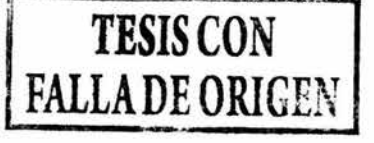

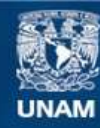

Universidad Nacional Autónoma de México

**UNAM – Dirección General de Bibliotecas Tesis Digitales Restricciones de uso**

## **DERECHOS RESERVADOS © PROHIBIDA SU REPRODUCCIÓN TOTAL O PARCIAL**

Todo el material contenido en esta tesis esta protegido por la Ley Federal del Derecho de Autor (LFDA) de los Estados Unidos Mexicanos (México).

**Biblioteca Central** 

Dirección General de Bibliotecas de la UNAM

El uso de imágenes, fragmentos de videos, y demás material que sea objeto de protección de los derechos de autor, será exclusivamente para fines educativos e informativos y deberá citar la fuente donde la obtuvo mencionando el autor o autores. Cualquier uso distinto como el lucro, reproducción, edición o modificación, será perseguido y sancionado por el respectivo titular de los Derechos de Autor.

Gracias a nuestra Universidad Nacional Autónoma de México que hoy y siempre ha sido y es el medio por el cual la mayoría de los profesionistas contamos hoy con una carrera y podemos lograr nuestros sueños realidad.

Por contar con profesores que nos han brindado su tiempo, consejos y conocimientos. En especial por aquellos que en su vocación no se limitan sólo a enseñar sino que también se hacen partícipes de nuestros problemas y anhelos.

Unas líneas no resumen todo lo importante que son para mí, pero con esto intento decir GRACIAS.

#### A Dios:

Porque eres el ser que ilumina mi camino, me da fortaleza y me brinda los medios necesarios para que mis deseos se conviertan realidad.

#### A mi madre:

Por todo el apoyo, paciencia, cariño y comprensión que he recibido en mi vida, por cuidarme, quererme y estar siempre presente.

A mi padre: Por su ejemplo, apoyo, consejos y cariño.

A mi hermana Paola y mi hermano David: Porque de ambos he aprendido mucho, gracias por su paciencia, sonrisa y apoyo.

A mi novio: Por sus consejos y amor.

Y gracias a cada una de las personas que forman parte de mi vida, a mis amigas y amigos que han estado y están presentes en el momento y lugar indicados; gracias por su amistad, cariño y consejos.

Erika Sosa Sánchez

#### A <DIOS:

Por iluminarme siempre y por permitirme conocer de él y de la vida.

#### *'Esta tesis [a dedico a:*

*:Mis padres por todo su esfuerzo y apoyo otorgado durante tocía mi vida, gracias a su entereza paciencia y Jortafeza yo estoy aquí y soy [o que soy .* 

#### *JI miPaáre:*

Por ser mi inspiración *para llegar hasta donde he llegado GRACIAS* por enseñarme la *fuerza que e:x;jste dentro cíe t1; demostrándome que todo es posi6[e que fos sueños se vue[ven reaúcíací pero que no son gratis, por todo tu amor, por tu apoyo infinito, por tu entrega y por tu fucha diana por sacanne acíefante, 'Tú tam6ién eres mi trofeo y mi inspiración en [a vida !* 

#### *JI mz madre:*

Por su apoyo amor y sacrificio. Por ser un gran ejemplo de fortaleza y al mismo *tiempo cíe vufnera6iúcíaá, por ser [a mejor madre y mujer, [a guía más grande cíe mi vida por todo tu amor tu dedicación y paciencia eres mi mejor ejempfo.* 

#### fl *mis hemzanos:*

*Por todo e[ apoyo* incondiciona~ *ustedes representan tam6ién [a inspiración de todo esto, siempre supieron que decir, y quiero que sepan que* [o *fogramos. LOS QVI'E!J(O :MVCJ{O.* 

#### $A$  mi  $A$ mor:

Por ir de la mano siempre, por inspirarme para alcanzar nuestros sueños, Gracias por *tu apoyo y por i[uminar* e[ *camino, porque cuando más fargo* [o *veía, tu cariño me pennitió seguir acíefante, pero ahora te toca a ti.* 

#### *JI mis 'Tíos:*

f *Jigus y Paco. Porque en donde estén se que se sentirán feúces y orgu[[osos cíe esto, gracias por todo* [o *que me enseñaron, se que en cada paso que dé siempre estarán conmigo.* 'Y *a mis 'Tías. Por ha6er afentacío este sueño y ser participes cíe* éf.

#### *JI mis amigos:*

*Que sin pedir naáa a cam6io han estado conmigo, en momentos 6uenos y mafos, siempre con pafa6ras de aúento, porque sin su apoyo no hu6iera fogracío esto*  GRACIAS.

*JI[ :M.I. Juan Caríos <!@a 0eiza por [a dirección cíe esta tesis, por su apoyo y orientación.* 

 $V$ ioleta Rodríguez Martínez.

A DIOS

Por prestarme la vida y mantenerme lleno de salud.

A MIS PADRES

Cenobia Palafox L. y Leoncio Sosa R. por darme el amor necesario y apoyarme moralmente y económicamente en toda mi vida.

A MI NOVIA Nancy Silva C. por su apoyo incondicional y por ser una excelente amiga y compañera.

#### A MIS HERMANOS, FAMILIARES Y AMIGOS

Gracias a todos por estar siempre en los momentos difíciles conmigo y permitirme aprender de ustedes y espero que unidos sigamos siendo una gran familia.

A MIS MAESTROS

Gracias a los maestros que guiaron mis primeros pasos así como a todos los que hicieron posible que llegara a culminar la carrera y obtener un titulo.

A TODOS Gracias

Enrique Sosa Palafox

A Dios por haberme concedido lo más preciado que tengo que es: LA VIDA

En este espacio expreso lo importante que son en mi vida, pues en sus ojos me reflejo en su actuar me realizó por ello es fácil que en cada momento que extraiga su particular esencia que me ayuda a significar mi propia existencia Con todo mi amor a mi FAMILIA

Este trabajo es sólo una muestra de que nunca es tarde para concluir lo iniciado, porque cuando uno quiere no hay obstáculos y el secreto es la toma de una firme decisión.

Hoy quiero voltear hacia atrás; Y gritarle al tiempo que A pesar de lo vivido, Mi instancia aquí tiene sentido.

A mi FAMILIA quienes siempre han estado conmigo Gracias por todo el apoyo que me han brindado Pese a todo el camino que he recorrido.

A mi TIA Sus consejos, insistencia, confianza Franqueza por impulsarme a terminar mis estudios.

A mi MADRE Su cariño, comprensión y paciencia para mi persona.

Deseo expresar mi especial agradecimiento a las personas que ha acompañado este proceso de trabajo, aportando su particular granito de arena.

La comprensión, paciencia, interés disponibilidad, Enseñanza y profesionalismo, son actitudes que Alimentan mi admiración y respeto por usted Gracias a mi director de Tesis: Juan Carlos Roa Beiza.

Jorge Alberto Sepúlveda Calderón

# INDICE TEMÁTICO

 $\overline{\phantom{a}}$ 

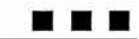

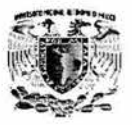

 $\overline{\mathbf{r}}$ 

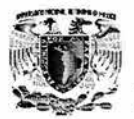

 $\overline{\phantom{a}}$ 

## **lNDICE TEMÁTICO**

*\_\_\_\_\_ \_\_\_\_\_,].* 

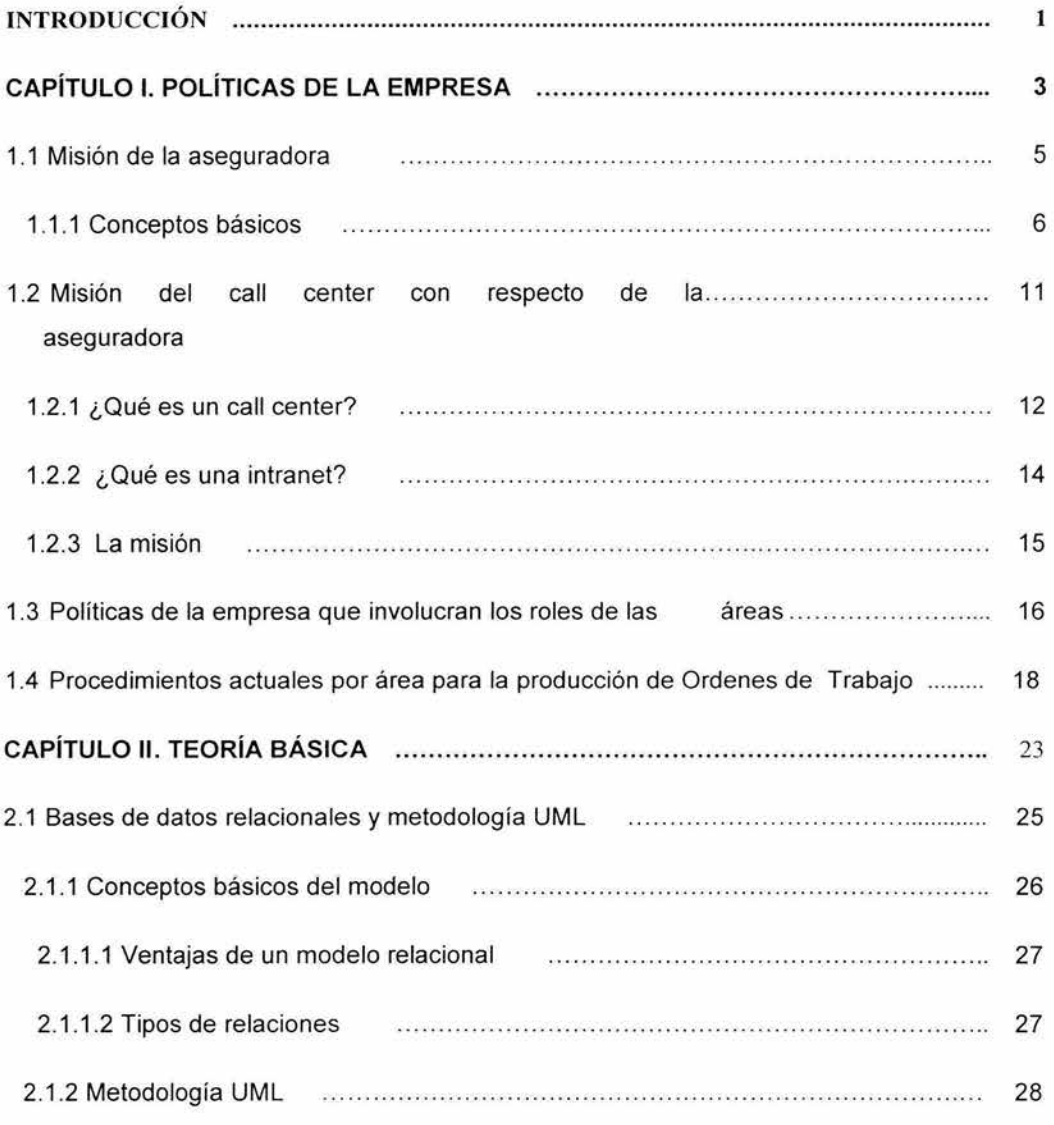

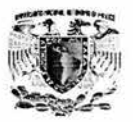

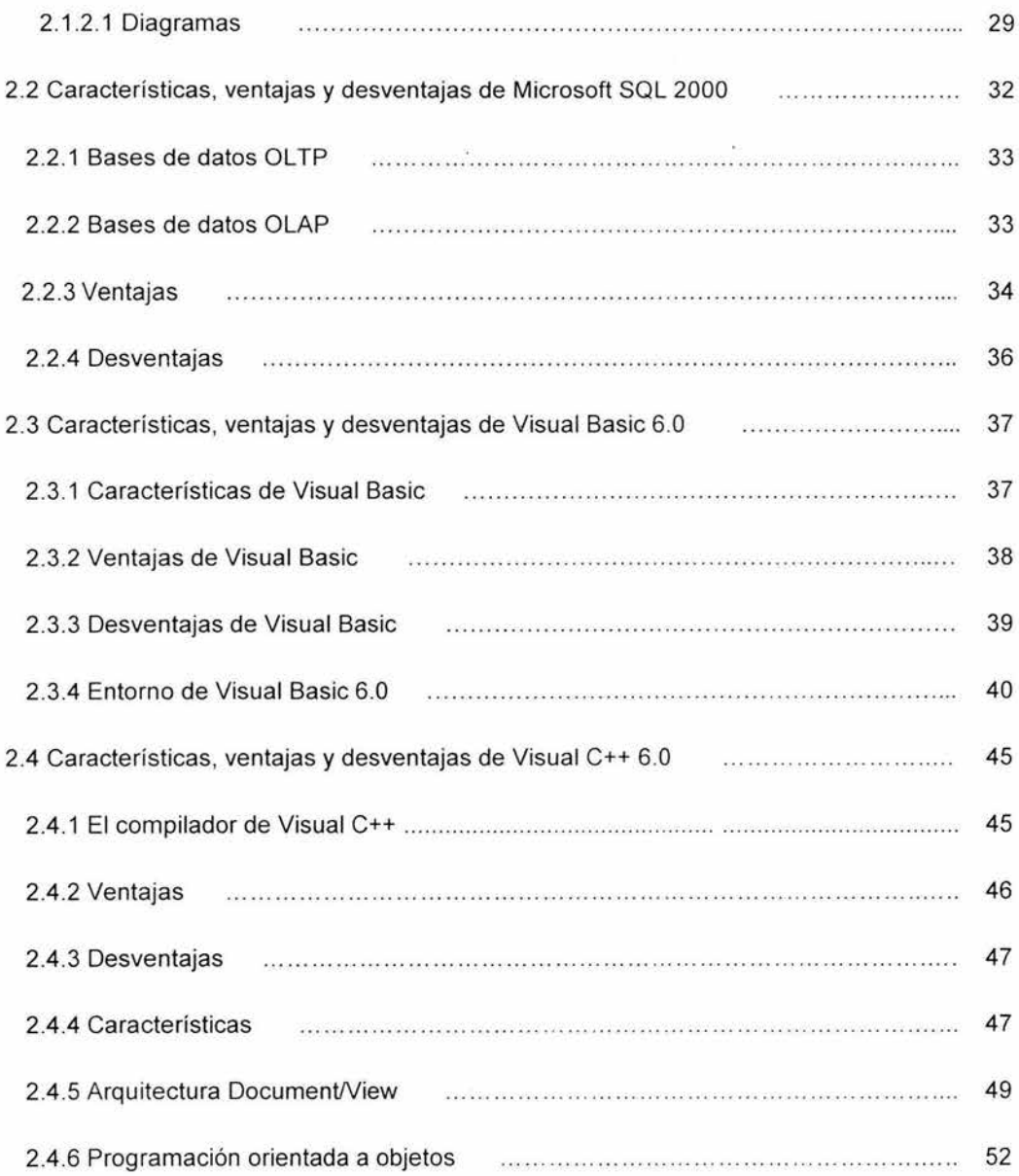

\_\_\_\_\_\_ j.

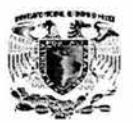

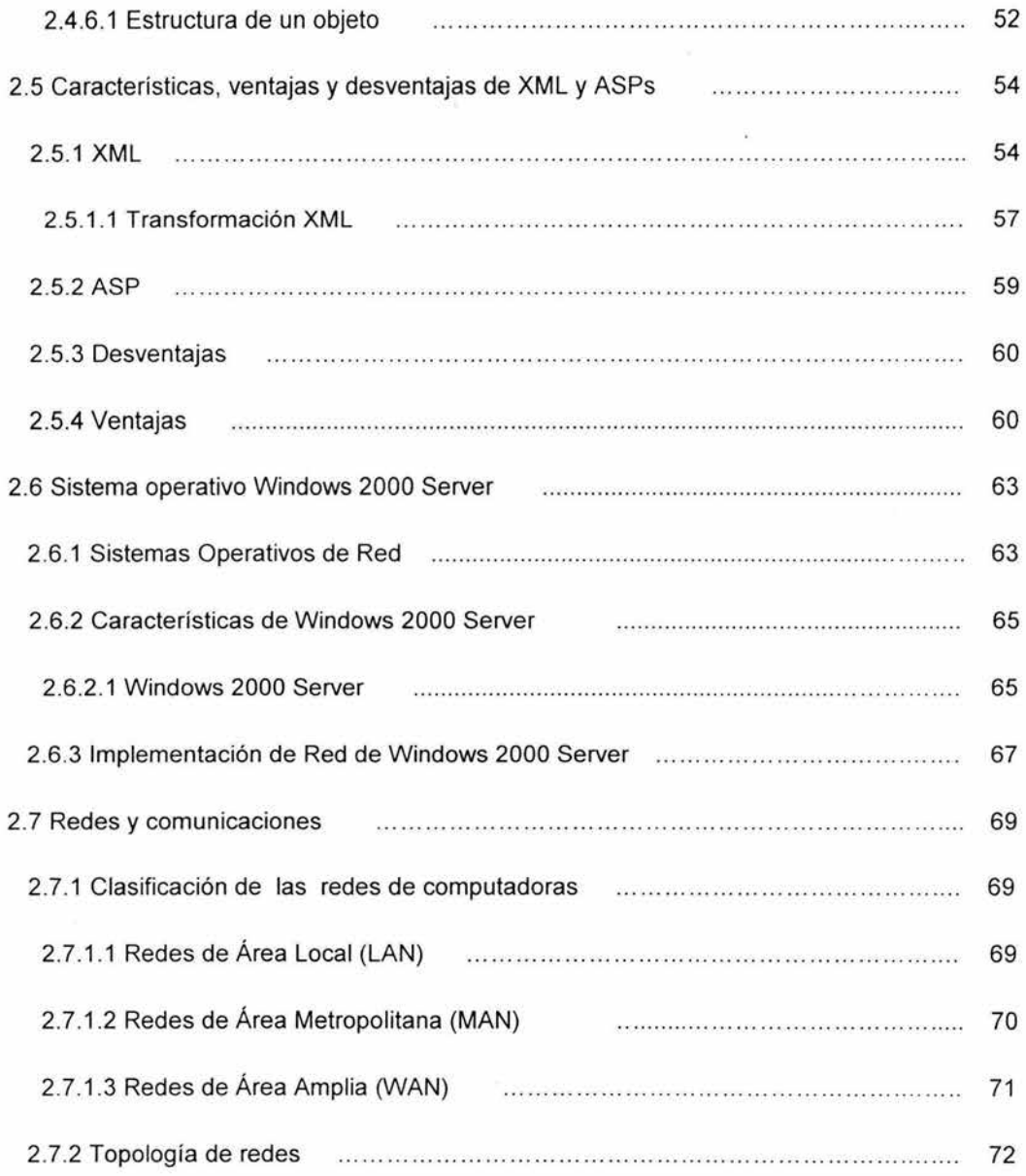

 $\mathbf{H}$ 

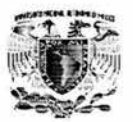

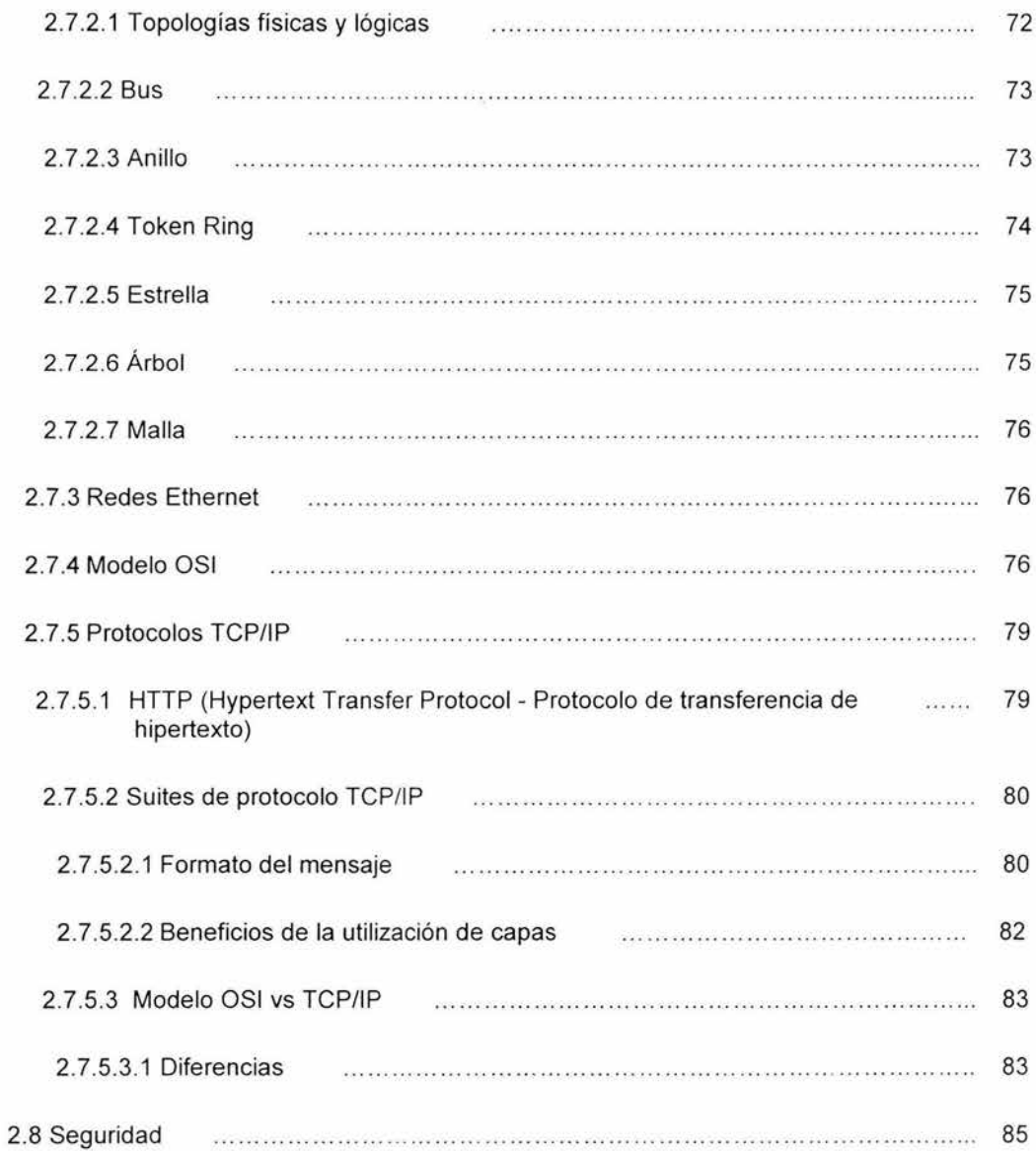

 $\mathbf{L}$ 

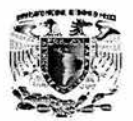

-

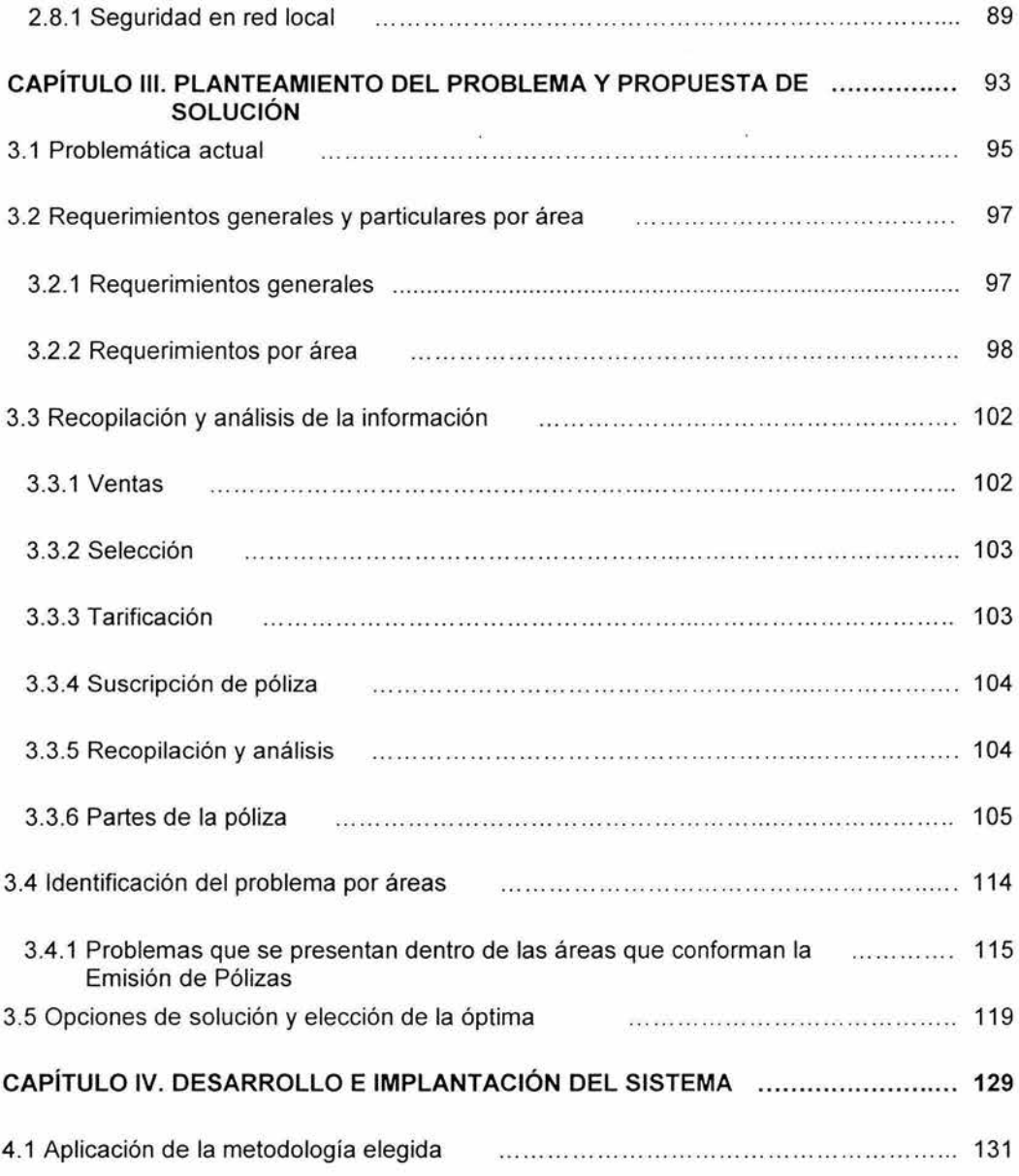

 $\mathbf{H}$ 

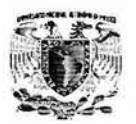

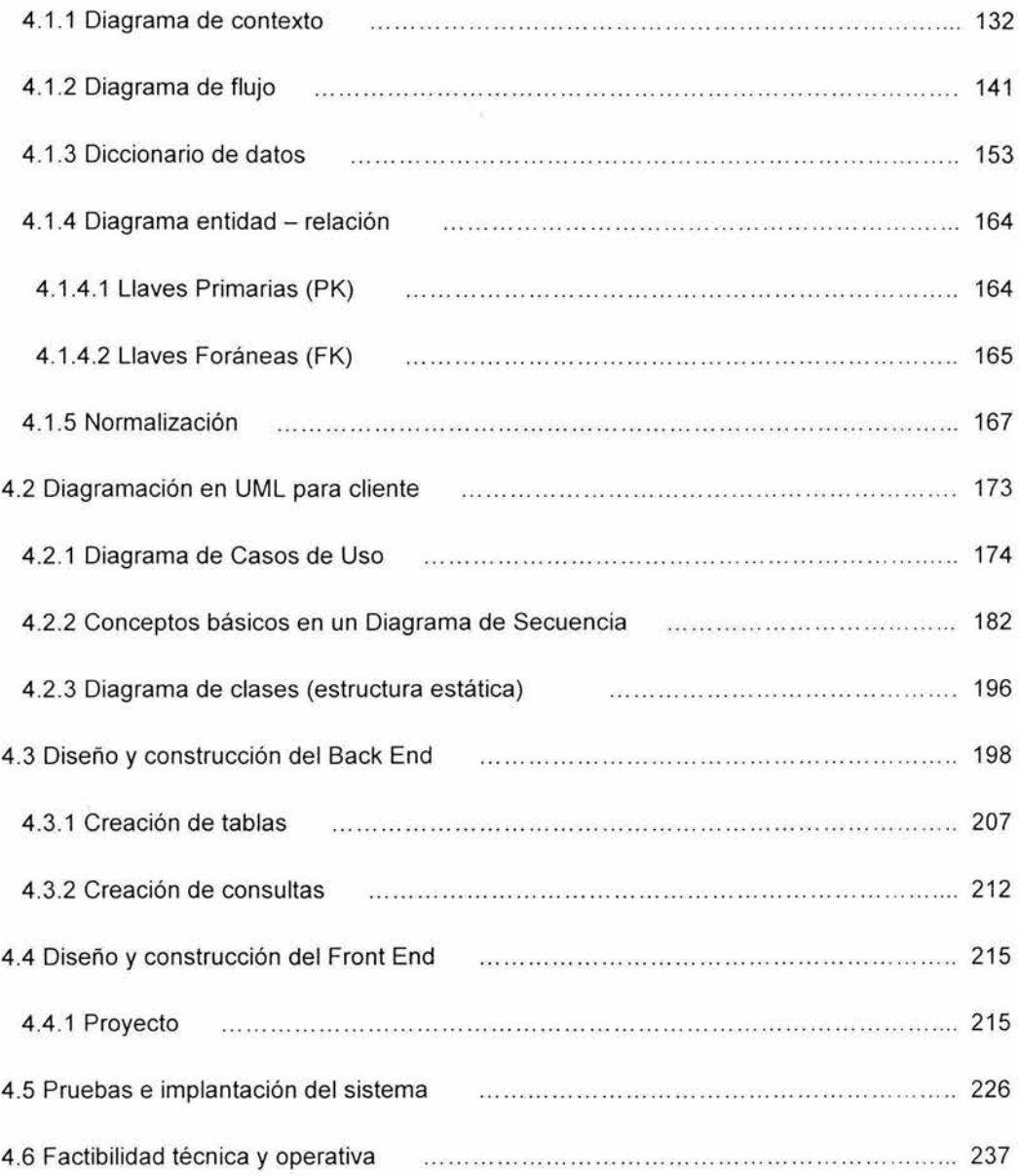

*\_\_\_\_\_ \_\_\_\_\_,}.* 

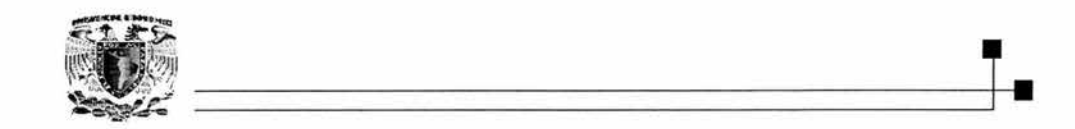

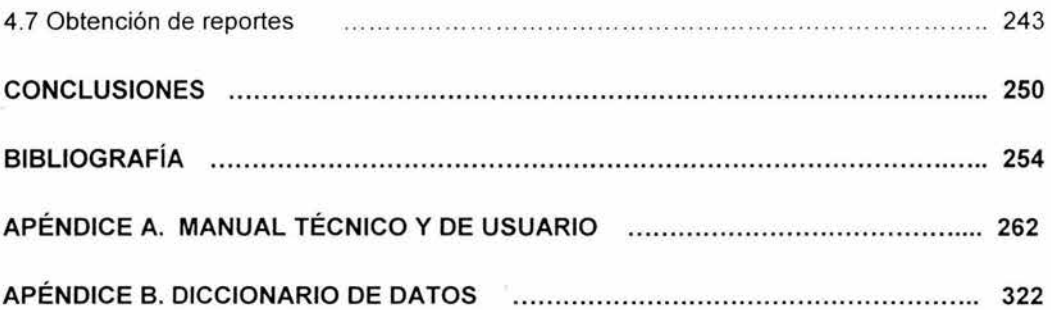

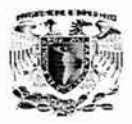

ä

Ŧ

 $\overline{\alpha}$ 

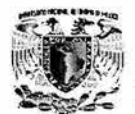

### **Introducción.**

El presente trabajo expone la aplicación de distintas herramientas tecnológicas para el desarrollo de una solución para una aseguradora, el trabajo se ·desarrolla analizando las características generales de la empresa y la problemática de esta, para después hacer una revisión a una serie de herramientas que se pueden utilizar para el desarrollo de esta solución.

En esté trabajo se puede encontrar una breve descripción de las características generales de una compañía de seguros, la problemática que existe en el procesamiento de información en un call center, la aplicación de la metodología UML para el análisis de la solución orientada a objetos, así como la manera de implantar dicha solución .

En cuanto a la parte técnica del trabajo, describe las características generales del lenguaje Visual Basic, Visual C++, así como las tecnologías ASP y XML para después demostrar la manera por medio de la cual estos elementos podrán interactuar aprovechando la infraestructura tecnológica de una intranet y un servidor de componentes para acceder a una base de datos sobre SQL Server 2000.

El lector podrá observar la manera por medio de la cual se analiza la problemática de la aseguradora partiendo desde lo más básico como puede ser la estructura de está, sus políticas, etc., para después involucrar al analista en la problemática que vive el call center en sus distintas áreas de lo que surgen requerimientos de los futuros usuarios del sistema para posteriormente demostrar el desarrollo del modelo que servirá como base para el sistema que solucionara la problemática de dicho call center.

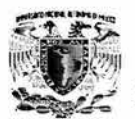

Además se exploran las principales características de la metodología de pruebas que permitirán asegurar la calidad del sistema, así como validar con el usuario que esta es la herramienta que servirá para dar una solución eficiente a la problemática especifica de la aseguradora.

También se podrá observar la manera de valorar distintas herramientas de desarrollo que se pueden utilizar en un sistema de estas características, para elegir la mejor solución al tomar en cuenta las características especificas de los sistemas que son administrados en la aseguradora.

El presente trabajo pretende demostrar la forma en la cual las distintas materias impartidas en la facultad al ser organizado el conocimiento adquirido en estos y aplicándolo a situaciones reales permiten a los alumnos de ingeniería a crear productos útiles para resolver problemas de la vida real.

# **CAPÍTULO I**

# POLÍTICAS DE LA EMPRESA

▉▉▉

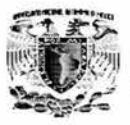

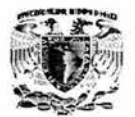

## **1.1 MISIÓN DE LA ASEGURADORA**

En este capítulo empezaremos con definiciones de algunos conceptos que se involucran en una aseguradora mencionando brevemente los seguros que ofrece ésta.

#### **Misión de la aseguradora.**

La misión de la Aseguradora es satisfacer las necesidades de protección, previsión financiera y servicios de salud de sus clientes.

Las políticas están basadas en:

**Integridad:** En la honestidad, en la congruencia entre lo que se piensa, lo que se dice *y* lo que se hace, en el respeto a las empresas *y* a las personas, en el compromiso con su entorno.

**Lealtad:** Cumpliendo los compromisos con los accionistas, ofreciendo un valor superior en productos y servicios a los clientes, buscando la realización personal en el ámbito profesional de los colaboradores y en el sentido de pertenencia a un grupo que comparte los mismos valores.

Conscientes de los retos que el nuevo entorno plantea, se continuaron los esfuerzos tendientes a mejorar sus niveles de eficiencia técnica y operativa, así como la rentabilidad y la generación de valor a favor de los accionistas. Con base en ello, la orientación estratégica de la empresa fue continuar con las acciones que le permitan consolidar su posición dentro del mercado asegurador con resultados de suscripción acordes a los lineamientos de rentabilidad, asi como intensificar las medidas de control de los gastos de operación, área que se convierte en clave para alcanzar las mejores prácticas a escala mundial.

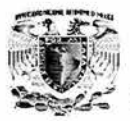

Actualmente, se cuenta con un área de atención y seguimiento de requerimientos de los agentes. Esta área comenzó como una idea para mejorar el servicio a los agentes brindándoles atención personalizada vía telefónica.

Por la aceptación que este servicio tuvo, ha crecido de ser una pequeña área de atención telefónica a un área muy grande dividida en dos partes: la de atención telefónica, que da atención a requerimientos que pueden ser resueltos en el momento de la llamada; y la de operaciones, que da atención a requerimientos mayores que llegan vía FAX, E-mail, Portal de Agentes, etc., los cuales no pueden ser resueltos al momento y en los que por lo general interviene más de una persona en su atención. A los requerimientos o solicitudes de los agentes se les conoce como Órdenes de Trabajo.

#### **1.1.1 Conceptos básicos.**

#### **Aseguradora.**

La Institución Aseguradora está constituida por el conjunto de organismos, entidades y consumidores que intervienen en el desarrollo de la actividad y, además, por sus respectivos medios, prácticas y técnicas sin olvidar las normas que regulan su inicio, desarrollo, control y vigilancia.

Este servicio corresponde a una necesidad de protección frente al riesgo (posible evento futuro, aleatorio e incierto susceptible de crear necesidades patrimoniales que, como se ha mencionado, no es sólo una actividad de tipo económico sino que debe cumplir una serie de condiciones técnicas, legales, económicas y morales). Existe la posibilidad de que ocurran siniestros (sucesos con repercusiones económicas negativas) lo que motiva a individuos y a la sociedad, en general, a contratar un seguro (entre otras posibles acciones) para compensar o aminorar sus posibles repercusiones desfavorables.

6

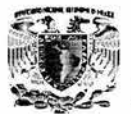

+•

#### **El Seguro.**

Se define al seguro como una cobertura recíproca y colectiva por parte de muchas economías igualmente amenazadas por peligros comunes y tasables en dinero.

Legalmente, el seguro se define como un contrato que consiste en que una de las partes (Asegurador) se obliga mediante un cierto precio (Prima) a indemnizar a la otra (Asegurado) por la perdida o daño previsto en el contrato que pueda sobrevenir al ocurrir un siniestro. El seguro es un dispositivo social mediante el cual los riesgos inciertos de los individuos pueden combinarse en grupos para convertirse así en algo más certero y en el que pequeñas contribuciones periódicas de los individuos proporciona fondos de los cuales se echará mano para retribuir a aquellas que han sufrido pérdidas.

El objeto del seguro es la compensación del perjuicio económico experimentado en el patrimonio a consecuencia de un siniestro. En la terminología de la aseguradora se emplea el concepto de riesgo para expresar indistintamente el objeto asegurado y la posible ocurrencia, por azar, de un acontecimiento que produzca una necesidad económica y cuya existencia se previene y garantiza en la póliza.

De entre las distintas clases de riesgos que existen se deben matizar, al menos, dos de ellas:

• **Riesgo especulativo:** el que por su carácter comercial es propio de las empresas y determina que, en función del mismo, puedan obtenerse mayores o menores beneficios. Es decir, "conjunto de dificultades y peligros que debe afrontar el empresario para conseguir beneficios en su actividad".

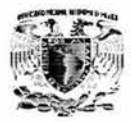

• Riesgo Puro: el que corresponde, estrictamente, a la posibilidad de que un hecho ocurra.

Siniestro. Destrucción fortuita o pérdida importante que sufren las personas. Es la contingencia que si sucede, afecta el patrimonio familiar, produciendo un desequilibrio con consecuencias económicas negativas.

Los siniestros se pueden clasificar por la intensidad del daño.

- Siniestro de pérdida total. Aquél cuyas consecuencias han afectado completamente el objeto asegurado.
- Siniestro de pérdida parcial. Aquel que afecta parcialmente el objeto del asegurado.

#### Indemnización.

La indemnización es el importe que el asegurador está obligado a pagar contractualmente en caso de producirse un siniestro. Su funcionalidad es reponer económicamente el patrimonio del asegurado afectado por un siniestro, ésta es delimitada por las siguientes variables.

#### Póliza de seguros.

Tipos de pólizas por amplitud de los riesgos cubiertos.

- Póliza combinada (o global)
- Póliza todo riego (o integral)
- Póliza Individual
- Póliza colectiva

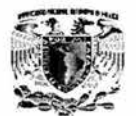

 $+$ 

#### Principales riesgos cubiertos por las compañías de seguros.

#### Muerte prematura.

Su objetivo es ver la protección para nuestra familia ya que algunos gastos continúan independientemente de la desaparición de la cabeza de familia manutención, educación, renta deudas a largo plazo, últimos gastos traslado de dominio gastos de casa, etc.

#### Vejez sin recursos económicos.

La vejez sin recursos impide que el jubilado conserve su nivel de vida.

#### Invalidez.

La invalidez puede producir desajustes económicos durante un lapso que no es posible determinar.

#### Accidentes y enfermedades.

Todos estamos expuestos a sufrir un accidente o una enfermedad pero el seguro alivia las consecuencias económicas negativas.

#### Actos delictivos.

Los actos delictivos son un riesgo común causado por pérdidas económicas graves.

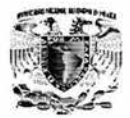

#### Ordenamientos jurídicos.

El código de procedimientos civiles estipula que cuando una persona ocasiona un daño esta obligada a reparar el perjuicio ocasionado a su ciudadano.

#### Ramo.

Ramo es el conjunto de seguros de naturaleza o características semejantes. En la ley general de instituciones y sociedades mutualistas de seguros, en el artículo 7, determina las tres operaciones de seguros en que pueden ser autorizadas las compañías de seguros estas operaciones o ramos son:

- Vida. Los que tengan como base del contrato, riesgos que afectan la persona del asegurado en su existencia jubilación o retiro.
- Gastos médicos. Los que tengan como base la lesión o incapacidad que afecte la integridad personal, salud o vigor vital del asegurado ocasionado por accidente o enfermedad.
- Daños. La Operaciones de daños se dividen en nueve ramos:
- Responsabilidad civil y riesgos profesionales.
- Marítimo y transportes.
- Incendio.
- Agrícola.
- Automóviles.
- Crédito.
- Terremoto y otros riesgos catastróficos.
- Especiales ( los que dicta SHCP).

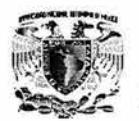

## **1.2 MISIÓN DEL CALL CENTER CON RESPECTO A LA ASEGURADORA**

La tecnología está creando nuevas interfaces, en la frontera, es donde las empresas se deben adaptar o hacer frente al reto de perder contacto con sus clientes. Este cambio fundamental obviamente no ha escapado de influenciar a los centros de atención telefónica.

El teléfono ha sido la interfaz tradicional con los usuarios por lo menos desde hace 50 años. Esto no quiere decir que las empresas ignoren o descarten el importante crecimiento de las tecnologías interactivas emergentes, por ejemplo la Internet, Intranet, etc.

La digitalización de los clientes es un factor penetrante para influenciar el cómo los negocios funcionarán y se completarán. La Internet, televisión y radio serían inservibles sin contenido; los automóviles serían inservibles sin caminos pavimentados y sin estaciones de gasolina. Pero el buen contenido, vías y tecnologías no se dan hasta que una gran cantidad de clientes estén listos para utilizarlas.

La clave para tener éxito en esta era de acceso recae en la conciencia, análisis en los cambios claves en la tecnología de comunicación, en adaptar y traducir esos cambios en mejores ideas para ayudar a los empleados y clientes para mejorar las funciones de negocio. En los negocios la tecnología permite un intercambio rápido de la información, la información generada de la retroalimentación proporciona la habilidad de moverse rápidamente para ofrecer nuevos servicios y unificar el total de empresas, clientes y vendedores.

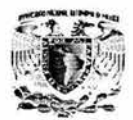

#### **1.2.1 ¿Qué es un call center?**

Un call center ó centro de atención telefónica es un negocio; o un área dentro de un negocio, el cual tiene como objetivo principal proporcionar atención, soporte y servicios necesarios para los clientes. Ver figura 1.2.1.1.

Se clasifica en 3 grupos principales:

- **Call Center lnbound** (Centro de Atención Interno). En el cual únicamente se reciben llamadas ·por parte de clientes o proveedores (quejas, información, servicios, etc.). Como es el caso para la aseguradora.
- **Call Center Outbound** (Centro de Atención Externo). En estos centros únicamente se efectúan llamadas a los clientes, como es el caso de la mayoría de las empresas que se dedican a **outsourcing** (publicidad , encuestas, ventas, etc.).
- **Call Center lnbound I Outbound.** Estos centros se consideran más genéricos, (Centros de Atención a Clientes) generalmente de empresas que brindan el servicio post-venta ya que mantienen un contacto continúo con el cliente. Esto es, tanto los clientes se comunican con la empresa, así como la empresa se comunica con el clientes vía telefónica para conocer sus necesidades o darle continuidad a sus problemas.

Uno de los puntos cruciales para lograr un óptimo desempeño en el negocio de los call centers, es proporcionar a los operadores parte del acceso a los recursos de telecomunicación de la empresa, teles como: líneas telefónicas, sistemas de correo de voz, bases de datos, etc.

Con el objetivo de que cada operador tome ventaja de esta accesibilidad de información para hacer su propio equipo de telefonía. El rol de los centros de atención telefónica se transformará de los simples intercambios telefónicos a gran escala hacia centros de interacción con los usuarios rodeados por puntos de contacto de diferentes dispositivos. Los beneficios económicos de utilizar la Internet para ciertos tipos de transacciones se da por seguro. Ver figura 1.2.1.2 En realidad, en algunas aplicaciones de Internet las transacciones pueden costar aproximadamente uno a diez el costo de las transacciones por línea telefónica en vivo (1).

Sin embargo, algunas aplicaciones de telefonía por computadora integradas a Internet proveen habilidades de conjunto y enrutamiento de llamada entre los centros y el personal de soporte.

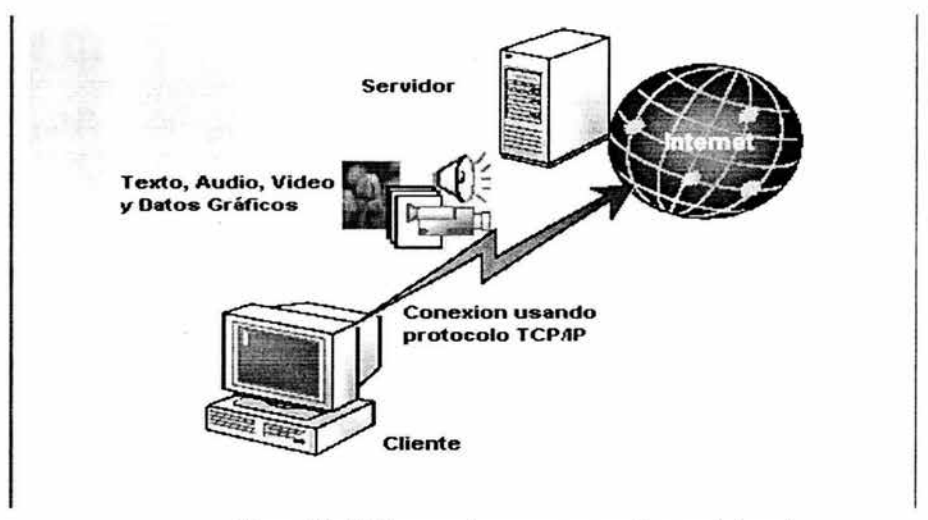

Figura 1.2.1.1 Transacciones que se realizan en Internet.

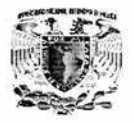

#### 1.2.2 ¿Qué es una intranet?

Hablamos de una Intranet cuando utilizamos tecnología y medios de la Internet para armar una red privada de información, ya sea dentro de una empresa, sobre redes locales, sobre una WAN - Wide Area Network (red de área amplia) propietaria (líneas punto a punto, p.ej.) o sobre la infraestructura misma de Internet, ver figura 1.2.2.1 Cuando hablamos de tecnología de Internet nos referimos a protocolos de red (TCP/IP - Transmission Control Protocol / Internet Protocol (protocolo de control de transmisión / protocolo de internet), protocolos de transferencia de información (HTTP -HyperText Transport Protocol (Protocolo de transporte de hipertexto), FTP - File Transfer Protocol (protocolo de transferencia de archivos)), servidores y browsers (visualizadores). En éste esquema, lo importante es que utilizamos software desarrollado y ampliamente probado, y en el caso de utilizar Internet como vía de comunicación, una red barata y sumamente confiable.

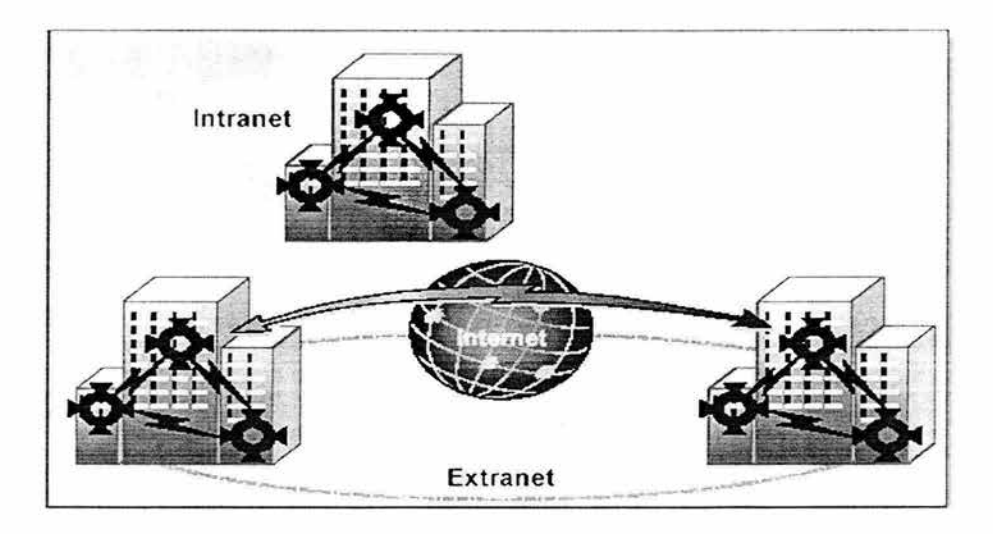

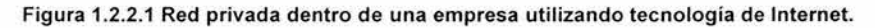

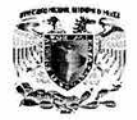

La transición del centro de atención telefónico de ser una interfaz tonta hacia un punto de colaboración inteligente se esta realizando. Los Call Centers son la oportunidad más viable para empresas que desean conocer las demandas de los usuarios por buena atención y servicio rápido.

#### **1.2.3 La misión.**

La misión del negocio debe ir enfocado con la misión del call center y que contenga propósitos claros y especificas.

Para la empresa de seguros, uno de los puntos medulares en éste sistema, es tener a los agentes lo mejor informados, por tal motivo la atención telefónica que provee el call center de la aseguradora se debe mantener en un nivel adecuado a su crecimiento y expectativas de servicio. Actualmente el call center de la aseguradora ha crecido en más de 100 ejecutivos trabajando en esta área, y por la importancia de la información que se proporciona , el sistema que se utilice para manejarla deberá ser adecuado y sencillo .

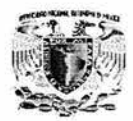

## **1.3 POLÍTICAS DE LA EMPRESA QUE INVOLUCRAN LOS ROLES DE LAS ÁREAS**

El rol que desempeña cada uno de las personas que intervienen en el proceso de producción y seguimiento de las ordenes de trabajo, es un aspecto que no esta exento de la reglamentación general de la aseguradora ya que el seguimiento de estas normas generales asegurarán el buen desempeño de su trabajo, así como un ambiente armónico para hacer la producción de la empresa más eficiente.

#### **Políticas generales.**

- Los empleados de estadística no podrán revelar información sobre alguna orden de trabajo (Nombre del contratante, estatus, etc. ) de la producción a ninguna persona. (Figura 1.3.1 ).
- Los empleados del área de armado en ninguna circunstancia podrán revelar información sobre algunos de los paquetes que estén por enviarse.

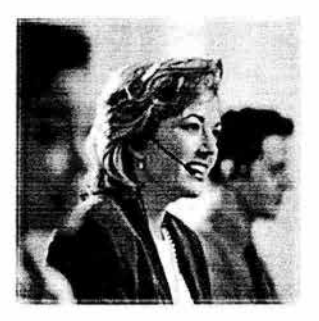

1.3.1. Los empleados atenderán las llamadas de manera cordial.

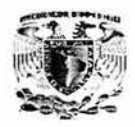

- Ningún empleado del área de armado podrá extraer documento alguno de los paquetes que son armados en esta área.
- Los empleados de estadística no podrán revelar los niveles de productividad de asesor alguno a ninguna persona salvo su jefe inmediato.
- Los asesores de mesa de control deberán atender y registrar las llamadas telefónicas que le sean asignadas.
- Los asesores deberán dirigirse a los agentes con respeto solicitando todos y cada uno de los datos necesarios para el llenado de la orden de trabajo correspondiente.
- Ningún asesor de mesa de control podrá informar a persona ajena a su área sobre la información de alguna orden de trabajo (Nombre del Contratante, estatus, producto, etc.).

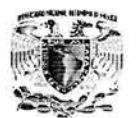

## **1.4 PROCEDIMIENTOS ACTUALES POR ÁREA PARA LA PRODUCCIÓN DE ÓRDENES DE TRABAJO**

Para la generación de una Orden de Trabajo se encuentran involucradas las siguientes áreas:

- Agente
- Asesor de Mesa de Control
- Supervisor de Mesa de Control
- Armado

#### **Agente.**

El agente pertenece a uno u varios despachos, el cual llama al call center para que un asesor de la Mesa de Control pueda dar de alta la Orden de Trabajo. Cuando el agente se comunica al call center, debe proporcionar la siguiente información al asesor de Mesa de Control:

- Número de Agente.
- Línea de negocio.
- Producto.
- Datos personales del contratante.
- Movimiento a realizar.

Las líneas negocio con las que cuenta actualmente la aseguradora y sus diferentes productos son los que a continuación se mencionan:

- Gastos Médicos y Accidentes
- Vida
- Daños
- Automóviles

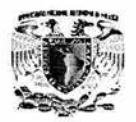

Una vez que el agente ha proporcionado la información de la línea de negocio y el producto, indica el movimiento a realizar, es decir, consulta de póliza en general, alta , reexpedición, baja, cotización, duplicado y renovación de póliza

#### **Asesor de Mesa de Control.**

El asesor de Mesa de Control es la persona que recibe la llamada y se encarga de llenar las órdenes de trabajo, a las cuales se les asigna un número de folio que consiste en el año y un consecutivo. La labor de los asesores de Mesa de Control consiste en asignar a los asesores de las líneas de negocio las órdenes de trabajo que llegan.

#### **Supervisor de Mesa de Control.**

El supervisor de Mesa de Control es la persona encargada de revisar el correcto llenado de las órdenes de trabajo y que a su vez reasigna la atención de las mismas. Debido a que existe una gran variedad de líneas de negocio y productos, después de levantar la Orden de Trabajo se le asigna ésta a un asesor por estación de trabajo a la que corresponda la póliza dependiendo de la línea de negocio.

La póliza deberá pasar por varias estaciones de trabajo y se trata de que ésta no se pase a la siguiente estación sin que se hayan cubierto todos los requisitos involucrados, debido a que al final del proceso faltaría información que conllevaría al rechazo de la póliza.

Por lo anterior, la reasignación de las órdenes de trabajo es muy importante, porque en ocasiones las pólizas tardan mucho tiempo en completarse y es debido a que la carga de trabajo entre asesores no se encuentra bien distribuida.
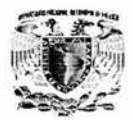

#### **Armado.**

Cuando finalmente la Orden de Trabajo ha sido aceptada y terminada se envía al área de Armado, en donde se integra toda la información de la póliza, para enviar toda la documentación de la misma al asegurado, ya sea a través del agente o por medio de mensajería.

## **Flujo de Información.**

El flujo de información en la elaboración de una Orden de Trabajo se encuentra representado en el figura 1.4.1.

Los estatus finales de las órdenes de trabajo que se utilizan son: Aceptado, Rechazado y Pendiente. Donde el primero significa que ya se verificó la información, está completa y cubre todas las condiciones para seguir con el trámite; un documento rechazado , es aquél que por algún motivo no puede seguir con el trámite, por lo tanto se rechaza para que el agente, si así lo desea lo vuelva a enviar; Pendiente, queda cuando el trámite se encuentra parado por algún motivo.

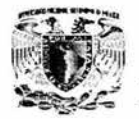

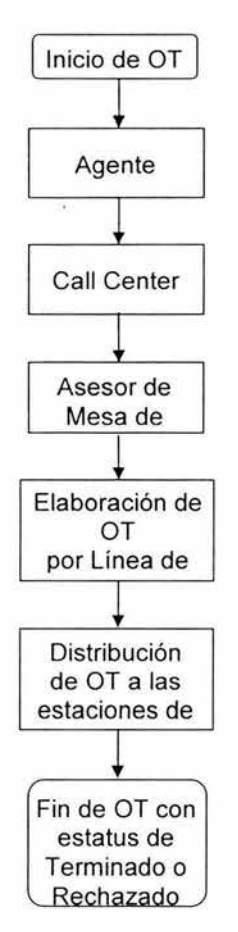

Figura 1.4.1 Flujo de información en una OT.

Las secuencia en general de las estaciones de trabajo dependiendo del área de negocio es:

Recepción y Control  $\rightarrow$  Asesor  $\rightarrow$  Captura  $\rightarrow$  Supervisor  $\rightarrow$  Calidad y Seguimiento → Consulta Cobranza → Confirmación → Emisión → Armado

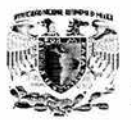

Actualmente, debido a que el número de llamadas para levantar las órdenes de trabajo es muy alto y a que la forma se llena manualmente, en muchas ocasiones se comenten errores humanos, además de que no existe un sistema que ayude al correcto seguimiento de la Orden de Trabajo entre las estaciones de trabajo.

Cuando un agente no recibe respuesta de una póliza en el tiempo establecido, éste vuelve a enviar la información para la orden de trabajo ocasionando el duplicado de información.

## , CAPITULO 11

 $\frac{1}{2}$ 

TEORÍA BÁSICA

•••

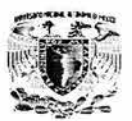

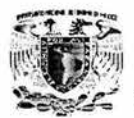

## **2.1 BASES DE DATOS RELACIÓNALES Y METODOLOGÍA UML**

Base de datos es un conjunto de esquemas de relaciones y cuyas ocurrencias son unas tuplas de esas relaciones.

El modelo relacional tiene asociada una teoría que no puede ser separada del modelo: la teoría de la normalización de las relaciones. Esta teoría tiene por objeto eliminar los comportamientos anormales de las relaciones durante las actualizaciones. También permite eliminar los datos redundantes y facilita la comprensión y las relaciones semánticas entre los datos.

#### **Sus funciones son principalmente.**

- **Descripción:** Es una herramienta que permite escribir el contenido de la base de datos.

- Conceptual: Como están relacionados los elementos de la base de datos.
- Usuario: Como están definidos los subconjuntos de información de cada usuario "VISTAS"
- Físico: Como están almacenados los datos físicamente (bits)

- **Utilización:** Como podemos sustraer la información en forma de diálogo. Se muestra en la figura 2.1.1.

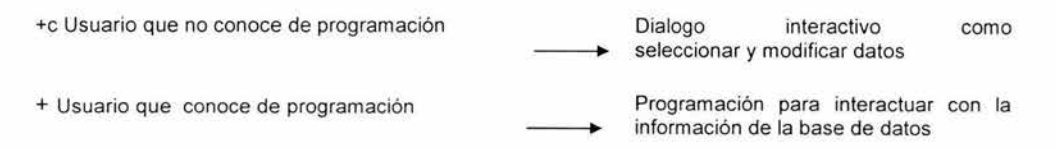

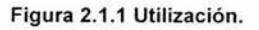

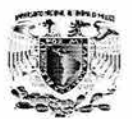

- **Integridad:** Deseamos que la base de datos mantenga un estado siempre valido. En este punto tendremos reglas de integridad para cada dato. Por ejemplo: dd | mm | aaaa |

- **Confidencialidad:** La información es compartida por varios usuarios.

- **Sincronización:** Se refiere al control de la información que puede ser usado por varios usuarios solicitada al mismo "tiempo"

- **Seguridad:** Proteger la información de abusos o de fallas en el uso de la información.

- **No redundancia semántica:** Un elemento de información se denomine de dos maneras. Ejemplo: Maestro = Profesor.

### **2.1.1 Conceptos básicos del modelo.**

El concepto de relación deriva directamente de la teoría de conjuntos .

Dominio: conjunto de valores

El producto cartesiano de un conjunto de dominios D1, D2,...Dn, es el conjunto de los múltiplos D1 X D2 X...Dn.

Relación: Subconjunto del producto cartesiano de una lista de dominios. De una forma más sencilla podemos considerar una relación como una tabla de dos dimensiones en la que las columnas corresponden a los dominios y las líneas contienen las tuplas. Por eso a veces hablamos de tablas.

Atributo: columna de una relación identificada por un nombre.

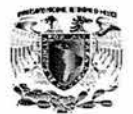

#### **2.1.1.1 Ventajas de un modelo relacional.**

**Simplicidad:** Sus solicitudes se formulan en términos del contenido de la información y no reflejan la complejidad de los aspectos relacionados con el sistema. Un modelo relacional es lo que el usuario ve, y no necesariamente lo que se implantara físicamente .

**Consultas no planeadas:** Debido a que no hay una dependencia de posición entre las relaciones, las consultas no tienen que reflejar ninguna estructura preferida y por lo tanto puede ser una consulta no estándar.

**Independencia de los datos:** Estos deben constituir uno de los principales objetivos de cualquier sistema de manejo de base de datos.

**Fundamentos teóricos:** el modelo relacional esta basado en la bien desarrollada teoría matemática de las relaciones.

#### **2.1.1.2 Tipos de relaciones.**

En un SGBD (Sistema Gestor de Bases de Datos) relacional pueden existir varios tipos de relaciones, aunque no todos manejan todos los tipos.

- Relaciones base. Son relaciones reales que tienen nombre y forman parte directa de la base de datos almacenada (son autónomas).
- Vistas. También denominadas relaciones virtuales, son relaciones con nombre y derivadas: se representan mediante su definición en términos de otras relaciones con nombre, no poseen datos almacenados propios.

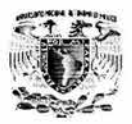

- Instantáneas. Son relaciones con nombre y derivadas. Pero a diferencia de las vistas, son reales, no virtuales: están representadas no sólo por su definición en términos de otras relaciones con nombre, sino también por sus propios datos almacenados. Son relaciones de sólo lectura y se refrescan periódicamente.
- Resultados de consultas. Son las relaciones resultantes de alguna consulta especificada . Pueden o no tener nombre y no persisten en la base de datos.
- Resultados intermedios. Son las relaciones que contienen los resultados de las subconsultas. Normalmente no tienen nombre y tampoco persisten en la base de datos.
- Resultados temporales . Son relaciones con nombre, similares a las relaciones base o a las instantáneas, pero la diferencia es que se destruyen automáticamente en algún momento apropiado.

## **2.1.2 Metodología UML.**

UML es una especificación de notación orientada a objetos. Se divide cada proyecto en un número de diagramas que representan las diferentes vistas del proyecto. Estos diagramas juntos son los que representa la arquitectura del proyecto.

Con UML nos debemos olvidar del protagonismo excesivo que se le da al diagrama de clases , este representa una parte importante del sistema, pero solo representa una vista estática, es decir muestra al sistema parado. Sabemos su estructura pero no sabemos que le sucede a sus diferentes partes cuando el sistema empieza a funcionar. UML introduce nuevos diagramas que representa una visión dinámica del sistema. Es decir, gracias al diseño de la parte dinámica del sistema podemos darnos cuenta en la fase de diseño de problemas de la estructura al propagar errores o de las partes que necesitan ser sincronizadas, así como del estado de cada una de las instancias en cada momento.

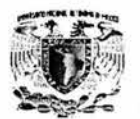

El diagrama de clases continua siendo muy importante, pero se debe tener en cuenta que su representación es limitada, y que ayuda a diseñar un sistema robusto con partes reutilizables, pero no a solucionar problemas de propagación de mensajes ni de sincronización o recuperación ante estados de error.

UML también intenta solucionar el problema de propiedad de código que se da con los desarrolladores, al implementar un lenguaje de modelado común para todos los desarrollos se crea una documentación también común , que cualquier desarrollador con conocimientos de UML será capaz de entender, independientemente del lenguaje utilizado para el desarrollo.

UML es ahora un Standard, no existe otra especificación de diseño orientado a objetos, ya que es el resultado de las tres opciones existentes en el mercado. Su utilización es independiente del lenguaje de programación y de las características de los proyectos, ya que UML ha sido diseñado para modelar cualquier tipo de proyectos, tanto informáticos como de arquitectura, o de cualquier otro ramo.

UML permite la modificación de todos sus miembros mediante estereotipos y restricciones. Un estereotipo nos permite indicar especificaciones del lenguaje al que se refiere el diagrama.

#### **2.1.2.1 Diagramas.**

La explicación se basará en los diagramas, en lugar de vistas o anotación , ya que son éstos la esencia de UML. Cada diagrama usa la anotación pertinente y la suma de estos diagramas crean las diferentes vistas. Las vistas existentes en UML son :

• Vista casos de uso: Se forma con los diagramas de casos de uso, colaboración , estados y actividades.

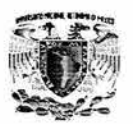

Vista de diseño: Se forma con los diagramas de clases, objetos, colaboración, estados y actividades.

• Vista de procesos: Se forma con los diagramas de la vista de diseño. Recalcando las clases y objetos referentes a procesos.

• Vista de implementación: Se forma con los diagramas de componentes, colaboración , estados y actividades.

• Vista de despliegue: Se forma con los diagramas de despliegue, interacción, estados y actividades. Se Dispone de dos tipos diferentes de diagramas los que dan una vista estática del sistema y los que dan una visión dinámica.

Los diagramas estáticos son:

• Diagrama de clases: muestra las clases, interfaces, colaboraciones y sus relaciones. Son los más comunes y dan una vista estática del proyecto.

• Diagrama de objetos: Es un diagrama de instancias de las clases mostradas en el diagrama de clases. Muestra las instancias y como se relacionan entre ellas. Se da una visión de casos reales.

• Diagrama de componentes: Muestran la organización de los componentes del sistema. Un componente se corresponde con una o varias clases, interfaces o colaboraciones.

• Diagrama de despliegue.: Muestra los nodos y sus relaciones. Un nodo es un conjunto de componentes. Se utiliza para reducir la complejidad de los diagramas de clases y componentes de un gran sistema. Sirve como un resumen e índice.

• Diagrama de casos de uso: Muestran los casos de uso, actores y sus relaciones. Muestra quien puede hacer que las relaciones que existen entre acciones (casos de uso). Son muy importantes para modelar y organizar el comportamiento del sistema.

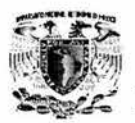

• Diagrama de secuencia, Diagrama de colaboración: Muestran a los diferentes objetos y las relaciones que pueden tener entre ellos, los mensajes que se envían entre ellos. Son dos diagramas diferentes, que se puede pasar de uno a otro sin perdida de información, pero que nos dan puntos de vista diferentes del sistema. En resumen, cualquiera de los dos es un Diagrama de Interacción.

• Diagrama de estados: muestra los estados, eventos, transiciones y actividades de los diferentes objetos. Son útiles en sistemas que reaccionen a eventos.

• Diagrama de actividades: Es un caso especial del diagrama de estados. Muestra el flujo entre los objetos. Se utilizan para modelar el funcionamiento del sistema y el flujo de control entre objetos.

Como podemos ver el número de diagramas es muy alto, en la mayoría de los casos excesivos, y UML permite definir solo los necesarios, ya que no todos son necesarios en todos los proyectos.

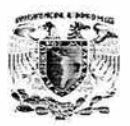

• Permite a los usuarios el acceso mas rápido al Servidor SOL al no tener que recordar otra cuenta de usuario y password.

Ventajas del modo mixto.

• El modo mixto permite que clientes que no ejecuten Windows 2000 y clientes de Internet se conecten al servidor SOL.

## **2.2.4 Desventajas.**

Las desventajas que tiene SQL Server radican fundamentalmente.

- SOL Server esta amarrado a una sola plataforma, lo cual no es favorable para un manejador de base de datos, ya que no es compatible con otros sistemas operativos como Unix.
- SOL Server no permite elaborar formas de edición de datos, reportes, menús de opciones, etc. ; ya que éstas son funciones que corresponden a un lenguaje de 4ta. generación. Entonces, el desarrollo normal de una aplicación completa que incluya la utilización de un DBMS de esta naturaleza implicaría, primeramente, el desarrollo de la base de datos usando este software y luego, la elaboración de las interfaces de entrada/salida con un lenguaje de 4ta. generación que se pueda acoplar a este DBMS (por ejemplo, Visual Basic o Access).

Naturalmente, este tipo de aplicaciones está relacionado con problemas que requieren de manejar volúmenes muy grandes de información; para cantidades pequeñas, basta con DBMS 's para micros o estaciones de trabajo.

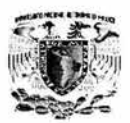

Una base de datos relacional es un conjunto de relaciones normalizadas. Para representar el esquema de una base de datos relacional se debe dar el nombre de sus relaciones , los atributos de éstas, los dominios sobre los que se definen estos atributos, las claves primarias y las claves ajenas. Los usuarios accesan a los datos en el servidor a través de una aplicación. Los administradores accesan al servidor directamente para realizar configuraciones tareas , administrativas y mantenimiento de las bases de datos. SOL Server es una base de datos escalable lo cual significa que puede almacenar cantidades significativas de datos y puede soportar el acceso de varios usuarios al mismo tiempo.

SQL Server maneja bases de datos OLTP (One Line Transaction Processing) y OLAP (One Line Analytical Processing).

#### **2.2.1 Bases de datos OL TP.**

Los datos son generalmente organizados en tablas relacionales para evitar redundancia e incrementar la velocidad de las actualizaciones. SOL Server permite que un gran número de usuarios ejecuten transacciones y simultáneamente cambiar datos en tiempo real.

#### **2.2.2 Bases de datos OLAP.**

Esta tecnología organiza y agrupa grandes cantidades de datos de tal manera que un analista puede evaluarlos rápidamente y en tiempo real. Los servicios de análisis de SOL Server organizan estos datos para soportar una amplia gama de soluciones empresariales desde reportes corporativos y análisis a modelos de datos, hasta toma de decisiones.

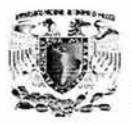

- Soporte para COM (Compone! Object Model) modelo de componentes de objetos; en otras palabras, componente de software) al que pertenecen los componentes activos (ActiveX o formalmente controladores OLE).
- Acceso a bases de datos a través del control de datos ·ADO, utilizando el motor de access o controladores ODBC.
- Accesos a bases de datos utilizando OLE DB como un proveedor de datos y objetos ADO (ActiveX Data Objects - objetos ActiveX para acceso de datos),
- Biblioteca para SOL que permite manipular base de datos relacionales, tales como Microsoft Access (SQL - Structured Query Language).
- Un administrador de base de datos para manipular bases de datos.

## **2.3.2 Ventajas de Visual Basic.**

- El asistente de empaquetado y distribución permite distribuir la aplicación en un servidor Web, en un espacio compartido de red o bien en otra carpeta. También, incorpora soporte técnico de acceso a datos para ADO, OLE DB, ROO, ODBC y DAO, así como compatibilidad con las nuevas aplicaciones para llS y DHTML.
- Los tipos definidos por el usuario pueden ser argumentos o tipos devueltos de propiedades y métodos públicos.
- Los procedimientos permiten devolver matrices, lo que significa que clases pueden tener matrices como propiedades. Asimismo, es posible asignar el contenido completo de una matriz a otra matriz, siempre y cuando la del lado izquierdo de la asignación sea una matriz dinámica. Las matrices estáticas solo pueden aparecer a la derecha de una asignación .
- La función CreateObject permite crear un objeto sobre una máquina remota.
- La función StrConv permite especificar un ID local para utilizarlo durante un proceso de conversión.

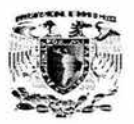

A continuación se describe como SQL Server procesa las cuentas de usuario que Windows 2000 valida:

- $\bullet$  Cuando el usuario se conecta al servidor SQL, el cliente establece una conexión de confianza , que pasa las credenciales de seguridad del usuario de Windows 2000, al Servidor SQL. Como el cliente establece una conexión de confianza, el servidor SQL sabe que Windows 2000 previamente ha validado la cuenta de usuario.
- Si el Servidor SOL encuentra una cuenta de usuario de Windows 2000 en su lista sysxlogins (tabla del sistema), acepta la conexión . De está manera el Servidor SQL no necesita revalidar un password ya que Windows 2000 lo ha hecho.

El Servidor SQL ejecuta los siguientes pasos para procesar las cuentas de usuarios que valida:

- Cuando un usuario se conecta el servidor SQL, con su nombre de usuario y password, verifica que esa cuenta exista en la tabla **sysxlogins** y que el password coincida con el previamente almacenado.
- Si el Servidor SQL no tiene esa cuenta de usuario definida, la validación falla y la conexión es rechazada.

Ventajas del modo de validación de Windows.

- Proporciona características como validación segura y encriptación de passwords, auditoria, expiración de password , mínima longitud de password y bloqueo de cuenta después de un password incorrecto.
- Permite agregar grupos de usuarios al servidor SQL, por medio de una sola cuenta de usuario.

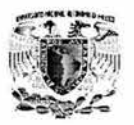

- Proyectos: Dentro del entorno puede haber varios proyectos abiertos al mismo tiempo, como cuando se crean controles ActiveX. Los proyectos siempre tienen la extensión VBP.
- Formularios: la ventana proyectos muestra una lista de formularios de los proyectos. Los archivos formulario siempre tiene la extensión FRM .
- Módulos: contiene rutinas generales que se pueden volver a utilizar, integradas por instrucciones de programación de Visual Basic. Es posible utilizar el mismo módulo en varios programas, gracias a su naturaleza general. Los módulos siempre tienen extensión BAS.
- Módulos de clase: estos son módulos especiales de código que definen a los objetos que ha diseñado para un proyecto. Los módulos de clase siempre tiene la extensión CLS.
- Controles del usuario: son controles ActiveX que están en proceso de creación. Los archivos de control ActiveX siempre tiene la extensión CTL.
- Documentos del usuario: son el objeto Basoco de un documento ActiveX. Este objeto es fundamentalmente un objeto Form con algunas excepciones. Su extensión PAG.
- Páginas de propiedades: estas proporcionan una alternativa a la ventana de propiedades. Se pueden agrupar las propiedades relacionadas en una página, o utilizar una página para presentar una interfaz de cuadro de diálogo para una propiedad que es muy compleja. Los archivos de propiedades siempre tienen la extensión .PAG.

## **Creación de una aplicación.**

Al ejecutar Visual Basic 6.0 empresarial nos muestra la ventana de inicio. Como se muestra en la figura 2.3.4 .2.

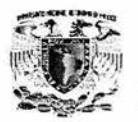

## **2.3 CARACTERÍSTICAS, VENTAJAS Y DESVENTAJAS DE VISUAL BASIC 6.0**

Visual Basic fue creado en 1985, es un sistema de desarrollo diseñado especialmente para crear aplicaciones con interfaz gráfica de una forma rápida y sencilla. Para soportar este tipo de desarrollos, Visual Basic utiliza fundamentalmente dos herramientas, una que permite realizar los diseños gráficos y un lenguaje de alto nivel.

## **2.3.1 Características de Visual Basic.**

- Una biblioteca de clases de soportes a los objetos Windows tales como ventanas, cajas de diálogos, controles .
- Un entorno de desarrollo integrado (editor de texto, intérprete, depurador, examinador de objetos. Explorador de proyectos, copilador etc.). Visual Basic fue diseñado para ser un intérprete, lo que favorece la creación y la depuración de la aplicación , y a partir de la versión 5 incluyó también un copilador que permite generar ficheros.exe favoreciendo así la ejecución. En adición, puede crear también ficheros .ocx y .dll, lo que preemitirá manipular controles ActiveX.
- El editor de texto ayuda ahora a contemplar cada una de las sentencias visualizando la sintaxis correspondiente a las mismas.
- Galería de objetos ilustrados y vinculados (OLE  $-$  Object Linking and Embedding). Esto es, software auto contenido en pequeñas y potentes unidades o componentes de software para reutilizar en cualquier aplicación.
- Visualización y manipulación de datos de otras aplicaciones windows utilizando controladores OLE.
- Creación y utilización de bibliotecas dinámicas (DLL Dynamic Link Libraries).
- Soporte para la programación de aplicaciones para Internet; forma parte de este soporte la tecnología de componentes activos (ActiveX).

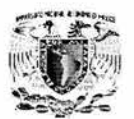

## **2.3.4 Entorno de Visual Basic 6.0.**

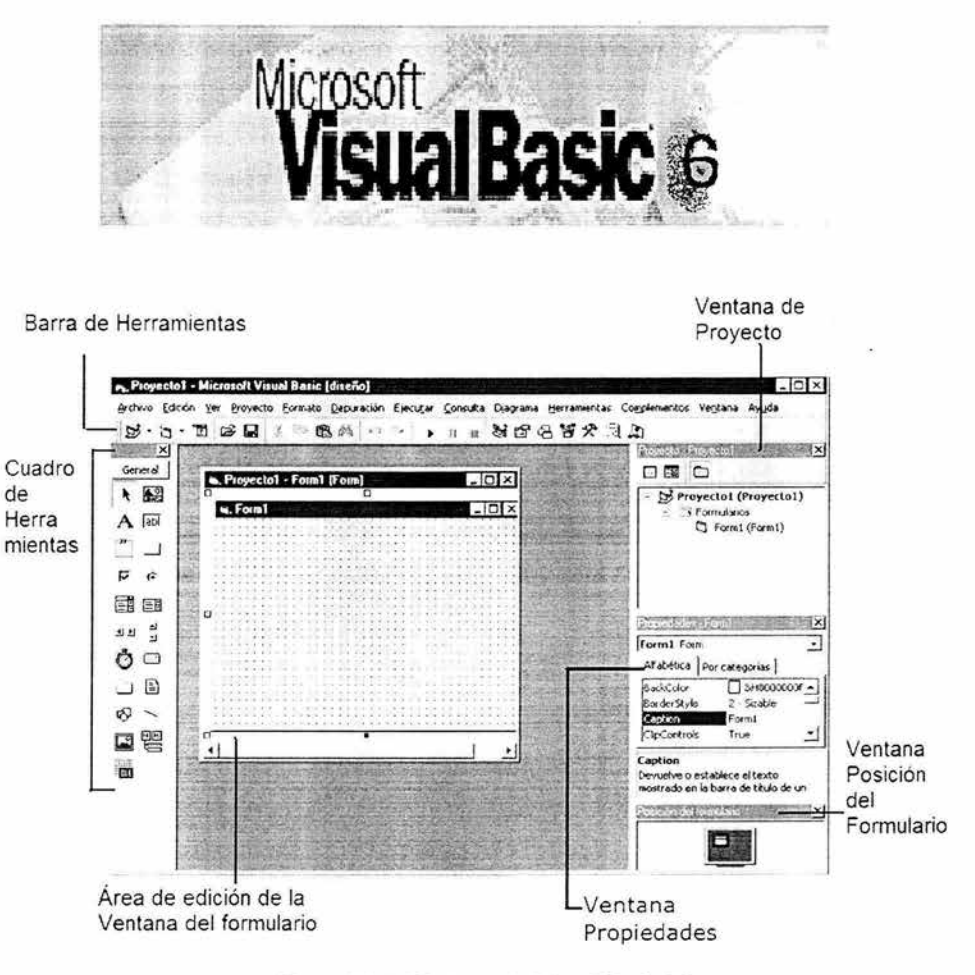

**Figura 2.3.4.1 Entorno de Visual** Basic 6.0.

En la figura 2.3.4.1 se ilustran las partes con las que cuenta el entorno de Visual Basíc 6.0.

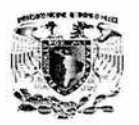

- Control de datos ADO. Se trata de un nuevo control de origen de datos compatible con OLEDB que funciona como los controles intrínsecos Data y RemoteData al permitirle crear una aplicación de bases de datos con un mínimo código.
- La nueva tecnología de acceso a datos ADO aporta un modelo de objetos más sencillos que sus procesadores, los modelos de lo objetos DAO y RDO. proporcionan una manera más uniforme de acceso a los datos almacenados tanto en bases de datos como no bases de datos tal como Outlook.

## **2.3.3 Desventajas de Visual Basic.**

- Visual Basic es un lenguaje de programación , el cual es muy sencillo pero si es necesario y fundamental, tener conocimientos básicos de programación.
- Para instalar Visual Basic 6 es necesario tener una computadora igual o superior a Pentium 11 a 233 Mhz y de memoria RAM 64 MB con espacio en disco duro a **1** GB.

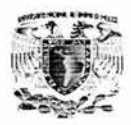

- Seleccione el icono ActiveX DLL.
- Su entorno de Visual Basic contendrá una ventana de edición llamada Class1 .
- En la venta de edición se deberá capturar el código de cada uno de los métodos y propiedades de la clase.
- Asigne un nombre a la clase Class1 . Para ello, deberá trabajar nuevamente con la ventana propiedades. Existe una propiedad llamada (Name) que contiene el nombre de la clase seleccionada.
- Para guardar el clase en un archivo, seleccione Archivo + Guardar proyecto (File + Save Project). La opción guarda proyecto almacena en el disco cada archivo de su proyecto, además de un archivo de descripción del proyecto con la extensión . VBP. Visual Basic pregunta primero el nombre del archivo que desea asignar a su clase. Así mismo utiliza el valor de la propiedad Name como nombre de archivo predeterminado.

Por ultimo, Visual Basic le solicita un nombre de proyecto para el archivo de descripción del proyecto. Asigne el nombre deseado antes de guardar el proyecto. Responda No en caso de que Visual Basic le pregunte si agrega el proyecto a la biblioteca SourceSafe.

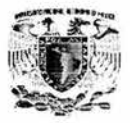

#### **Barra de herramientas.**

Se ve debajo de la barra de menús y es posible ocultarla, cambia a medida que se utiliza, el programa cuenta con un total de cuatro barras de herramientas:

- Depuración: (Debug) Esta aparece cuando se utiliza las herramientas de depuración interactivas para rastrear y corregir problemas.
- Edición: (Edil) Auxilia en la edición del código de Visual Basic.
- Editor de Formularios: (Form Editor) Ayuda a ajustar objetos en los formularios.
- Estándar: (Standar) Es la predeterminada.

#### **Cuadro de herramientas.**

Es una serie de controles que se pueden colocar en los formularios. El cuadro de herramientas no se queda sin controles y se pueden obtener más botones.

#### **Ventana de proyecto.**

La ventana de proyecto se usa (Project) para administrar los componentes de la aplicación . Todos los componentes se mostrarán en una lista estructurada en forma de árbol. Los objetos relacionados aparecen juntos. Cada elemento de la ventana de proyecto tiene tanto un nombre de proyecto como un nombre de archivo. En Visual Basic, se puede asignar nombres a objetos, como formularios y módulos. Cada uno de los elementos de la ventana de proyecto se almacena en disco en un archivo separado. El nombre de archivo, que puede diferir de su nombre en el proyecto.

Los tipos de objetos que pueden aparecer en la ventana de proyecto:

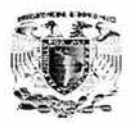

- La versión 6.0 de Visual C++ de Microsoft proporciona nuevas funciones tal como: **Auto Completion** (auto terminación) que facilita la codificación.
- **Edit** (editar) y **Continue** (continuar) que optimiza las sesiones de depuración.
- Otras funciones admiten **Active Platform** (Plataforma activa), como **Dynamic HTML** (HTML Dinámico) y **Active Document Containment** (Contención de documento activo).
- OLE DB **Consumer y Provider Template Support** (Soporte de plantilla del proveedor y consumidor OLE DB) y **ADO Databinding** (Ligadura de datos ADO) se han diseñado como ayuda a las bases de datos y para controlar a los desarrolladores que utilizan MFC y ATL.

Nosotros utilizaremos la versión de desarrollo de Visual C++, que cuenta con las siguientes ventajas: añade servicios y controles para plataformas Win32, incluyendo Windows 95/98 y Windows NT. Estas funciones permiten conseguir la interfaz de usuario gráfica del sistema operativo o las API de la consola. Y además, permite a los desarrolladores crear y depurar aplicaciones cliente/servidor para Internet e incluso intranet. Esta edición posee herramientas adicionales para trabajar con bases de datos SOL y depurar procedimientos SOL almacenados. El sistema de control de código fuente Visual **SourceSafe** simplifica el desarrollo en un entorno de equipo.

## **2.4.2 Ventajas.**

- Visual C++ 6.0 consta de un mejor nivel de productividad para C++, sin sacrificar flexibilidad, funcionamiento y control.
- El nivel de productividad con los nuevas mejoras significativamente reduce el tiempo de desarrollo.
- Los desarrolladores utilizan menos tiempo en la construcción de aplicaciones, menor tiempo de codificación, menos tiempo de compilación , y menos tiempo de depuración.

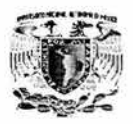

| Nuevo proyecto               |                      |                                         |                           |                                | 7x | <b>The South of the Second X</b><br>たま に |
|------------------------------|----------------------|-----------------------------------------|---------------------------|--------------------------------|----|------------------------------------------|
|                              |                      | <b>Microsoft</b><br><b>Visual Basic</b> |                           |                                |    |                                          |
| Nuevo Existente Recientes    | 27                   |                                         |                           |                                |    |                                          |
| EME estandar                 | <b>EXE Active</b> X  | <b>DLL ActiveX</b>                      | Control<br><b>ActiveX</b> | Asistence para<br>aplicaciones |    | Propertistes in the committee X          |
|                              |                      |                                         |                           |                                |    | Alfabetica   Por categorias              |
| Administrador<br>de asistent | Provecto de<br>datos | Aplicación IIS                          | Addin                     | Di de<br>docume                |    |                                          |
|                              | $\sim$ $\sim$        | $\sim$ $\sim$                           |                           | Abir                           | 그  |                                          |
|                              |                      |                                         |                           | <b>Cancelar</b>                |    |                                          |

Figura 2.3.4.2 Asistente de Visual Basic 6.0.

En la cual nos presenta preguntas y avisos. A medida que se selecciona, el asistente realiza el trabajo para lo que fue creado. Visual Basic ofrece varios asistentes, pero el que utilizaremos se denomina "ActiveX DLL" de Visual Basic.

Una vez seleccionado el asistente, debemos crear un nuevo proyecto, para lo cual hay que seguir los siguientes pasos:

• Seleccione archivo nuevo proyecto (File **1** New Project) para desplegar el cuadro de dialogo nuevo proyecto (New Proyect). Si aún tiene una aplicación abierta de una sección anterior, Visual Basic le preguntara si desea guardar los cambios hechos a esa aplicación. Responda que no.

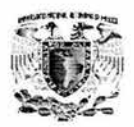

- Utilización de \_declspec para declarar si el atributo de la clase de almacenamiento especificada se aplica a un tipo o a una variable de un tipo.
- El compilador admite archivos COM.
- Opciones de optimización del nuevo compilador
- AppWizard actualizado que automatiza la clase de diálogo en una aplicación basada en diálogos.

Controles asíncronos (URL) MFC (ofrece comunicaciones vía Internet para aplicaciones asíncronas).

• **Active Documents** (Documentos activos), visualizándose en la ventana de cliente completa de un navegador web (por ejemplo, Internet Explorer), o en un contenedor OLE (por ejemplo, Microsoft Word).

API de Internet para Win32 (Winlnet) hace de Internet una parte integral de cualquier aplicación, simplificando los servicios FTP, HTTP y gopher de Internet.

- Biblioteca de plantillas activas (Active Template Library, ATL).
- Biblioteca de tiempo de ejecución de C.
- Biblioteca estándar ANSI de C++.
- ERRLOOK, que mejora los mensajes de error del sistema.

La tecnología lntelliSense: Aumenta la productividad y simplifica la codificación con los miembros de, la auto lista, parámetro info, tipo info, comentarios de código y al completar la palabra elimina la necesidad de memorizar sintaxis complejas, parámetros y características de componentes .

Actualización dinámica de ClassView: Al trabajar con el código y salvar los cambios como una variable o método, éstos son inmediatamente reflejados en el ClassView.

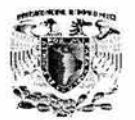

# **2.4 CARACTERÍSTICAS, VENTAJAS Y DESVENTAJAS DE VISUAL C++ 6.0**

Visual C++ es un entorno integrado de desarrollo que permite la programación orientada a objetos (POO) conjuntamente con el sistema de desarrollo SDK (también denominado API) de Windows. Al ser un entorno integrado, Visual C++ incluye, entre otras, las siguientes herramientas de desarrollo:

- Editor de texto.
- Compilador/ Enlazador.
- Depurador.
- Visor de datos y dependencias (Browser).

En la figura 2.4 se muestra el producto de Visual C++.

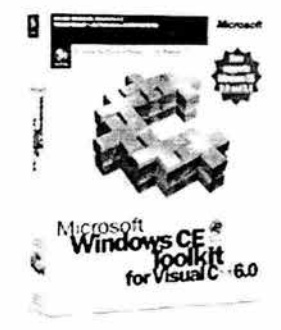

**Figura 2.4 Visual** C++ **Toolkit.** 

## **2.4.1 El compilador de Visual C++.**

El nuevo Visual C++ de Microsoft proporciona un entorno general, actualizado, a nivel de producción para el desarrollo de todas las aplicaciones para Windows *95198* y Windows NT. La versión 6 de Visual C++ de Microsoft abarca tres configuraciones diferentes: Ediciones Básicas, Profesionales y para Desarrollo.

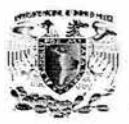

La vista obtiene la información que despliega del documento y del regreso de transmisión de cualquier cambio del documento.

Mientras que uno puede fácilmente no hacer caso o ignorar la separación de document/view, existen razones apremiantes para seguir este modelo en la mayoría de los casos. Una de las mejores es que cuando se necesitan múltiples vistas del mismo documento, tales como una hoja de cálculo y una gráfica. El modelo document/view permite un objeto vista separado que representa cada vista de los datos, mientras que el código común para todas las vistas (como un cálculo de un motor) puede residir en el documento. El documento también toma de la tarea de actualización todas las vistas cada vez que los datos cambian.

La arquitectura MFC document/view facilita el soporte de múltiples vistas, múltiples tipos de documentos, división de ventanas y otras características valiosas del userinterface (interfaz de usuario).

Las partes del MFC **framework** (armazón) más visible tanto para el usuario y como para el programador, son el documento y la vista. La mayoría del trabajo desarrollando una aplicación con el framework es para escribir las clases de documento y vista.

Dentro de un document/view existen cuatro clases dominantes:

• La clase de CDocument ( o COleDocument) que soporta objetos usados para almacenar o controlar los datos de los programas y proporciona la funcionalidad básica para las clases documento **programmer-defined** (programadordeterminado). Un documento representa la unidad de los datos que típicamente el usuario abre con el comando **Open** en el menú de Archivo y salva con el comando Save en el menú de archivo.

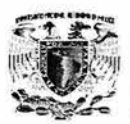

- Altamente compatible, soporta Glide, openGL y DirectX, además de poder ser utilizado en otros lenguajes con DIV Game Studio. Posee toda la rapidez y sencillez de la programación del lenguaje C, y muchísima más potencia que C".
- Visual C++ 6.0 para Windows y Web. Permite controles ActiveX más pequeños, tomando ventaja de las últimas mejoras de la interfaz de usuario de Microsoft para las aplicaciones y crear aplicaciones multimedia y páginas altamente interactivas con **Dynamic HTML** (HTML dinámico)
- Simplifica la programación con COM+ y construye aplicaciones distribuidas con construcción de carga balanceada, soporte de transacciones, mensajes de **queuing** (encolamiento), object pooling (búsqueda de objetos), seguridad y componentes integrados en el manejo de servicios.
- Amplias soluciones de data warehouses usando Microsoft SOL Server 7.0.
- Control estricto.
- lntelliSense hace mas fácilmente la codificación.

## **2.4.3 Desventajas.**

• La versión de Visual C++ para desarrolladores es muy cara.

## **2.4.4 Características.**

Las características que a continuación se mencionan, forman parte de la versión para desarrolladores, debido a que es la versión que nos interesa y la más completa.

Integración del Web en MFC: Con tan sólo escoger ChtmlView en el AppWizard para construir Web browsers personalizados dentro de front ends MFC, con completo soporte para HTML dinámico.

• Nuevas palabras clave de C++ bool, explicit, false, mutable, true y typename, para meiorar el rendimiento de C++.

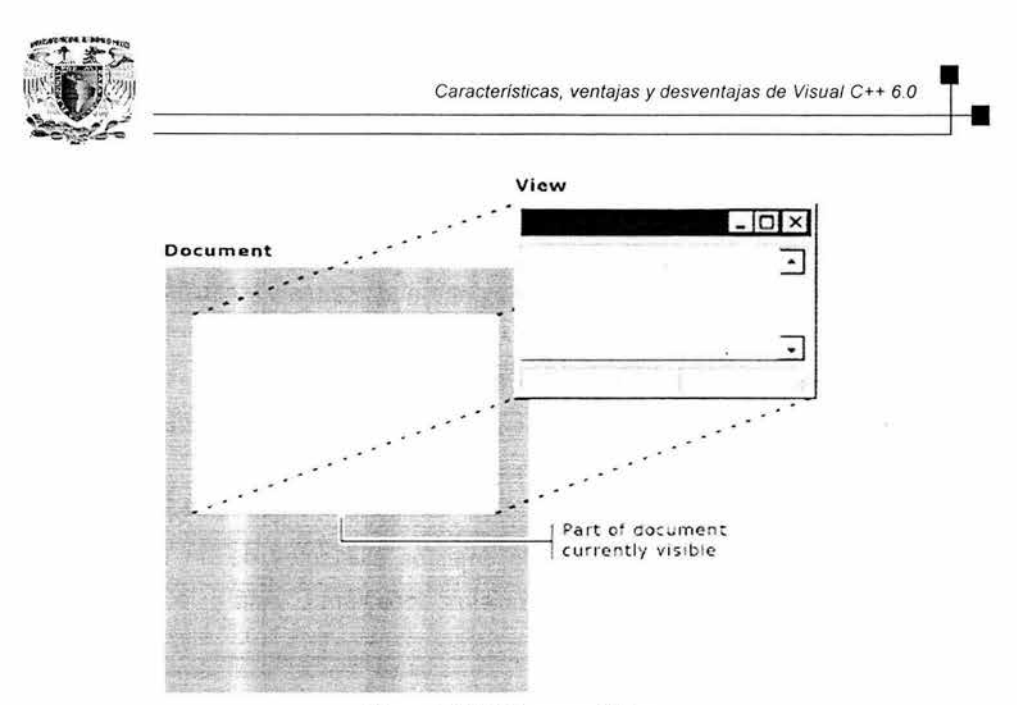

**Figura 2.4.5.1 DocumenUView.** 

## **2.4.6 Programación orientada a objetos.**

Definición . Es una técnica de programación que aumenta la velocidad de desarrollo de los programas y hace que su mantenimiento sea más fácil al volver a utilizar "objetos" que tienen comportamientos, características, y relaciones asociadas con el programa. Los objetos son organizados en grupos que están disponibles para la creación y mantenimiento de aplicaciones.

#### **2.4.6.1 Estructura de un objeto.**

Un objeto puede considerarse como una especie de cápsula dividida en tres partes:

- **Relaciones**
- **Propiedades**
- **Métodos**

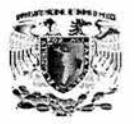

Rendimiento de procesamiento con un compilador más rápido: El rendimiento de procesamiento en un proyecto, usando el compilador con **debug** (eliminación de errores) es 30 por ciento más rápido, y en los proyectos sin debug a lo mucho 15 por ciento más rápido (sin sacrificar ningunas optimizaciones).

MFC aplicaciones más rápidas: El MFC corre más rápido y menos gastos de uso de código para escenarios de links dinámicos.

**Delay Load lmports {Importaciones de carga retardada):** Aplicaciones veloces por medio de la carga lenta del DLL, hasta que séa necesario continuar con la ejecución.

Soporte múltiple de pantallas: Corre una aplicación sobre una pantalla y realiza el debug (eliminación de errores) en otra. (Requiere Windows 98 o Windows NT 4.0 mínimo).

## **2.4.5 Arquitectura Document/View.**

Por definición , la aplicación MFC Wizard crea una aplicación esqueleto con una clase documento y una clase vista. MFC separa la administración de datos en estas dos clases. El documento almacena los datos y manejan la impresión de los datos y coordina la actualización múltiple de vistas de los datos. La vista muestra la información y maneja la interacción del usuario con ésta. Incluyendo la selección y edición .

En este modelo, un objeto del documento MFC lee y escribe datos al almacenamiento persistente. El documento puede también proporcionar un interfaz para los datos en donde sea que ésta resida (por ejemplo, adentro de una base de datos). Un objeto vista separado administra la información mostrada, interpretando la información en una ventana para la selección del usuario y la edición de la información.

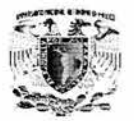

## **2.5 CARACTERÍSTICAS, VENTAJAS Y DESVENTAJAS DE XML Y ASPS.**

La necesidad de transmitir información a grandes distancias a llevado al hombre a desarrollar nuevas tecnologías en el ámbito de las comunicaciones esto incluye el desarrollo de mecanismos que permitan la transmisión , codificación y decodificación de datos, imágenes, audio, etc. de manera cada vez más económica y eficiente.

Sobre este tema revisaremos las principales características de 2 tecnologías utilizadas en la actualidad que son XML (Extensible Markup Language -Extenso Margen de Lenguaje) y ASP (Active Server Pages - Paginas de Servidor Activas).

### **2.5.1 XML.**

Es un leguaje que cumple con las características generales de sintaxis de su predecesor HTML (Hyper Text Markup Language - Lenguaje de marcado de Hipertexto) que es utilizado para la publicación de documentos en la Internet e Intranet haciendo uso principalmente de los protocolos TCP/IP y http, aunque XML tiene una sintaxis más rígida.

XML es considerado un metalenguaje: un lenguaje para definir lenguajes markup (secuencia de caracteres u otros símbolos que se insertan en ciertos lugares en un texto o archivo de procesamiento de texto para definir como se mostrara la información cuando sea impresa), esto se define por elementos llamados tags (etiquetas) que son nombres que se escriben entre los símbolos  $\leq$  y  $\geq$ . En XML estos tags son definidos por el usuario (a diferencia de HTML en el cual los tags están predefinidos) para representar un documento el cual puede ser un texto, una tabla o incluso una base de datos, cada tag tiene propiedades y atributos que especifican las características del elemento que se esta definiendo y la información entre un tag de apertura y uno de

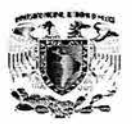

- El CView (o una de sus muchas clases derivadas) proporciona la funcionalidad básica para las clase vista programmer-defined. Una vista anexada para un documento y actúa como intermediario entre el documento y el usuario: la vista interpreta una imagen del documento sobre la ventana e interpreta las entradas de usuario como operaciones sobre el documento.
- CFrameWnd (o una de sus variaciones) soporta objetos que proporciona la estructura alrededor de unas o más vistas de un documento.
- CDocTemplate (o CSingleDocTemplate o CMultiDocTemplate) soporta un objeto que coordina uno o más de los documentos existentes de un tipo dado y administra la creación correcta de objetos documento, vista y la ventana de trame para ese tipo.

La implementación de document/view en la biblioteca de clases separa los datos por sí mismo del desplegado y de las operaciones del usuario sobre los datos.

Todos los cambios en los datos son administrados a través de la clase documento. La vista llama esta interfaz para acceder y actualizar la información. Los documentos, sus vistas asociadas, y las estructuras de ventanas que enmarcan las vistas son creados por una plantilla del documento.

La plantilla del documento es responsable de crear y de administrar todos los documentos de un tipo de documento. La siguiente figura 2.4 .5.1 muestra la relación entre un documento y la vista.

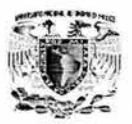

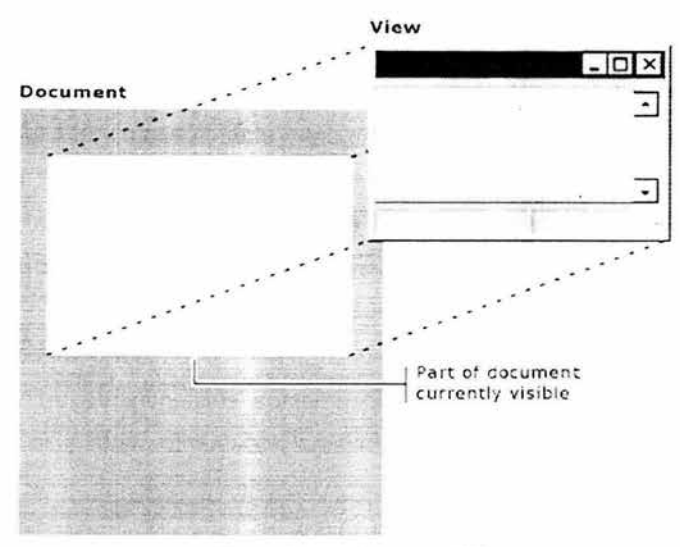

**Figura 2.4.5.1 Document/View.** 

## **2.4.6 Programación orientada a objetos.**

Definición . Es una técnica de programación que aumenta la velocidad de desarrollo de los programas y hace que su mantenimiento sea más fácil al volver a utilizar "objetos" que tienen comportamientos, características, y relaciones asociadas con el programa. Los objetos son organizados en grupos que están disponibles para la creación y mantenimiento de aplicaciones.

## **2.4.6.1 Estructura de un objeto.**

Un objeto puede considerarse como una especie de cápsula dividida en tres partes:

- **Relaciones**
- **Propiedades**
- **Métodos**

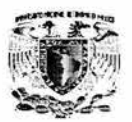

Cada uno de estos componentes desempeña un papel totalmente independiente: Las relaciones permiten que el objeto se inserte en la organización y están formadas esencialmente por punteros a otros objetos.

Las propiedades distinguen un objeto determinado de los restantes que forman parte de la misma organización y tiene valores que dependen de la propiedad de que se trate. Las propiedades de un objeto pueden ser heredadas a sus descendientes en la organización .

Los métodos son las operaciones que pueden realizarse sobre el objeto, que normalmente estarán incorporados en forma de programas (código) que el objeto es capaz de ejecutar y que también pone a disposición de sus descendientes a través de la herencia.

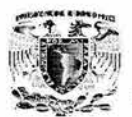

# **2.5 CARACTERÍSTICAS, VENTAJAS Y DESVENTAJAS DE XML Y ASPS.**

La necesidad de transmitir información a grandes distancias a llevado al hombre a desarrollar nuevas tecnologías en el ámbito de las comunicaciones esto incluye el desarrollo de mecanismos que permitan la transmisión , codificación y decodificación de datos, imágenes, audio, etc. de manera cada vez más económica y eficiente.

Sobre este tema revisaremos las principales características de 2 tecnologías utilizadas en la actualidad que son XML (Extensible Markup Language -Extenso Margen de Lenguaje) y ASP (Active Server Pages - Paginas de Servidor Activas).

## **2.5.1 XML.**

Es un leguaje que cumple con las características generales de sintaxis de su predecesor HTML (Hyper Text Markup Language - Lenguaje de marcado de Hipertexto) que es utilizado para la publicación de documentos en la Internet e Intranet haciendo uso principalmente de los protocolos TCP/IP y http, aunque XML tiene una sintaxis más rígida.

XML es considerado un metalenguaje: un lenguaje para definir lenguajes markup (secuencia de caracteres u otros símbolos que se insertan en ciertos lugares en un texto o archivo de procesamiento de texto para definir como se mostrara la información cuando sea impresa), esto se define por elementos llamados tags (etiquetas) que son nombres que se escriben entre los símbolos  $\lt y$  >. En XML estos tags son definidos por el usuario (a diferencia de HTML en el cual los tags están predefinidos) para representar un documento el cual puede ser un texto, una tabla o incluso una base de datos, cada tag tiene propiedades y atributos que especifican las características del elemento que se esta definiendo y la información entre un tag de apertura y uno de

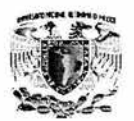

cierre (descrito mediante una diagonal entre el símbolo < y el nombre del tag), de manera similar a HTML por ejemplo una tabla de 1 renglón y 2 columnas se define como: <TABLE>

 $<$ TR $>$ 

<TD>Coumna 1 </TO>

<TD>Columna2</TD>

 $<$ /TR $>$ 

 $<$ /TABLE>

El bloque de código anterior será mostrado ante el usuario por medio del navegador en forma de una tabla como la que se muestra en la figura 2.5.1.

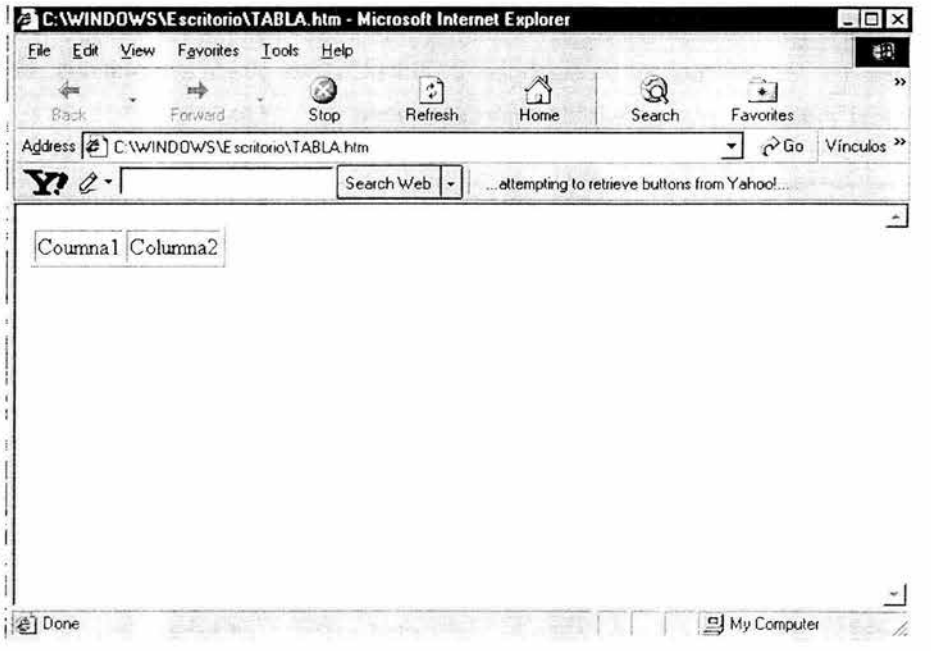

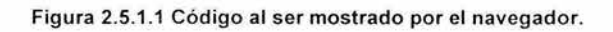
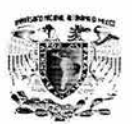

La capacidad de representar datos estructurados (como una base de datos relacional por ejemplo) y datos semi-estructurados (como puede ser un documento de texto) a convertido a XML en una herramienta adoptada independientemente de la plataforma, sistema operativo, etc., permitiendo transmitir información entre sistemas de distintas plataformas, distintos sistemas operativos, etc.

Los documentos XML son archivos de texto estandarizados con caracteres unicode que son definidas en el encabezado del documento esto permite que independientemente de la plataforma y sistema operativo se pueda interpretar la información que se recibe en este formato. La sintaxis para definir el encabezado es: <?XML version="1.0" encoding="codigo unicode a utilizar" ?>

XML representa la información en forma de árbol por medio de tags que son definidos por el programador a diferencia de HTML que tiene tags predefinidos, por medio de estos tags los cuales tienen propiedades y atributos se puede representar el documento y puede tener la complejidad que se requiera.

XML representa el documento en forma jerárquica de árbol existiendo un tag padre que a su vez se ramifica en nodos hijos que pueden ser a su vez padres de otros, está jerarquía queda definida por medio de un tag de apertura y uno de cierre, todos los elementos descritos entre la apertura y cierre de un tag, serán considerados hijos del primero. Cada nodo puede tener una o más propiedades que describen las características de dicho nodo y solamente los nodos del último nivel pueden contener valores. La única restricción que existe cuanto al tamaño y profundidad del árbol son el espacio en memoria y disco de la computadora en la que se procesará la información . La estructura jerárquica de un documento XML puede ser representada como se muestra en la figura 2.5.1.2.

56

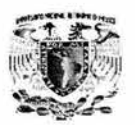

Actualmente existen diversos parsers (analizadores) que permiten implementar la lectura de información en formato XML, Microsoft ha implementado el lector XMLDOM el cual permite de una manera fácil , independientemente del lenguaje que se este utilizando leer una estructura XML de forma sencilla con solo hacer uso de las funciones definidas en la biblioteca que provee Microsoft.

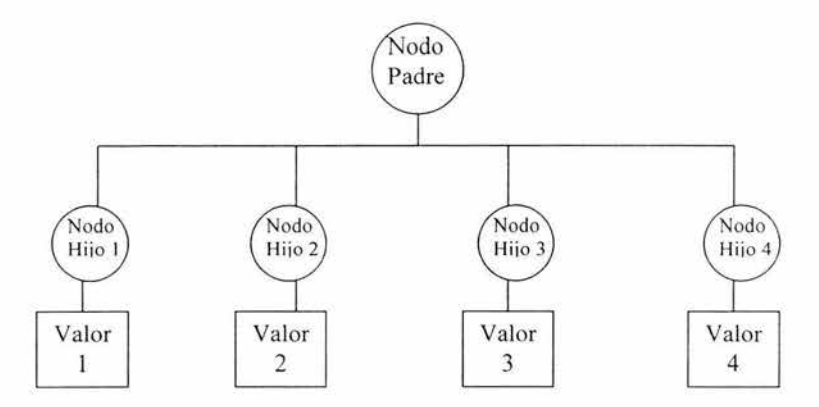

Figura 2.5.1 .2 Representación de un documento XML.

### 2.5.1 .1 Transformación XML.

Dado que XML posee atributos y propiedades puede llegar a ser poco inteligible para el usuario final, es posible el uso de hojas de estilo (Style Sheets) que son documentos en formato XSL que de manera similar a HTML y XML; la manera en que se deberán sustituir los tags XML por información que el usuario final pueda entender fácilmente como un documento HTML por ejemplo. La aplicación de la hoja de estilos se define en la pagina que procesará el árbol XML y está es aplicada a cada uno de los elementos del documento XML.

Otra ventaja de XML es que es un formato libre de licencias por lo cual su uso no requiere el gasto adicional de derechos por su uso.

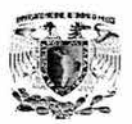

La desventaja principal de XML es el que al ser cadenas de texto las que viajan por la red de un punto al otro de la transmisión esto puede ser lento y costoso en cuanto al espacio que puede ocupar un archivo XML y el tiempo de transmisión . Además el costo de procesamiento de cada cadena XML requiere tiempo de desarrollo y de procesamiento.

XML introduce el concepto Well-formed document (documentos bien formados) esto es que XML a diferencia de HTML es más rígido en su sintaxis por ejemplo los tags deben de estar balanceados a diferencia de HTML en el cual existen tags que no se cierran como es el caso del tag <BR> para indicar un salto de linea, en XML seria necesario indicar la apertura y cierre del tag o indicar que es un tag vacío por medio de una diagonal al final del nombre del tag <BR/>.

En XML cada uno de los elementos que forman el documento es case-sensitive (Sensible a Mayúsculas/Minúsculas), es decir el tag <nombre> seria distinto del tag <Nombre>.

XML al ser un metalenguaje que define cada uno de los elementos que describirán un documento es necesario definir cada uno de los elementos por medio de un DTD (Data Type Definition), esto es un archivo en el cual se define cada uno de los elementos del documento, esto puede ser en forma de archivo o implícitamente en la definición del documento XML (DTDless).

Para definir el archivo XSL que pueda transformar los resultados del XML hacia un documento HTML que pueda ser visualizado por el usuario a través del navegador se define a continuación la referencia hacia un archivo xsl de la siguiente manera:

<?xml-stylesheet type="text/xml" href="Nombre\_archivo .xsl"?>

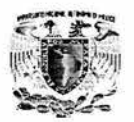

Finalmente se define la estructura del documento siguiendo la sintaxis de HTML pero con la libertad de definir nuestros propios nombres de tags.

## **2.5.2 ASP.**

ASP es el acrónimo de Active Server Pages que es la propuesta tecnológica de Microsoft para el procesamiento dinámico de información y su presentación en Web haciendo uso del Internet lnformation Server (Servidor de Información de Internet)

ASP combina el uso de **HTML** y lenguajes script, los más comunes que se utilizan en las ASPs son Visual Basic Script (VbScript) y Java Script (JS) para generar código HTML de manera dinámica dependiendo de la información que introduzca el usuario, la información en base de datos que se procesa por medio de los scripts para ser presentados en cualquier navegador que tenga capacidad de ejecutar los scripts. además permite el acceso a componentes y bases de datos que sean accesibles desde el servidor Web ya sean locales o remotas residen en el servidor esto permite un procesamiento centralizado.

ASP es una tecnología independiente de lenguaje que permite la combinación de código HTML y scripts mediante el uso de los símbolos <% para la apertura de un bloque script y %> para indicar el cierre del bloque.

Los scripts pueden correr del lado del servidor o del cliente dependiendo de las necesidades de la programación haciendo uso de una serie de objetos que definen la entrada, salida así como elementos del servidor y del cliente que facilitan el procesamiento de la información.

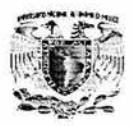

#### **2.5.3 Desventajas.**

Las desventajas de ASP son: Solo se puede trabajar sobre plataforma Windows , la compilación de código se realiza en tiempo de ejecución , al ser archivos de texto la transmisión de ASPs de tamaño grande consumen tiempo de procesamiento y elevan el costo de tiempo, espacio y desempeño.

Estas 2 tecnologías ASP y XML se pueden usar en conjunto para la elaboración de sitios Web, en los que se pueda manipular y actualizar dinámicamente la información de bases de datos y puedan ser accedidos desde cualquier cliente que utilice los protocolos TCP/IP y http.

#### **2.5.4 Ventajas.**

La tecnología ASP tiene la ventaja de centralizar el procesamiento de la información por medio del llS en el cual se ejecuta el código de los scripts que realizan procesos, llaman a funciones de dlls. (Dynamic Linked Libraries - Bibliotecas Dinámicamente Ligadas), acceden a bases de datos, etc., y generan código HTML el cual es presentado al usuario por medio del navegador como se muestra en la figura 2.5.4.1.

La sintaxis es bastante sencilla al inicio del código se define el lenguaje script por default por medio de la instrucción <%@1anguage="Lenguaje"%>, así todos los scripts que se encuentren entre los tags <SCRIPT></SCRIPT> se compilarán por medio de la sintaxis del lenguaje que se halla definido por default, aunque existe la posibilidad de especificar el lenguaje dentro del tag la propiedad "language".

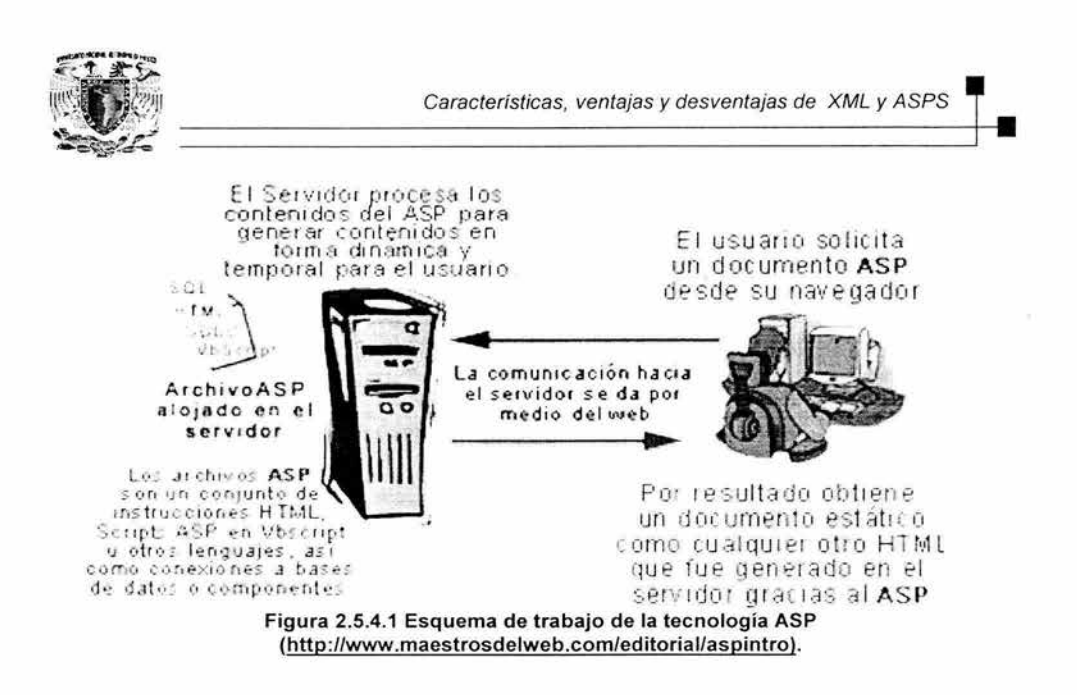

Regularmente el código de Visual Basic Script se encierra entre los símbolos <% y %> y puede ser mezclado con código HTML de manera que se vaya generando código HTML por medio del reemplazamiento de valores procesados por el script entre tags definidos como un documento HTML.

La base del procesamiento de información en ASP es la adquisición y presentación de datos por medio de formas que pueden ser definidas en HTML mediante el tag FORM (Forma), existen algunos objetos que permiten el procesamiento de la información, la manera en que se accede a estos objetos varía dependiendo del lenguaje script que se utilice, independientemente de la manera en que sean accedidos estos objetos son:

- Request (Petición): Obtiene información que puede provenir de una forma, datos, cookies (Pastelitos - Son archivos temporales que se escriben para almacenar información), y otra información factible de ser leída.
- Response (Respuesta): Envía información al usuario, puede escribirse directamente en el navegador, redireccionar hacia otra dirección o escribir una cookie .

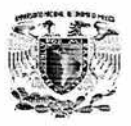

- Server (Servidor): Accede al servidor para obtener información por medio de algún recurso almacenado en el servidor como puede ser una base de datos, una dll, etc.
- Session (Sesión): Permite administrar información de la sesión establecida por el usuario por medio del navegador.
- Application (Aplicación): Almacena información para todas las sesiones establecidas con el servidor.

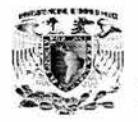

+•

# **2.6 SISTEMA OPERATIVO WINDOWS 2000 SERVER**

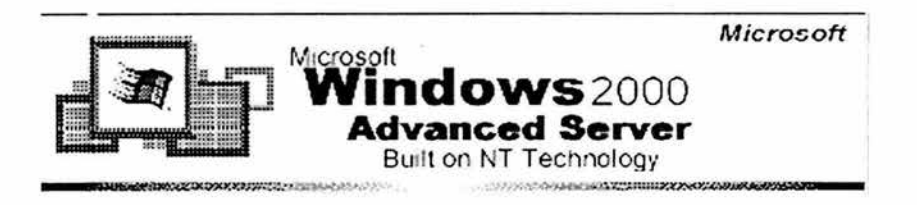

Se analizará el sistema operativo de red más importante en la actualidad, teniendo en cuenta que el tiempo de vida de un sistema operativo de red , es aproximadamente de cinco años en el mercado laboral. **(1)** 

### **2.6.1 Sistemas Operativos de Red**

Antes de explicar cuales son las características de Windows 2000 Server. se proporciona una breve explicación de lo que es un Sistema Operativo de Red , cómo está constituido y cuáles son las principales funciones en una computadora, para así poder tener una noción más clara de lo que tratará este análisis.

#### **¿Qué es un Sistema Operativo?**

Un Sistema Operativo es un conjunto de programas encargados del control y la administración de los recursos y procesos de una computadora .

El Sistema Operativo (SO) administra: la memoria, el tiempo de procesador, el disco duro, el sistema de archivos y muchos otros.

<sup>(1)</sup>http://www.microsoft.com ./windows2000/

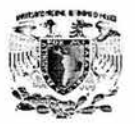

Además de administrar los recursos del sistema, el SO controla los recursos que el usuario esta llevando a cabo; si un usuario desea guardar un archivo, el SO lleva registro de ello, si desea imprimir. es el SO quien se encarga de levantar la aplicación a memoria. De manera muy general el SO es el gestor entre la computadora , sus dispositivos y el usuario. (2)

De manera más particular, un SO está conformado básicamente por un programa principal llamado **Kernell** (Núcleo) y un conjunto de Programas llamados aplicaciones y utilerías. Su función principal consiste en controlar el trabajo que efectúa la computadora.

**Sistemas Operativos de Red.** Los sistemas operativos de red se definen como aquellos que tienen la capacidad de interactuar con sistemas operativos en otras computadoras; con el objeto de intercambiar información, transferir archivos, ejecutar comandos remotos y proveer de servicios básicos a la computadora como:

- Coordinar las actividades de los varios dispositivos en la red para asegurar la comunicación en el lugar adecuado y cuando es requerido.
- Proporcionar a los usuarios acceso a los recursos de la red , incluyendo archivos así como dispositivos periféricos (impresoras, fax, etc.)
- Encargarse de la seguridad de datos y dispositivos en la red a través de herramientas centralizadas de administración. **(1)**

<sup>(1)</sup> Microsoft Windows 2000 Network and Operating System Essentials.

<sup>(2)</sup> http://www.webopedia.com

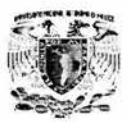

## 2.6.2 Caractaristicas de Windows 2000 Server.

Se tiene varias características en comparación con lo sistemas operativos existentes en el mercado (Solares, Novell, Windows NT, etc.). Ver tabla 2.6.2.1.

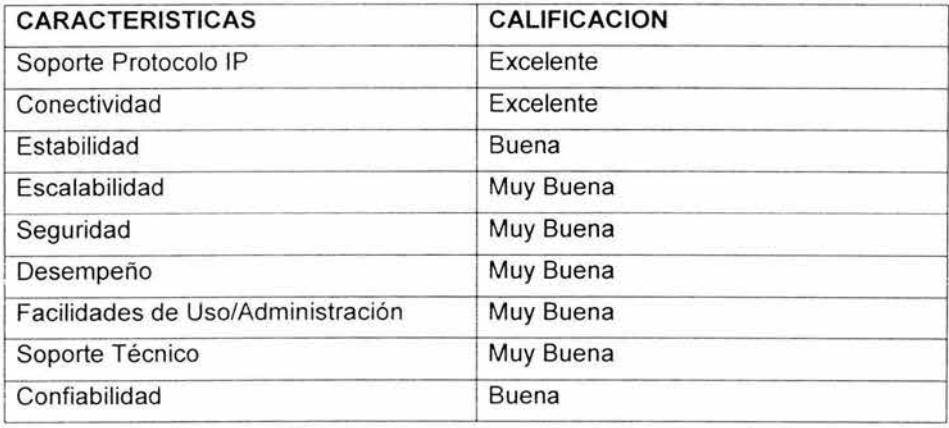

#### Tabla 2.6.2.1 Características del Sistema Operativo Windows 2000 Server.

#### 2.6.2.1 Windows 2000 Server.

Los Sistemas Operativos Windows 2000 proporcionan al usuario incrementos en funciones como:

Multitarea. Permite a los usuarios correr múltiples aplicaciones simultáneamente en el mismo sistema.

Soporte de Memoria. Para poder soportar multitareas Windows 2000 proporciona soporte para hasta 64 giga bytes (GB) de Memoria.

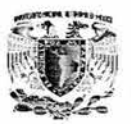

**Symmetric Multiprocessing (SMP)** (Multiproceso simétrico). Es una tecnología que permite al sistema operativo utilizar simultáneamente múltiples procesadores para incrementar funcionalidad y reducir tiempos entre transacciones. Dependiendo de la versión, Windows 2000 proporciona soporte para hasta 32 procesadores.

**Plug and Play** (conectar y usar). Es fácil instalar dispositivos Plug and Play. Este es un dispositivo que se puede conectar e inmediatamente utilizar sin tener que realizar un proceso de instalación complicado. Windows 2000 identifica automáticamente los componentes agregados y completa la configuración .

**Clustering** (agrupaciones). Proporciona la habilidad para agrupar conjuntamente computadoras independientes para correr un conjunto común de aplicaciones. Esta agrupación aparece como un único sistema para el usuario y la aplicación. Este arreglo de computadoras permite prevenir puntos individuales de fallas. Si una computadora falla, otra computadora en el arreglo proporciona el mismo servicio en su lugar.

**Características del sistema de archivo.** Soporta tres Sistemas de Archivo: **File Allocation Table (FAT)** (tabla de registros de archivos), **FAT32,** y los Sistemas de Archivo **NTFS** (NT file system). No debe utilizar los sistemas de archivo FAT y FAT32 excepto en computadoras que requieran capacidades para **dual-boot** (arranque dual).

NTFS es recomendado por su seguridad y proporciona las siguientes características :

- Recuperación de sistemas de archivo.
- Gran tamaño de particiones.
- Seguridad.
- **Disk quotas** (Compartir partes proporcionales de disco).
- Compresión.

http://www.microsoft.com./windows2000/server/

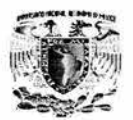

+•

**Quality of Service** (QoS).(calidad de servicio) ancho de banda. Es un conjunto requerimientos de servicio que las redes deben de conocer para asegurar un nivel de servicio para la transmisión adecuada.

**Terminal Services** (servicios de terminal). Proporciona acceso remoto hacia un desktop (escritorio) servidor a través de una terminal emulada. Una terminal emulada es una aplicación que permite acceder a una computadora remotamente como si estuviera físicamente en el lugar. Utilizando los servicios de terminal, puede correr aplicaciones de usuario en el servidor y así las computadoras de los usuarios funcionan como una terminal en lugar de sistemas independientes.

**Remote lnstallation Services (RIS)** (Servicios de Instalación Remota). Permite al administrador esparcir un sistema operativo a través de la organización sin necesidad de ir físicamente a la computadora del usuario. Windows 2000 consiste de cuatro sistemas operativos: Windows 2000 Professional, Windows 2000 Server, Windows 2000 Advanced Server y Windows 2000 Datacenter Server.

### **2.6.3 Implementación de Red de Windows 2000 Server.**

Una red Windows 2000 permite a las empresas mejorar el compartir información , operaciones en línea, y crear una infraestructura eficiente de comunicación .

### **Beneficios.**

• **Objetos organizados.** Se pueden organizar objetos en el dominio dentro de **Oganizational Units (OU)** (unidades organizadas). Estos están asociados con uno o más dominios, como el de usuarios, grupos específicos de usuarios, computadoras, aplicaciones. servicios, archivos. y listas de distribución.

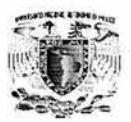

 $\overline{+}$ 

- **Localización fácil de la información.** La publicación de un recurso se refiere a hacer que esté disponible en el catálogo global de objetos.
- **Acceso en línea.** Aplicando un **group policy** (grupo de políticas) al dominio establece el como los usuarios pueden acceder, configurar y utilizar los recursos del dominio. Estos grupos se aplican sólo en el dominio y no entre otros dominios.
- **Autoridad delegada.** Permite asignar permisos al administrador para manejar objetos en todo el dominio ó en una o más unidades organizadas (OU) dentro de éste. Esto elimina la necedad de administradores con un amplio rango de autoridades administrativas y extender responsabilidades. Ver figura 2.6.3.2 **(1).**

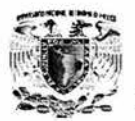

# 2.7 REDES Y COMUNICACIONES

El principal objetivo de una red, es lograr la comunicación y el entendimiento entre varias computadoras , en un espacio determinado, para cumplir con las tareas que sean propuestas. A partir de la incorporación de una red , los usuarios de ésta pueden tener acceso a diversos servicios, como correo electrónico y conexión corporativa a Internet, al igual que podrán compartir equipo, como impresoras y toda clase de información.

Las redes de computadoras son conjunto de dispositivos de comunicaciones Interconectados entre sí para compartir recursos. La red más conocida por todos gracias a su facilidad para acceder desde cualquier sitio vía módem, es Internet. No obstante, también existen otras clases de redes, educativas y empresariales, que han tomado una inusitada fuerza en los últimos años. Las más extendidas de éste grupo son las redes de área local (LAN) y las redes de área amplia (WAN).

#### 2.7.1 Clasificación de las redes de computadoras.

Según el lugar y el espacio que ocupen, se pueden clasificar en redes:

- LAN(Local Área Networks).
- **MAN** (Metropolitan Área Networks).
- WAN (Wide Área Networks).

#### 2.7.1.1 Redes de Área Local (LAN).

- Son redes de difusión.
- Cubren extensiones pequeñas (edificios).
- Normalmente son redes privadas.

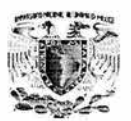

- Velocidades altas que oscilan entre 10 Mbps (Ethernet) hasta los 1000 Mbps (Gigabit Ethernet).
- Topologías diversas (bus, anillo, estrella).

Las redes LAN son un grupo de computadoras y otros dispositivos en un área limitada, como un edificio, conectadas por un enlace de comunicaciones que permite interactuar a los dispositivos de la red.

Características preponderantes:

- Los canales son propios de los usuarios o empresas.
- Los enlaces son lineas de alta velocidad.
- Las estaciones están cerca entre sí.
- Incrementan la eficiencia y productividad de los trabajos de oficinas al poder compartir información.
- Las tasas de error son menores que en las redes WAN.
- La arquitectura permite compartir recursos.
- Operan a velocidades entre 10 y 1000 Mbps.

### **2.7.1.2 Redes de Área Metropolitana (MAN).**

- Son redes de difusión.
- Extensiones medias (decenas de Km.).
- Tecnología similar a las LANs.
- No hay conmutación .

Redes con dos buses unidireccionales, cada uno de ellos es independiente del otro en cuanto a la transferencia de datos. Es básicamente una gran versión de LAN y usa una tecnología similar. Puede cubrir un grupo de oficinas de una misma corporación o ciudad, esta puede ser pública o privada.

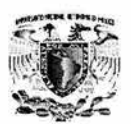

El mecanismo para la resolución de conflictos en la transmisión de datos que usan las MAN's, es DQDB.( Distributed Queue Dual Bus - Colas Distribuidas de un Bus Dual).

DQDB consiste en dos buses unidireccionales. en los cuales todas las estaciones están conectadas, cada bus tiene una cabecera y un fin. Cuando una computadora quiere transmitir a otra , si esta está ubicada a la izquierda usa el bus de arriba , caso contrario el de abajo figura 2.7.1 .2 .1.

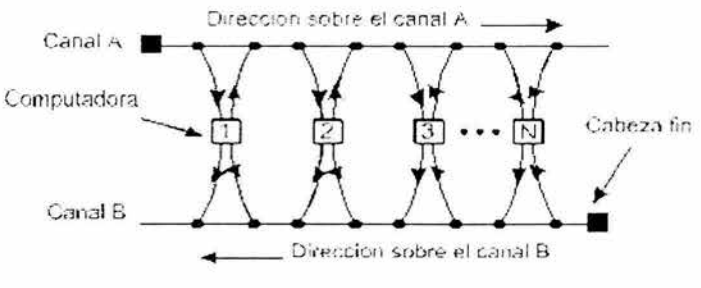

Figura 2.7.1.2 .1 DQDB

DQDB provee alta tolerancia a fallos y alto performans, sin hacer caso al número de host que se encuentran conectados a la Red y la distancia entre estos.

## 2.7.1.3 Redes de Área Amplia (WAN).

- Redes punto a punto y punto a multipunto.
- Extensiones grandes.
- Los Hosts (que ejecutan los programas de usuarios), están unidos por routers a la subnet.
- Los routers realizan la selección de la mejor trayectoria hacia un destino .

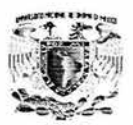

**El** alcance es una gran área geográfica, como por ejemplo: una ciudad o un continente. Está formada por una vasta cantidad de computadoras interconectadas (llamadas hosts), por medio de subredes de comunicación o subredes pequeñas, con el fin de ejecutar aplicaciones, programas, etc.

Una subred está formada por dos componentes:

- **Líneas de transmisión:** Son las encargadas de llevar los bits entre los hosts.
- **Dispositivos de Interconexión:** Son dispositivos que sirven para realizar la interconexión de redes con diferentes tecnologías de forma transparente para el usuario.

### **2.7.2 Topología de redes.**

Los nodos de red (las computadoras) necesitan estar conectados para comunicarse. A la forma en que están conectados los nodos se le llama topología. Una red tiene dos diferentes topologías: una física y una lógica.

#### **2.7.2. 1 Topologías físicas y lógicas.**

La topología física es la disposición física actual de la red, la manera en que los nodos están conectados unos con otros.

La topología lógica es el método que se usa para comunicarse con los demás nodos, la ruta que toman los datos de la red entre los diferentes nodos de la red .

Las topologías física y lógica pueden ser iguales o diferentes. Las tres topologías de red estándar son de bus, estrella, anillo y malla.

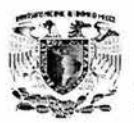

### 2.7.2.2 Bus

Esta topología permite que todas las estaciones reciban la información que se transmite; una estación trasmite y todas las restantes escuchan figura 2.7.2.2.1 .

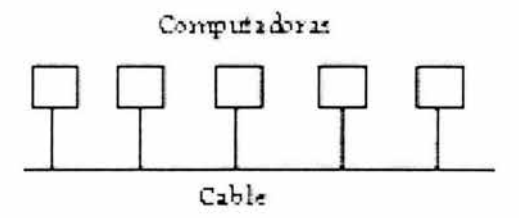

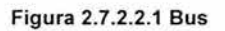

#### 2.7.2.3 Anillo.

Recibe este nombre por su aspecto circular. El flujo de datos circula en una sola dirección, cada estación recibe el dato y lo envía a la estación siguiente del anillo figura 2.7.2.3.1.

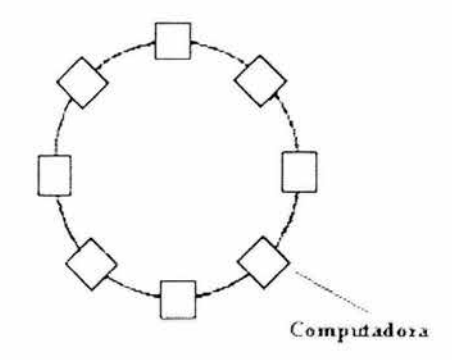

Figura 2.7.2.3.1 Transmisión en anillo

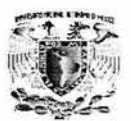

### **2.7.2.4 Token Ring.**

La estación se conecta al anillo por una unidad de interfaz (RIU), cada RIU es responsable de controlar el paso de los datos por ella, así como de regenerar la transmisión y pasarla a la estación siguiente. Si la dirección de cabecera de una determinada transmisión indica que los datos son para una estación en concreto, la unidad de interfaz los copia y pasa la información a la estación de trabajo conectada a la misma. Se usa en redes de área locai con o sin prioridad, el token pasa de estación en estación en forma cíclica , inicialmente en estado desocupado. Cada estación cuando tiene el token (en este momento la estación controla el anillo), si quiere transmitir cambia su estado a ocupado, agregando los datos atrás y lo pone en la red , caso contrario pasa el token a la estación siguiente. Cuando el token pasa de nuevo por la estación que transmitió, saca los datos, lo pone en desocupado y lo regresa a la red, como se muestra en la figura 2.7.2.4.1.

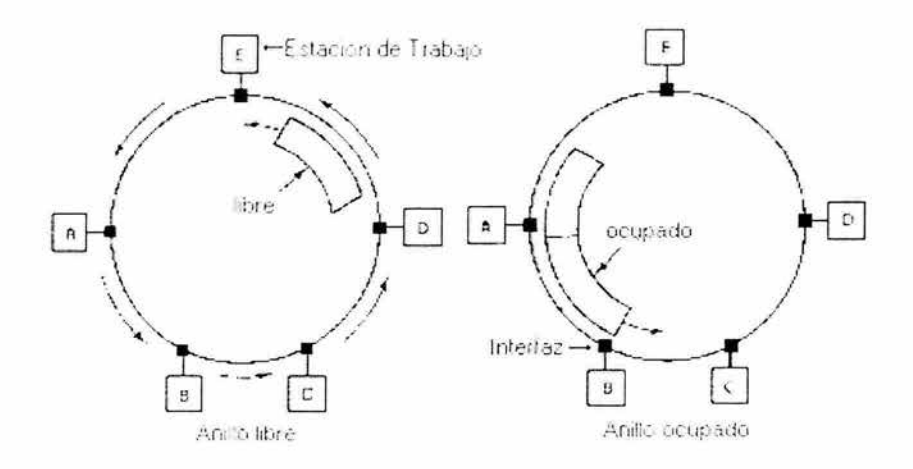

Figura 2.7.2.4.1 Red Token Ring.

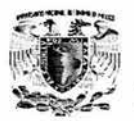

+•

#### **2.7.2.5 Estrella.**

Esta topología se caracteriza por existir en ella un punto central, o más propiamente nodo central, al cual se conectan todos los equipos, de un modo muy similar a los radios de una rueda.

Para aumentar el número de estaciones, o nodos, de la red en estrella no es necesario interrumpir, ni siquiera parcialmente la actividad de la red, realizándose la operación casi inmediatamente. La topología en estrella es empleada en redes Ethernet Figura 2.7.2.5.1.

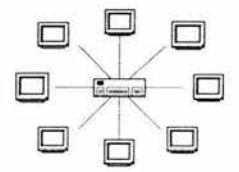

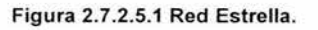

## **2.7.2.6 Árbol.**

Esta topología es un ejemplo generalizado del esquema de bus. El árbol tiene su primer nodo en la raíz, y se expande para afuera utilizando ramas , en donde se encuentran conectadas las demás terminales. Ésta topología permite que la red se expanda, y al mismo tiempo asegura que nada más existe una "ruta de datos" (data path) entre 2 terminales cualesquiera.

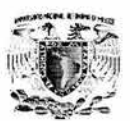

### **2.7.2.7 Malla.**

La topología se puede llevar a cabo en forma local sin embargo con frecuencia este tipo se utiliza en las redes amplias o metropolitanas (MAN, WAN) que necesitan conectar diferentes puntos en forma remota . Se utilizan ruteadores para seleccionar la mejor trayectoria de un punto a otro a través de la malla.

### **2. 7 .3 Redes Ethernet.**

Las redes Ethernet emplean el esquema de contención en la gestión de la transmisión en la red. Pueden estructurarse en las topologías de bus o de estrella empleando cables de tipo coaxial, par trenzado y fibra óptica. Una ventaja clave de ethernet es la rapidez. Con trasmisiones de orden de 10-100-1000 mega bites por segundo (Mbps). Ethernet es una de las redes de área local más rápidas que pueden encontrarse.

#### **2. 7 .4 Modelo OSI.**

La necesidad de intercambiar información entre sistemas heterogéneos, ejemplo, entre sistemas cuyas tecnologías son muy diferentes entre si, llevó a las ISO ("lnternational Estándar Organization - Organización de Estándares Internacionales"), a buscar la manera de regular dicho intercambio de información El modelo de referencia OSI "Open Systems lnterconection- Interconexión de Sistemas Abiertos surge en el año de 1983 y es el resultado del trabajo de la ISO para la estandarización de los protocolos de comunicación

El modelo OSI consta de 7 capas o niveles. Las características generales de las capas son las siguientes:

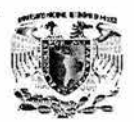

+•

- Cada una de las capas desempeña funciones bien definidas.
- Los servicios proporcionados por cada nivel son utilizados por el nivel superior.
- Existe una comunicación virtual entre dos capas de manera horizontal.
- $\bullet$  Existe una comunicación vertical entre una capa de nivel N y la capa de nivel N+1.
- La comunicación física se lleva a cabo entre las capas de nivel 1.

Las siete capas del Modelo OSI y sus funciones son:

**1. Capa Física.** Transmisión del flujo de bits a través del medio. No existe estructura alguna, maneja voltajes y pulsos eléctricos. Especifica cables, conectores y componentes de interfaz con el medio de transmisión.

**2. Capa de Enlace de Datos.** Estructura del flujo de datos de bits bajo un formato de datos predefinido llamado trama, para formar una trama el nivel de enlace agrega un secuencia especial de bits al principio y al final del flujo inicial de bits. Transfiere tramas de una forma confiable libre de errores.

**3. Capa de Red.** Divide los mensajes de la capa de transporte en paquetes y los ensambla al final. Utiliza el nivel de enlace para el envío de paquetes: un paquete es un encapsulado en una trama. Envía los paquetes de nodo a nodo usando ya sea un circuito virtual o como datagramas.

**4. Capa de Transporte.** Establece conexiones punto a punto sin errores para el envío de mensajes, permite multiplexar una conexión punto a punto entre diferentes procesos de usuario (puntos extremos de una conexión). Provee la función de difusión de mensajes (broadcast) a múltiples destinos.

+•

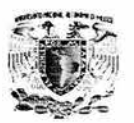

5. Capa de sesión. Permite a usuarios en diferentes máquinas establecer una sesión, una sesión puede ser usada para efectuar un login a un sistema de tiempo compartido remoto, para transferir un archivo entre dos máquinas: controla el diálogo (quien habla, cuando, cuanto tiempo, comunicación unidireccional y bidireccional.

6. Capa de presentación. Establece una sintaxis y semántica de la información transmitida, se define la estructura de los datos a transmitir (define los campos de un registro: Nombre, Dirección, Teléfono). Define el código a usar para representar una cadena de caracteres (ASCII, EBCDIC, etc.).

7. Capa de aplicación. Efectúa transferencia de archivos, login remoto, correo electrónico, acceso a bases de datos, etc.

Cabe mencionar que cada capa en el equipo origen, se comunica con su capa adyacente en el equipo destino, esto lo hacen, agregando su propio encabezado (header) y opcionalmente pueden agregar un campo al final (traíler). Esto es necesario porque cada capa inserta cierta información , que sólo puede ser interpretada por la capa del mismo nivel en la máquina destino. Existiendo entonces una comunicación vertical entre capas y horizontal entre capas del mismo nivel, figura.2.7.4.1.

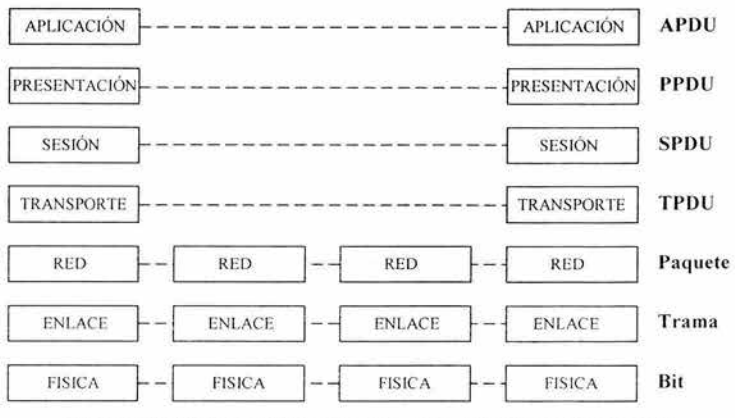

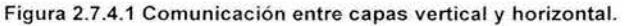

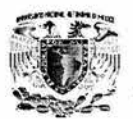

#### **2.7.5 Protocolos TCP/IP.**

El protocolo TCP/IP esta compuesto en realidad por dos protocolos, el que define la manera en que la información será separada en paquetes y enviada a través de Internet (TCP) y el que designa a cada paquete alguna clase de dirección (llamada dirección IP).

El protocolo TCP/IP permite que paquetes individuales sigan diversos caminos hasta su destino final. TCP revisa los caminos disponibles y, dependiendo del tráfico de la Red , conduce el paquete hacia una ruta disponible, es decir, que no esté ni dañada ni ocupada. Ello quiere decir que en Internet no existe un circuito permanente establecido que pudiera dañarse.

El protocolo TCP/IP, tiene el objetivo de normar la manera en que una computadora se comunica con otra.

# **2.7.5.1 HTTP (Hypertext Transfer Protocol - Protocolo de transferencia de hipertexto).**

Es el protocolo estándar de comunicaciones entre servidores y clientes Web, es un borrador de estándar de Internet. El HTTP es un protocolo orientado a objetos genérico y sin estado. Los navegadores pueden usar además otros protocolos como el FTP. Por ello, no hace falta un cliente determinado para conseguir acceso a todos estos recursos que también están disponibles en la red.

Una transacción HTTP consiste básicamente en:

• Conexión. El establecimiento de una conexión del cliente con el servidor. El puerto TCP/IP 80 es el puerto bien conocido, pero el URL puede especificar otros puertos no reservados .

79

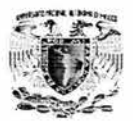

- Solicitud. El envío por parte del cliente de un mensaje de solicitud al servidor.
- Respuesta. El envío por parte del servidor de una respuesta al cliente.
- Cierre. El cierre de la conexión por parte del cliente y el servidor.

### **2.7.5.2 Suites de protocolo TCP/IP.**

#### **Aplicación y Utilidades.**

Cada aplicación . Esta capa corresponde a las aplicaciones que están disponibles para los usuarios.

### **BOOTP (Bootstrap Protocol- Protocolo detección de arranque).**

En lugar de utilizar el protocolo ARP, una máquina que acaba de ponerse en funcionamiento por primera vez puede utilizar el protocolo bootstrap para obtener la dirección IP e información sobre su sector de arranque . Este método tiene algunas ventajas respecto al del protocolo ARP, BOOTP no requiere un acceso directo a la red.

#### **2.7.5.2.1 Formato del mensaje.**

Descripción de campos.

- **Tipo (Type):** Este campo identifica si el mensaje es una solicitud o una respuesta.
- **Cabecera (Header):** Este campo identifica el tipo de dirección de hardware.
- **Longitud-H (H-Length):** Este campo identifica la longitud de la dirección de hardware en octetos.
- **Contador de Saltos (Hop count):** Se utiliza cuando el protocolo BOOP se utiliza a través de varios Gateway's. Cada paso por un Gateway aumenta en uno el contador.

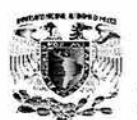

- **ID de Transferencia (Transference ID):** Lo utiliza la estación de trabajo para asignar las respuestas a las solicitudes.
- **Segundos (Seconds):** Se utiliza para calcular el tiempo transcurrido desde el envió de la solicitud hasta la recepción de la respuesta.
- **Dirección IP del Cliente (Client IP Address** ): Este campo lo completa el cliente si la conoce. En otro caso se pone a cero.
- **Dirección IP del Servidor ( Server IP Address):** Puede ser introducido por el cliente, si la conoce. Cuando el valor es diferente de cero, solo el servidor especificado puede contestar a la solicitud. Esta es una forma de forzar al servidor para que proporcione la información de arranque.
- **Dirección IP del Gateway (Gateway IP Address):** Este campo lo pone a cero el cliente y si la solicitud la obtiene un Gateway este escribe su dirección en este campo.
- **Dirección de Hardware del Cliente (Client Hardware Address):** Este campo lo completa el cliente.
- **Nombre del Servidor (Server Host Name):** Este campo es opcional, y puede ponerlo a cero tanto el servidor como el cliente.
- **Nombre del Archivo de Arranque (Boot File Name):** Puede ponerlo a cero el cliente o poner un nombre genérico. El servidor remplazará este campo por la ruta completa del archivo completo.
- **Área del Fabricante (Vendedor -Specific Area):** Puede tener un código escrito por el cliente.

Formato del mensaje BOOTP. (Figura 2.7.5.2.1.1)

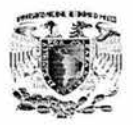

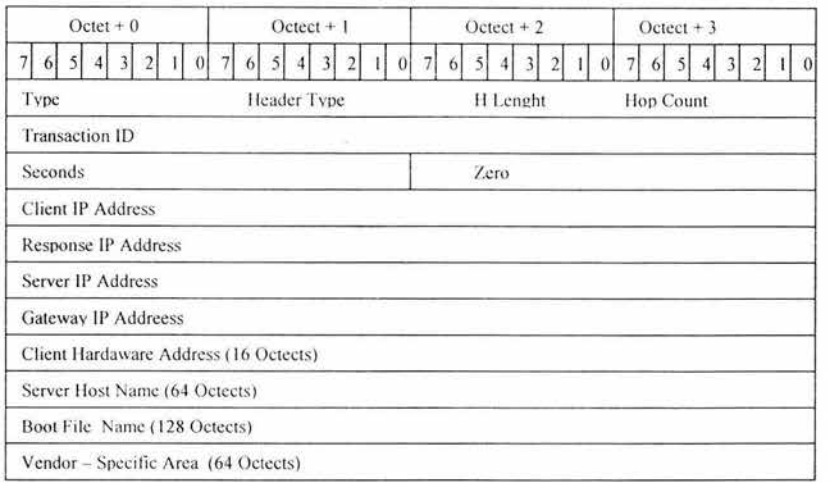

Figura 2.7.5.2.1.1 Formato del mensaje BOOTP.

### 2.7.5.2.2 Beneficios de la utilización de capas.

Muchos beneficios se obtienen al dividir las funciones y tareas de las redes en pequeñas partes llamadas capas y definiendo las interfases de comunicación entre ellas\_ A continuación mencionaremos algunos de los principales beneficios de la fragmentación en el proceso de comunicación por capas son:

- Las personas pueden discutir y aprender más fácilmente los detalles acerca de las especificaciones de un protocolo.
- La normalización de las interfases entre las capas facilita la creación de una ingeniería modular\_
- Se crea un mejor ambiente de interoperabilidad. Un vendedor puede escribir el software para las capas superiores y otro para las capas inferiores.
- Reduce la complejidad , permitiendo realizar cambios a los programas. lo cuál ayuda a una rápida evolución.

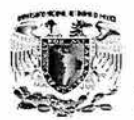

 $\pm$ 

### 2.7.5.3 Modelo OSI vs TCP/IP.

Esta figura 2.7.5.3.1 muestra un intento de establecer una correspondencia entre las diferentes capas de las arquitecturas de TCP/IP y OSI, pero hay que ser consciente de las diferencias básicas explicadas más abajo.

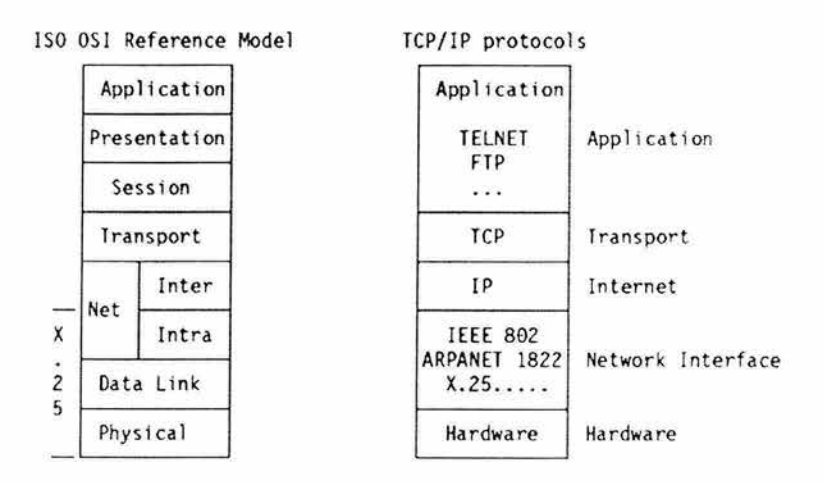

Figura 2.7.5.3.1 TCP/IP y OSI - Correspondencia funcional de las capas.

### 2. 7 .5.3.1 Diferencias.

El modelo de Internet sólo puede equipararse funcionalmente al modelo OSI de ISO, ya que existen diferencias básicas tales como:

En la pila de protocolos de Internet, una capa representa un encapsulamiento de  $\bullet$ una función.

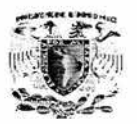

La perspectiva de ISO, por otro lado, trata a las capas como grupos funcionales bastante reducidos , intentando forzar la modularidad al requerir capas adicionales para funciones adicionales.

En los protocolos TCP/IP, un protocolo dado puede ser usado por otros protocolos en la misma capa, mientras que en el modelo OSI se definiría dos capas en las mismas circunstancias.

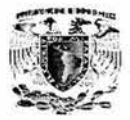

## **2.8 SEGURIDAD**

Para identificar la importancia de la seguridad que ofrece Windows 2000 Server, se describen los riesgos , el como ingresan los usuarios en la red y las amenazas potenciales que pueden afectar en el funcionamiento del sistema de la aseguradora. Las computadoras de red y los datos almacenados en ellas son vulnerables a dos tipos básicos de riesgos: pérdida ó comprometer datos; y pérdida de acceso conocido como un ataque de **Denial of Service (DoS)** (prohibición del servicio)

#### **Identificando riesgos en datos.**

Diferentes tipos de datos en la red son vulnerables a diversos riesgos , los tipos de datos incluyen:

- Datos Públicos: Es información que esta disponible libremente, como la información de la organización en un sitio Web. El riesgo es en cuanto prestigio, confianza, rédito (ganancias),
- Datos Internos: Son datos utilizados en la operación normal de la organización, como procedimientos internos, investigaciones de mercado, etc. El riesgo es en cuanto a operaciones.
- Datos Confidenciales: Es información interna que se mantiene privada para la mayoría de los usuarios internos, como la información de los itinerarios de pagos. El riesgo es en cuanto a operaciones, y confianza interna.
- Datos Secretos: Se refiere a los secretos del negocio y otros de propiedad intelectual que pertenecen a la organización. El riesgo es en cuanto a propiedad intelectual. Ver figura 2.8.1.

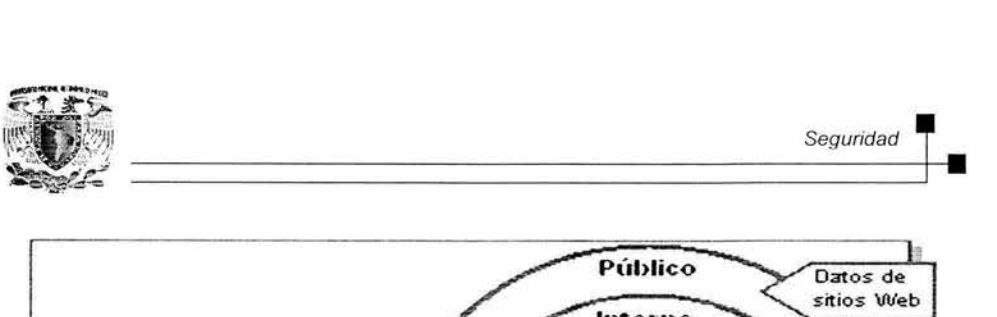

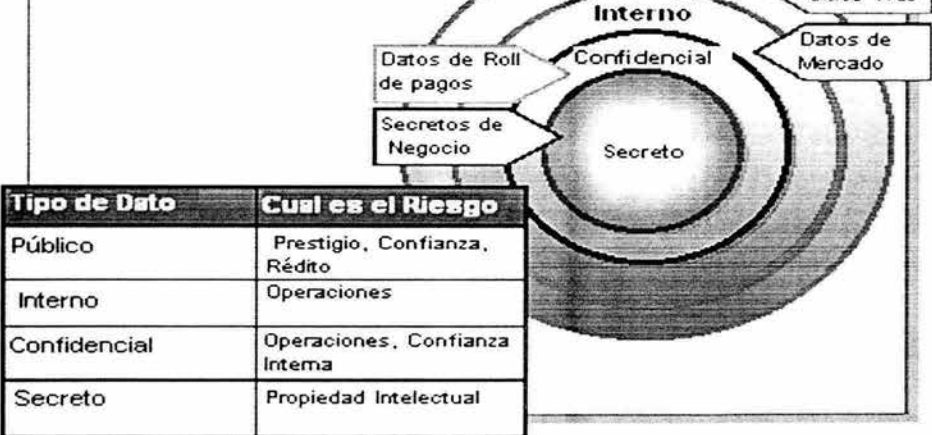

Figura 2.8.1 Riesgos en Datos.

#### Identificando riesgos en servicios.

Las redes son vulnerables a ataques que bloquean el acceso regular a datos o a servicios específicos y aplicaciones en ellas. Y se conocen como ataques (DoS) de prohibición de servicios, pueden ocasionar:

- Bloquear accesos hacia recursos .
- Puede desbordar la red, degradar la funcionalidad, causar que el servidor falle
- Puede resultar en pérdida de servicio, prestigio, réditos (ganancias)

#### Identificando amenazas potenciales.

Las amenazas en la red se generan para obtener acceso a ella y a sus recursos. Después que un intruso obtiene acceso, puede ingresar datos y servicios con riesgo de poder leer, copiar, bloquear accesos hacia, o destruir datos.

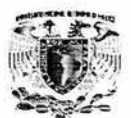

Las amenazas se pueden originar internamente de los usuarios de la red (Ataques Internos), o externamente desde otras fuentes (Ataque Organizacionales). En ocasiones, los accesos a la red ocurren a través del uso de engaños conocido como (Ingeniería Social). Algunas amenazas pueden ser originadas por pura curiosidad o por accidente (Violación de Seguridad Accidental). Otras amenazas pueden poner en la mira automáticamente a cualquier Computadora de la red (Ataques por computadora).

### **Normas de seguridad.**

Para poder enfrentar los riesgos Windows 2000 utiliza normas de seguridad. Escalas de seguridad son establecidas tanto para organizaciones públicas como privadas y se utilizan para describir la falta de efectividad de seguridad relacionada a productos de computadoras tales como sistemas operativos, software, y hardware. Normas utilizadas para clasificar software incluyen evaluación ICSA y otras normas internacionales. Hay dos métodos para estimar la seguridad de una red:

- Evaluación: Aplica para productos software.
- Certificación: Aplica para implementación y configuración de un sistema de computación .

La evaluación ICSA (no es un acrónimo) es una compañía privada que evalúa productos comerciales de seguridad y se conoce formalmente como **Nacional Computer Security Association (NCSA)** (Asociación Nacional de Seguridad Computacional) y proporciona evaluación para:

- Software de **Firewall** (muralla de fuego).
- Software de **Internet Protocol Security (IPSec)** (protocolo de seguridad en Internet)
- Software de Anti-Virus.
- Software de Criptografía.

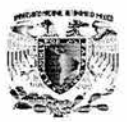

Existen normas internacionales como **lnformation Technology Security Evaluation Criteria (ITSEC)** (Criterio de Evaluación de Información de Seguridad Tecnológica) norma europea; en Canada, **Communication Security Establishment (CSE)** (Sistema de Seguridad de Comunicación); **Common Criteria for lnformation Technology Security Evaluation (CCITSE)** (Criterio Común de Evaluación para Información de Seguridad Tecnológica) Norma común unificada por Reino Unido, Estados Unidos, Alemania , Francia, Canadá y Holanda.

### **Formas de acceso a la red.**

Hay en general cuatro formas para ingresar a la red:

- Red Local: Usuarios ingresan a la red directamente por los permisos otorgados por la organización.
- Red Remota: Usuarios móviles y oficinas sucursales de la organización pueden requerir acceso remoto a la red comúnmente proporcionado por servicios de teléfono, líneas dedicadas entre oficinas, y redes públicas como Internet.
- Red Pública: Muchas organizaciones requieren acceso a las redes públicas, como Internet; para que usuarios públicos y clientes puedan ingresar a la información seleccionada de **la** organización , así como de otras empresas.
- Acceso a Socios: Socios son organizaciones de confianza que requieren acceso especial a la red.

A continuación se describen la seguridad local y posteriormente la seguridad a través de la interacción con la red pública.

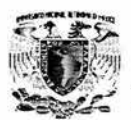

### 2.8.1 Seguridad en red local.

La red local debe ser segura para evitar el acceso inapropiado a los datos por los usuarios que se firman en la red. Para permisos de seguridad, se deben planear cuentas administrativas y de configuración. Planear y colocar cuentas de usuario con el directorio de servicios Active Directory para determinar que usuarios son habilitados para acceder a recursos. Ver figura 2.8.1.1.

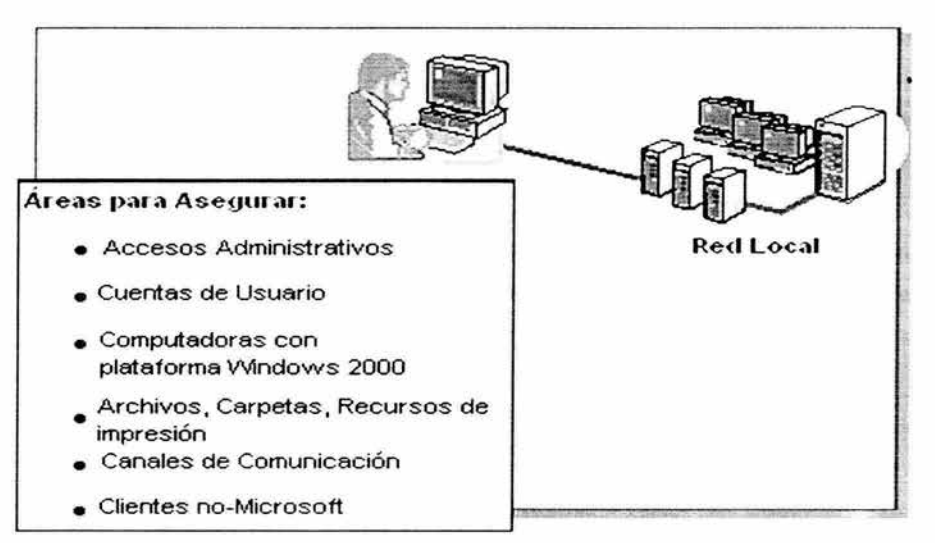

Figura 2.8.1.1 Áreas para asegurar en una red local.

#### Cuentas de usuario.

Para proteger los recursos de la red de accesos no autorizados, la identificación de cada usuario ingresando a la red debe ser verificado cuando realizan el LOG ON (ingreso al sistema) utilizando USERID (identificación de usuario) y PASSWORD {clave de acceso). Cada usuario debe tener un nombre de cuenta (USERID) y una clave de acceso (PASSWORD). La cuenta identifica a cada único usuario dentro del dominio.

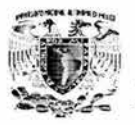

La clave de acceso asegura que el uso de la cuenta sea privado, por consecuencia los usuarios que conozcan el PASSWORD pueden utilizar la cuenta (USERID). Después de que la identidad del usuario se verificó, el acceso del usuario a las computadoras dentro de la red está autenticado.

Para facilitar la administración de la red, se pueden organizar usuarios dentro de grupos y asignar permisos a los grupos para crear recursos de acceso a la red . Se pueden controlar las acciones que los usuarios realizan en la red otorgando apropiadamente derechos para su uso.

Microsoft Windows 2000 Server proporciona dos clases de cuentas para usuario: Cuentas Locales y Cuentas de Dominio.

Con una Cuenta de Usuario Local, una cuenta es creada en una base de datos de seguridad local, la cual proporciona al usuario la habilidad de firmarse (LOG ON) a una computadora específica y conseguir acceso a los recursos de ese equipo.

Con una cuenta de usuario en dominio, el usuario puede firmarse al domino para acceder a los recursos de la red.

En el domino, es posible tener tanto cuenta de domino como cuenta de usuario en una computadora local. Un administrador puede crear estas cuentas, las cuales reciben el nombre de cuentas definidas de usuario. Una cuenta de usuario se puede almacenar en dos sitios:

En la base de datos de seguridad local si la computadora no es un controlador de dominio ó en el directorio de servicio Microsoft Active Directory.

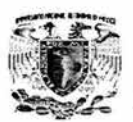

Adicionalmente Windows 2000 Server proporciona dos cuentas de usuario integradas. Estas cuentas pueden ser utilizadas para realizar tareas administrativas o para otorgar acceso temporal a los recursos de red . Hay cuentas de usuario inherentes para computadoras locales y dominios.

### **Autenticación de cuentas de usuario.**

Autenticación es el proceso de verificar la identidad de un usuario de red . Cuando un usuario se autentica en una red, proporciona una cuenta y una clave de acceso (password). Windows 2000 soporta los métodos de autenticación Kerberos V5, protocolo **NTLM** para confirmar la identidad de un usuario de red. También utiliza una Base Certificada de Autenticación la cual involucra el uso de firmas digitales llamadas · certificados. Windows 2000 soporta **la** certificación digital el estándar X. 509 v3.
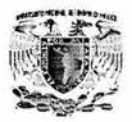

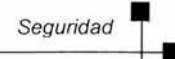

# **CAPÍTULO III**

# PLANTEAMIENTO DEL PROBLEMA Y

# PROPUESTA DE SOLUCIÓN

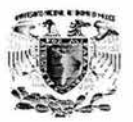

j.

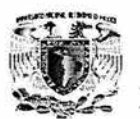

# 3.1 **PROBLEMÁTICA ACTUAL**

Actualmente el medio de venta que se utiliza en las aseguradoras, es por medio de los agentes, que se dedican a ofrecer el servicio de los seguros a las personas que así lo requieran, donde el agente se traslada hasta sus casas u oficinas.

El cuestionario y los formatos correspondientes son llenados a mano para dejar bien asentado los datos del cliente y del vehículo a asegurar, cumpliendo con todos los lineamientos para poder cotizar el monto asegurado . La cotización se obtiene de acuerdo a los datos proporcionados por el cliente y comparando con los tabuladores establecidos por la aseguradora , se tomaran los tabuladores actuales. Posteriormente esta información es enviada al departamento de inspección.

El agente tiene que esperar respuesta del departamento de inspección para conocer el estatus de su póliza, en muchos de los casos el agente pierde el seguimiento de su orden y opta por meter otra sin saber en que etapa se encuentra la anterior.

La captura de datos de una póliza se obtiene con ayuda de una base de datos en Access y para reforzar a los tabuladores se hace el cálculo de lo asegurado apoyándonos en una hoja de calculo en Excel.

Por lo que las personas que hacen uso de esto, tienen que invertir mayor tiempo y a su vez deben de conocer las herramientas.

Además de que no todas las personas involucradas en esta área tienen acceso a la misma información y por lo mismo no se puede hacer un correcto seguimiento de las mismas. Figura 3.1.1.

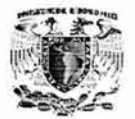

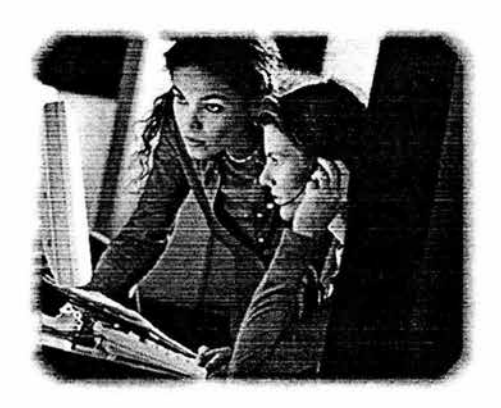

Figura 3.1.1 Captura de datos.

Al continuar con el proceso de la solicitud, si el formulario está incompleto o su lectura no es legible, esto impide su captura al momento y retraza la póliza, puesto que se tienen que regresar al agente de ventas para validar o corregir la información del cliente, y una vez corregido regresa para ser capturado, lo mismo sucede en el cuestionario que se le aplica al asegurado. Después de revisar bien la documentación lo que resta es pasar a la firma de la póliza de su seguro y al firmar acepta todas las cláusulas para deslindar responsabilidades y obligaciones. Figura 3.1.2.

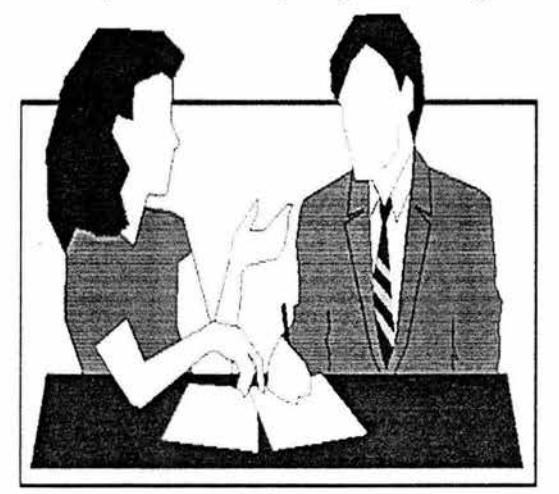

Figura 3.1.2 Firma de la póliza

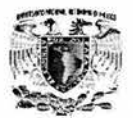

## **3.2 REQUERIMIENTOS GENERALES Y PARTICULARES POR ÁREA.**

## **3.2.1 Requerimientos generales.**

Se requiere una aplicación que este basada en la interfaz gráfica de Windows 2000, utilizando servicios del servidor de componentes (COM+) que utiliza actualmente el portal Web para de esta manera migrar en un futuro hacia aplicaciones Web con el menor impacto posible. La comunicación con el servidor de componentes se deberá realizar mediante XML como metalenguaje ya que es la forma de comunicación que ha adoptado la empresa como estándar para las nuevas aplicaciones que se están liberando.

La base de datos del sistema deberá de montarse sobre Microsoft SQL Server 2000, además se deberán utilizar los catálogos corporativos que utilizan todas las aplicaciones instaladas en la empresa.

La nueva aplicación deberá de validar los usuarios que ingresen al sistema permitiendo solo una sesión por usuario, además de restringir el acceso a los módulos según el perfil del usuario.

El sistema deberá permitir el acceso a los módulos y la captura en su totalidad mediante teclado permitiendo además el uso del mouse, además de evitar que se capture información innecesaria.

Se deberá mantener la compatibilidad con los sistemas actuales que convivirán y compartirán la Base de datos que se defina.

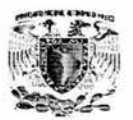

Se requiere que el sistema registre los tiempos de cada uno de los procesos que realizan los usuarios así como un identificador que permita realizar reportes estadísticos para que permitan medir la productividad del personal que hará uso del sistema.

Se deberá de contemplar la escalabilidad de crecimiento en las funciones y procesos. Desarrollar procesos para evitar problemas de concurrencia y para asegurar la integridad de la información en los diferentes sistemas.

Validación de campos que minimicen el monto de datos mal capturados .

**3.2.2 Requerimientos por área.** 

## **Mesa de Control - Registro.**

- Algoritmo para el cálculo de Órdenes de Trabajo (OT).
- Validación de Clave de Agente dependiendo del tipo: Clave Única, Clave de Agente (Nacional y Provincial) y Nip.
- Administración de las OTs: estatus interno para el call center con detalle de la posición exacta de una OT; estatus externo para la fuerza productora con información concisa sobre las OTs.
- Inclusión del uso de códigos de barras para el manejo de documentos físicos y de las pólizas.

Asignación de OTs a asesores, considerando: Ponderaciones por tiempo que se lleva cada movimiento, por tipo de agentes que pueden atender, por ramo que puede atender cada asesor, por funciones de cada asesor, por tipo de movimiento que puede realizar cada asesor y por horario de trabajo.

## **Mesa de Control - Verificación.**

Búsqueda y generación de lista de posibles duplicados por ramo, contratante, titular, pólizas, clave de Agente. Está lista también permitirá la identificación de reprocesos . Asignación de folios asociados para los reprocesos con secuencia lineal (lista, lista a la OT anterior) o no lineal (árbol; liga de la OT inicial).

- Marcado de agentes por ramo con categorización (mensajes informativos y prohibitivos).
- Con privilegios de Supervisor: Consulta de pendientes de todos los asesores, reportes estadísticos y de productividad que permitan identificar áreas de oportunidad así como medir la productividad del personal a su cargo.
- Generación de lista de OTs pendientes.
- Posibilidad de regresar la OT a la estación de trabajo anterior.

## **Mesa de Control - Confirmación.**

- Repetición continua del proceso de confirmación en caso de que la OT no se confirme exitosamente.
- Con privilegios de Supervisor: Consulta de pendientes de todos los asesores, reportes estadísticos y de productividad que permitan identificar áreas de oportunidad así como medir la productividad del personal a su cargo.
- Generación de lista de OTs pendientes.
- Seguimiento de rutas dinámicas y creación de estas por parámetros.
- Contabilización y reporte de OTs atendidas por día y por asesor.
- Contabilización y reporte de OTs atendidas y pendientes por día y por Oficina Regional.

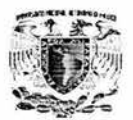

## **Médico.**

- Acceso a B.O de padecimientos, claves de ICD-9 para realizar dictamen médico.
- Manejo de tipo de movimiento y resultados del dictamen propios de la estación medica.
- Conceptos independientes a los convenidos en el resto del proceso.
- Carta en Microsoftt Word para dictamen médico y envío automático por e-mail.

## **Estadística.**

- Registro de todas y cada una de las etapas que contempla la atención de una OT, identificando el tiempo y el asesor que realizó cada actividad .
- Generación automática de reportes periódicos de productividad ya definidos.
- Pantalla de consultas con respecto a distintos criterios
- Información validada y correcta en todos lo campos de la base de datos que se defina.

## **Armado.**

- Reportes correctos del volumen de pólizas que tienen que esperar de acuerdo a cada OT.
- Consultas a las órdenes de trabajo, de acuerdo a distintos criterios.
- Reportes estadísticos y de productividad de los asesores de armado.

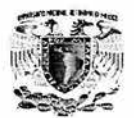

## **Calidad.**

- Consulta a las Ots de acuerdo a distintos criterios .
- Posibilidad de corrección de errores.
- Reportes estadísticos y de productividad de los asesores que intervienen en las distintas fases del trámite de una OT.
- Posibilidad de captura de datos de asegurados cuando una OT no tiene Dictamen Médico.

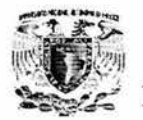

# **3.3 RECOPILACIÓN Y ANÁLISIS DE LA INFORMACIÓN**

Las actividades principales de una compañía de seguros son:

- La venta de seguros.
- La selección de riesgos.
- La fijación de las primas.
- La suscripción de pólizas.
- La inversión del dinero.
- La teneduría de cuentas y estadísticas.
- El pago de siniestros.
- La gestión de problemas legales.

Dichas actividades, como es natural, conducen a la creación de departamentos individuales para tratar los deberes que incumben a cada categoría .

## **3.3.1 Ventas.**

Uno de los departamentos principales es el de ventas o el departamento de agencia . Las ventas de seguros las realizan los agentes de la compañía , y el departamento de agencia tiene con ellos la responsabilidad del establecimiento de contratos de empleo y de proporcionarles compensación, supervisión y ayudas de venta.

Operaciones que realiza esta área:

Venta de seguros.

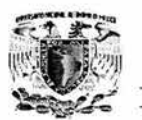

## **3.3.2 Selección.**

Los riesgos que se presentan para ser aceptados son de deseabilidad variable, y ninguna compañía de seguros los acepta todos. En el seguro de vida hay un departamento médico, bajo la dirección de un director médico.

Existe una lista de médicos acreditados en todo el país para realizar los exámenes físicos, sujetos a comprobación por su oficina. El departamento médico puede tener un departamento de inspección anexo para el examen de las finanzas y costumbres de los solicitantes. Un departamento de inspección ayuda a la suscripción de pólizas de accidentes entregando informes acerca de la condición de los riesgos propuestos.

Operaciones que realiza esta área:

Selección de riesgos.

## **3.3.3 Tarificación.**

El seguro de vida, las cuotas de prima están fijadas por el departamento actuario, con el asesoramiento del departamento de agencia y de los empleados. Este departamento está dirigido por el actuario, que es a veces uno de los vicepresidentes de la compañía. A sus órdenes se encuentran actuarios asistentes y matemáticos. Con ayuda de las tablas de mortalidad y la experiencia acumulada para su compañía y las demás, fija las cuotas primas, planea fórmulas para la distribución de dividendos, estima el costo de las condiciones de la póliza y se ocupa de todos los problemas matemáticos del negocio.

Operaciones que realiza esta área:

• Fijación del costo de las primas.

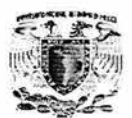

## **3.3.4 Suscripción de póliza.**

En la compañía de seguros de vida un departamento de escritura de pólizas llena las fórmulas de las pólizas impresas disponibles con la información que consta en los contratos suscritos.

Inversiones. Todos los tipos de compañías tienen a mano fondos que representan capital, reservas y excedentes, los cuales deben ser invertidos con el fin de devengar intereses. Por lo tanto, todas las compañ ías tienen un departamento financiero o de inversiones. Ese departamento suele ser frecuentemente administrado por el tesorero de la compañía , a cuyo cargo se encuentra también la custodia real de la compañía, a cuyo cargo se encuentran también la custodia real del efectivo y de los bonos.

Operaciones que realiza esta área:

• Suscripción de pólizas

## **3.3.5 Recopilación y análisis.**

Actualmente, la aseguradora, se encuentra en un proceso de análisis y definición de su Estrategia Tecnológica para los próximos años. Dicha estrategia les permitirá seguir manteniéndose como una de las empresas más importantes de seguros en los próximos años.

En la actualidad se cuenta con un sistema que es muy importante para la operación de la aseguradora. Hace más de cinco años nace el área de la aplicación actual con la idea de brindar ciertos servicios a los agentes con respecto a pólizas de las líneas familiares de los negocios que maneja la empresa.

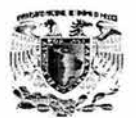

Este servicio esta soportado por un sistema desarrollado en Visual C++ que, en aquel momento, les permitía operar de muy buena forma a los cuatro ejecutivos que daban atención a las llamadas telefónicas de los agentes.

En la actualidad, la aplicación se ha convertido en el único medio de emisión de pólizas familiares y atención a todos los movimientos que se realicen con respecto a éstas.

## **3.3.6 Partes de la póliza.**

Actualmente las partes de una póliza de seguro se dividen en Condiciones Generales, Condiciones Particulares y condiciones Especiales.

Las condiciones Generales reflejan el conjunto de principios básicos que establece el asegurador para regular todos los contratos de seguro que emita en el mismo ramo o modalidad de garantía. En tales condiciones suelen establecerse normas relativas a la extensión y objeto del seguro, riesgos excluidos con carácter general, forma de liquidación de los siniestros, pago de indemnizaciones, cobro de recibos, comunicaciones mutuas entre asegurador y asegurado, jurisdicción , subrogación , etc.

Las Condiciones Particulares recogen aspectos concretamente relativos al riesgo individualizado que se asegura y en particular los siguientes:

- Nombre y domicilio de las partes contratantes y designación del asegurado y beneficiario en su caso.
- Concepto en el cual se asegura .
- Naturaleza del riesgo cubierto.
- Designación de los objetos asegurados y de su situación.
- Suma asegurada o alcance de la cobertura .
- Importe de la prima, recargos e impuestos.
- Vencimiento de las primas, así como lugar y forma de pago.

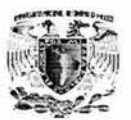

• Duración del contrato, con expresión de cuándo comienzan y terminan sus efectos.

Finalmente, las Condiciones Especiales cuya misión más frecuente es matizar o perfilar el contenido de algunas normas recogidas en aquellas. En esta línea, el establecimiento de franquicias a cargo del asegurado, la supresión de algunas exclusiones y la inclusión de otras nuevas, son condiciones de este tipo frecuentes en las pólizas.

En la figura 3.3.6.1 se muestra las partes de una Solicitud de Seguro, la cual una vez llenada a mano por el contratante, el agente llama al call center donde un ejecutivo en Mesa de Control abre una Orden de Trabajo con número de folio que se envía al área de Valoración de Riesgos , para ver si esta es o no aceptada.

Cuando la solicitud es aceptada por el área de Valoración de Riesgos , ésta se envía al área de Emisión de Pólizas para que se genera la póliza y se mande a Armado para que integre todos los documentos se le entregaran al agente.

El agente, entrega la póliza junto con la carta de bienvenida a la compañía y el contrato, donde se especifican todas las claúsulas de validez e invalidez de la misma.

Una vez emitida la póliza , el contratante tiene un plazo de una semana para pagar la póliza. Las diferentes formas de pago de póliza son:

- CUT . Cargo a tarjeta por única vez.
- CAT. Cargo automático tarjeta.
- CACH. Cargo a Cheque.
- Efectivo.

Todos los pagos se envían al área de Contabilidad. En la figura 3.3.6.2 y 3.3.6.2.1.

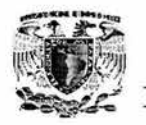

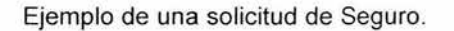

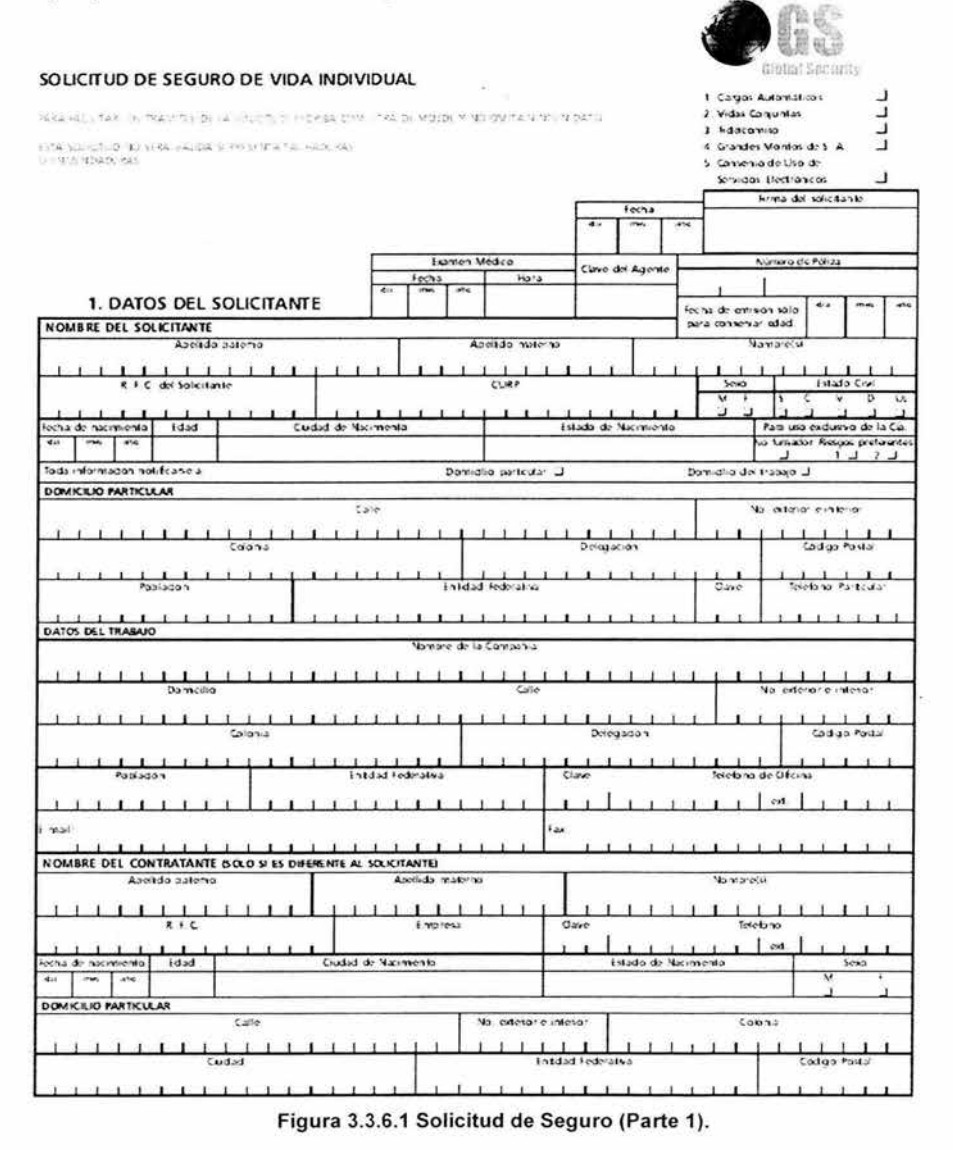

Primera parte de la solicitud, donde se registran todos los datos personales del contratante, para que a su vez sean validados.

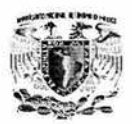

Firma del solcitante

 $2/5$ 

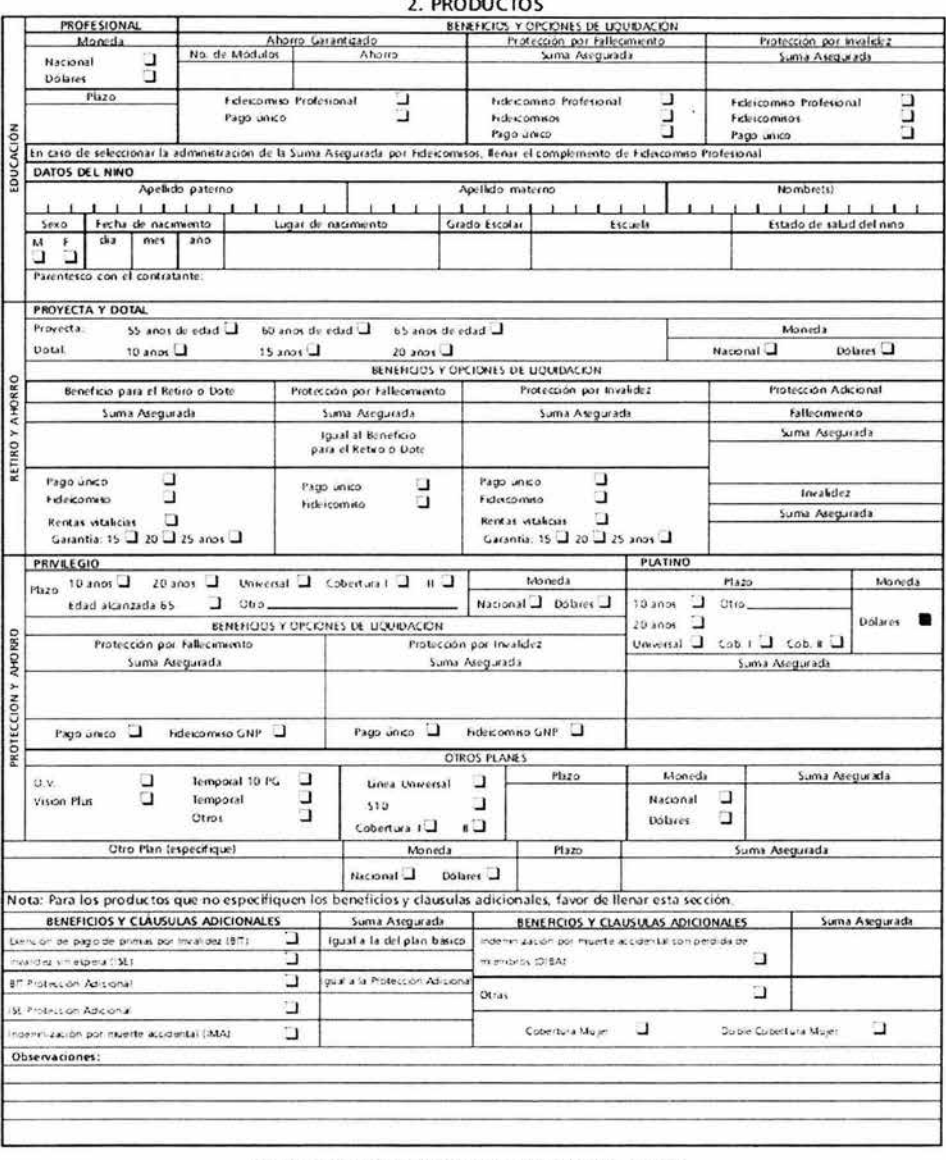

## Figura 3.3.6.1 Solicitud de Seguro (Parte 2).

En esta parte de la solicitud se selecciona el producto que se va a adquirir y bajo que condiciones va a ser valido.

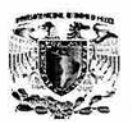

Firma del solicitante.

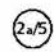

### **VIDA INVERSIÓN**

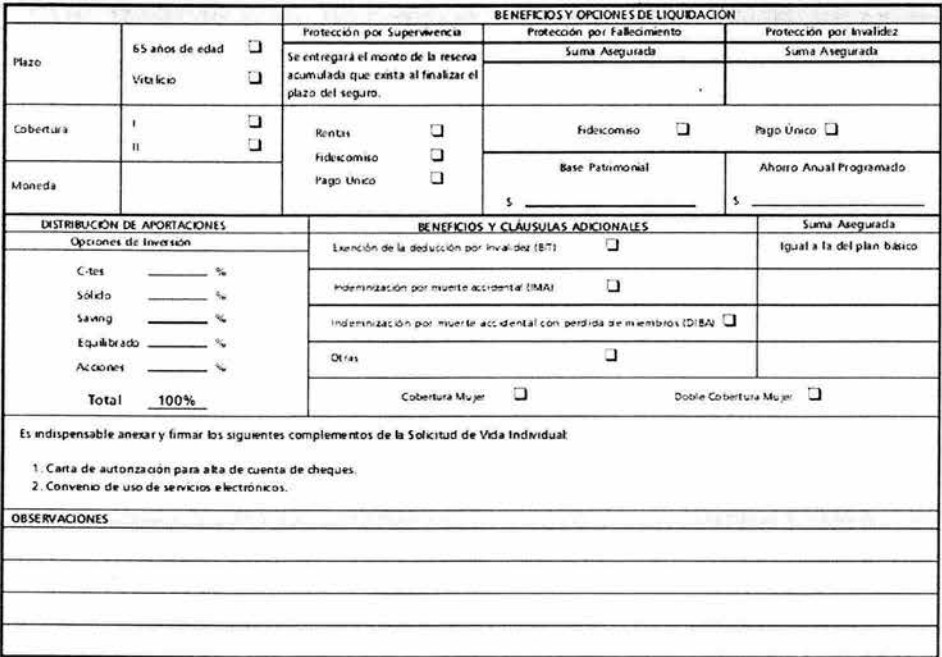

## Figura 3.3.6.1 Solicitud de Seguro (Parte 3).

Esta es la una de las opciones seguro de vida, pero que a la vez ahorra el asegurado para un fin especifico en un periodo predeterminado.

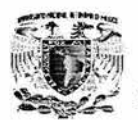

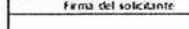

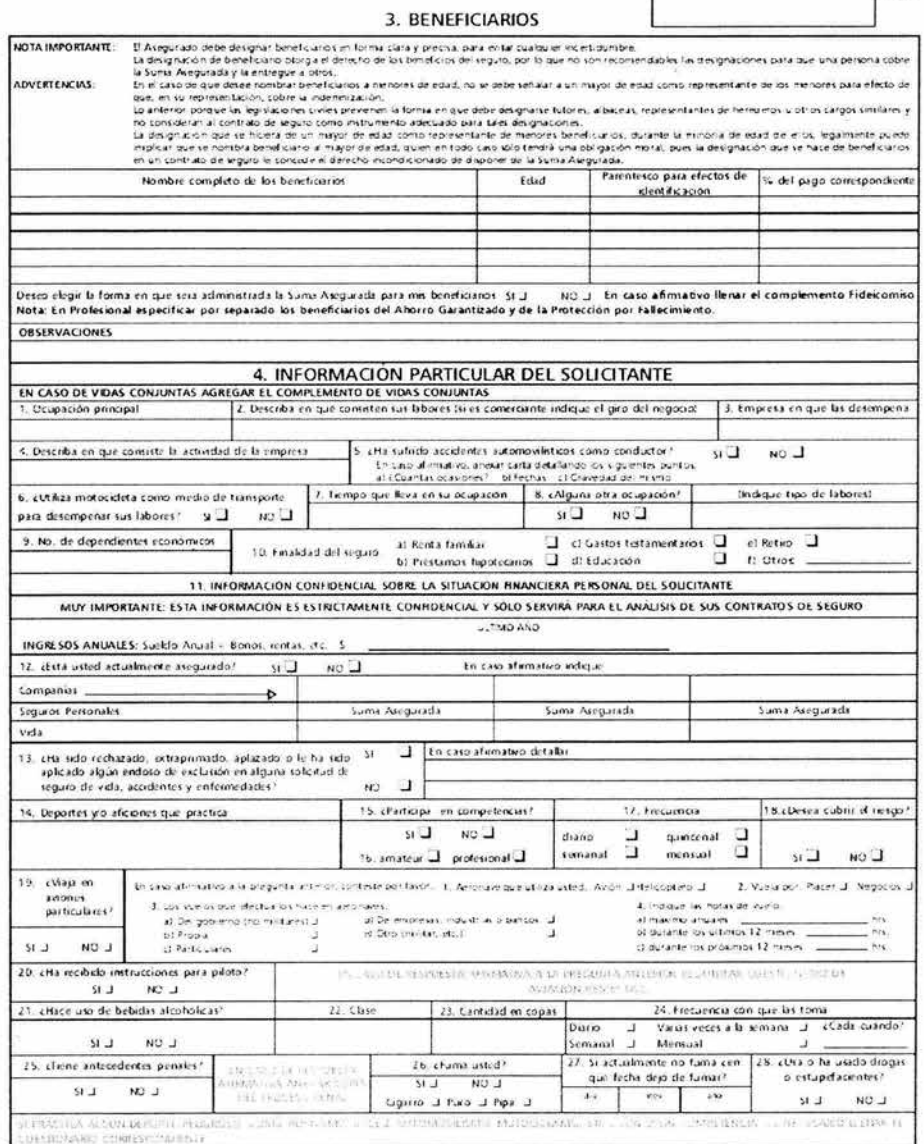

## Figura 3.3.6.1 Solicitud de Seguro (Parte 4).

Parte de la solicitud donde se definen los beneficiarios y a donde se investigan los condiciones de vida del asegurado.

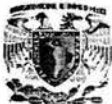

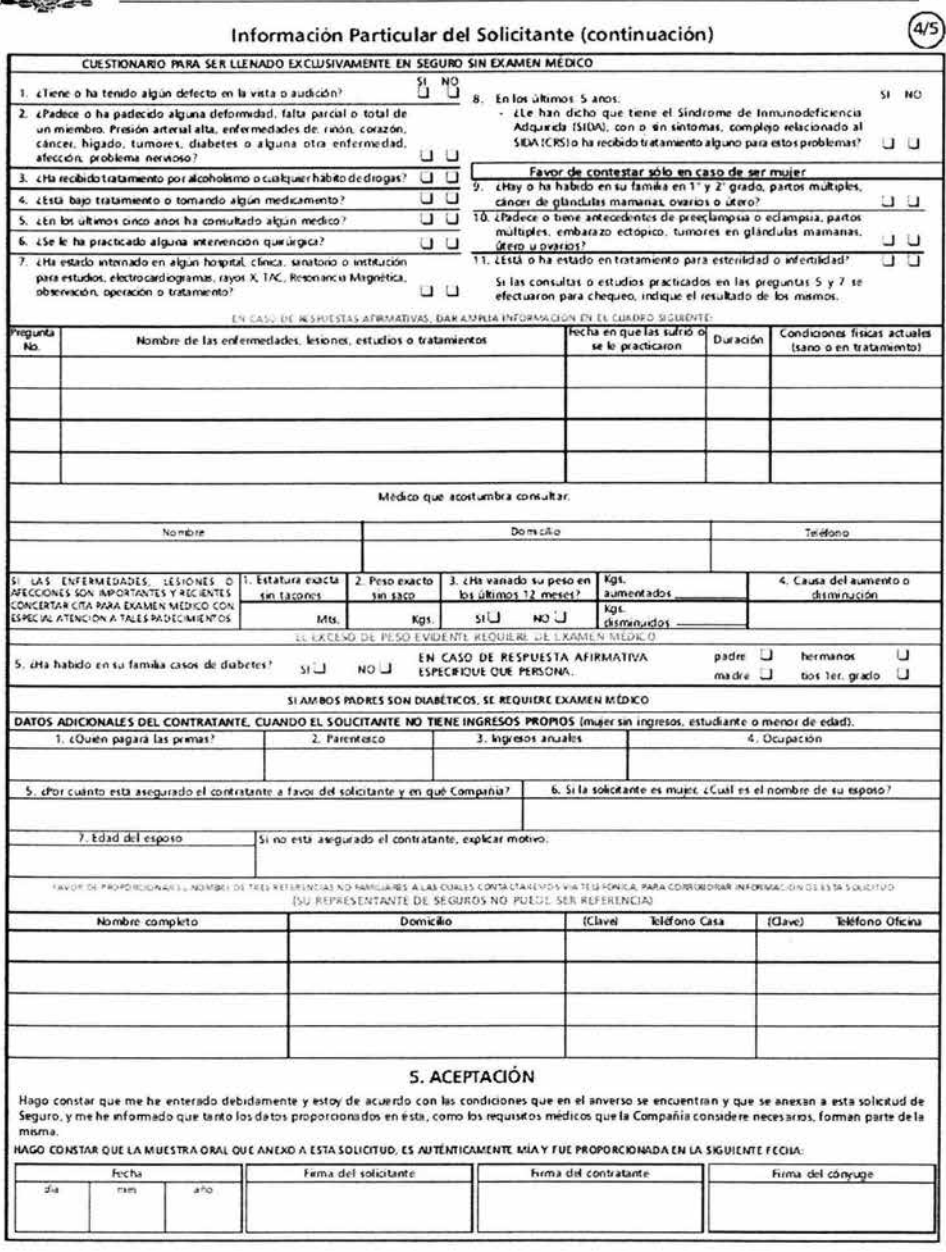

Figura 3.3.6.1 Solicitud de Seguro (Parte 5).

Información clínica del solicitante y parte de aceptación de términos y condiciones.

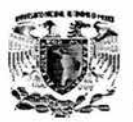

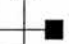

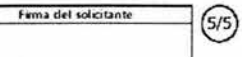

### 6 CORRANZA

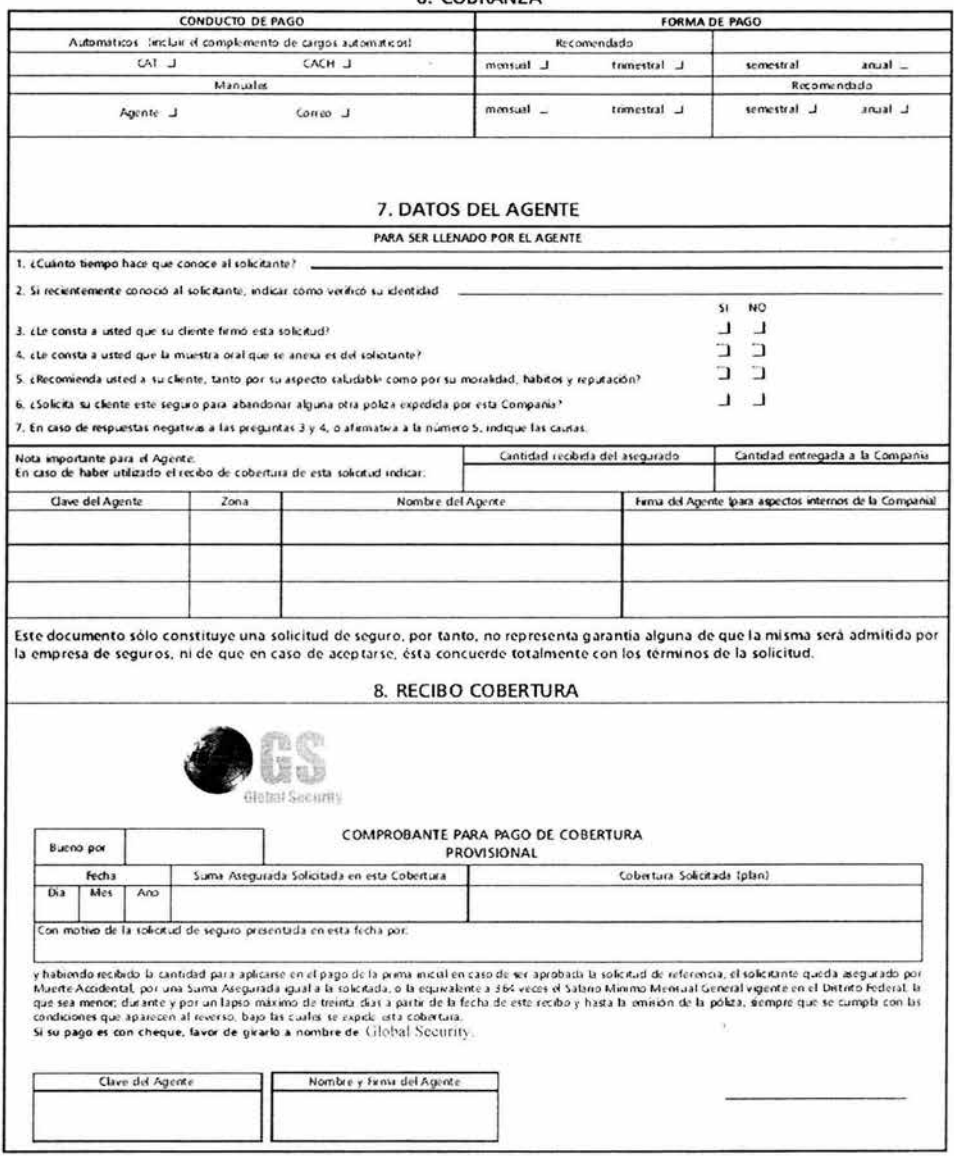

Figura 3.3.6.2 Tipos de cobranza.

Parte de la solicitud donde se especifica los datos del agente y el recibo de cobertura provisional.

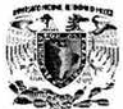

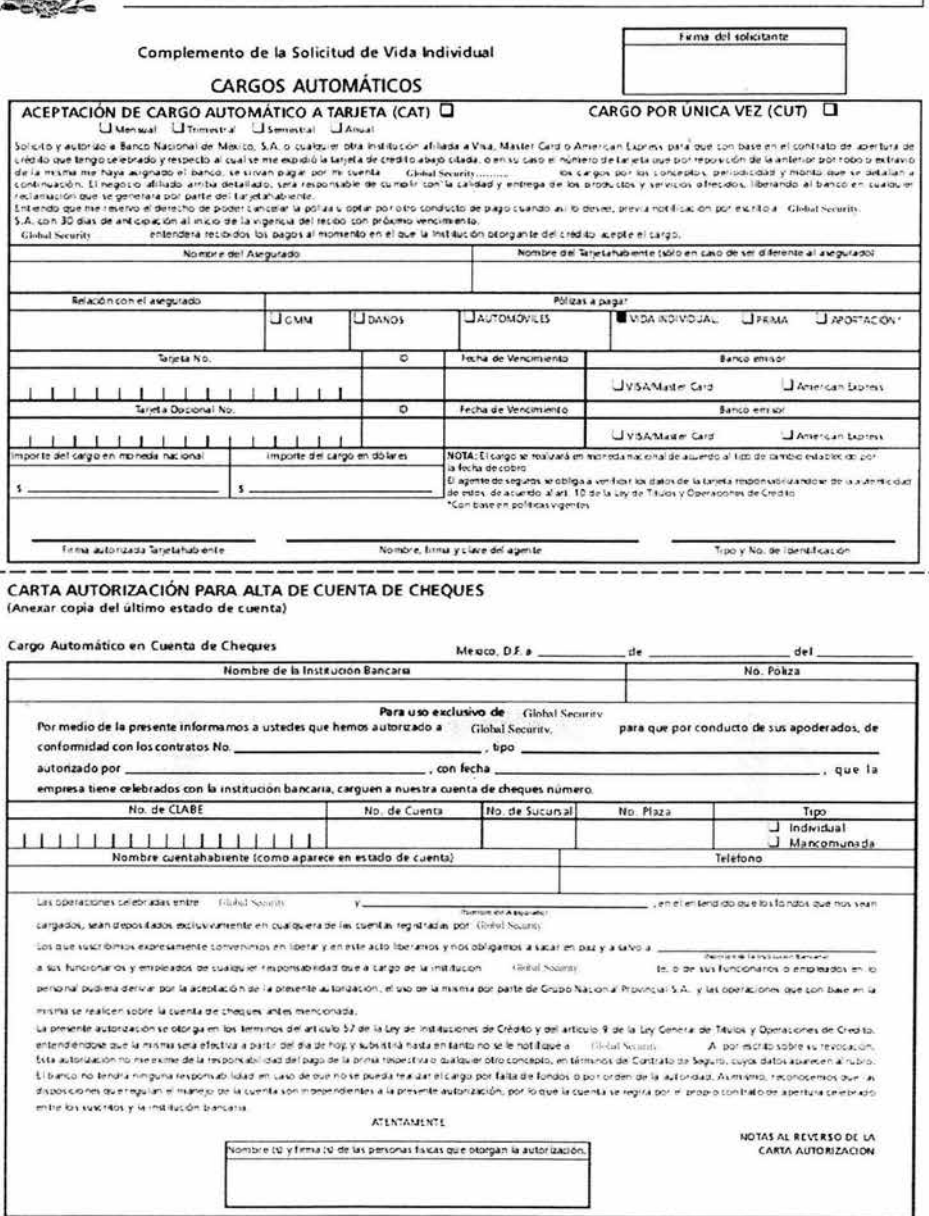

Figura 3.3.6.2.1 Tipos de cobranza.

En la solicitud se pueden especificar la forma de pago, ya sea por cargo automático a cuenta de cheques, a tarjeta o en efectivo. Estas formas son utilizadas por el área de contabilidad.

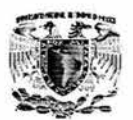

## 3.4 **IDENTIFICACIÓN DEL PROBLEMA POR ÁREAS.**

El objetivo planeado para el presente trabajo, consiste en desarrollar un sistema que de seguimiento a las OT que se levantan vía telefónica en el call center, a continuación definiremos cual es la información necesaria y específicamente de donde la podemos obtener ya que se ven involucradas varias áreas, las cuales juegan un papel importante para la integración de dicha información.

En la Figura 3.4.1 se muestra que áreas se relacionan para la recopilación de información , que fueron definidas en el subcapítulo anterior, por lo que en esta parte nos enfocaremos al área de "Emisión de Pólizas" debido a que ésta área de la compañía de seguros consta a su vez de otras áreas que van a interactuar con nuestro sistema.

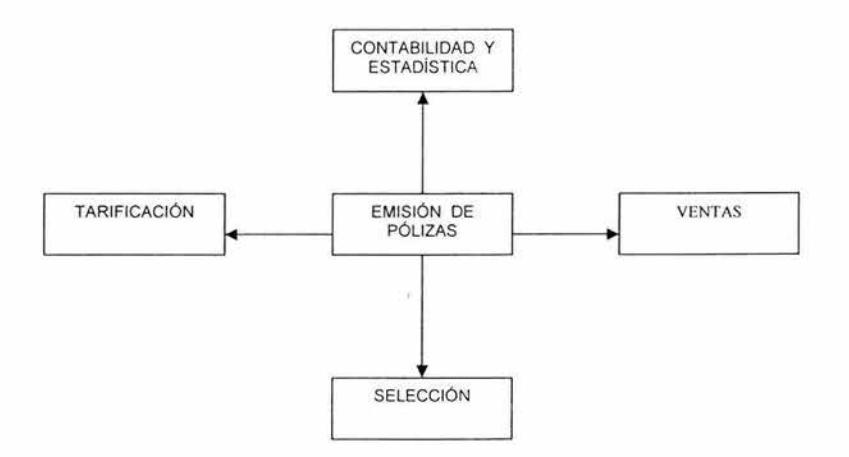

Figura 3.4.1 Áreas que se relacionan para la recopilación de información.

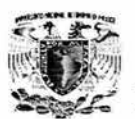

## **3.4.1 Problemas que se presentan dentro de las áreas que conforman la Emisión de Pólizas.**

Actualmente, la aseguradora , se encuentra en un proceso de análisis y definición de su Estrategia Tecnológica para los próximos años. Dicha estrategia les permitirá seguir manteniéndose como una de las empresas más importantes de seguros en los próximos años.

En la actualidad se cuenta con un sistema que se ha convertido en muy importante para la operación de la aseguradora . Hace más de cinco años nace el área de sistemas, con la idea de brindar ciertos servicios a los agentes con respecto a pólizas de las líneas familiares que maneja la empresa. Este servicio esta soportado por un sistema desarrollado en Visual C++ que, en aquel momento, les permitía operar de muy buena forma a los cuatro ejecutivos que daban atención a las llamadas telefónicas de los agentes.

En la actualidad, la aplicación se ha convertido en el único medio de emisión de pólizas familiares y atención a todos los movimientos que se realicen con respecto a éstas.

## **Mesa de control (Asesor y Supervisor).**

Existen más de 100 ejecutivos trabajando en esta área y el sistema que automatiza su función continúa siendo el que opera desde hace más de cinco años. Por lo anterior, el sistema no es suficiente para dar servicio a tantos ejecutivos.

Todos los usuarios tienen acceso a dos diferentes ejecutables, uno de administrador y uno de ejecutivo de servicio.

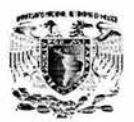

Los sistemas de las líneas de negocios, a los cuales tienen que entrar los ejecutivos para realizar las solicitudes de los agentes, están completamente separados de la aplicación anteriormente mencionada, por lo que no existe un verdadero control sobre el tiempo que toma cada actividad e información que permita verificar que efectivamente, la actividad que se registra sea la que se realiza .

Debido a lo que se explica en el punto anterior, las órdenes de trabajo tienen que ser liberadas manualmente, y esto por lo tanto, permite demasiados errores humanos en el registro.

Algunos asesores olvidan cerrar sus Ordenes de Trabajo y cuando lo recuerdan las cierran todas en lote, de manera que los tiempos registrados no son correctos.

La asignación de nuevas Ordenes de Trabajo, se realiza de manera desigual, ya que el sistema asume que hay asesores ocupados, cuando en realidad no lo están.

Únicamente existen los siguientes estatus definidos en el sistema: Aceptado, Rechazado, Pendiente y Fax. Donde el primero significa que ya se verificó la información, está completa y cubre todas las condiciones para seguir con el trámite; un documento rechazado, es aquél que por algún motivo no puede seguir con el trámite, por lo tanto se rechaza para que el agente, si así lo desea lo vuelva a enviar; Pendiente, queda cuando el trámite se encuentra parado por algún motivo; Fax, es cuando el documento es recibido por un medio distinto a la vía telefónica.

En la realidad existen otros tantos estatus más, pero éstos no pueden ser cuantificados ni registrados por el sistema de forma automatizada .

La labor de los asesores de Mesa de Control consiste en asignar a los asesores de las líneas de negocio las órdenes de trabajo que llegan . Sin embargo, no existe en el

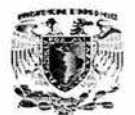

sistema un campo específico para que se registre el asesor que asignó, es decir, de mesa de control. Actualmente introducen sus iniciales en el campo definido para el folio sismeyco, de manera que cuando llega un trámite con folio sismeyco, los asesores de mesa de control no pueden registrar su clave. Por supuesto. no existe una validación que asegure que la clave del asesor sea la correcta.

El sistema asigna las órdenes de trabajo a los asesores de manera equitativa de acuerdo a la cantidad de órdenes de trabajo que posee el asesor. El problema de esto radica en que existen movimientos que llevan más tiempo; y con esta forma de asignación, puede ser que a un asesor se le asigne más trabajo que a los demás debido a que las órdenes de Trabajo que le tocaron sean de las que más tiempo se lleven en realizar.

No existe una forma de consultar a qué número de orden de trabajo corresponde un folio sismeyco en especifico.

Algunas veces , los agentes, al no recibir confirmación vuelven a enviar toda la documentación correspondiente a un trámite. El sistema no cuenta con alguna forma automatizada que ayude a los asesores a notar que el trámite ya se ha dado de alta anteriormente.

## **Mesa de control y Armado.**

Dentro de mesa de control, los asesores y supervisores tienen que consultar el estatus en el que se encuentran las OT, ya que los agentes llaman para preguntar en qué parte del proceso se encuentra su solicitud.

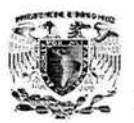

De la misma manera, el área de Armado, necesita saber que órdenes de trabajo se encuentran aprobadas para recopilar la información necesaria y conformar el paquete de información que se va a entregar al asegurado.

Sin embargo, no existe una forma de consultar el estatus en el que se encuentra una orden de trabajo, esta información se tiene que deducir u obtener de forma manual.

## **Estadística y Calidad.**

En el área de estadística y calidad, se requiere conocer de la medición de tiempos y control de cargas de trabajo, así como estadísticas generales propias de un centro de atención telefónica, como lo hace el sistema actual, pero como no cuentan con todas las características que actualmente se requieren , éstas se realizan en forma manual ayudándose por hojas de cálculo en Excel.

Aunque al ingresar un documento se puede especificar una vía de entrada diferente a fax como scanner, e-mail, correo de voz. portal, etcétera, en el sistema. cuando se consultan o ven las pantallas subsecuentes del sistema, siempre aparece el Fax como la vía de entrada. Por lo que cualquier reporte que involucre la vía de entrada tiene que elaborarse desde Excel explotando directamente la base de datos.

El tiempo de registro, desde que se recibe un documento y se imprime, no queda registrado en el sistema, por lo que no puede ser cuantificado.

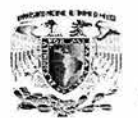

# **3.5. OPCIONES DE SOLUCIÓN Y ELECCIÓN DE LA ÓPTIMA**

## **BACK-END**

Para contar con un manejador de base de datos relacionales que administre de manera eficiente, realizamos una evaluación de ios productos más representativos del mercado los cuales son:

- SOL Server 2000.
- MySOL.
- ACCESS.

En la Tabla 3.5.1 se muestra la comparativa del 8ACK - ENO.

## **MySQL.**

MySOL es el sistema de bases de datos utilizados por Sybase, tiene el mejor desempeño y escalabilidad, comparado con los diferentes manejadores de bases de datos, como Oracle, SOL Server y 082, por ejemplo, hablando de velocidad, es capaz de ejecutar 500 páginas por segundo a diferencia de Oracle con 400 páginas por segundo, SOL Server 2000 también con 400 páginas por segundo y finalmente 200 páginas por segundo de 082.

Los drivers de MySOL tienen una excelente combinación , ya que utiliza J08C (Java Oatabase Connectivity) (conectividad de base de datos java) que es completo, fijo y estable.

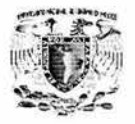

MySQL 4.0.1. Garantiza la integridad de datos y contiene auxiliares que ayudan a la configuración de las bases de datos así como a la configuración cliente/servidor, tal es el caso del archivo **my.cnf** que auxilia en está tarea .

El aspecto más importante de MySQL es el mecanismo por el cual asegura los datos y la integridad. Cuenta con privilegios muy específicos tanto para el administrador de la base de datos como para los usuarios.

Contiene un programa especial para el cliente, llamado MySQL Monitor, es una interfaz que permite al cliente conectarse a la base de datos, ejecutar queries y ver resultados. Garantiza, además la seguridad del password .

Contiene herramientas como **mysqladmin** que es usado para administrar varios aspectos del servidor de base de datos MySQL, como crear y borrar tablas.

Cuenta también con herramientas para hacer backups (respaldos) de las bases de datos, como el **mysqldump** y el **mysqlhotcopy,** las cuales facilitan la estructura de las bases de datos.

## **Microsoft ACCESS.**

Access es un manejador de bases de datos relacionales, que forma parte de la familia Microsoft Office Profesional.

Desde su aparición en el mercado en el año 1993 ha demostrado ser el manejador de bases de datos más popular, por su sencillez y bajo precio.

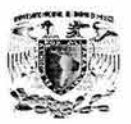

Access puede intercambiar información con los demás programas que forman parte de Microsoft Office. También permite la información de otras bases de datos como dBase. Paradox. Foxpro, SOL. Btrive; de hojas de cálculo como Excel, de procesadores de texto como Word Perfect. con la implementación de OLE. Access ahora se integra completamente con otras aplicaciones del Paquete de Microsoft Access . como son: Word, Power Point y Microsoft Mail. La información producida en Access puede ser exportada en el formato adecuado para que se pueda usar en estos programas. El paso de información entre ellos *y* Access se podrá realizar de forma permanente o adjuntarlos sólo de forma temporal, para una consulta u otra operación

Cuenta con un sofisticado sistema de desarrollo de aplicaciones para el sistema operativo Windows . el cual hace uso extensivo de la información sobre los datos sin importar la fuente de los datos para ayudar al desarrollador a construir aplicaciones rápidamente. Se pueden desarrollar aplicaciones simples definiendo (literalmente dibujando en la pantalla) formas *y* reportes basados en los datos *y* ligándolos con algunas macros simples o con algunas instrucciones básicas de Access .

En algunos negocios Access es todo lo que se requiere para almacenar *y* manejar los datos. Microsoft Access junto con Microsoft SQLServer es una forma ideal para que muchas compañías de tamaño mediano *y* grande desarrollen nuevas aplicaciones para Windows de forma rápida y barata. Para las compañías grandes, que cuentan con una gran inversión de aplicaciones de bases de datos relacionales en procesador central, con una proliferación de aplicaciones. logrando así un buen funcionamiento dentro de ellas.

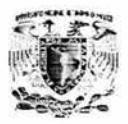

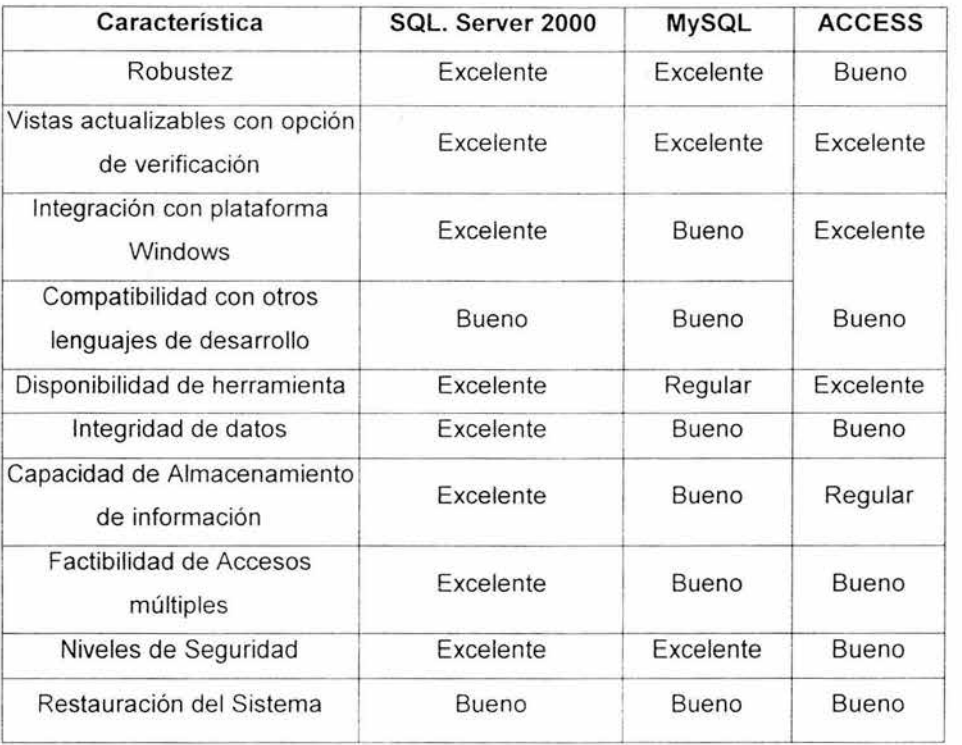

## **Tabla 3.5.1 Comparación del Back-End**

## **FRONT-END.**

Para la construcción del FRONT-END se requiere la construcción de un sistema capaz de utilizar una Base de Datos de una manera eficiente y a la vez en un formato sencillo para el usuario final, se considero para esto los siguientes lenguajes:

- Sybase Power Builder.
- Delphi 5.0.
- $\bullet$  Visual C++ 6.0.

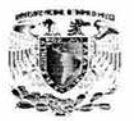

En la Tabla 3.5.2 se muestra la comparativa del FRONT-END.

## **Sybase Power Builder.**

Power Builder es una herramienta orientada a objetos que soporta todas las características gráficas de Windows , ofrece una conectividad rápida y sencilla con las bases de datos remotas , y para el manejo de datos en el Lenguaje SOL casi en su totalidad.

Power Builder 6.0 forma parte de la familia Sybase Powersoft. A continuación se muestran algunas de sus características :

- Soporte a desarrollo de componentes para aplicaciones mullí-hilo distribuidas.
- MTS ("Soporte a Monitores de Transacciones") como el de Microsoft y Jaguar CTS de Powersoft.
- Capacidad de generar clientes ultra delgados para el Web, mediante HTML dinámico.
- Depurador instantáneo con innovadora interfaz de usuario, agrega nuevas opciones que permite poner a punto la operación y el desempeño de las aplicaciones.
- Extiende el soporte de plataformas UNIX incluyendo ahora IBM AIX y HP-UX que junto con las existentes (Windows NT, Windows 2000, Mac OS y Sun Solaris) la reafirman con una tecnología abierta.

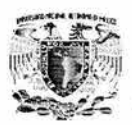

- Soporta los diferentes movimientos del ratón, para mejorar la navegación dentro de las ventanas e implementa barras de herramientas en el estilo de Microsoft
- Cuenta con múltiples interfaces para bases de datos como SQL Server, Oracle, Informix, Sybase, etc.
- Tiene asistentes para formas web para el cliente, consulta de bases de datos y conjunto de resultados, generación de HTML en tiempo de ejecución al igual que un motor de Java Script para mover datos hacia la web.

## **Delphi 5.0**

Delphi es una herramienta de desarrollo que combina los beneficios de un RAD (Rapid Application Development (desarrollo de aplicaciones rápido), ambiente de diseño visual) con un poderoso compilador nativo y el acceso escalable a bases de datos. A continuación se muestran algunas de sus características:

- Generador de 1 nterfaces. Permite crear rápidamente aplicaciones de forma visual seleccionando los componentes de una aplicación , lo que facilita a los desarrolladores la creación de la interfaz con el usuario de sus aplicaciones y el desarrollo de los programas.
- Herramienta-de dos direcciones. Delphi es una herramienta de dos direcciones, permite crear el desarrollo de programas de dos formas: una de forma visual en pantalla , por medio de las funciones de **Drag & Drop** (arrastrar y colocar) y la otra a través de la programación convencional, escribiendo el código. Ambas técnicas pueden utilizarse en forma alternativa o simultánea.

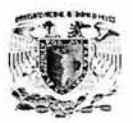

- Arquitectura de Componentes. La arquitectura de componentes asegura que las aplicaciones desarrolladas en Delphi sean robustas y fácilmente manejables. Delphi soporta el uso de objetos existentes, incluyendo DLL's escritas en C y  $C_{++}$ , servidores OLE, controles VBX (Controles de Visual Basic extendido) y objetos creados dentro del mismo Delphi.
- Lenguaje orientado a objetos. Delphi utiliza un lenguaje estructurado orientado a objetos: Object Pascal. El lenguaje provee la facilidad de programación de un lenguaje de alto nivel 4GL, el alto desempeño y el poderío de un lenguaje 3GL. Delphi soporta conceptos avanzados de la programación como son: encapsulamiento, herencia, polimorfismo y manejo de excepciones.
- Debugger (depurador) gráfico. Posee un poderoso debugger gráfico que permite localizar y corregir errores en el código. El programador puede poner puntos de ruptura , examinar y cambiar variables , recorrer el código paso a paso y extender exactamente el comportamiento del programa.
- Interrelación con diferentes bases de datos. Uno de los aspectos más destacados lo constituyen los componentes que Borland ha incluido en Delphi para el desarrollo de las aplicaciones completas de las bases de datos. No se está limitado a un formato de datos determinado, sino que se tiene acceso a 50 formatos de datos diferentes a través de controladores suministrados por terceros (IDAPI **lntegrated Database Aplication Programming Interface,**  Interfaz programada de aplicación para la base de datos integrada , y ODBC) Entre éstos se encuentran todos los estándares importantes de bases de datos, como: Xbase, Paradox, Access, etc.

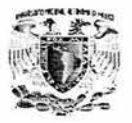

- Escalabilidad. También es posible acceder de forma muy cómoda a servidores de bases de datos de otros sistemas (por ejemplo UNIX) por medio del SQL.
- **Structured Query Language** (lenguaje Estructurado de Consulta) que constituye un estándar de lenguaje de uso general para consultar y modificar datos administrados por servidores especiales de bases de datos como Oracle, Sybase, lnformix.

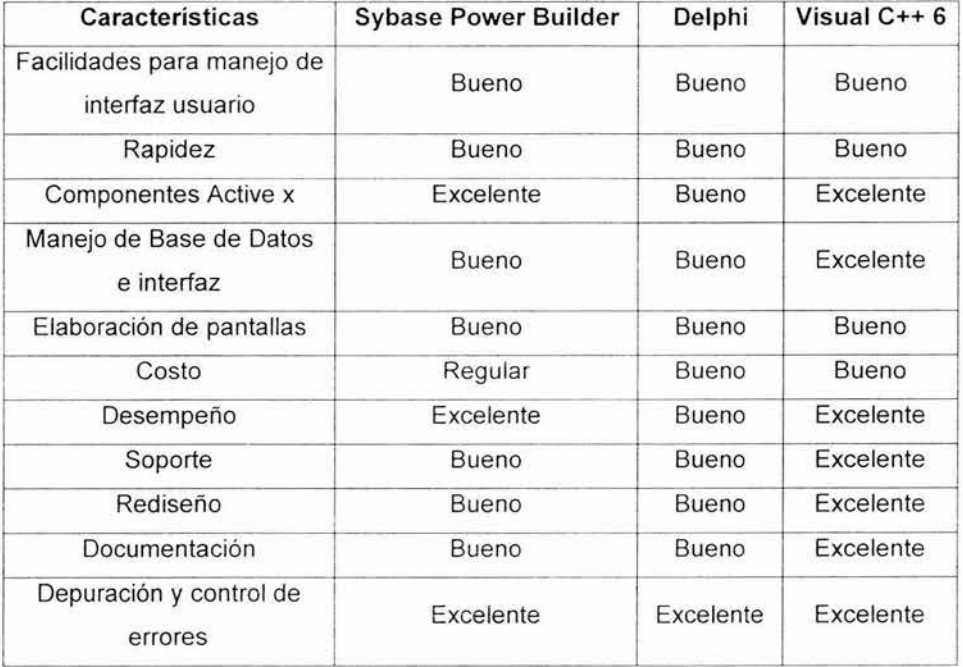

Tabla 3.5.2 Comparación del **Front-End.** 

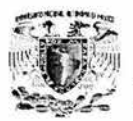

## **Elección del BACK-END.**

En la búsqueda de soluciones para resolver la problemática planteada por la Aseguradora se tomó en cuenta las opciones de mayor importancia mostradas en la Tabla 3.5 .1, de las cuales resaltamos los puntos más importantes que a continuación se muestran:

- Facilidad para el uso de la herramienta
- Rapidez de la aplicación
- Capacidad de almacenamiento de la información
- Restauración del sistema
- Factibilidad a usos múltiples
- Integridad de datos

Al evaluar estos 6 puntos se opto finalmente por la utilización de SOL Server 2000 para la construcción del BACK-END, debido a que este producto cumple de manera satisfactoria con los requisitos más importantes a considerar para lograr con esto la elección óptima del producto.

## **Elección del FRONT-END.**

Con respecto a la elección del FRONT-END es importante mencionar la gran controversia que causo la elección del producto óptimo para que el usuario interactué en un ambiente amigable, logrando así un mayor desempeño y mayor productividad, para esto nos auxiliamos de la Tabla 3.5.2, tomando en cuenta los puntos más relevantes, los cuales son los siguientes:
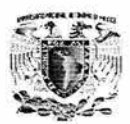

- Facilidades para manejo de interfaz usuario.
- Depuración y control de errores.
- Componentes Actives X.
- Manejo de bases de Datos e Interfaz.
- Costo.

J.

Al evaluar estos requerimientos de forma satisfactoria, decidimos optar por el mejor producto para nosotros el cual es Visual C++ 6.0 , debido a que éste cuenta con el óptimo para la construcción del FRONT-END

La compañía cuenta con personal capacitado en ambas herramientas y con las licencias de los productos por lo cual también inclino la balanza sobre estos.

**Nota: Toda la información fue consultada en las revistas PC Magazine y evaluada por personal competente.** 

# **CAPÍTULO IV**

## DESARROLLO E IMPLANTACIÓN

### **DEL SISTEMA**

墨 薩 國

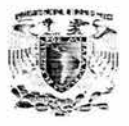

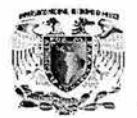

### **4.1 APLICACIÓN DE LA METODOLOGÍA ELEGIDA**

Para el análisis, diseño, construcción y liberación del sistema, se utilizarán las metodologías UML (Unified Modeling Language - Lenguaje de Modelación Unificado) y SA/SD (Structured Analysis and Structured Design - Análisis y Diseño Estructurado) esto debido a que se trata de un sistema de tres capas, que consta de capa de presentación, capa de negocio y capa de servicios de datos.

Por lo que es necesario el uso de ambas metodologías debido a que se utilizará una base de datos relacional, lo cual implica el uso de programación estructurada con su correspondiente etapa de análisis y diseño en la capa de negocio y servicios de datos. Para los servicios de usuario se utilizó la metodología Rational Unified Process (RUP - Proceso Unificado de Racional), debido a que es una metodología que permite la interacción con el usuario final sin que éste necesite conocimientos técnicos , además permite validar cada parte del sistema con el usuario y facilita el desarrollo de las pruebas.

Para el análisis y diseño estructurado utilizaremos lo siguientes diagramas:

- Diagrama de Contexto.
- Diagramas de Procesos.
- Diagramas de Flujo.
- Diagrama Entidad Relación.

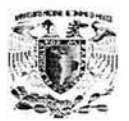

#### **4.1.1 Diagrama de contexto.**

El diagrama de contexto o flujo de procesos representa el camino que deben de seguir los datos o procesos que cambian o transforman los datos en un sistema. Las entidades externas representan los límites del sistema, pueden ser la fuente y/o el destino de los datos. Los datos fluyen a través de otros elementos que fungen como depósitos de datos, los cuales conservan los mismos para su tratamiento. En la siguientes figuras se representa el diagrama de contexto en la figura 4.1.1.1 (Nivel 0), y los diagramas de procesos en las figuras 4.1.1.1 (Nivel 0), 4.1.1.2 (Nivel 1), 4.1.1.3 (Nivel 2)  $y$  4.1.1.4 (Nivel 3).

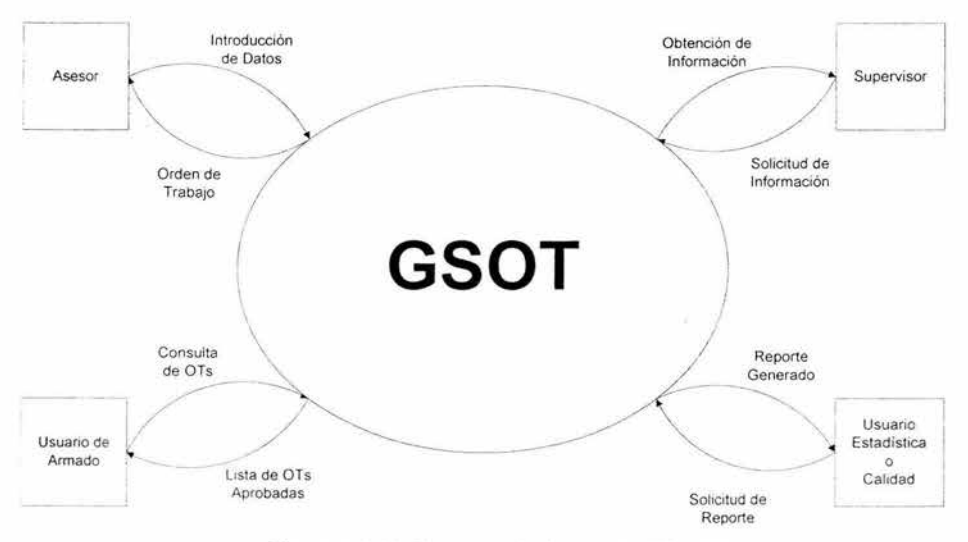

Figura **4.1.1.1** Diagrama de Contexto (Nivel O).

El diagrama anterior muestra las cuatro entidades externas que van interactuar con nuestro sistema de generación y seguimiento de órdenes de trabajo , en este caso tenemos al asesor, supervisor, el usuario de estadística o calidad y de armado.

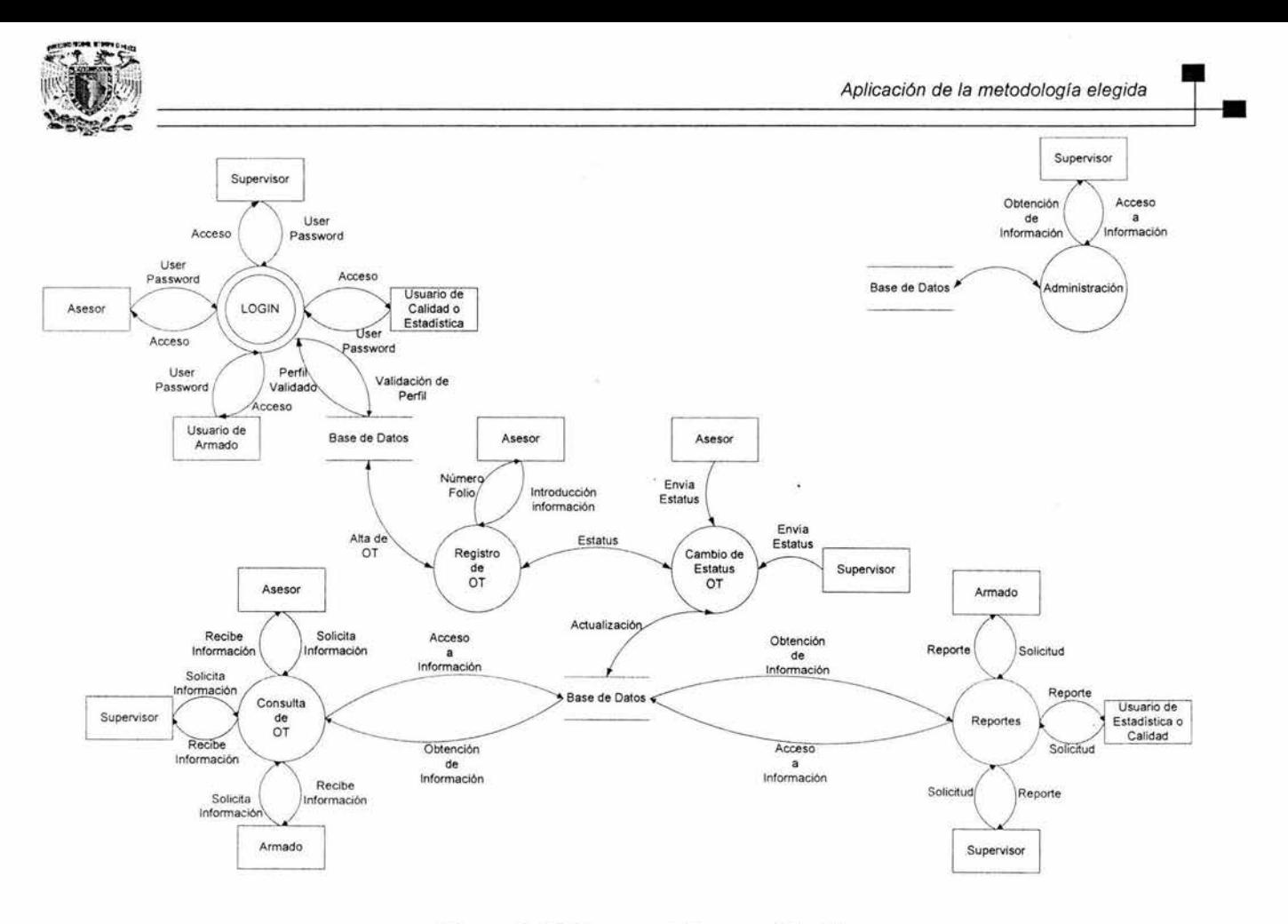

Figura 4.1.1.2 Diagrama de Procesos (Nivel1).

 $\ddot{\phantom{a}}$ 

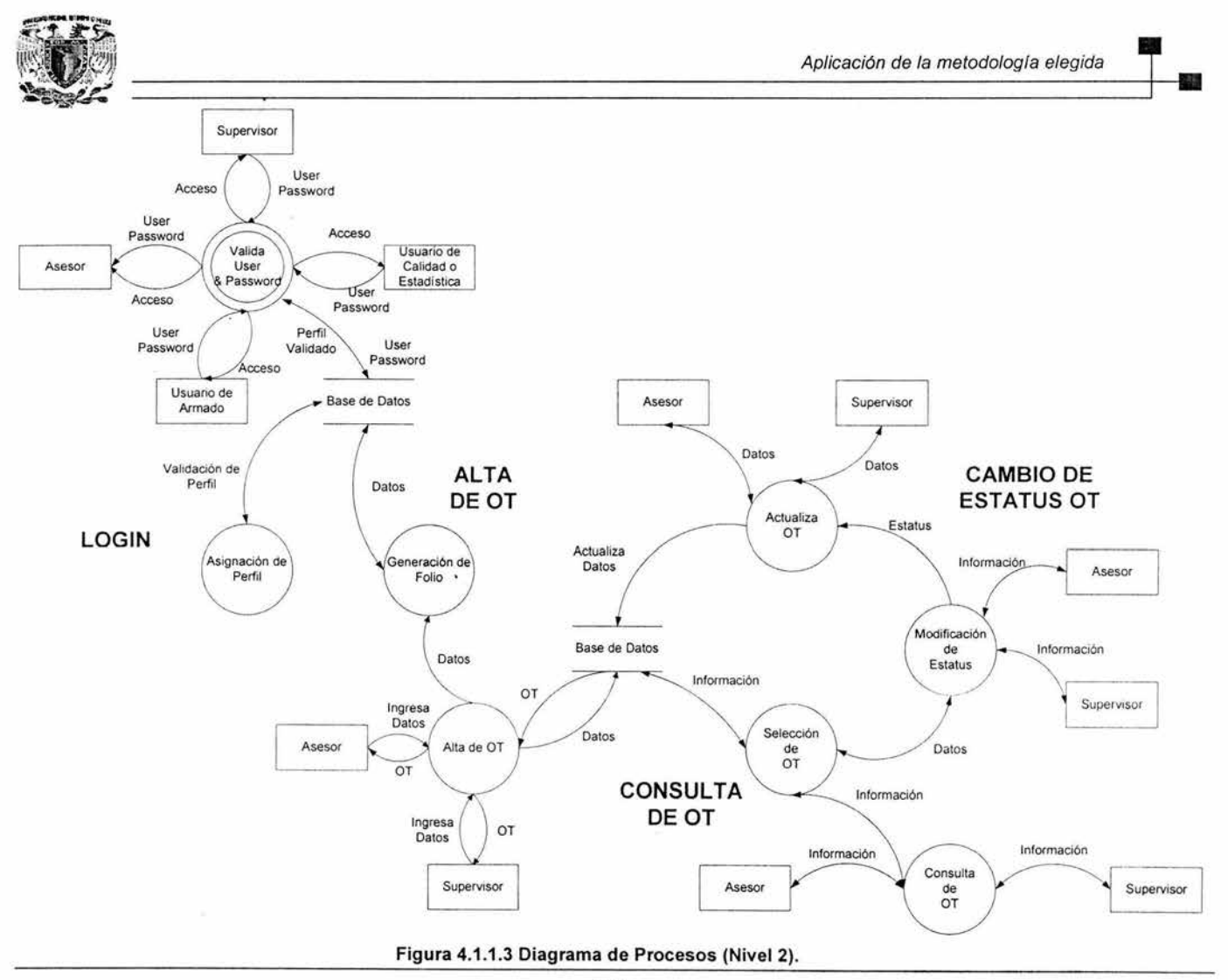

134

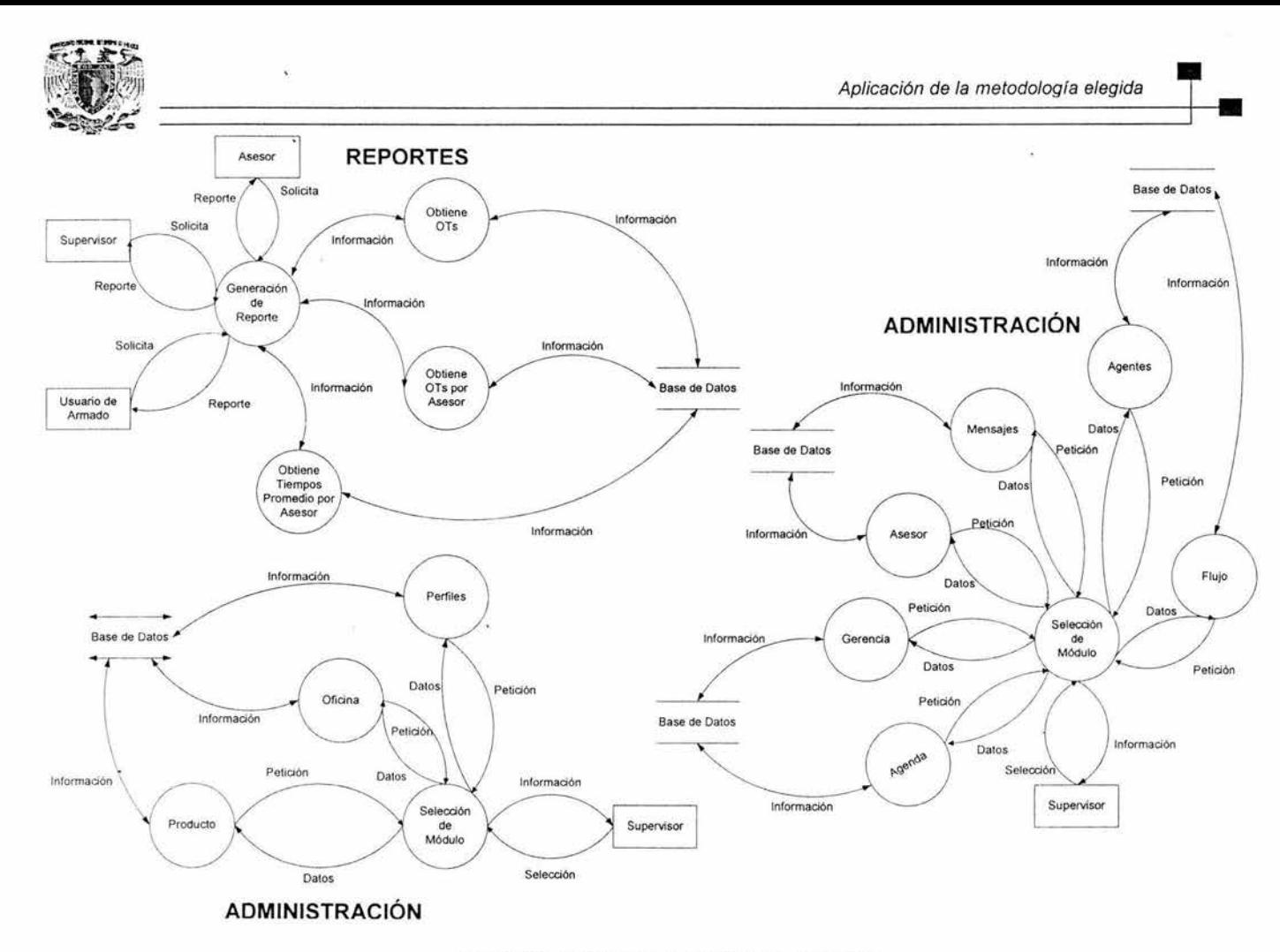

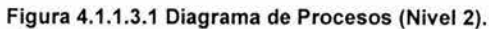

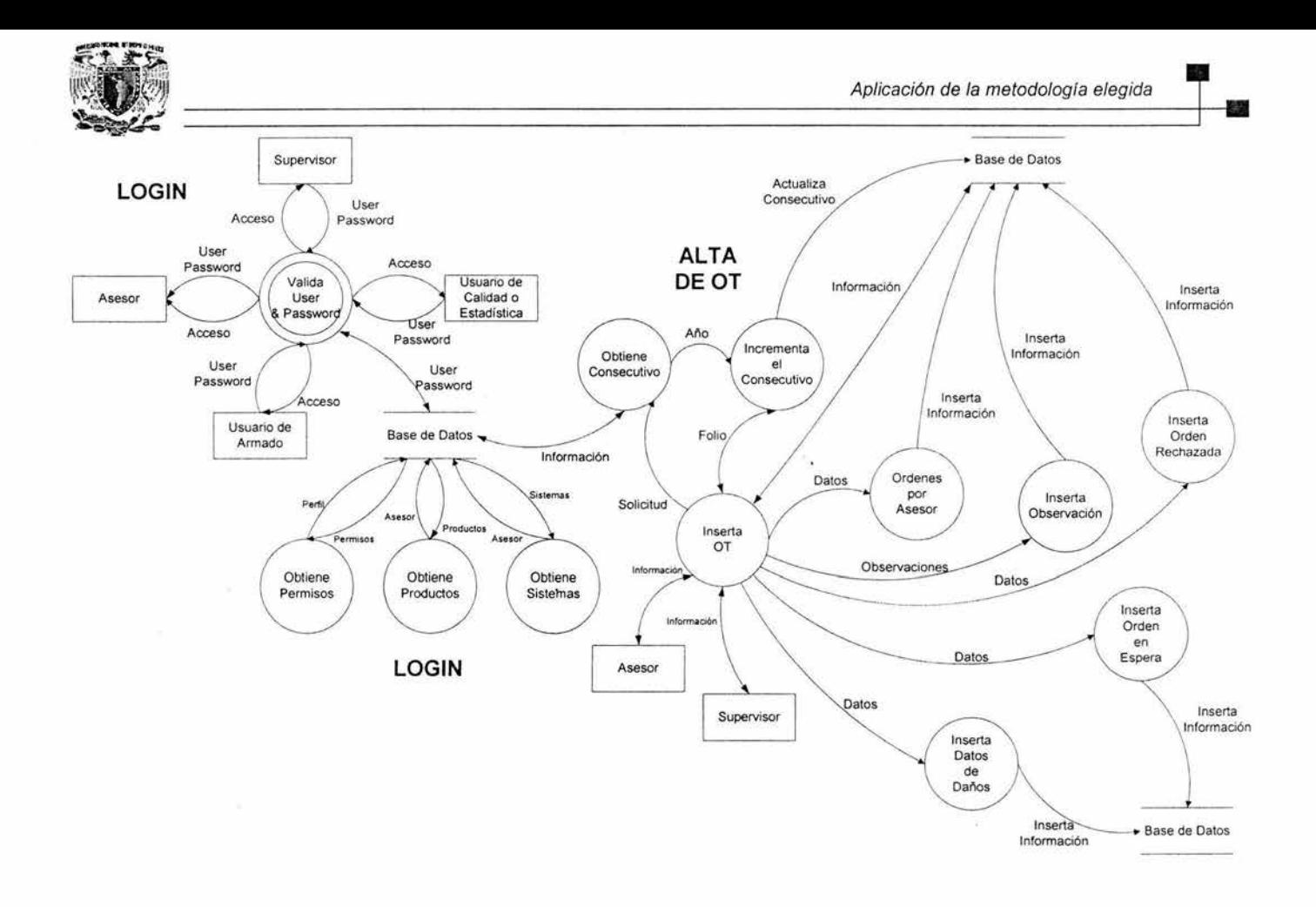

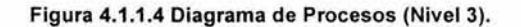

S.

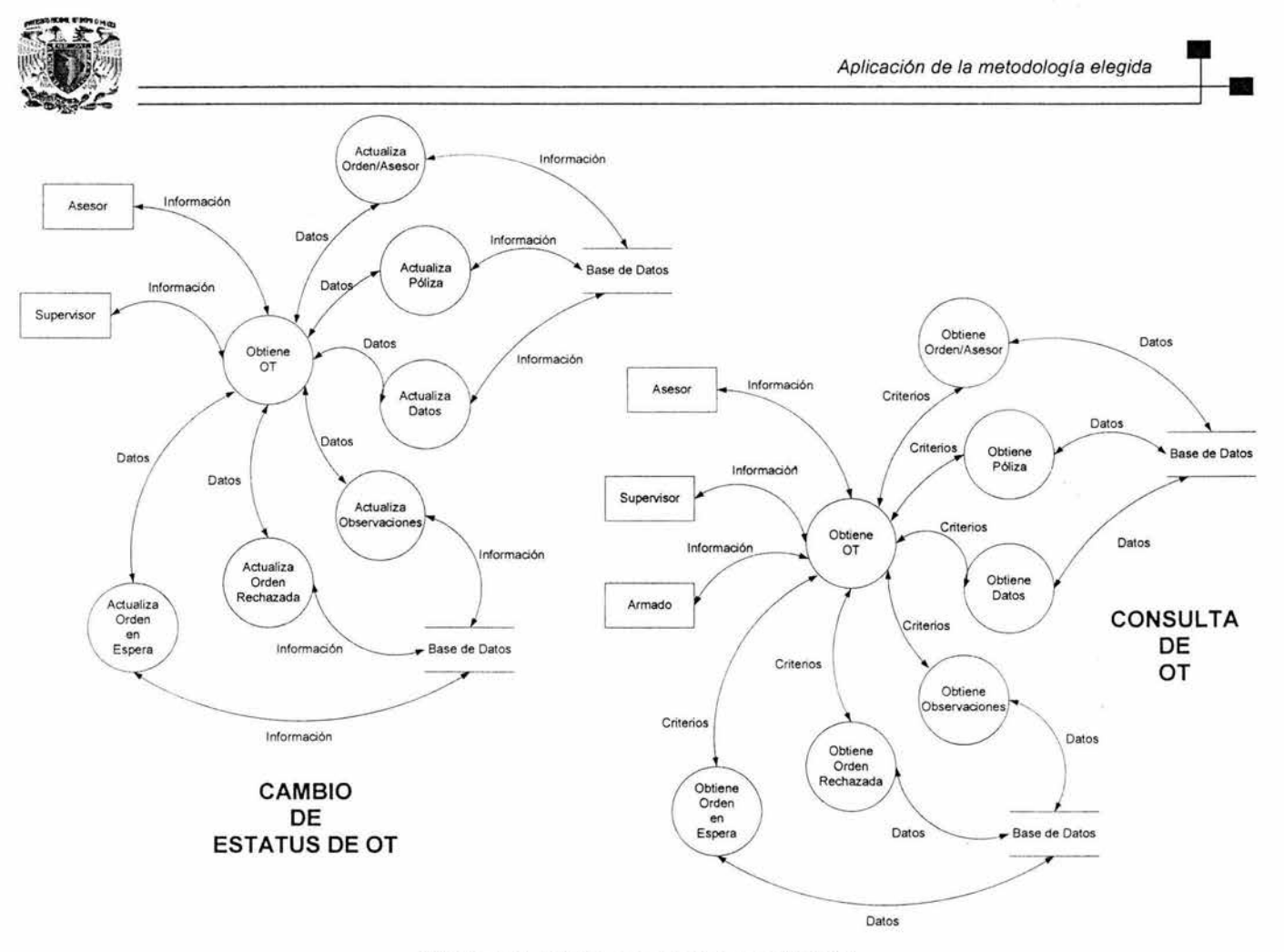

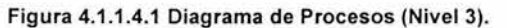

w

 $\sim$ 

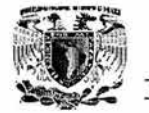

遛

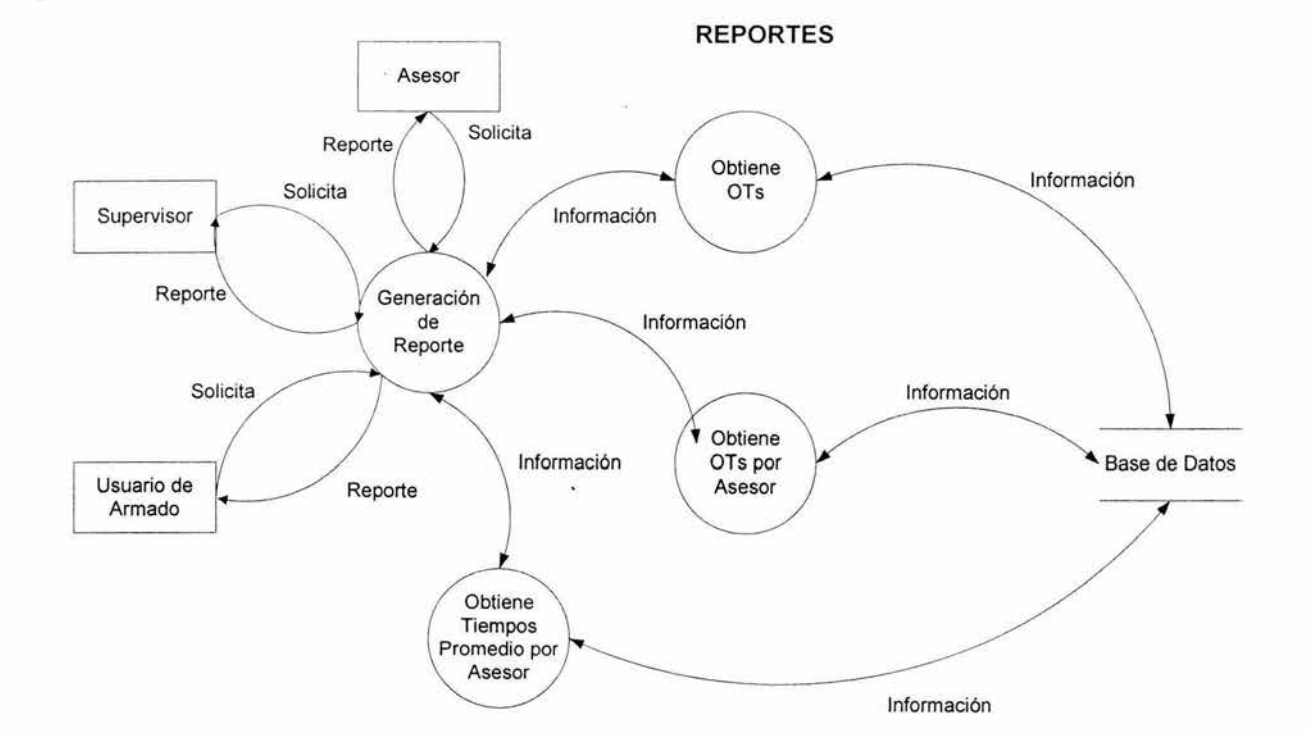

Figura 4.1.1.4.2 Diagrama de Procesos (Nivel 3).

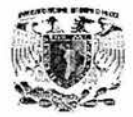

Ñ.

-

#### ADMINISTRACIÓN

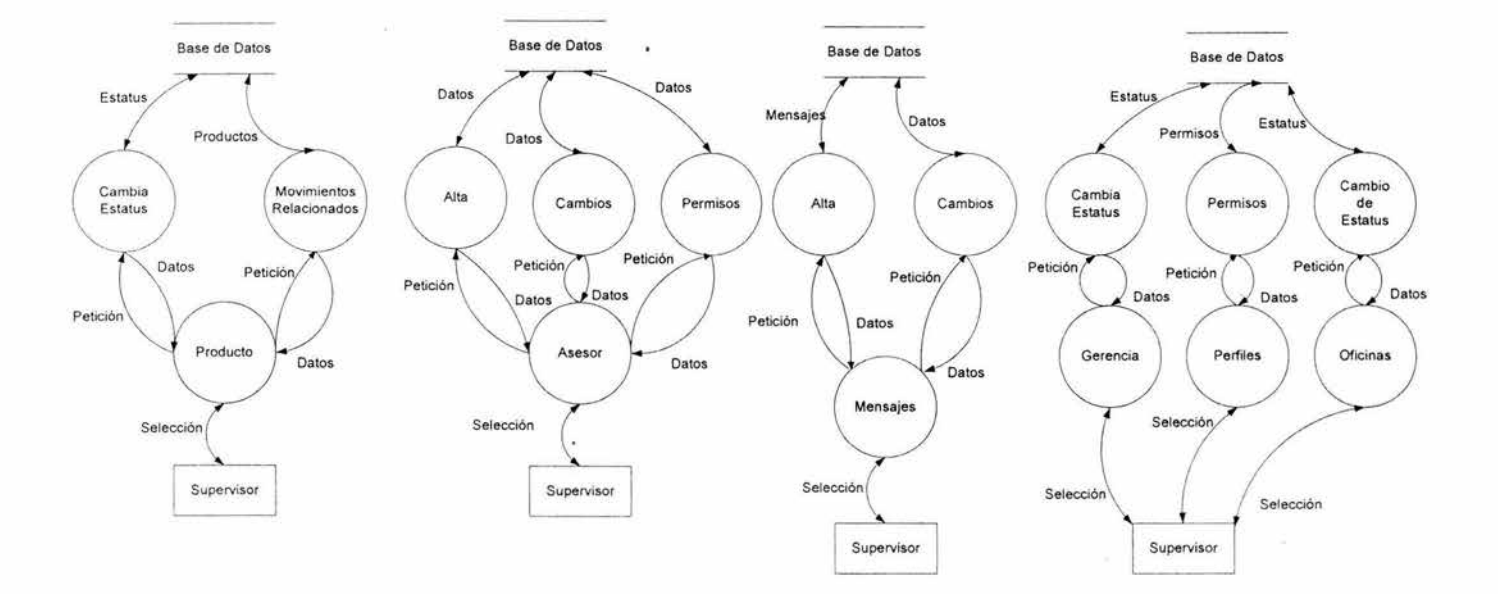

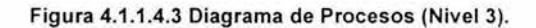

3

SU)

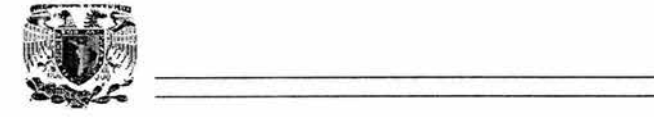

 $\sim$ 

 $\mathcal{N}$ 

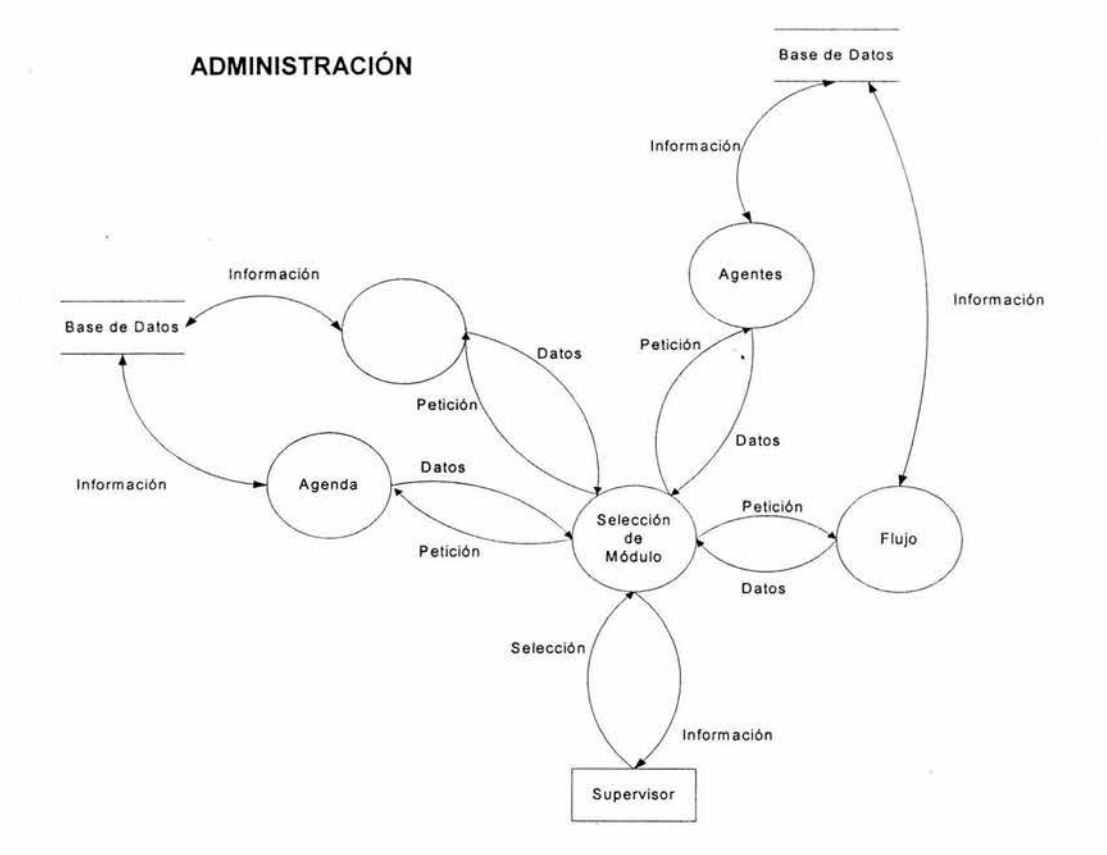

#### Figura 4.1.1.4.4 Diagrama de Procesos (Nivel 3).

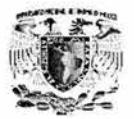

#### **4.1.2 Diagramas de flujo.**

Como su nombre lo indica, son gráficas que representan la dirección que sigue la información que contiene un algoritmo; los datos se encierran en diferentes figuras, estas se llaman figuras lógicas. Existen cinco figuras lógicas únicas utilizadas en el diagrama de flujo: Inicio, Proceso, Ciclo y Fin, como se muestra en la figura 4.1.2.1.

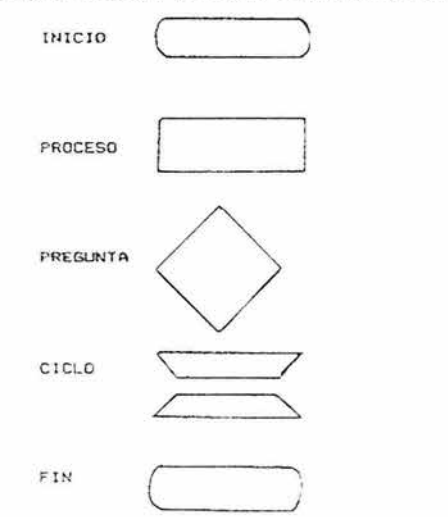

Figura 4.1 .2.1 Elementos de un Diagrama de Flujo.

Para nuestro sistema representaremos el diagrama de flujo general y a partir de este lo dividiremos en cada uno de los procesos que conformarán nuestro sistema. En la figura 4.1.2.2 se muestra el diagrama de flujo general.

- Alta de Orden de Trabajo en la figura 4.1.2. 3.
- Cambio de estatus de una Orden de Trabajo en la figura 4.1.2.4.
- Consulta de una Orden de Trabajo en la figura 4.1.2.5.
- Generación de un reporte en la figura 4.1.2.6.
- Consulta de agentes en la figura 4.1.2.7.
- Administración en la figura 4.1.2. 8.

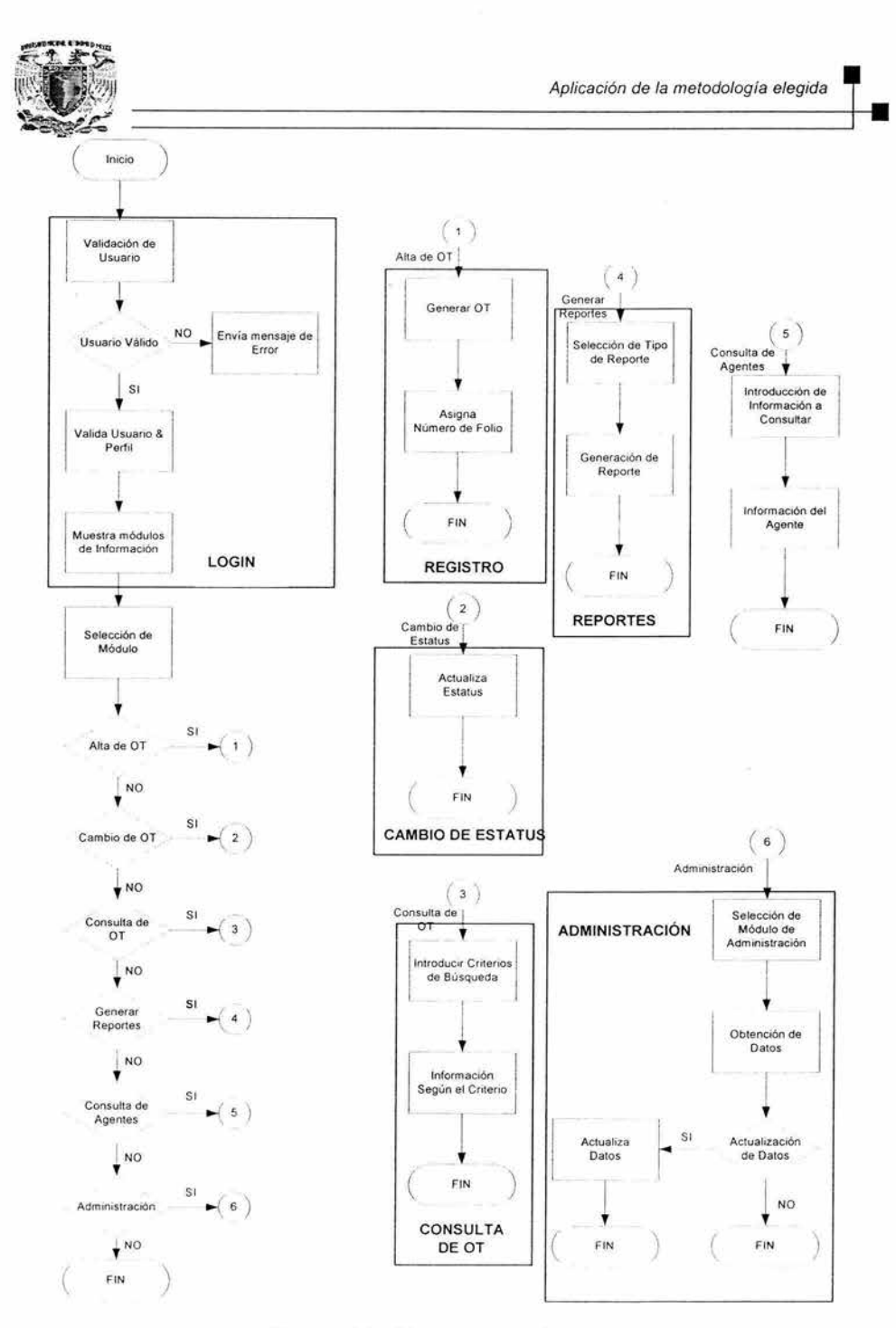

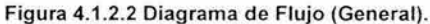

 $\bar{\mathcal{R}}$ 

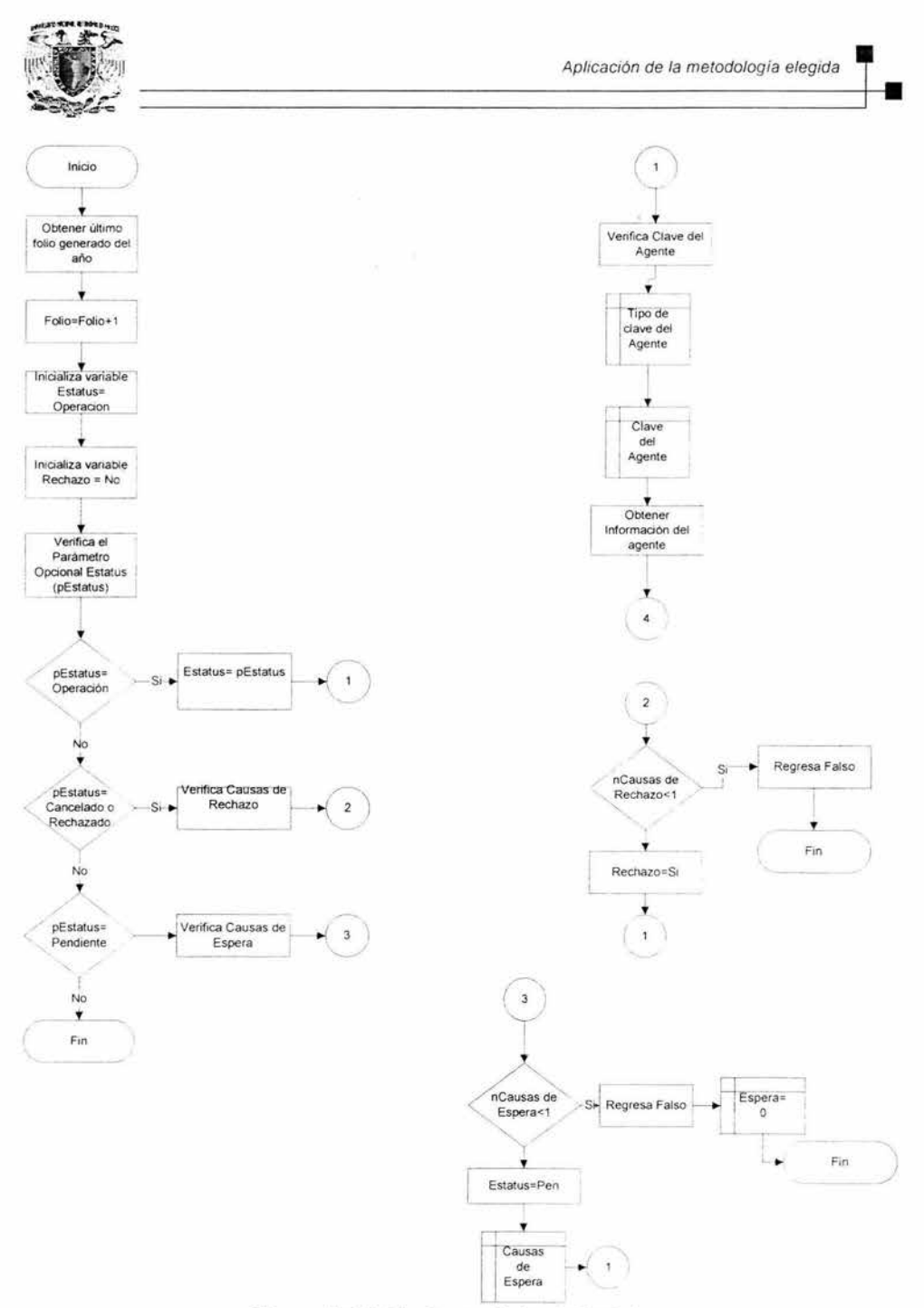

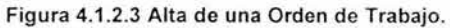

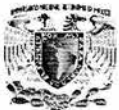

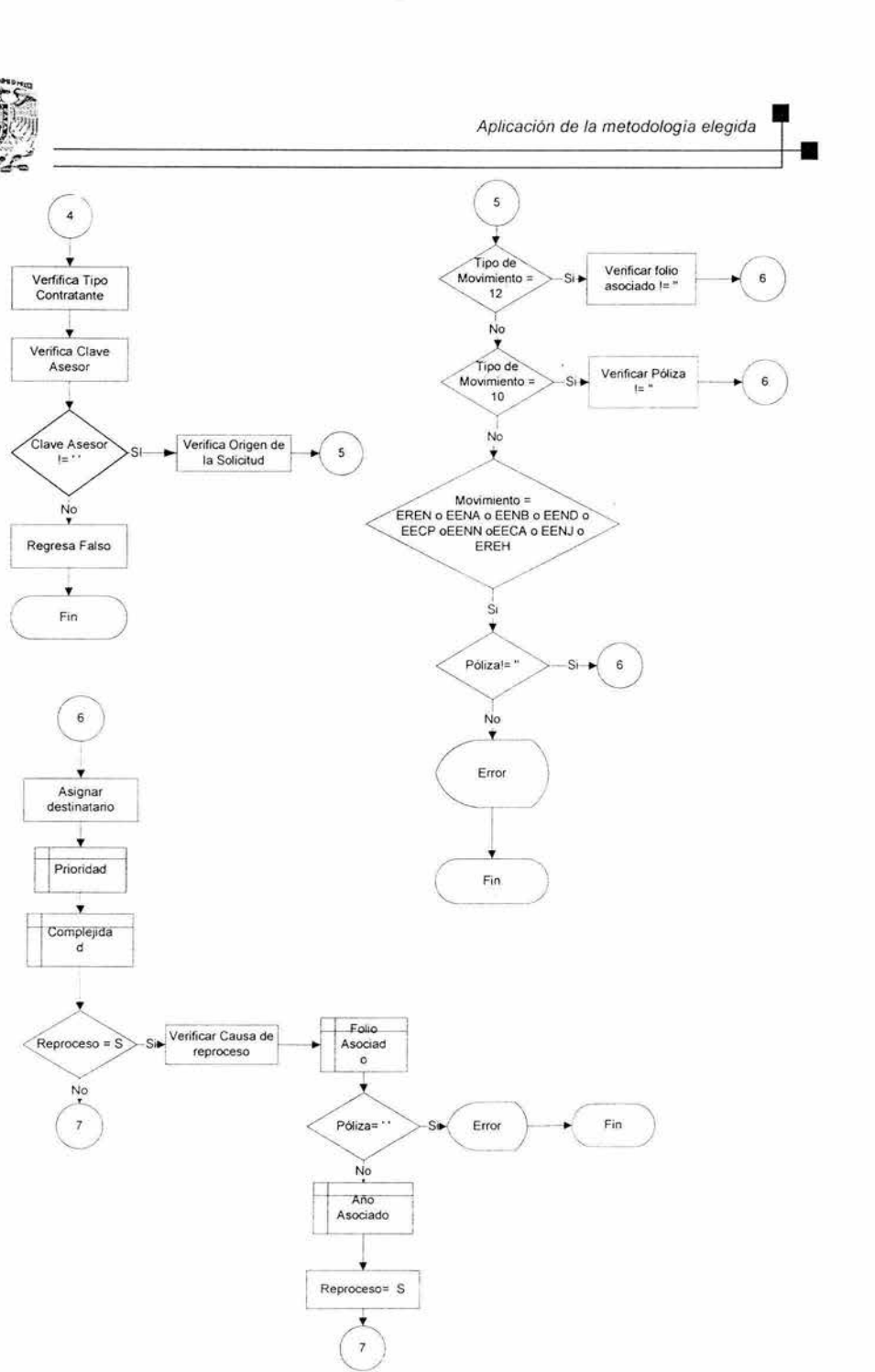

Figura 4.1 .2.3.1 Alta de una Orden de Trabajo.

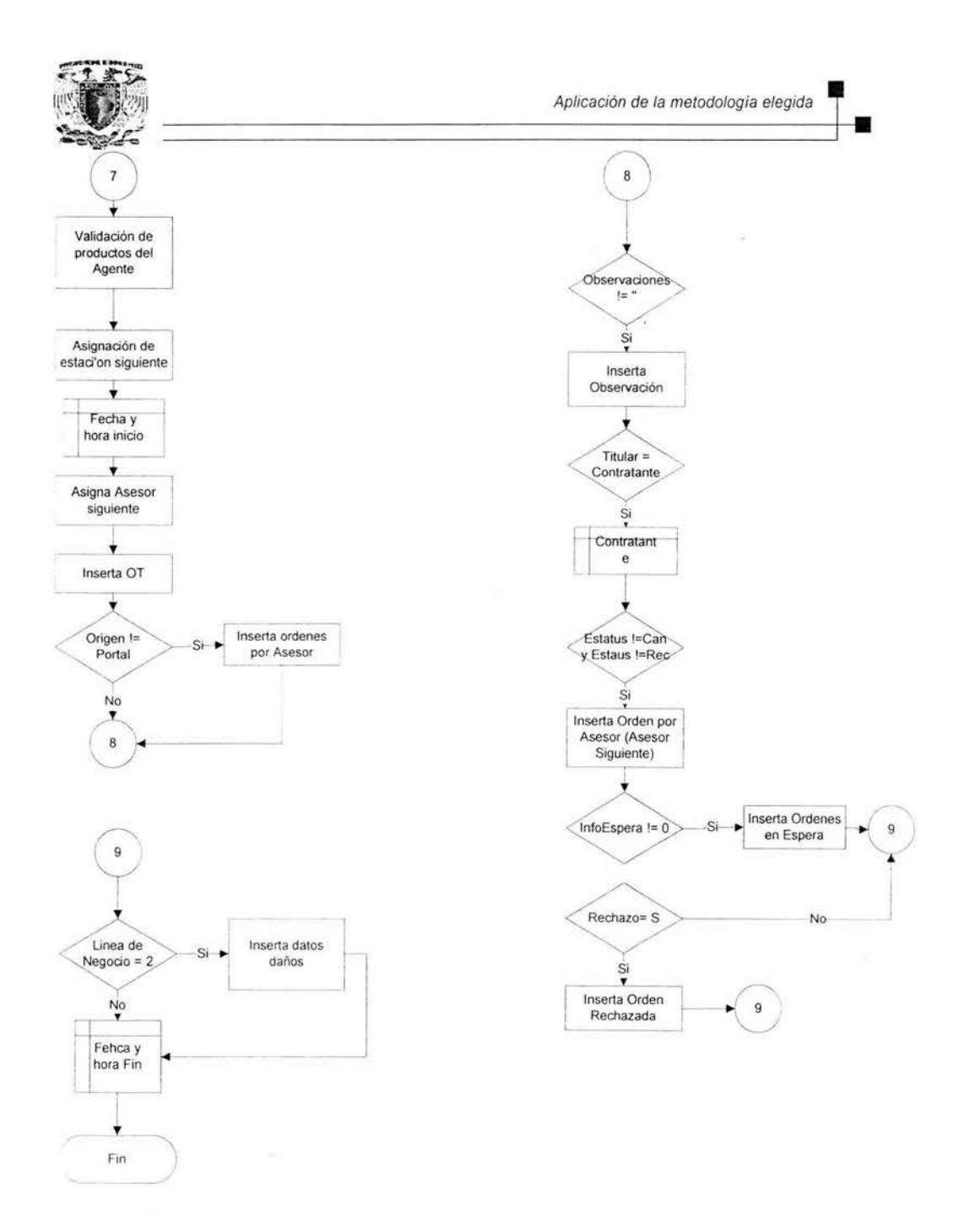

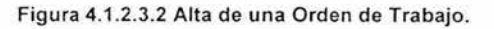

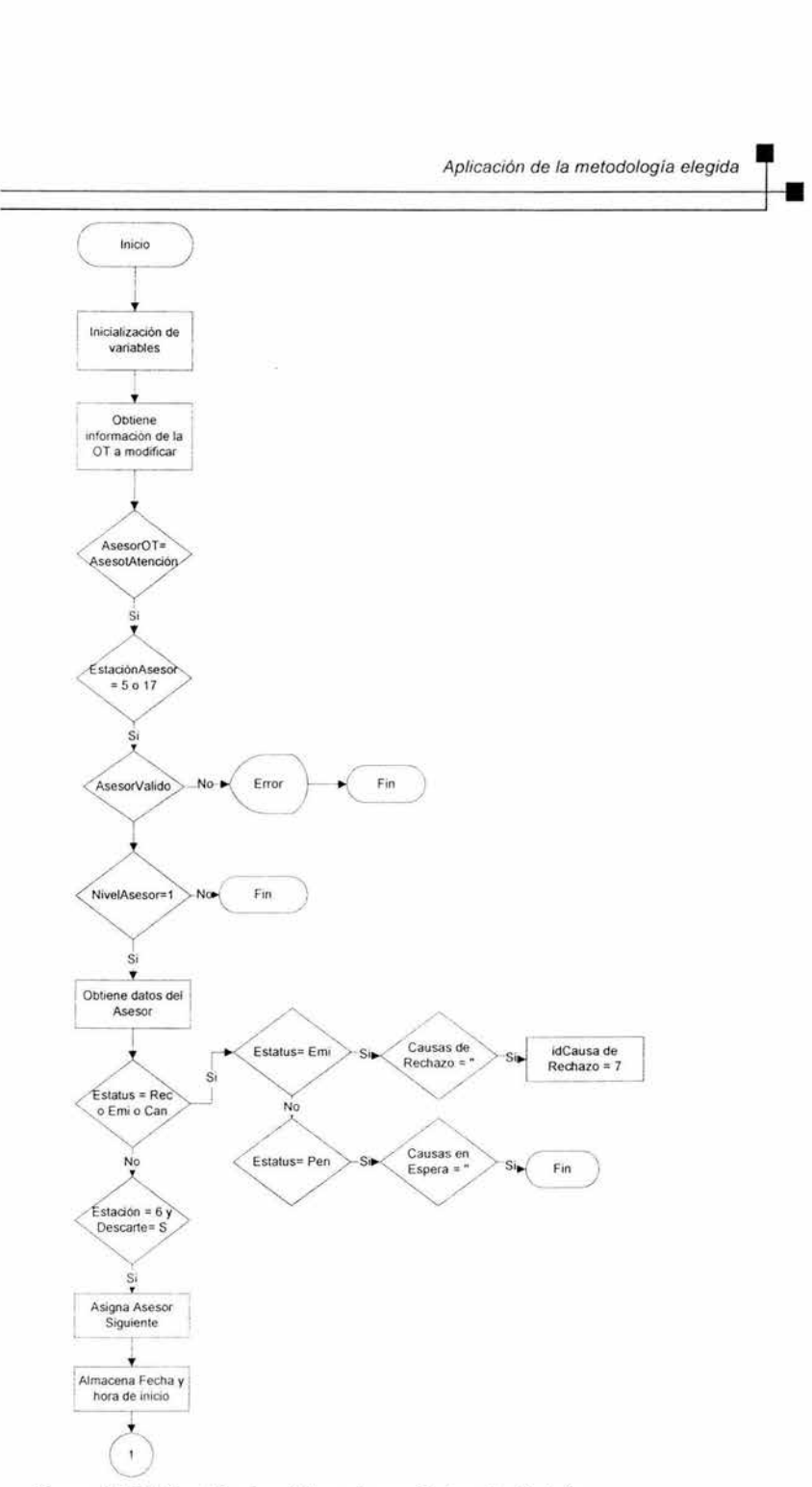

Figura 4.1.2.4 Cambio de estatus de una Orden de Trabajo.

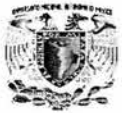

 $\bar{z}$ 

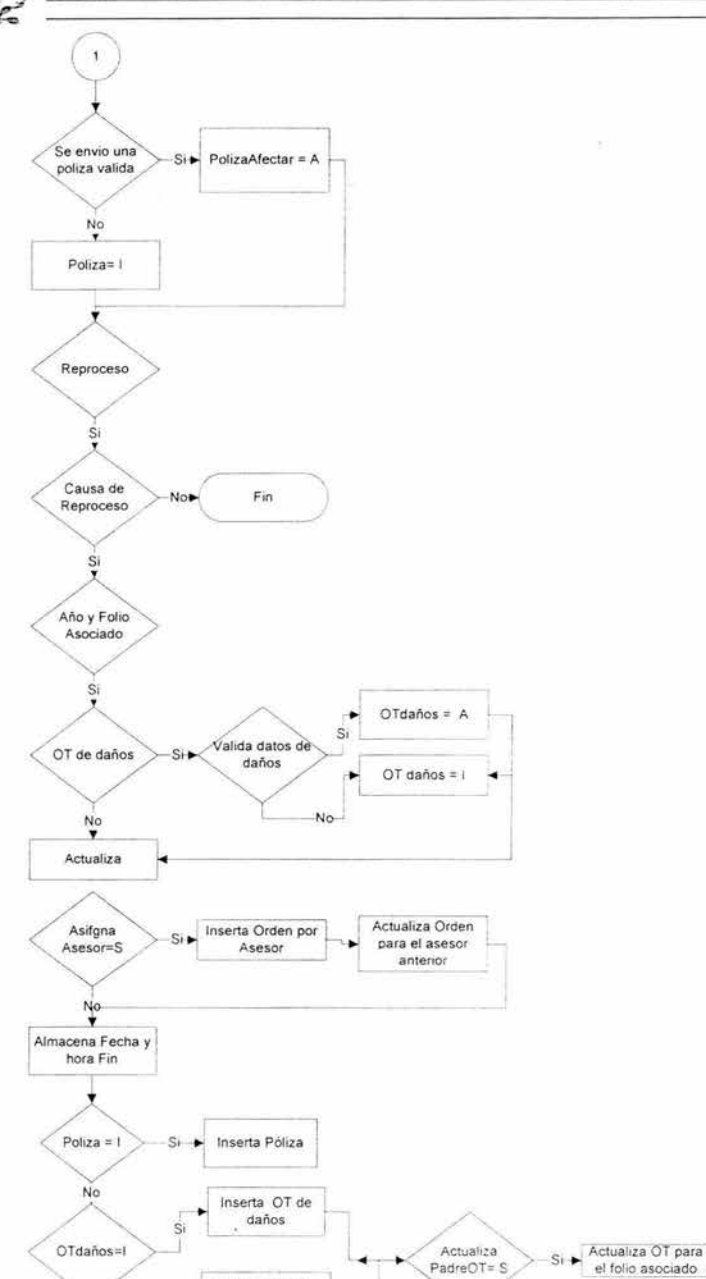

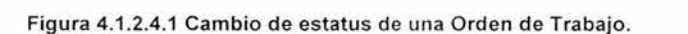

147

Actualiza OT de daños

No

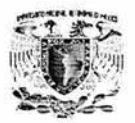

**T.** 

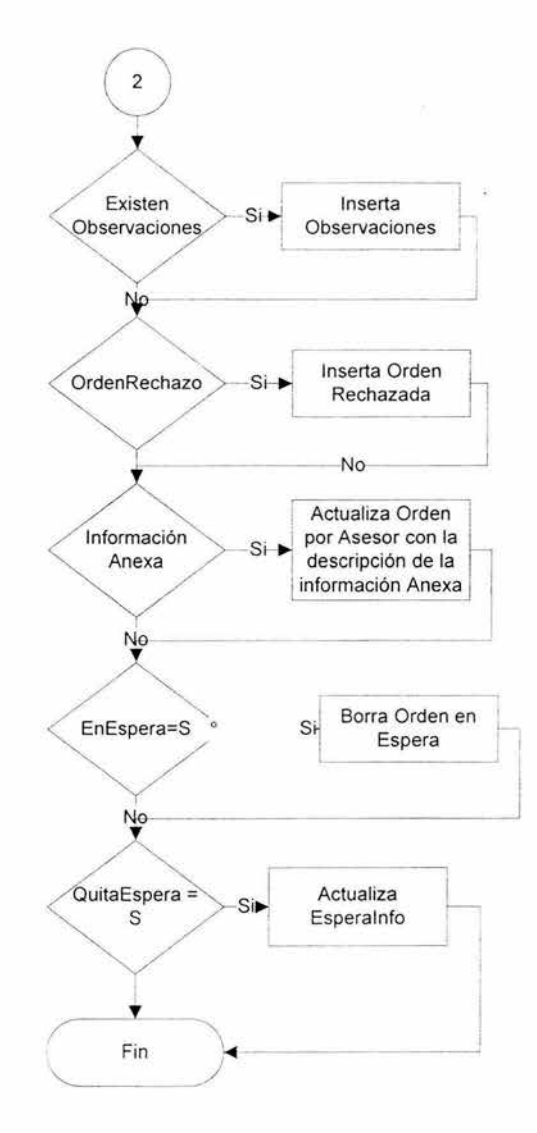

**Figura 4.1 .2.4.2 Cambio de estatus de una Orden de Trabajo.** 

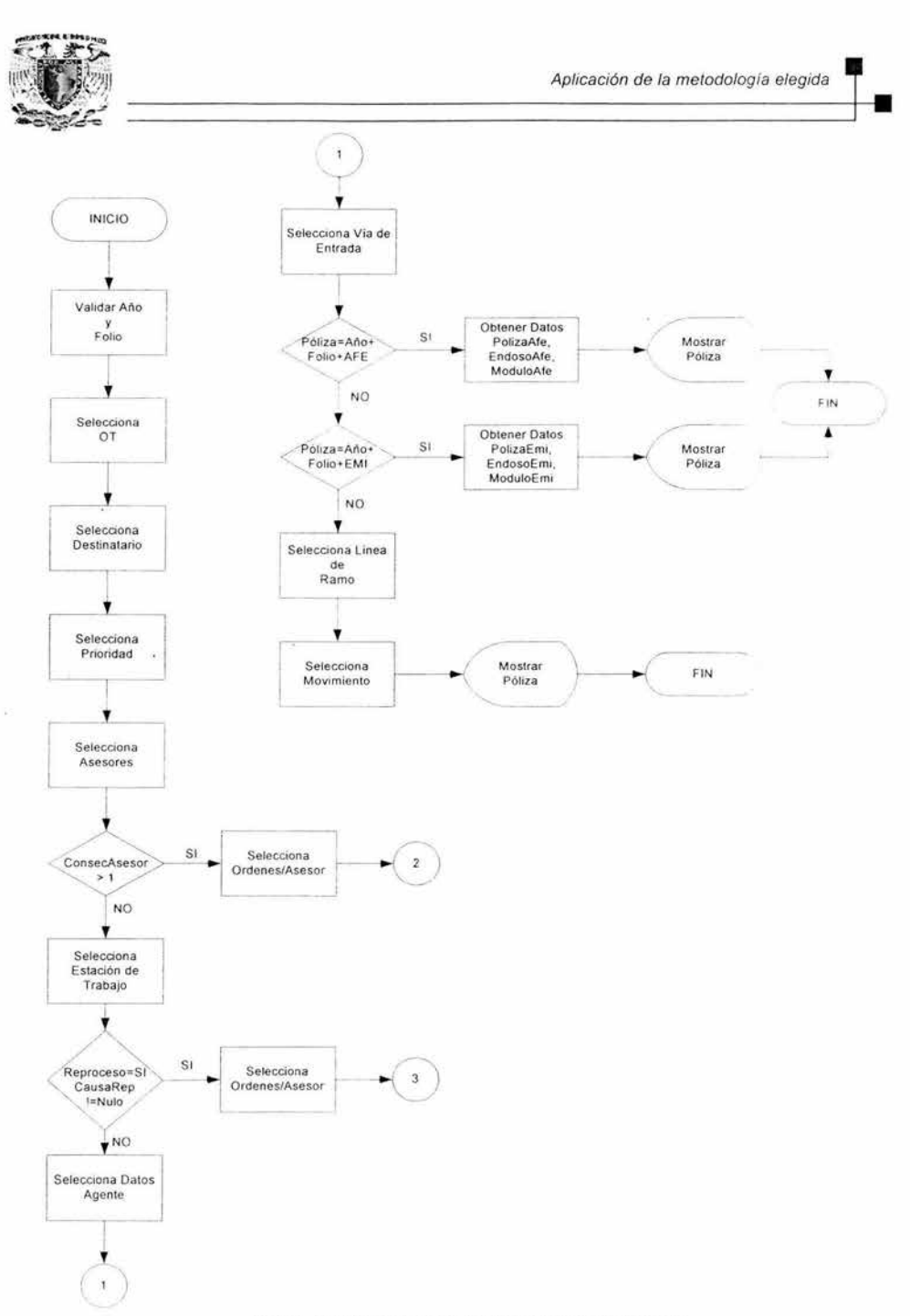

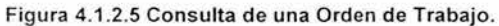

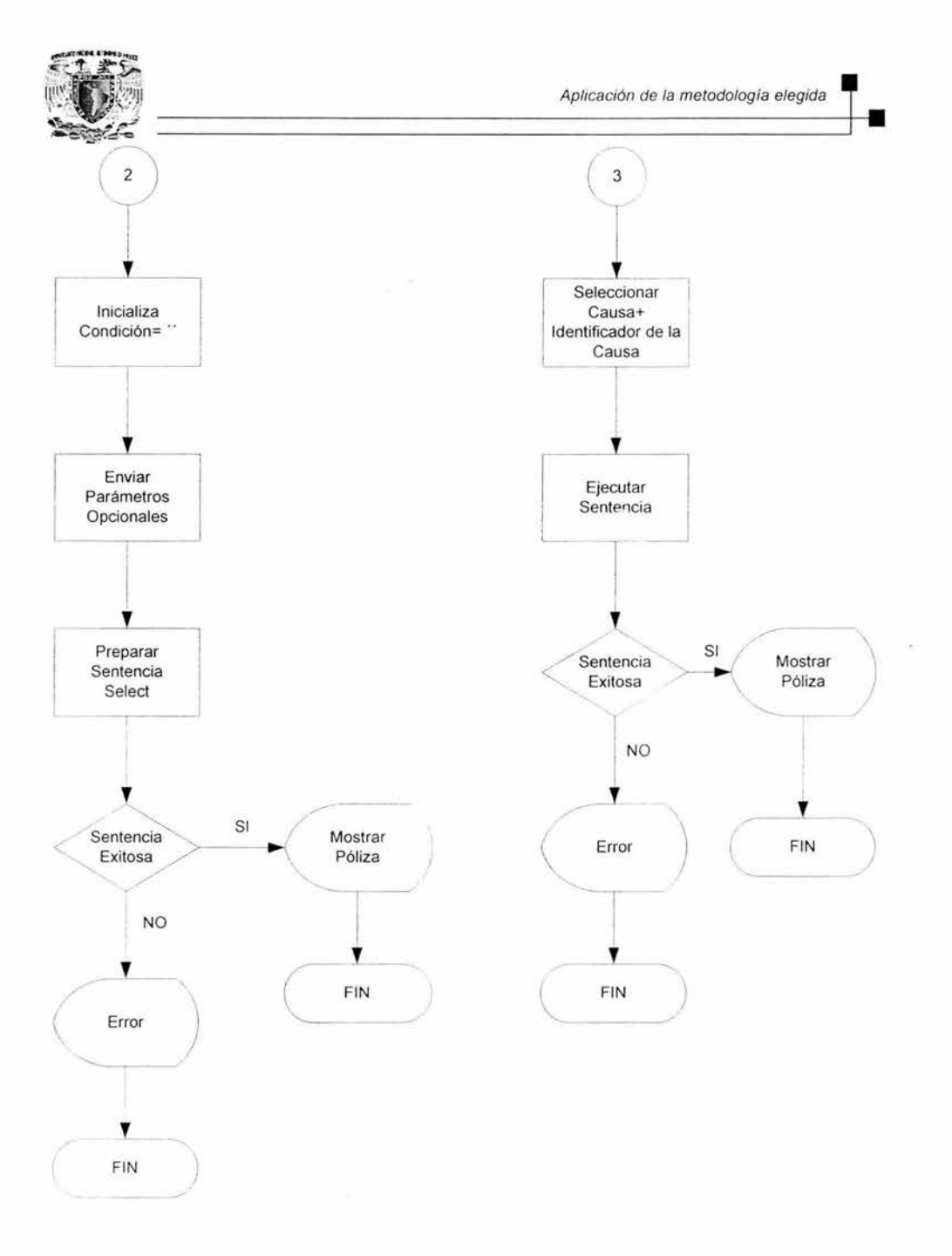

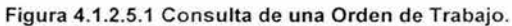

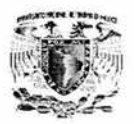

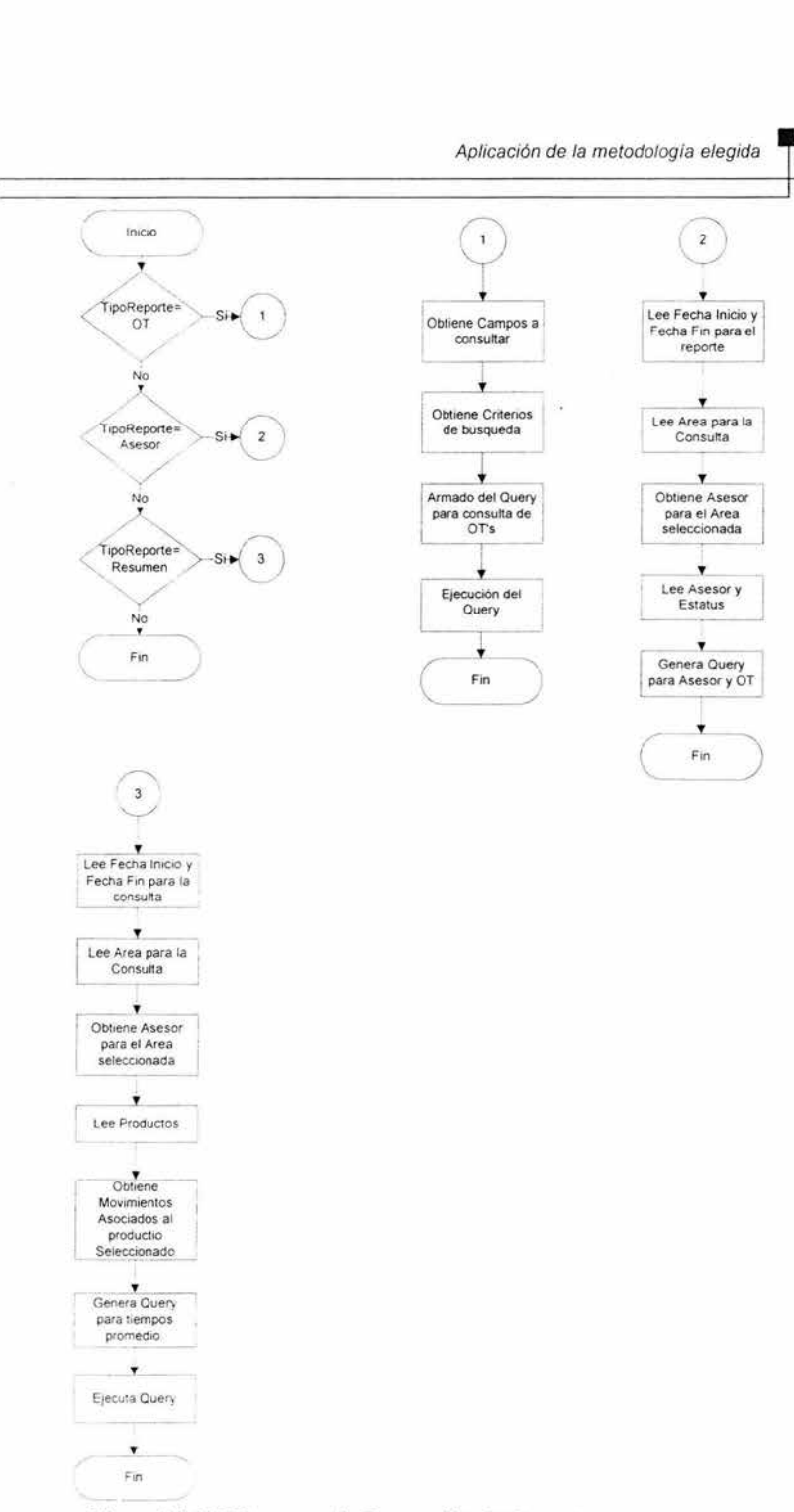

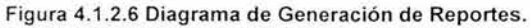

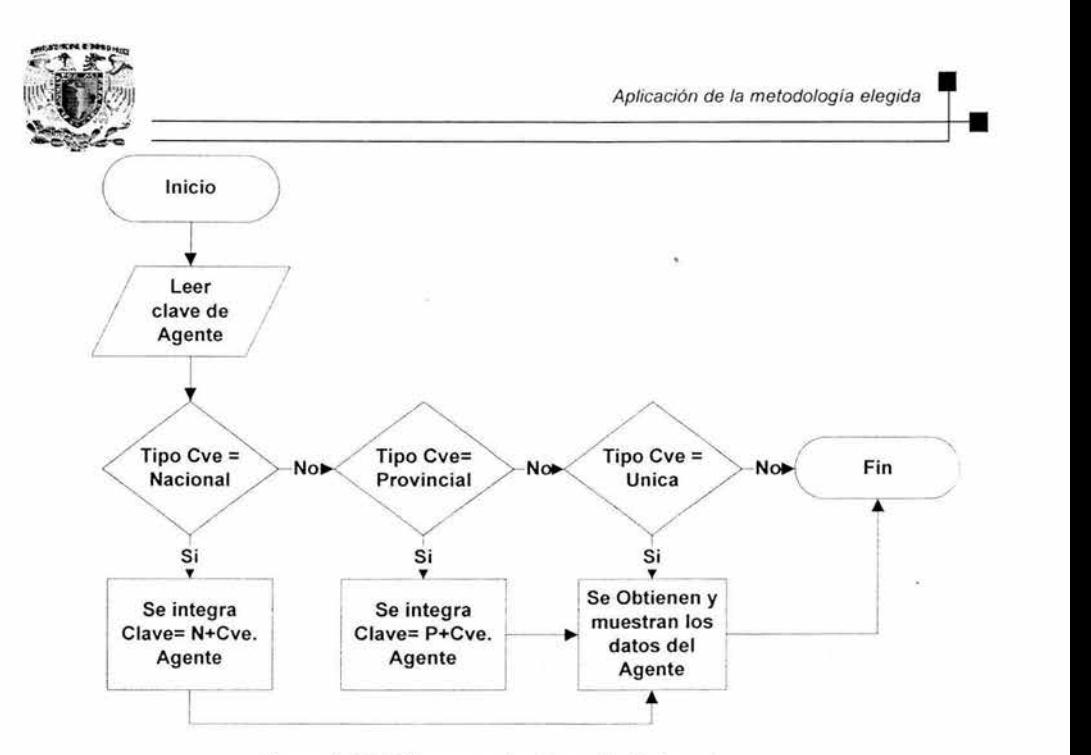

Figura 4.1.2.7 Diagrama de Consulta de Agentes.

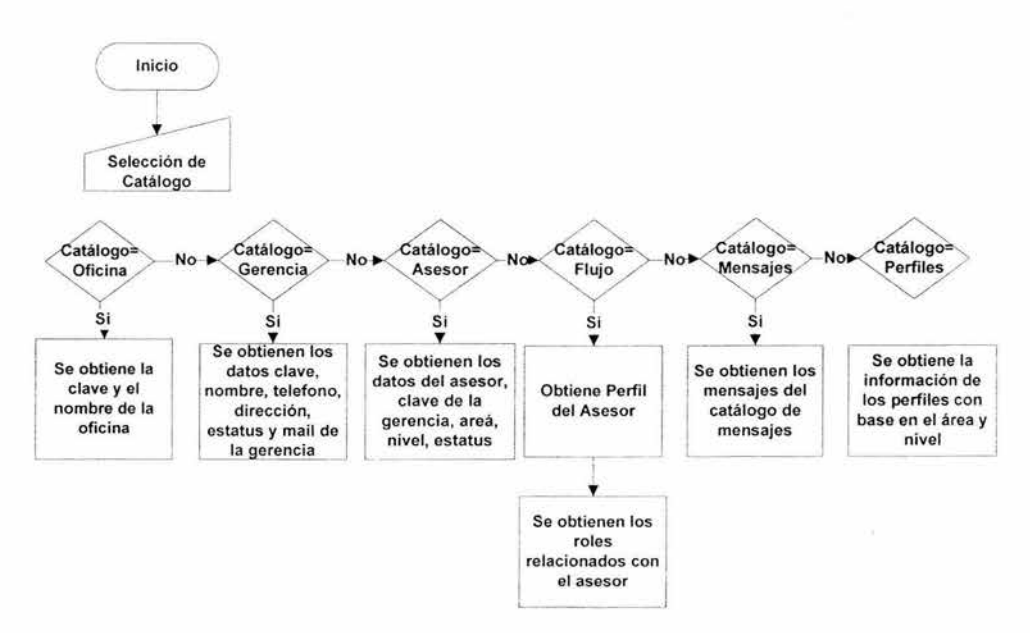

Figura 4.1.2.8 Diagrama de Administración.

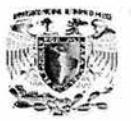

#### 4.1.3 Diccionario de datos.

Es un documento que contiene las características lógicas de los sitios donde se almacenan los datos del sistema. Describe cada uno de los campos que componen las tablas de la base de datos del sistema que se está documentado, identificando los campos llave, tipo de dato que almacena el campo y una breve descripción de la información que se almacenará en dicho campo.

#### ATXTOTRO-ORDEN\_DE\_TRABAJO

Tabla principal del sistema, que guarda la información correspondiente a la Orden de Trabajo que se genera al requerir de algún servicio.

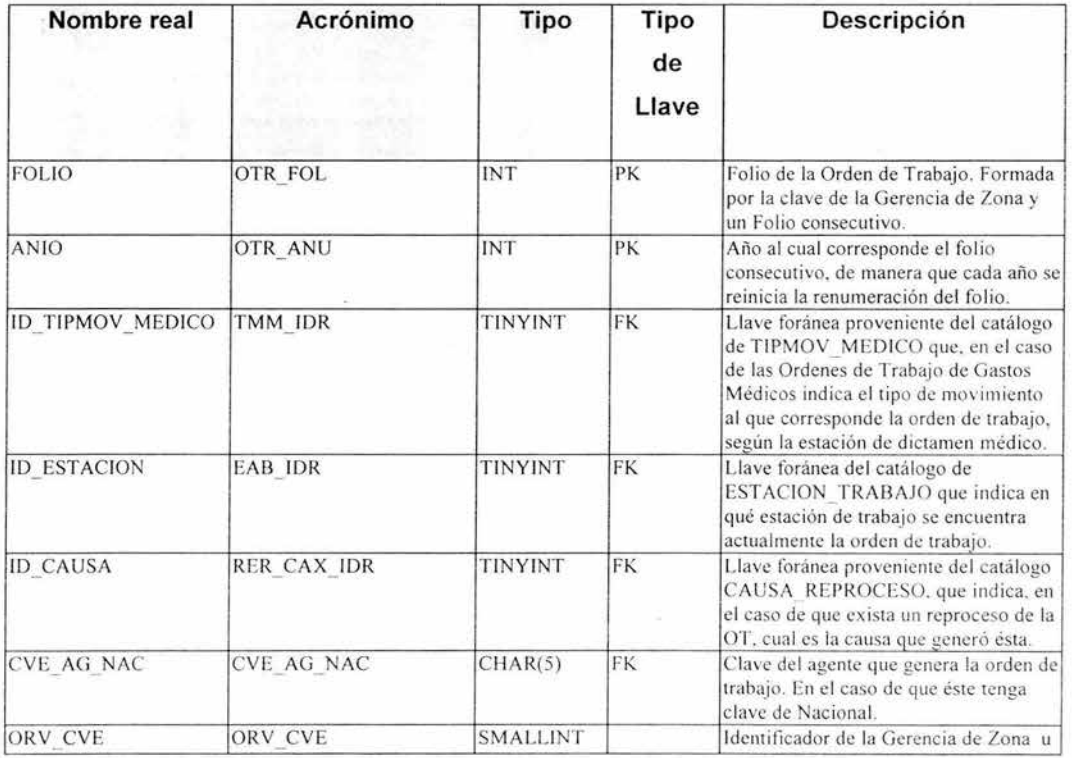

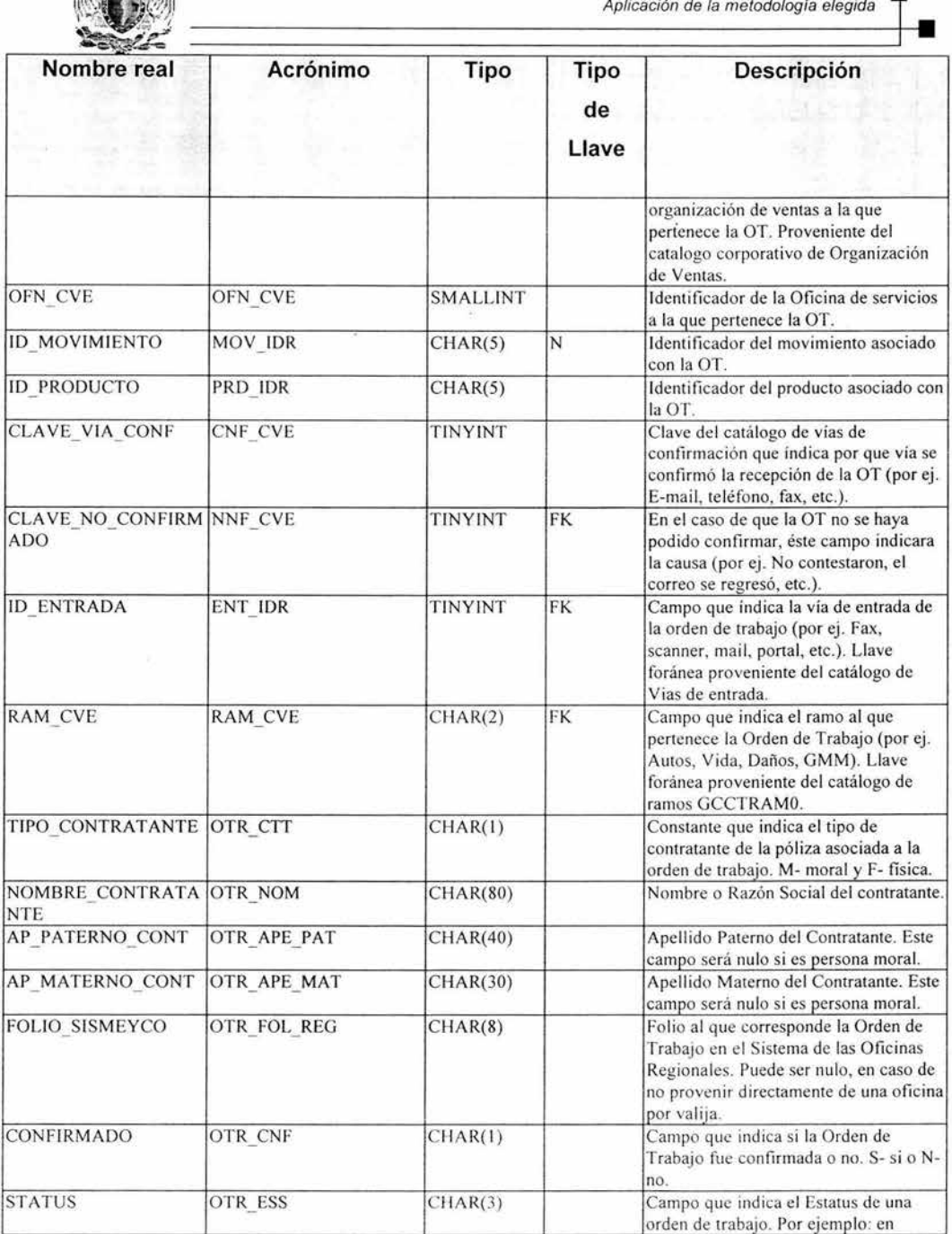

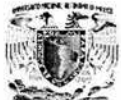

Aplicación de la metodología elegida

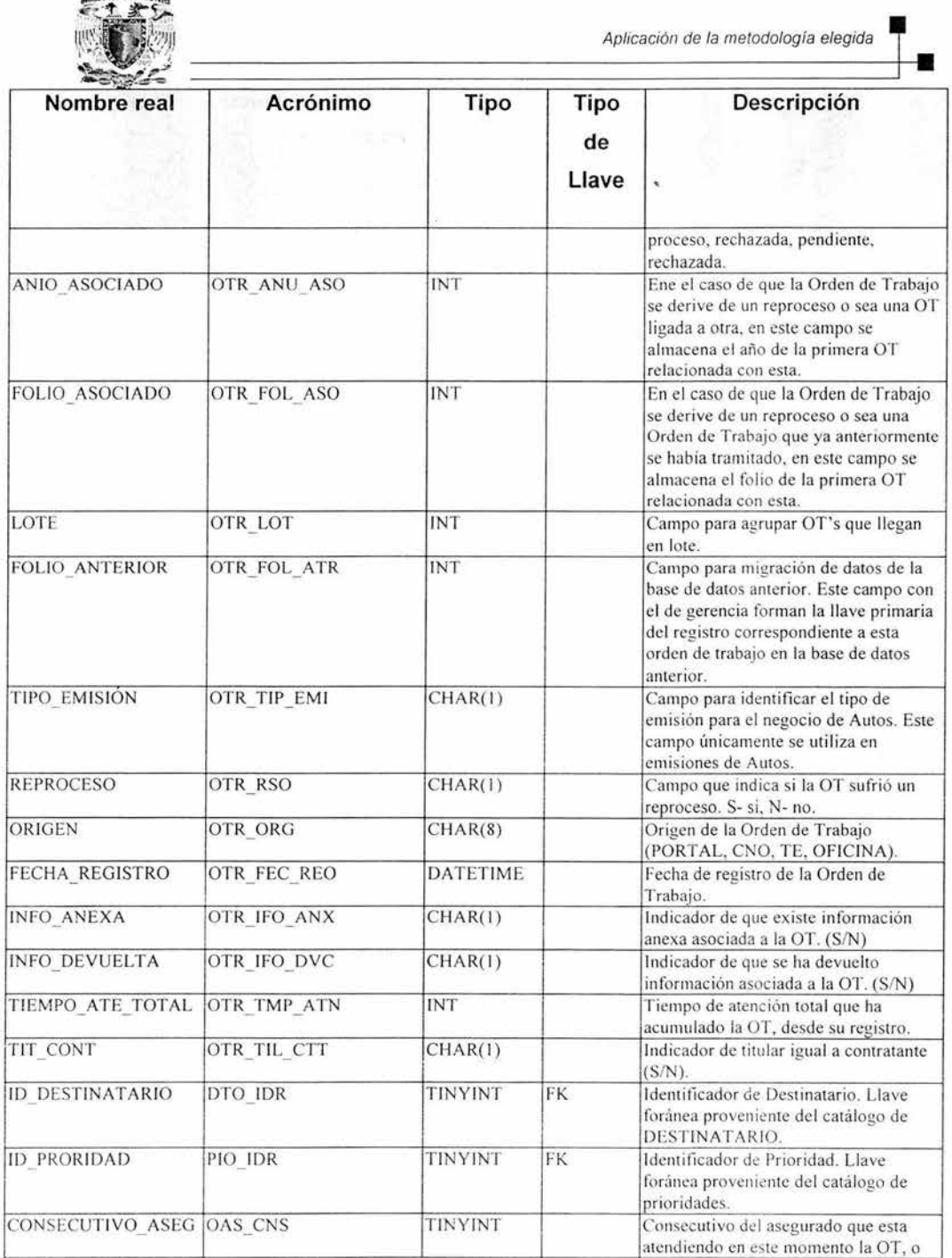

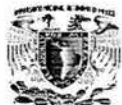

Aplicación de la metodología elegida ~

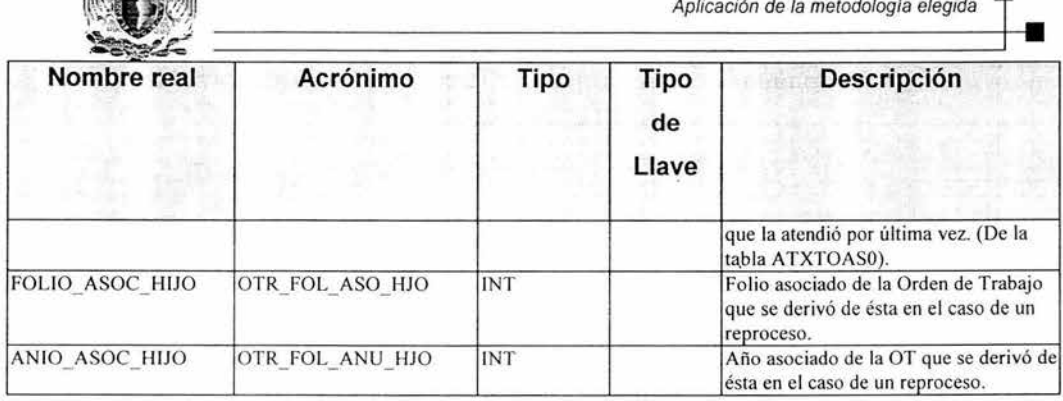

#### **ATXTOASO-ORDENES\_POR\_ASESOR**

Tabla correspondiente a las órdenes de trabajo que han sido asignadas a cada asesor. Esta tabla almacena la información de medición de cada asesor que le ha dado atención a cada Orden de Trabajo.

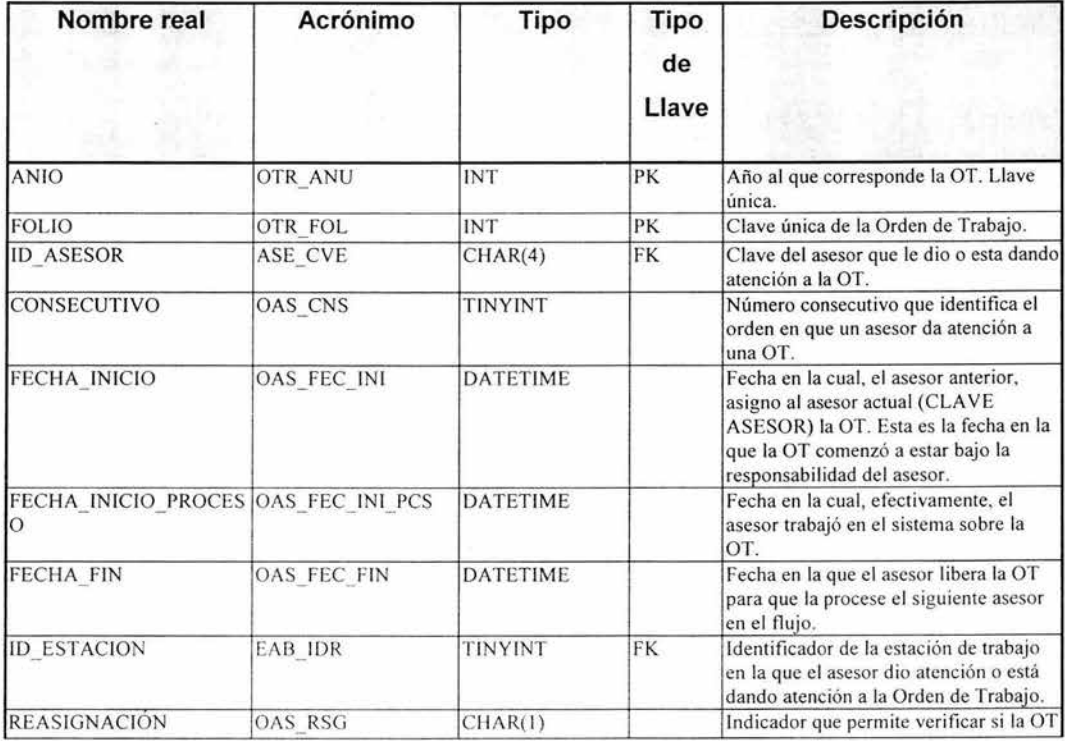

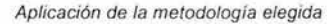

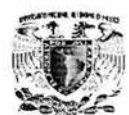

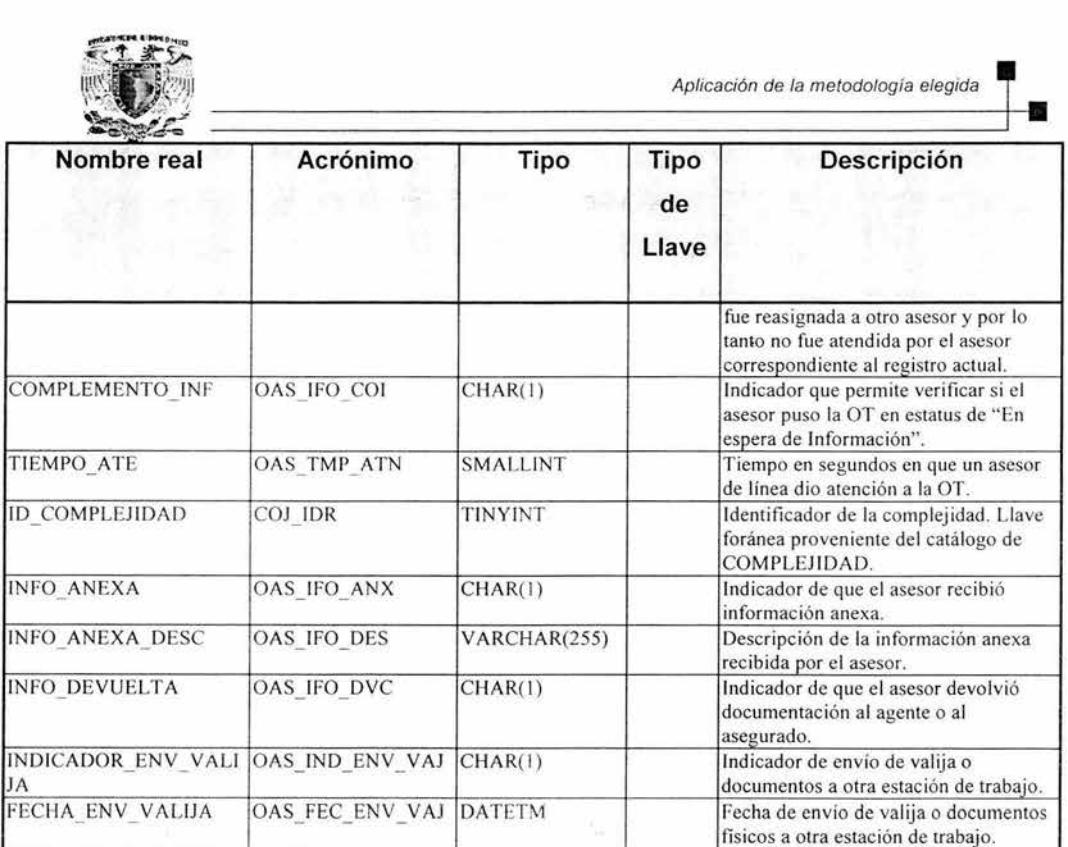

#### **ATXTOBSO - OBSERVACIONES**

Tabla correspondiente a las observaciones que cada asesor que ha dado atención a una OT en cada fase del proceso realiza con respecto a ésta.

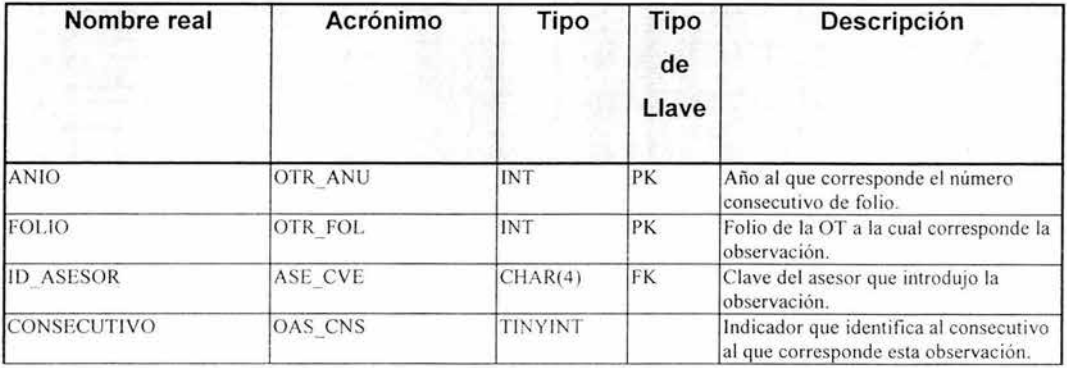

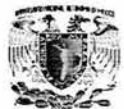

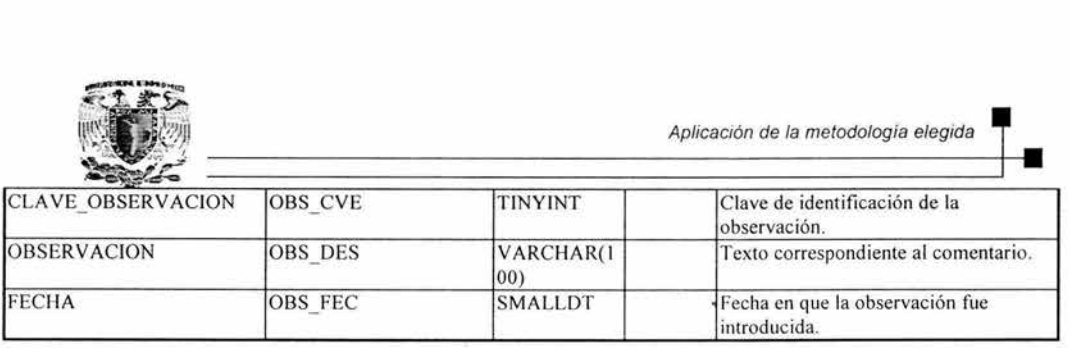

#### **ATXTOAS1-0RDENES\_EN\_ESPERA**

Tabla que guarda información de las Órdenes de Trabajo que se encuentran en espera de mas información que alguno de los asesores en alguna parte del proceso solicita del agente u oficina que la envió.

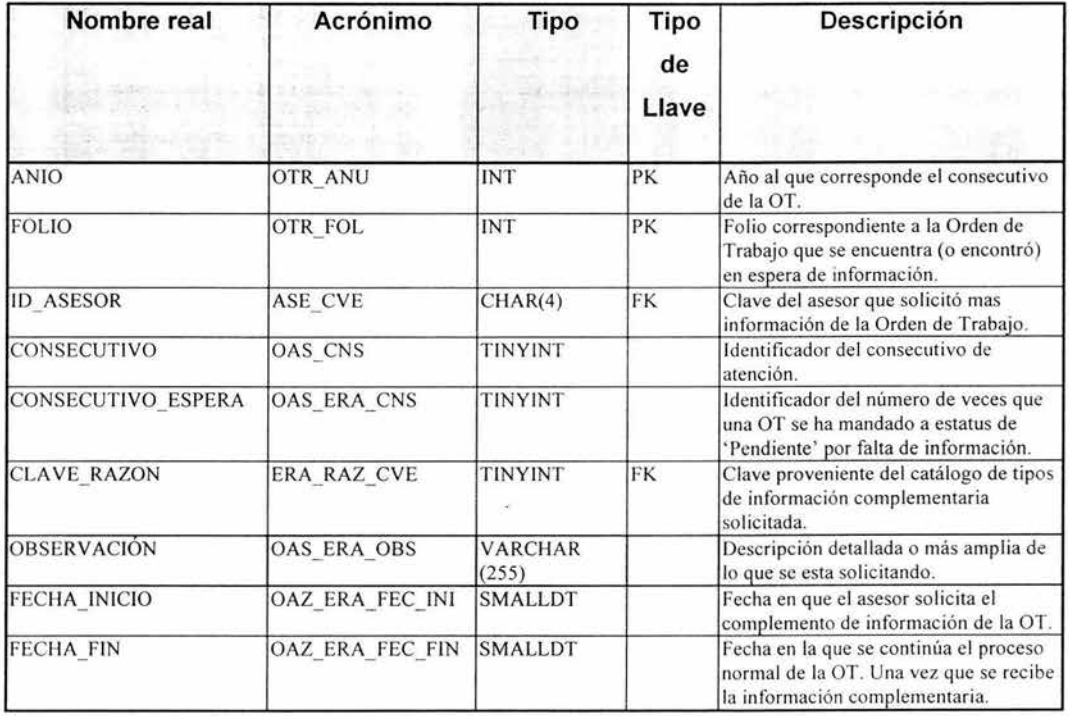

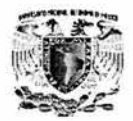

#### **ATXTRSCO-RESCATE**

Tabla que almacena la información de todos los trámites cuyas pólizas tuvieron que detenerse por alguna razón en el armado. Las razones pueden ser: revisión, entregas especiales, etc.

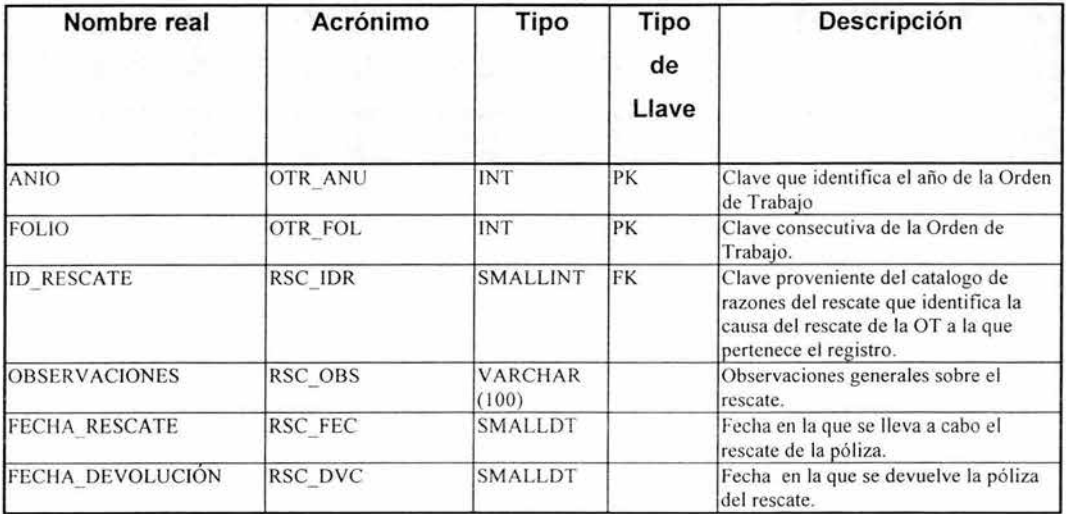

#### **ATXTCHZ1 - 0RDEN\_RECHAZADA**

Tabla que almacena la información correspondiente a las Ordenes de Trabajo con estatus de Rechazadas. En esta tabla se almacenan las razones que dieron origen al rechazo y las observaciones relativas a estas.

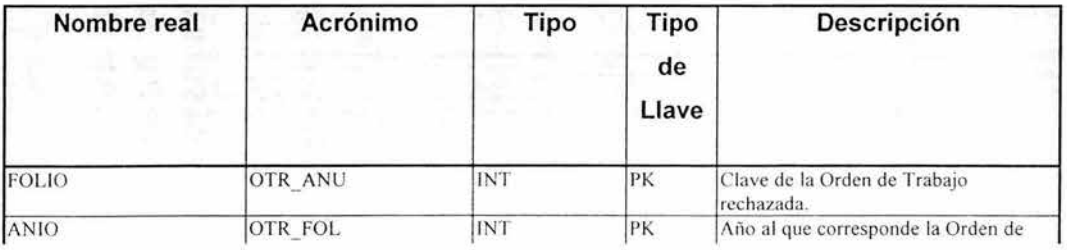

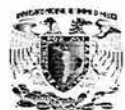

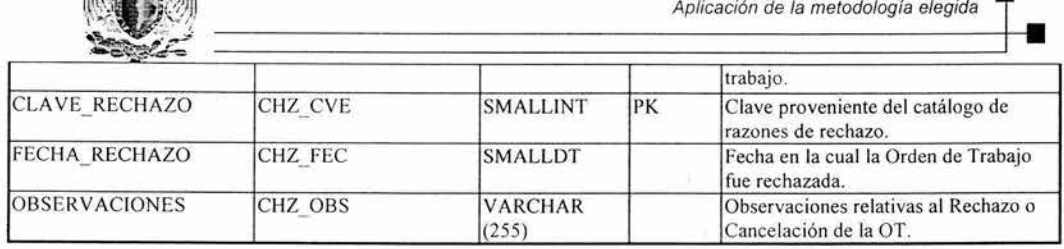

#### **ATXTASEO - ASESOR\_New**

Tabla que almacena la información correspondiente a los asesores tomando en cuenta todas las áreas: Mesa de Control, Líneas de Negocio, Médica, CAT (Cargo Automático a Tarjeta), Armado, etc.

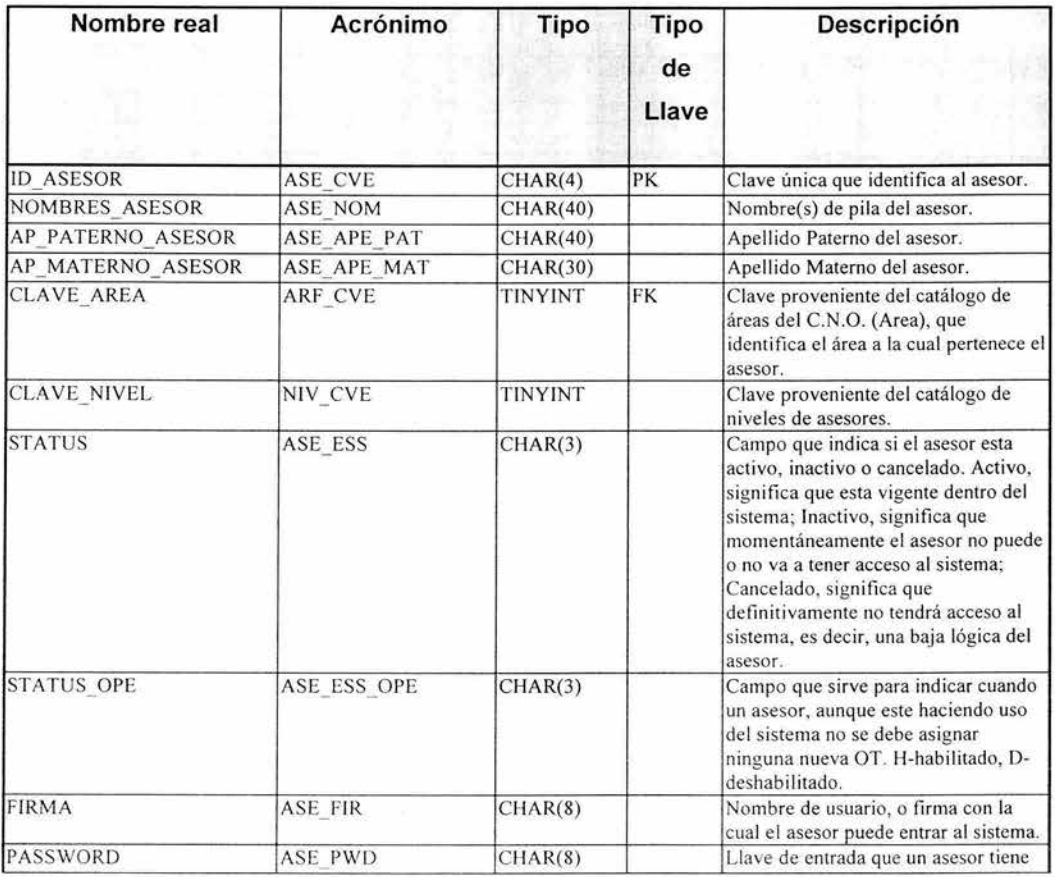

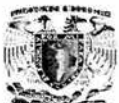

Aplicación de la metodología elegida **9'1** 

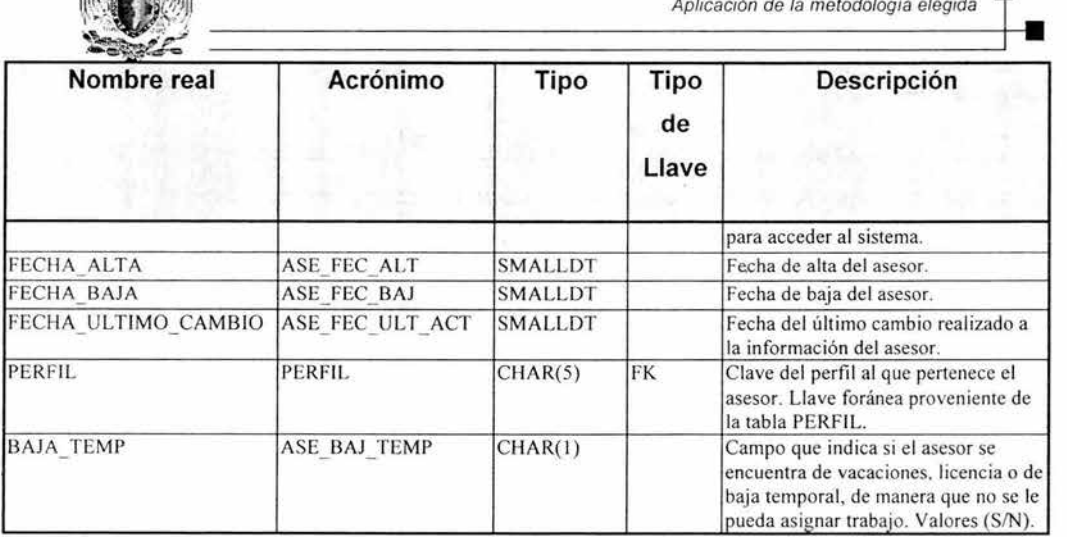

#### **ATXROLO-ROL\_ASESOR**

Tabla que almacena la información correspondiente a los roles que puede tomar un asesor en el C.N.O. Donde los roles son las estaciones de trabajo, que un asesor puede atender por cada producto y movimiento.

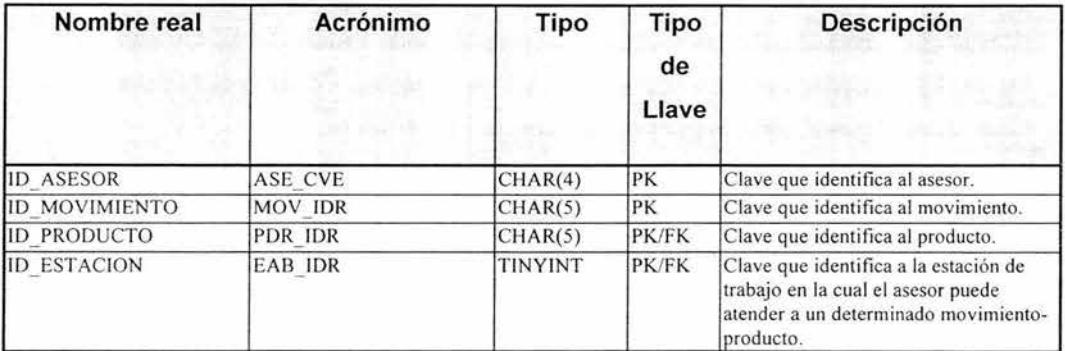

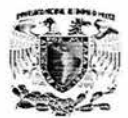

#### **ATXPFUO - PERFIL**

Tabla que contiene información que agrupa la definición que podría aplicar para varios asesores usuarios del sistema, de manera que' ésta información pueda ser heredada por los asesores al darlos de alta o modificarlos.

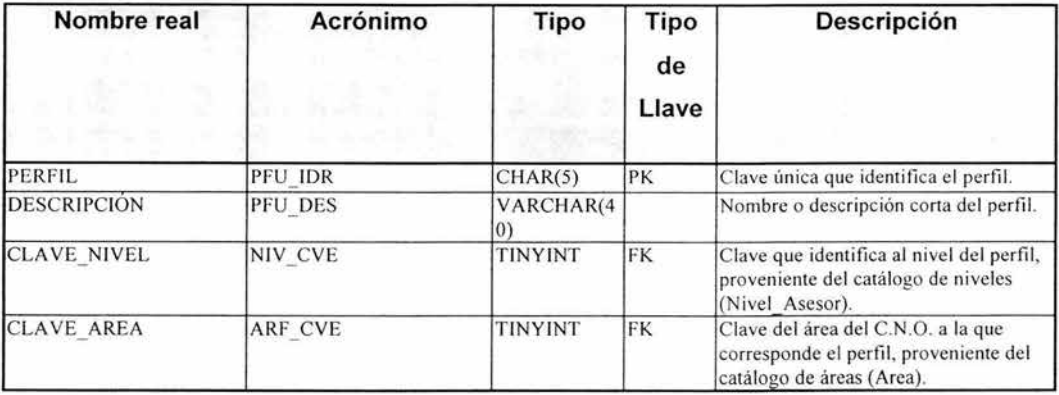

#### **ATXPFU1 - PERFIL\_DETALLE**

Tabla con información de los roles que cada perfil puede realizar dentro del sistema y que son los que pueden ser heredados por los asesores. Es decir, cada estación que un perfil puede atender para cada producto y movimiento.

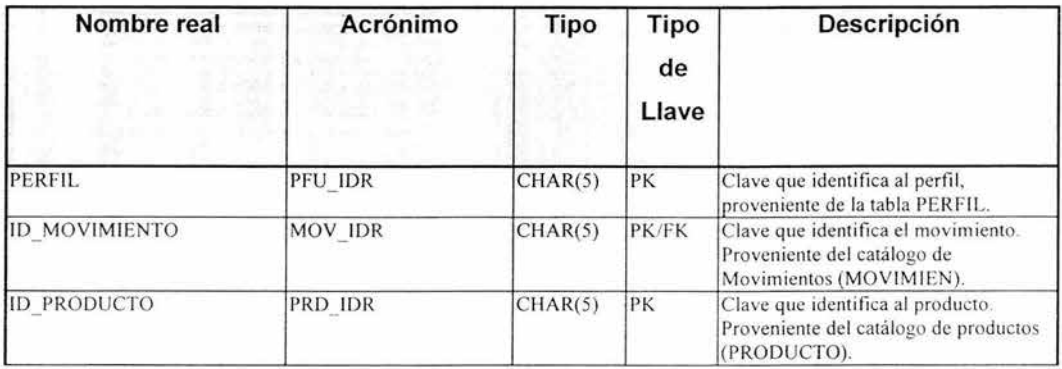

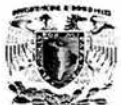

Aplicación de la metodología elegida •

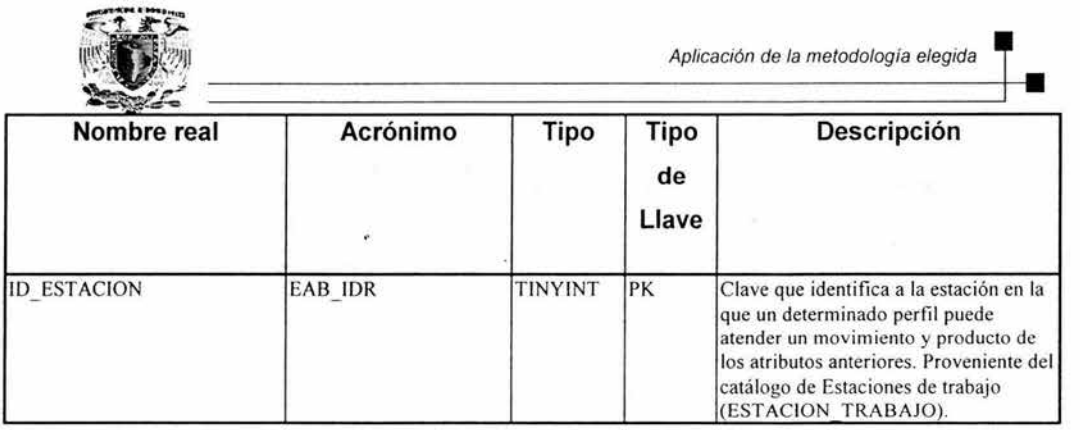

En el apéndice A, se encuentra el complemento del diccionario de datos, debido a que en este capítulo sólo se hace referencia a diez tablas.
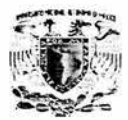

# **4.1.4 Diagrama entidad - relación E/R.**

Una Base de Datos Relacional es una base de datos que es percibida por el usuario como una colección de tablas de dos dimensiones. Las bases de datos relacionales son manipuladas como un conjunto en un tiempo en vez de registro en un tiempo, éstas pueden soportar un conjunto completo de operaciones relacionales. Las operaciones relacionales manipulan conjuntos de valores de datos. Las tablas pueden ser utilizadas en la creación de otras tablas y las operaciones relacionales pueden ser manipuladas.

# **4.1.4.1 Llaves Primarias (PK).**

Una Llave Primaria (PK) es una columna o grupo de columnas que identifican de manera única a cada renglón en una tabla. Cada tabla debe tener una llave primaria y una llave primaria debe ser única. Ninguna parte de la llave primaria puede ser NULA.

Una llave primaria que consta de múltiples columnas se llama Llave Primaria Compuesta.

- Las columnas de una llave primaria Compuesta deben ser únicas en combinación.
- Las columnas pueden tener duplicados en forma individual, pero en combinación, no se permiten duplicados.

Una tabla puede tener más de una columna o combinación de columnas que pueden servir como la llave primaria de la tabla. Cada una de estas es llamada Llave Candidata.

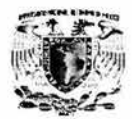

## **4.1.4.2 Llaves Foráneas (FK).**

Una Llave Foránea (FK) es una columna o combinación de columnas en una tabla, que se refieren a una llave primaria en la misma o en otra tabla.

- Una llave foránea debe coincidir con un valor de una llave Primaria existente.
- Si una llave foránea es parte de una Llave Primaria, la FK no puede ser NULA.

En la figura 4.1.4 se muestra el diagrama de entidad - relación del sistema.

Aplicación de la metodología elegida

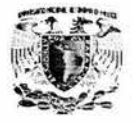

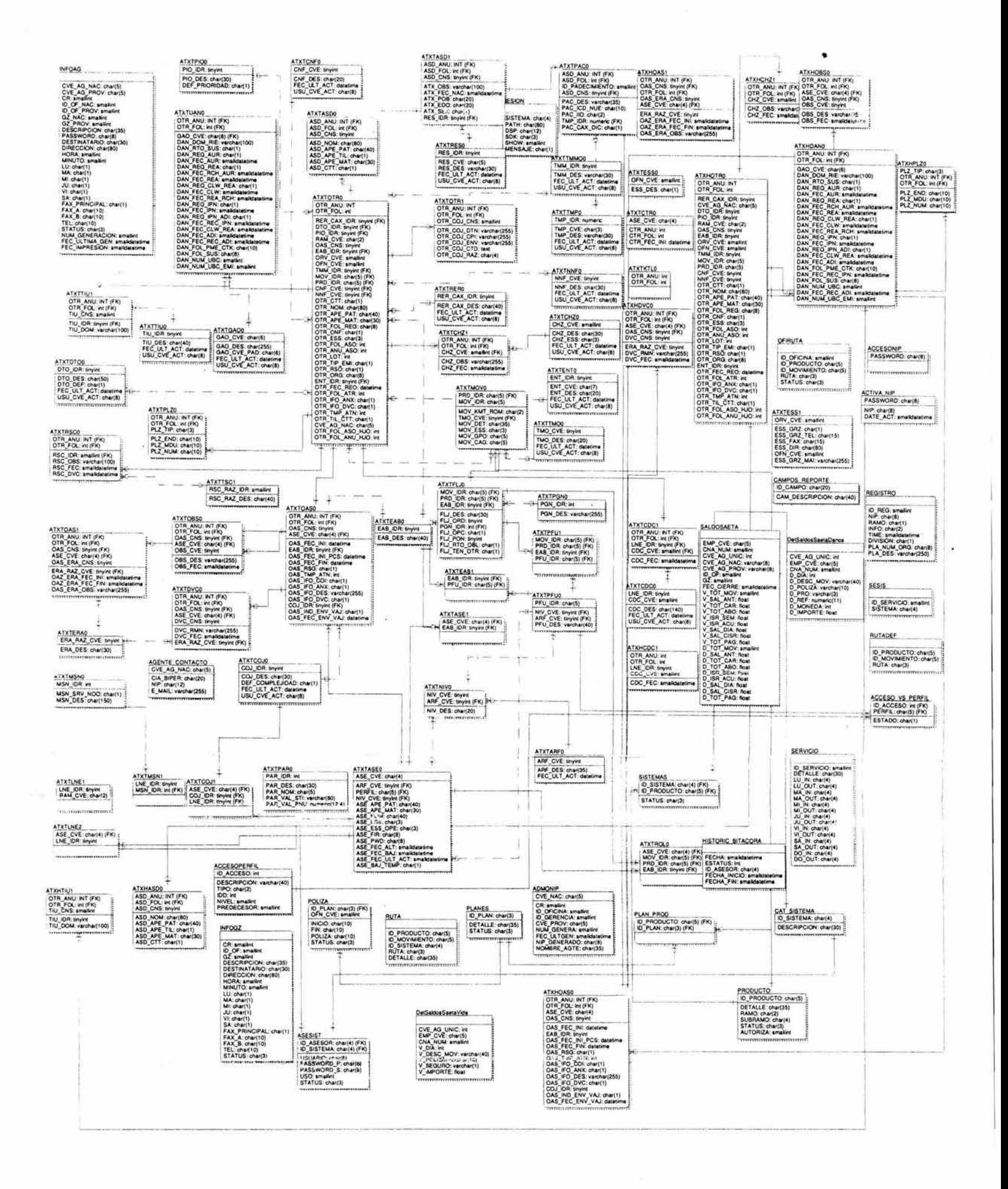

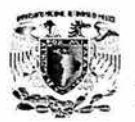

# **4.1.5 Normalización.**

Normalización es un proceso que clasifica relaciones, objetos, formas de relación y demás elementos en grupos, con base en las características que cada uno posee. Si se identifican ciertas reglas, se aplica una categoría; si se definen otras reglas, se aplicará otra categoría.

Esté procedimiento es necesario para evitar algunos problemas como:

- Redundancia.
- Lentitud en las consultas.
- Problemas de espacio para almacenar la Base de Datos.
- Incoherencia en los datos.

La normalización tiene reglas muy bien definidas que nos permitirán obtener bases de datos normalizadas de manera casi automatizada con la aplicación de éstas en cada forma . Cada forma normal tiene beneficios y limitaciones que deberán ser consideradas por el diseñador para elegir la forma normal más adecuada .

### **Primera forma normal (1 FN).**

- Eliminar los grupos repetitivos de las tablas.
- Identificar cada grupo de datos relacionados con una clave primaria.

### **Segunda forma normal (2 FN).**

- Estar en 1 FN
- Crear tablas separadas para aquellos grupos de datos que se aplican a varios registros .

• Relacionar éstas tablas mediante una clave externa .

# **Tercera forma normal (3 FN).**

- Estar en 2 FN .
- Crear tablas separadas para aquellos grupos de datos que se aplican a varios registros.
- Relacionar éstas tablas mediante una clave externa.

Estas formales normales se aplican a dependencias funcionales, existen algunas otras formas normales, pero esté trabajo esta acotado a estas 3 formas normales.

### **Aplicación de la normalización.**

Tomaremos una muestra de la base de datos que utilizará la aplicación para demostrar la manera de aplicar la normalización desde la O FN (Sin normalización) hasta la 3 FN.

#### **Tabla** de Asesores.

El estado inicial del diseño de la tabla de asesores es la siguiente:

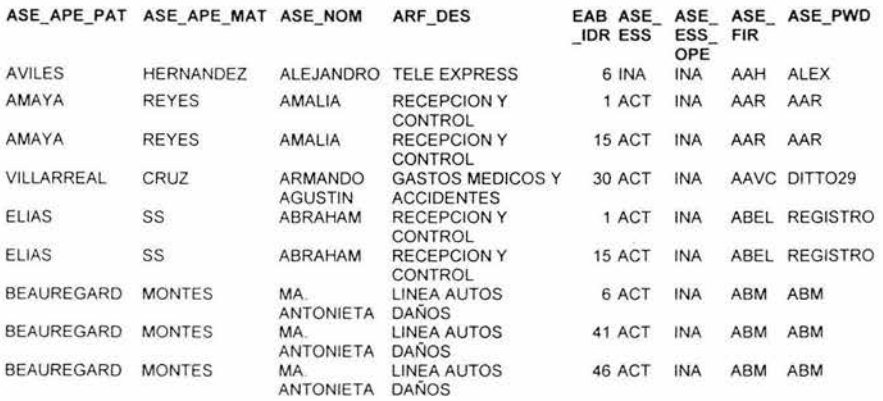

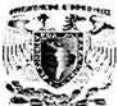

Aplicación de la metodología elegida

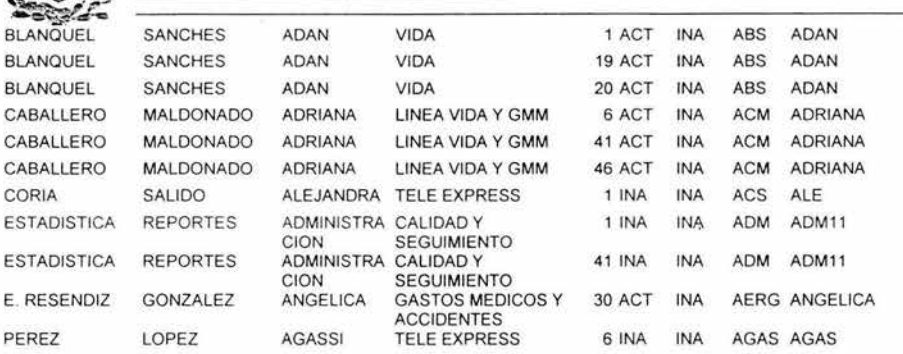

#### **Primera Forma Normal.**

Para que esta tabla quede en 1 FN es necesario definir un campo llave que nos permita identificar al asesor quedando de la siguiente manera:

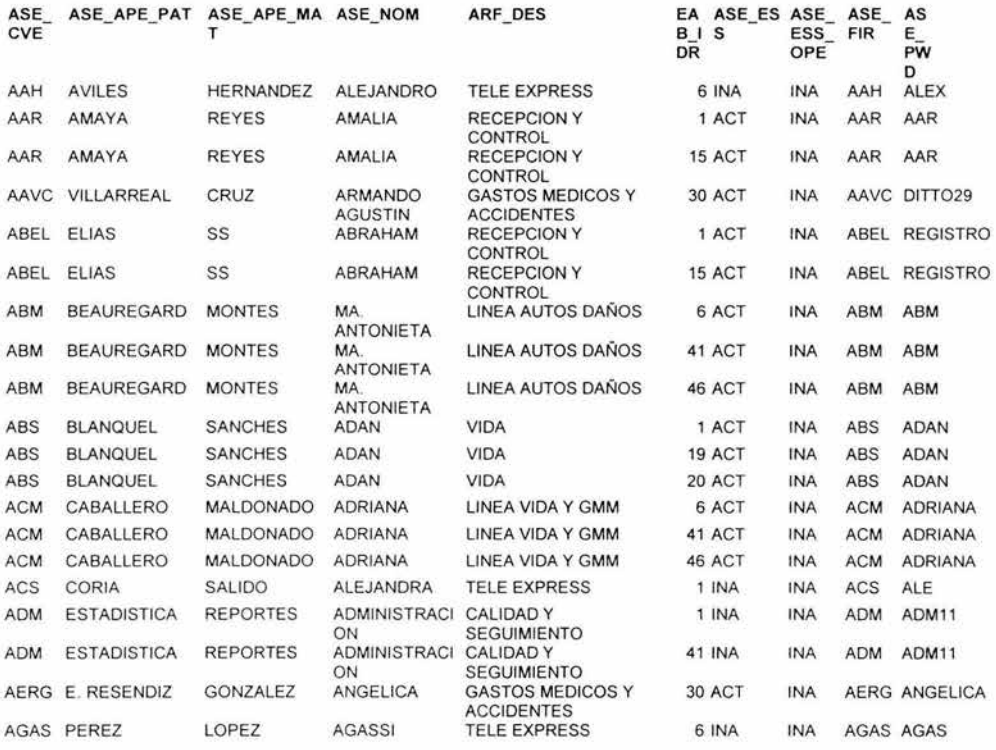

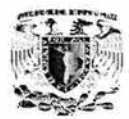

-

# **Segunda Forma Normal.**

Par que la tabla de asesores este en 2 FN es necesario separar en tablas los campos que aplican a más de un registro y relacionar estas tablas por medio de una llave externa (Foránea). En nuestro caso es el campo EAB\_IDR que representa la estación a la cual esta asociado el asesor por lo cual definiremos una tabla de relación Clase de Asesor (ASE\_CVE) y número de estación de trabajo (EAB\_IDR).

#### **ATXTASEO**

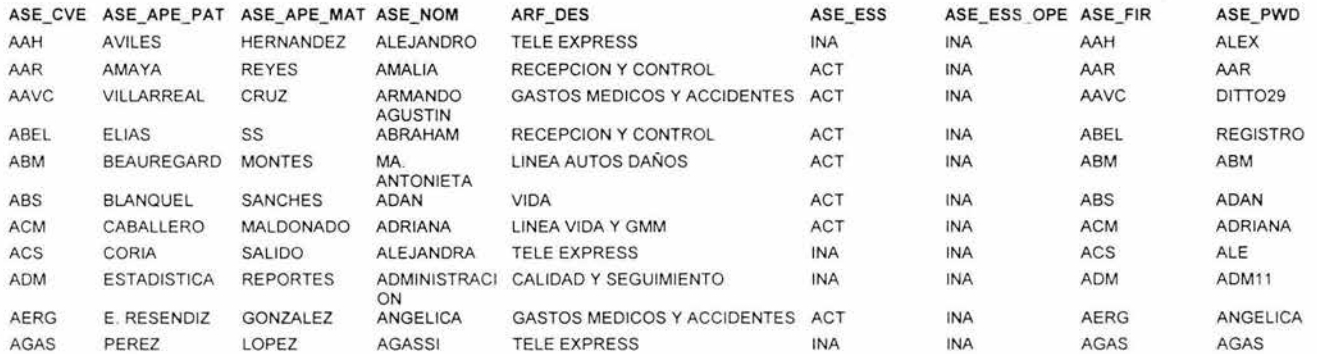

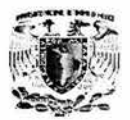

ATXTASE1

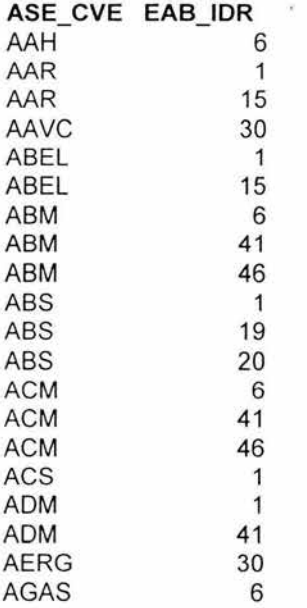

# Tercera Forma Normal.

Para que la tabla de asesores quede en 3 FN es necesario identificar los campos que no están relacionados directamente con la llave primaria (ASE\_CVE), en el caso que estamos estudiando el campo Area (ARF \_DES) y relacionarlo con la tabla de asesores por medio de una llave foránea (ARF\_CVE), generando un catálogo de áreas.

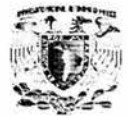

Aplicación de la metodología elegida.

## **ATXTASEO**

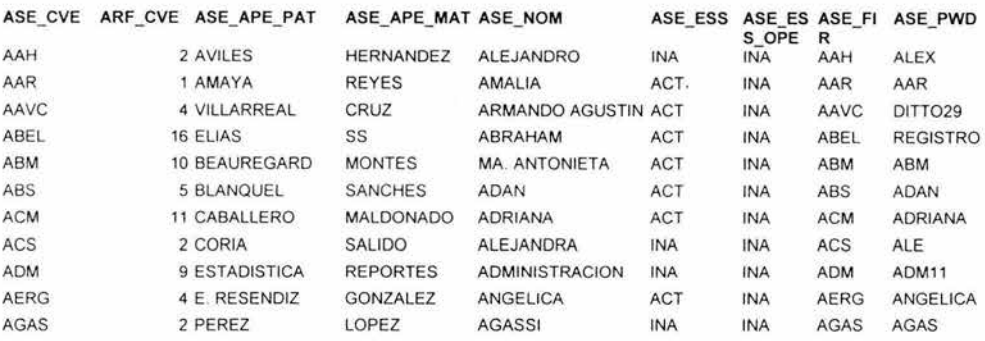

#### **ATXTARFO**

**ARF CVE ARF \_DES**  1 RECEPCION Y CONTROL 2 TELE EXPRESS 4 GASTOS MEDICOS Y ACCIDENTES 5VIDA 9 CALIDAD Y SEGUIMIENTO 10 LINEA AUTOS DAÑOS 11 LINEA VIDA Y GMM 16 RECEPCION Y CONTROL

De está manera hemos descompuesto nuestra tabla inicial ATXTASEO en tres tablas :

- ATXTASEO
- ATXTASE1
- ATXTARFO

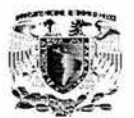

+•

# **4.2 DIAGRAMACIÓN EN UML PARA EL CLIENTE**

Para el desarrollo del front-end decidimos utilizar la metodología orientada a objetos, debido a que se combina el comportamiento del sistema y los datos. Además, que ofrece una forma de pensar, más que una forma de programar y reduce la complejidad en el diseño de software, permitiendo atacar los errores durante el diseño en lugar de durante la implementación, donde el costo de reparación es mayor.

Por lo cual, utilizaremos el método de RUP (Racional Unified Process), el cual consta de cuatro fases :

- Concepción
- Elaboración
- Construcción
- **Transición**

En la etapa de concepción, se define la visión del proyecto, donde se identifica la problemática, se analizan los requerimientos, identifican las metas, los actores y los casos de uso.

En al etapa de elaboración , se planean las actividades necesarias y los recursos requeridos, especificando las características y diseñando la arquitectura. En esta fase haremos uso de los diagramas de secuencia y de clases.

En la etapa de construcción se desarrolla el producto, basándose en los diagramas de las etapas anteriores.

Finalmente, la etapa de transición , es en la cual se libera el producto, se realizan las pruebas y el entrenamiento del uso del sistema .

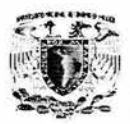

### **4.2.1 Diagrama de Casos de Uso.**

Un diagrama de casos de uso **(Use case Diagram)** es una representación gráfica de parte o el total de los actores y casos de uso del sistema, incluyendo sus interacciones. Todo sistema tiene como mínimo un diagrama **Main Use Case,** que es una representación gráfica del entorno del sistema (actores) y su funcionalidad principal (casos de uso).

#### **Caso de uso.**

Se representa en el diagrama por una elipse, denota un requerimiento solucionado por el sistema. Cada caso de uso es una operación completa desarrollada por los actores y por el sistema en un diálogo. El conjunto de casos de uso representa la totalidad de operaciones desarrolladas por el sistema. Va acompañado de un nombre significativo.

#### **Actor.**

Un actor es una entidad que utiliza alguno de los casos de uso del sistema. Se representa mediante el símbolo de la figura 4.2.1.1 acompañado de un nombre significativo, si es necesario.

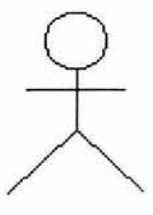

Figura 4.2.1.1 Representación de un actor: stickman.

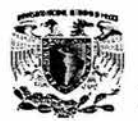

+•

# **Relaciones en un diagrama de casos de uso.**

Entre los elementos de un diagrama de Casos de uso se pueden presentar tres tipos de relaciones, representadas por líneas dirigidas entre ellos (del elemento dependiente al independiente):

- Comunica (<<communicates>>). Relación entre un actor y un caso de uso, denota la participación del actor en el caso de uso determinado.
- Usa (<<uses>>) (o <<include>> en la nueva versión de UML). Relación entre dos casos de uso, denota la inclusión del comportamiento de un escenario en otro.
- Extiende (<< extends>>). Relación entre dos casos de uso, denota cuando un caso de uso es una especialización de otro.

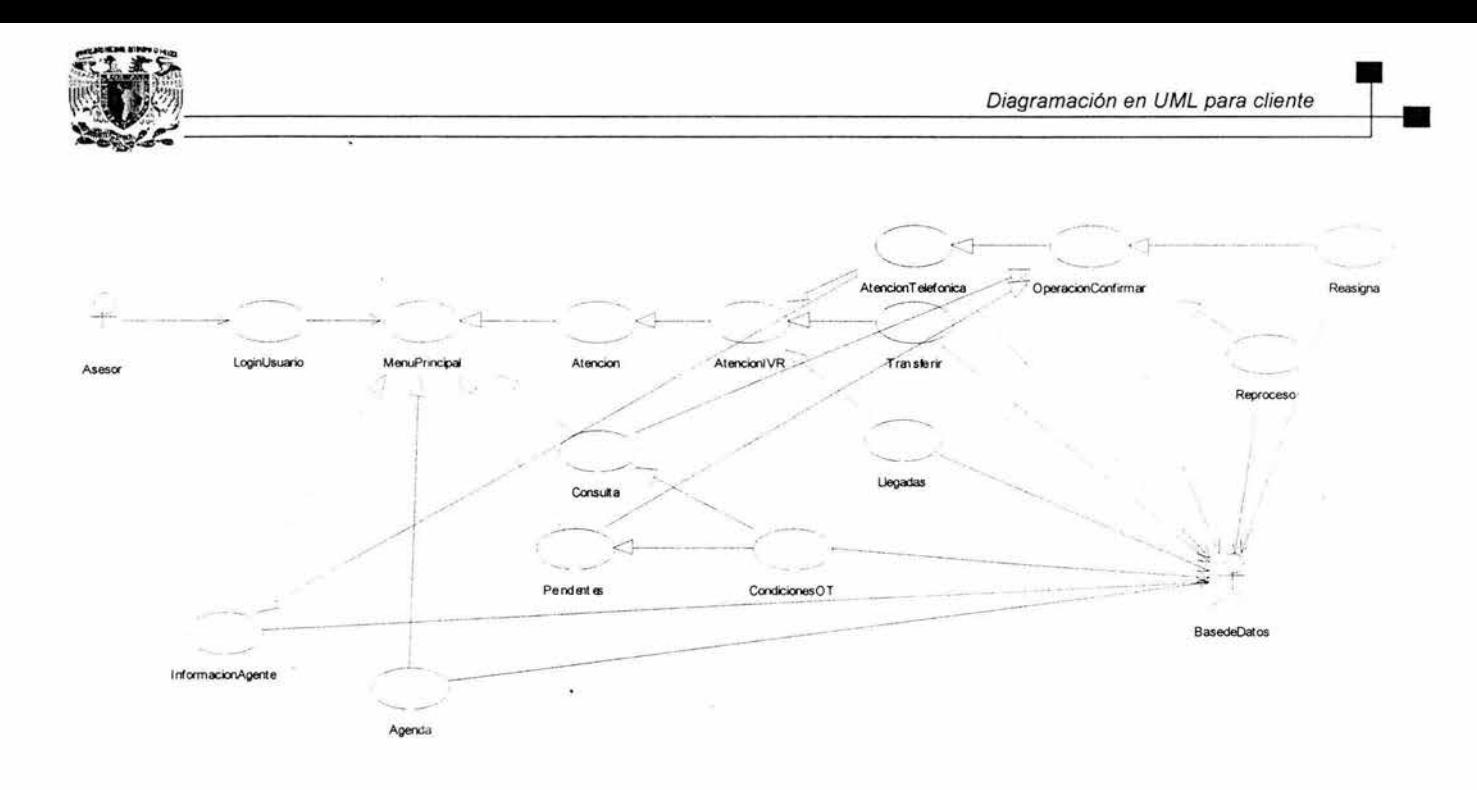

Figura 4.2.1.2 Diagrama de caso de uso Asesor.

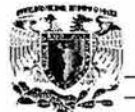

 $\epsilon$ 

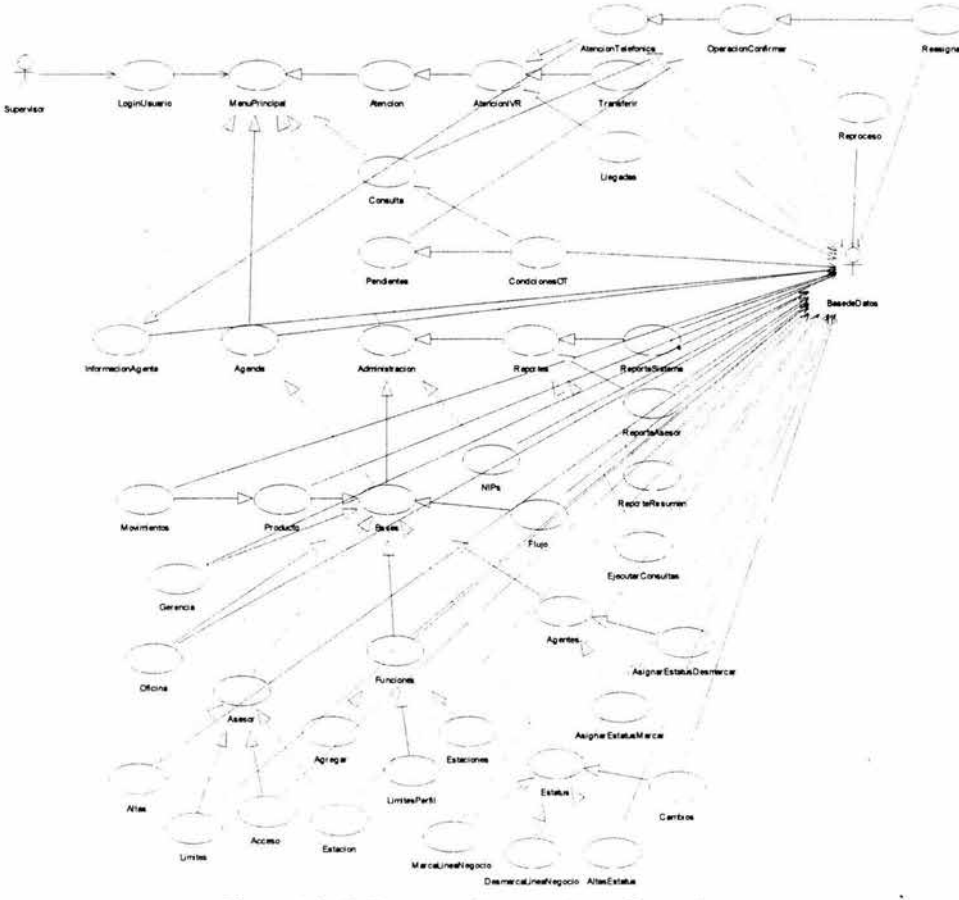

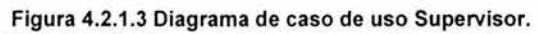

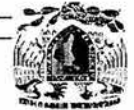

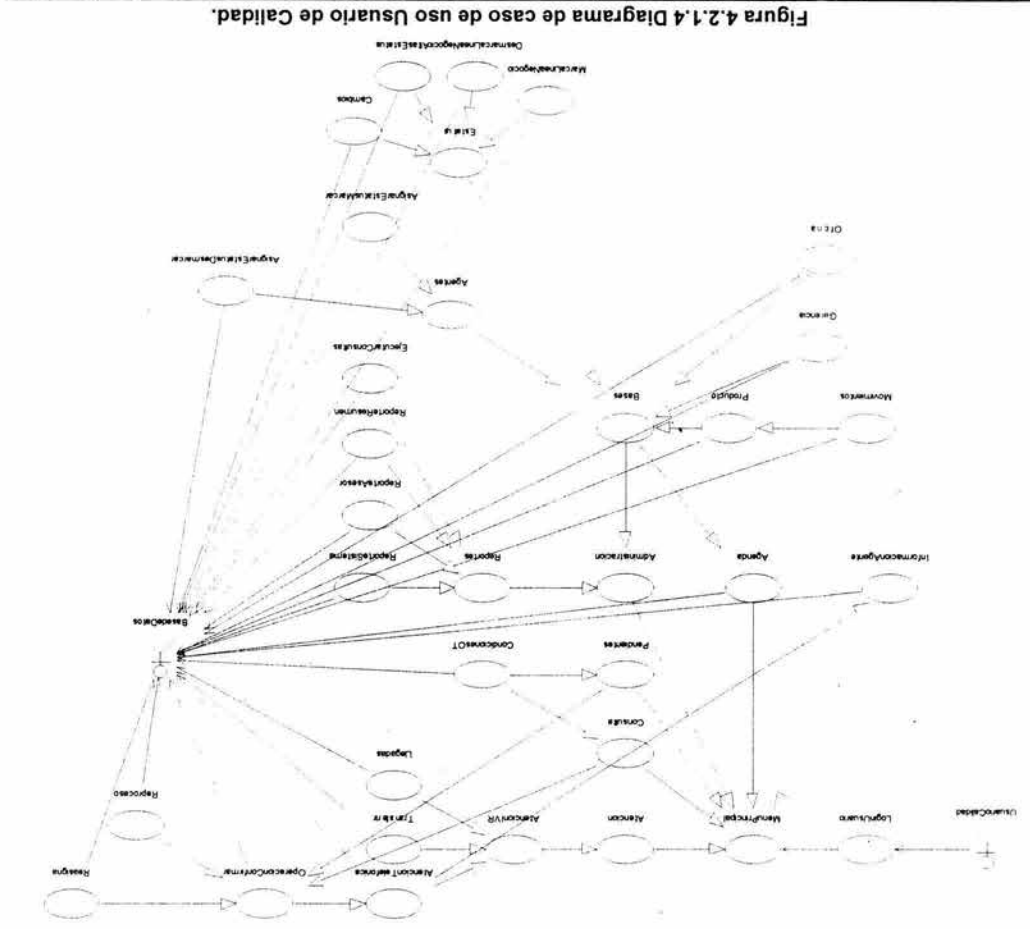

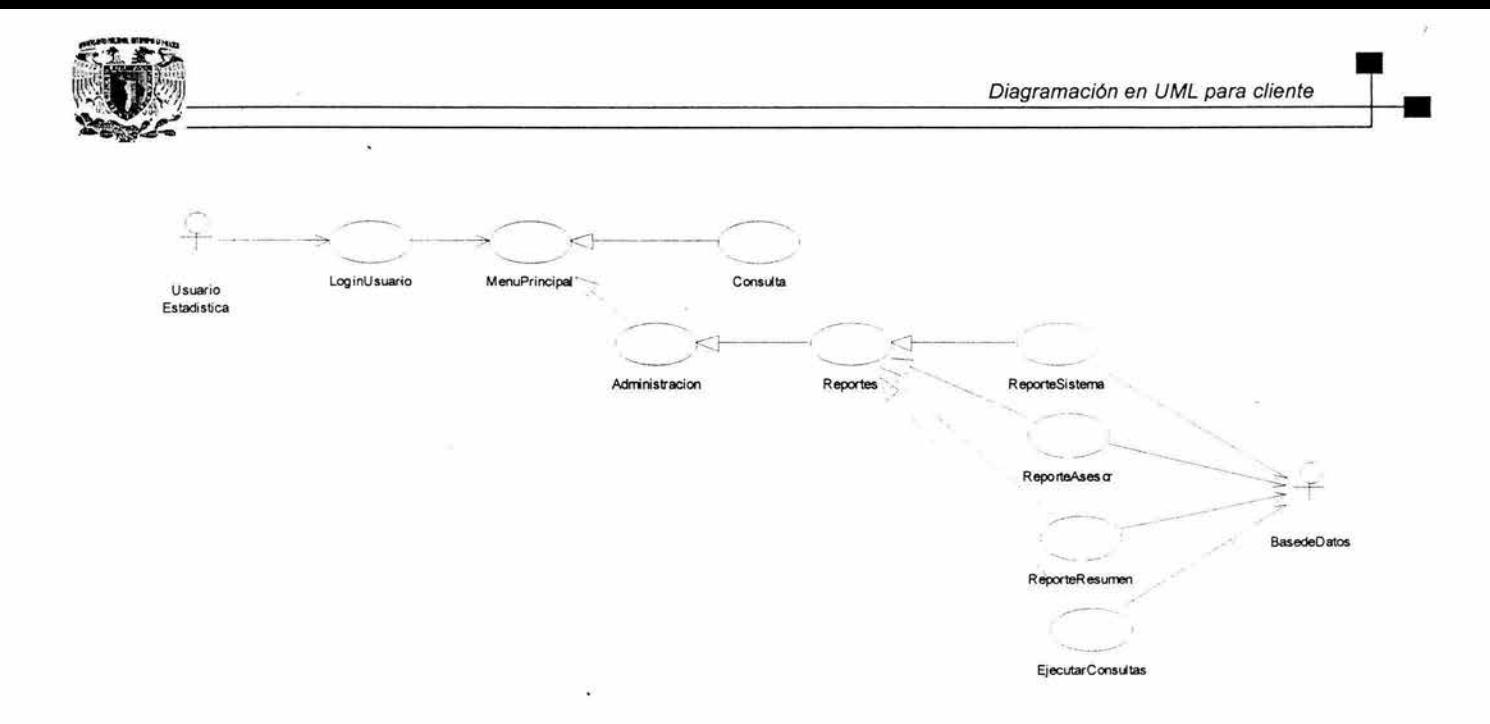

Figura 4.2.1.5 Diagrama de caso de uso de Usuario de Estadística.

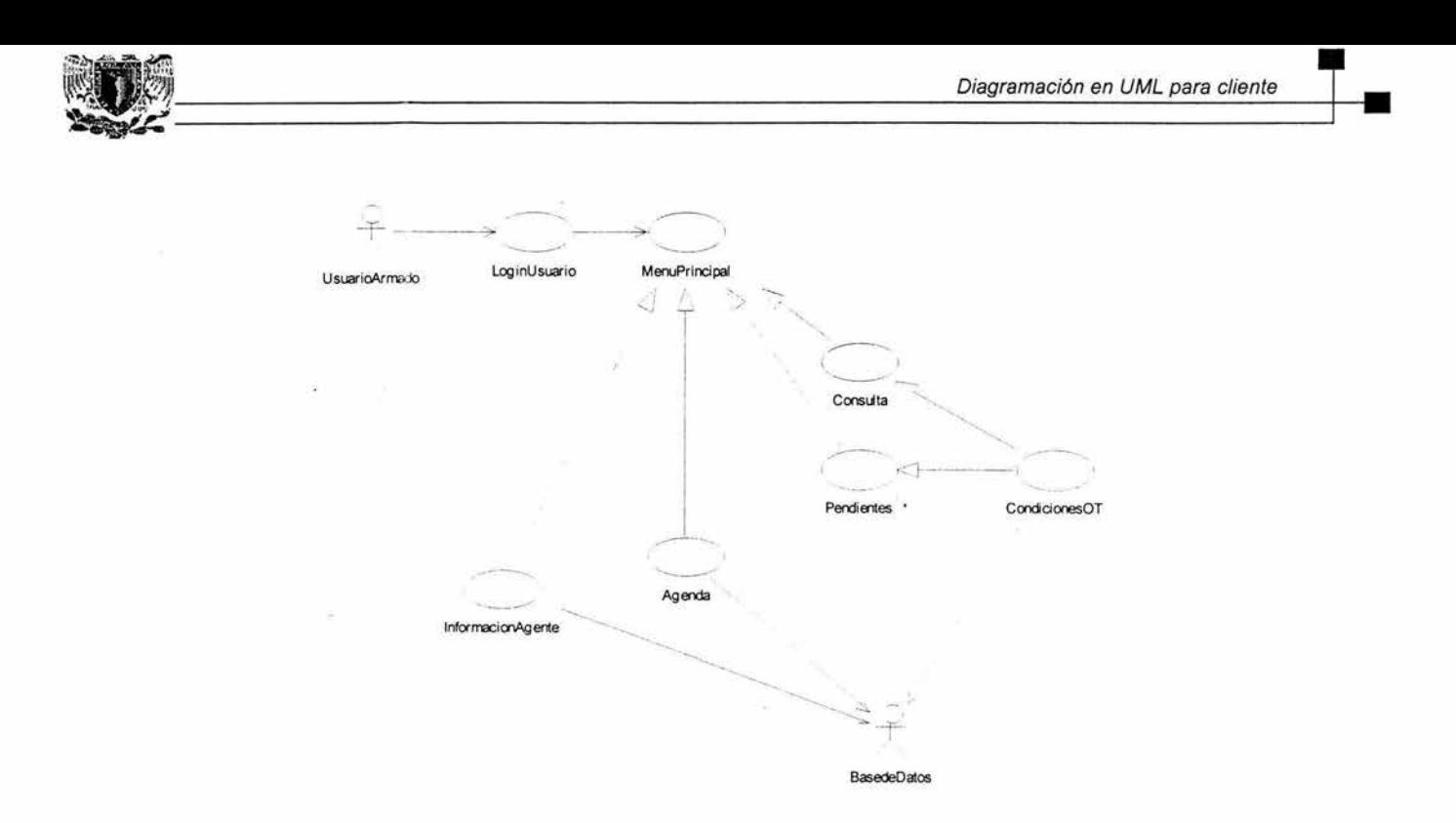

Figura 4.2.1.6 Diagrama de caso de uso de Usuario de Armado.

1a

 $\mathbf{N}$ 

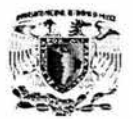

En los diagramas de caso de uso que se presentaron anteriormente, podemos observar que no cuentan con alguna leyenda describiendo el flujo, debido a como ya hemos explicado, los diagramas deben ser tan explícitos que no exista la necesidad de tener previo conocimiento de lo que se está hablando.

Los actores que van interactuar principalmente con nuestro sistema son cinco, asesor, supervisor, usuario de calidad, usuario de estadística y usuario de armado, por lo mismos solo se presentaron esos diagramas.

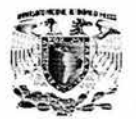

# **4.2.2 Conceptos básicos en un Diagrama de Secuencia.**

Un diagrama de secuencia muestra la interacción de un conjunto de objetos en una aplicación a través del tiempo. Esta descripción es importante porque puede dar detalle a los casos de uso, aclarándolos al nivel de mensajes de los objetos existentes, como también muestra el uso de los mensajes de las clases diseñadas en el contexto de una operación.

Los siguientes diagramas representan el diagrama de secuencia de nuestro sistema en el orden siguiente:

- Login (figura 4.2.2.1) donde se recibe el usuario y password, donde la respuesta es el acceso al sistema que va a mostrar los módulos disponibles de acuerdo al perfil del usuario.
- Menú principal (figura 4.2.2.2) que muestra las posibles opciones del sistema a las que puede tener acceso un usuario.
- Atención (figura 4.2.2.3) en donde se va a mostrar las llamadas por IVR y en espera. para después darles seguimiento.
- Condiciones de la OT que conforman consulta y pendientes de la misma (figura 4.2.2.4).
- Administración de todas las áreas que conformarán el sistema (figura 4.2.2.5).
- Agenda . En donde se muestran los centros regionales, oficinas, gerencias y agentes (figura 4.2 .2.6).
- Información del agente (figura 4.2.2. 7).

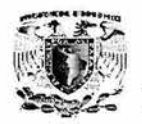

+•

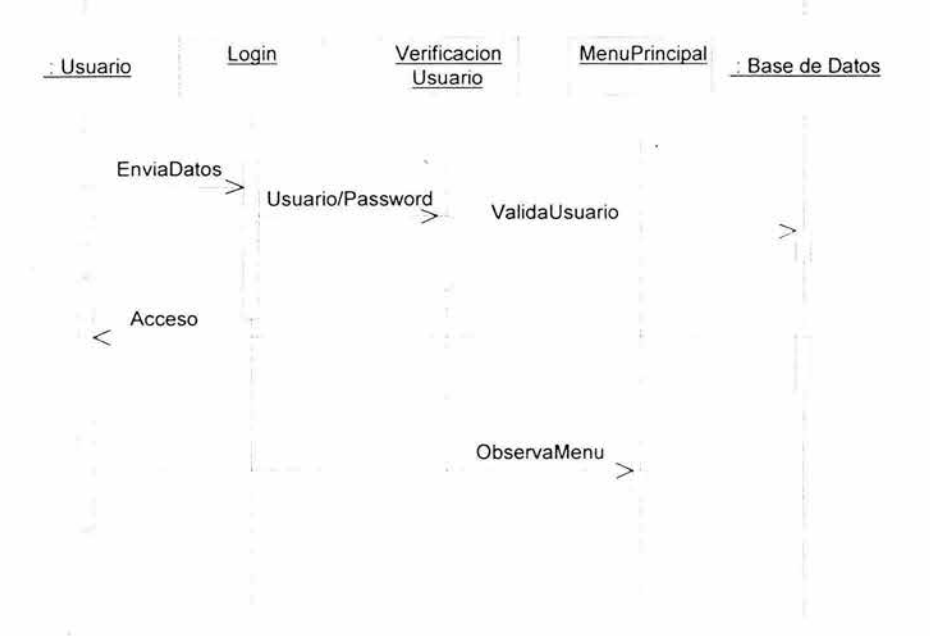

**Figura 4.2.2.1 Diagrama de secuencia del login.** 

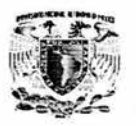

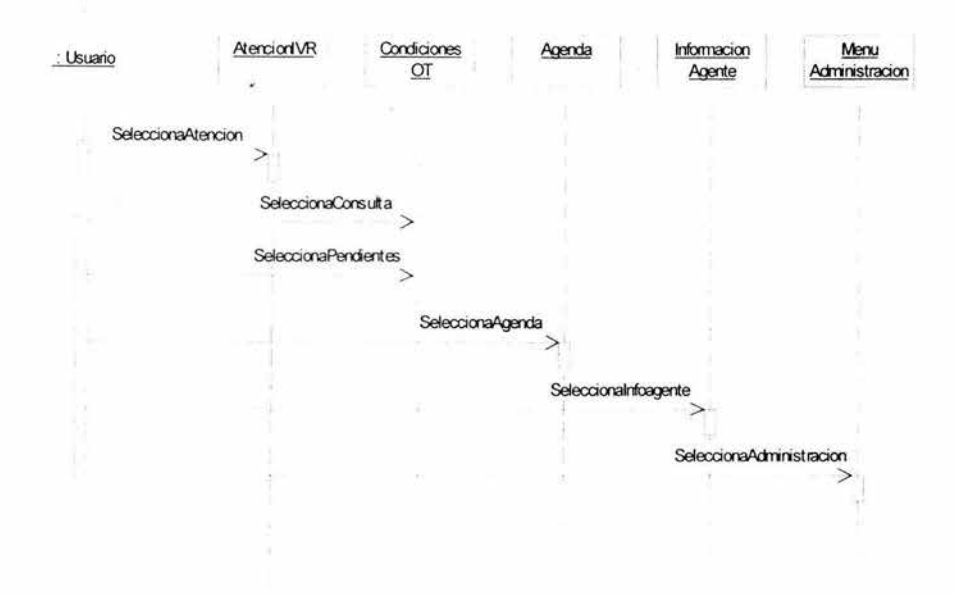

Figura 4.2.2.2 Diagrama de secuencia del menú principal.

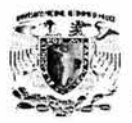

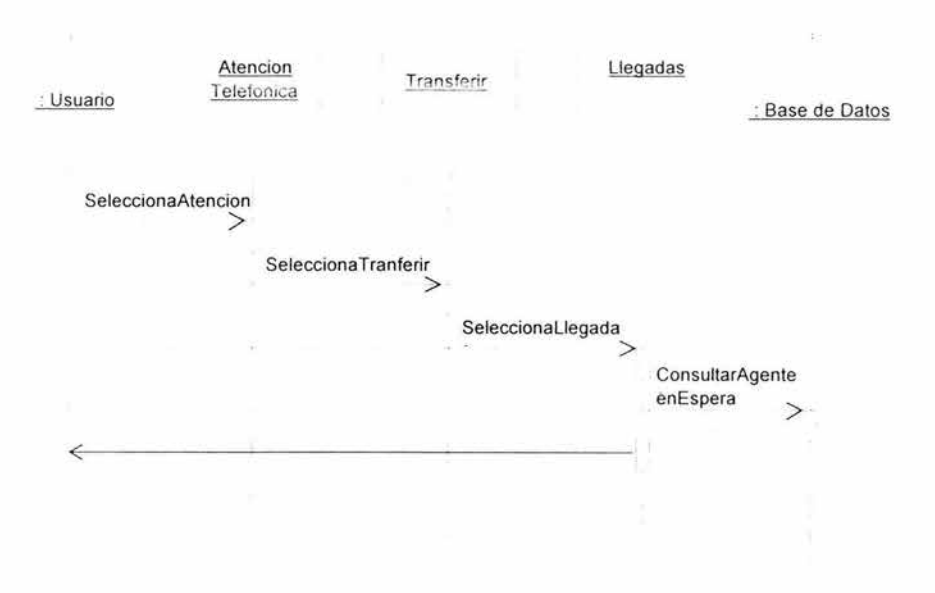

**Figura 4.2.2.3 Diagrama de secuencia de atención.** 

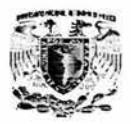

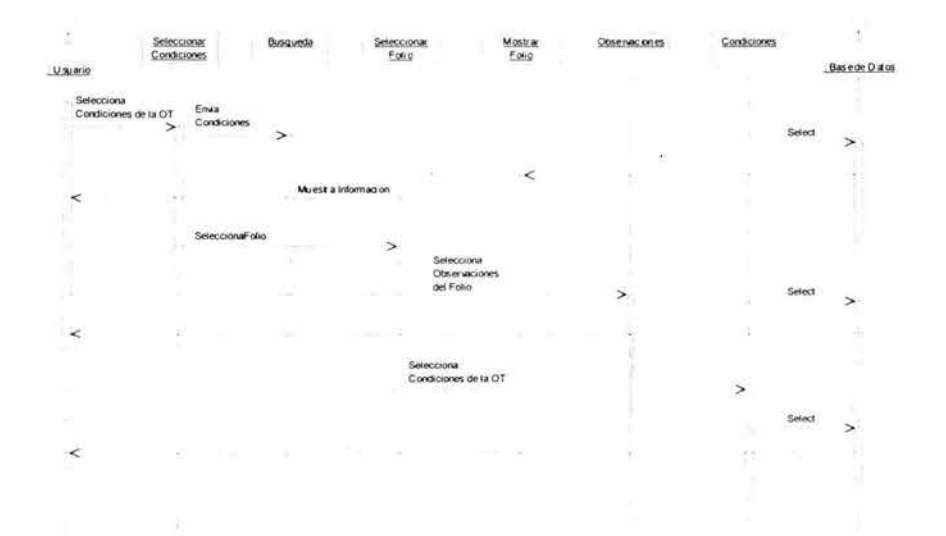

Figura 4.2.2.4 Diagrama de secuencia de condiciones de la OT.

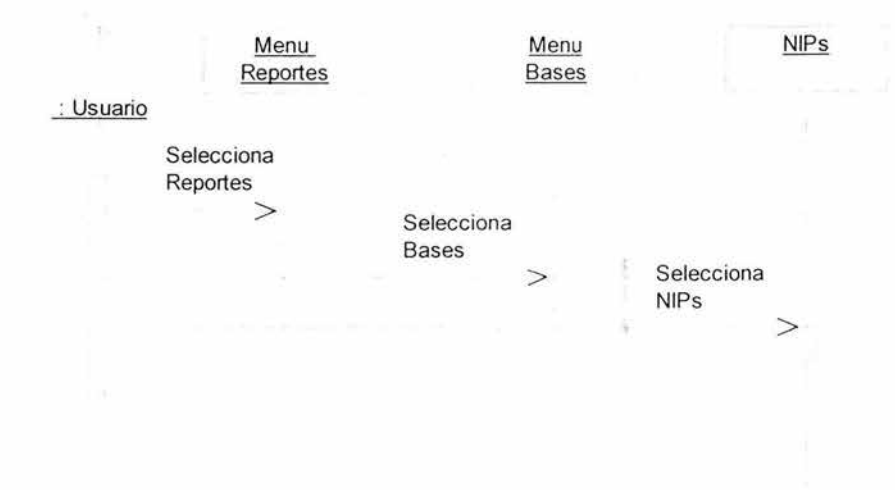

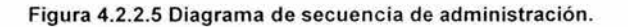

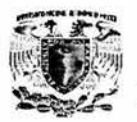

 $\mathcal{A}_{\frac{1}{2}}$ 

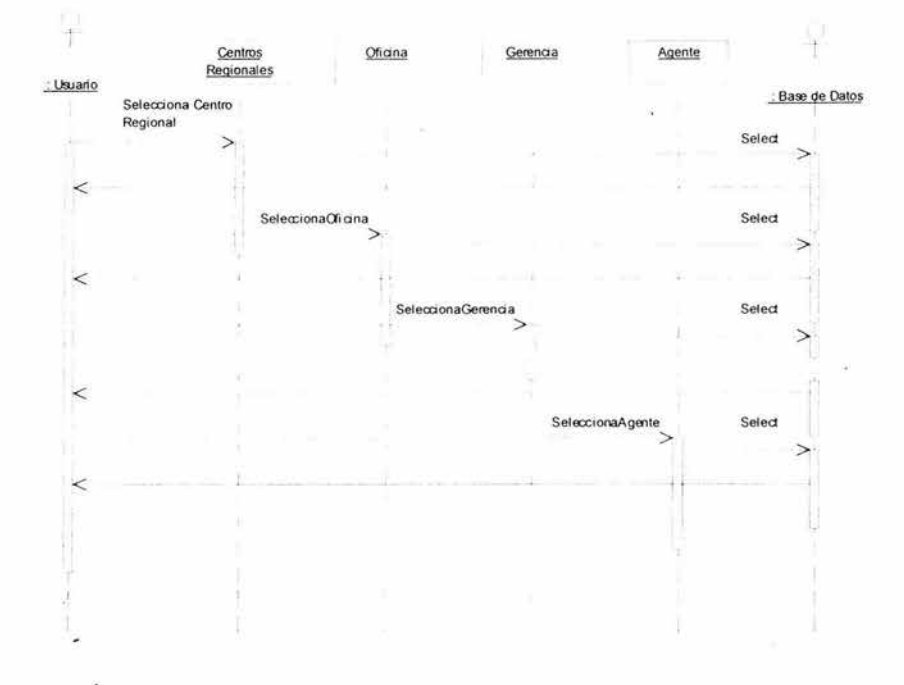

Figura 4.2.2.6 Diagrama de secuencia de agenda.

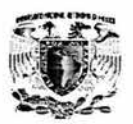

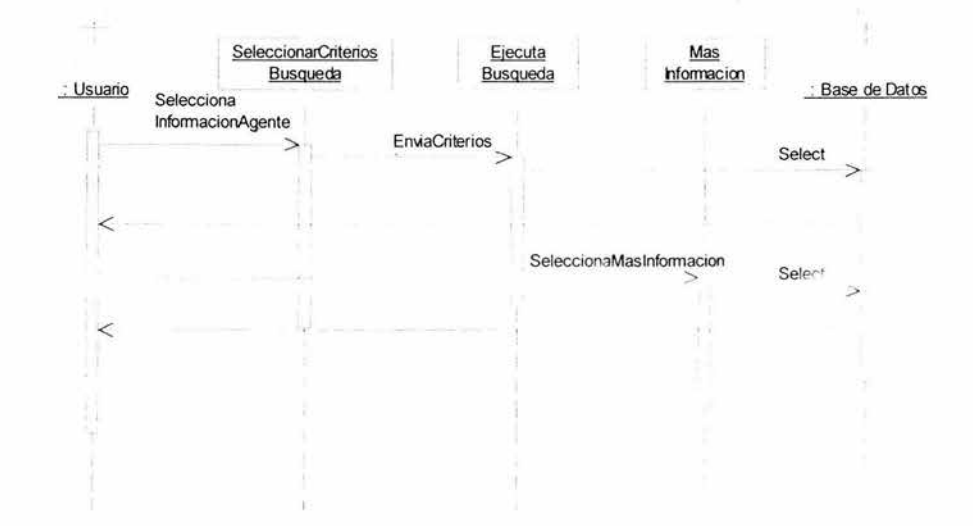

Figura 4.2.2.7 Diagrama de secuencia de información del agente.

La siguiente figura muestra el diagrama de secuencia, en el que una vez que entramos al módulo de atención, este va a mostrar un botón para atención telefónica en la figura 4.2.2.8 y después se va a operación a confirmar, figura 4.2.2.9.

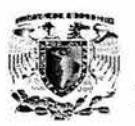

+•

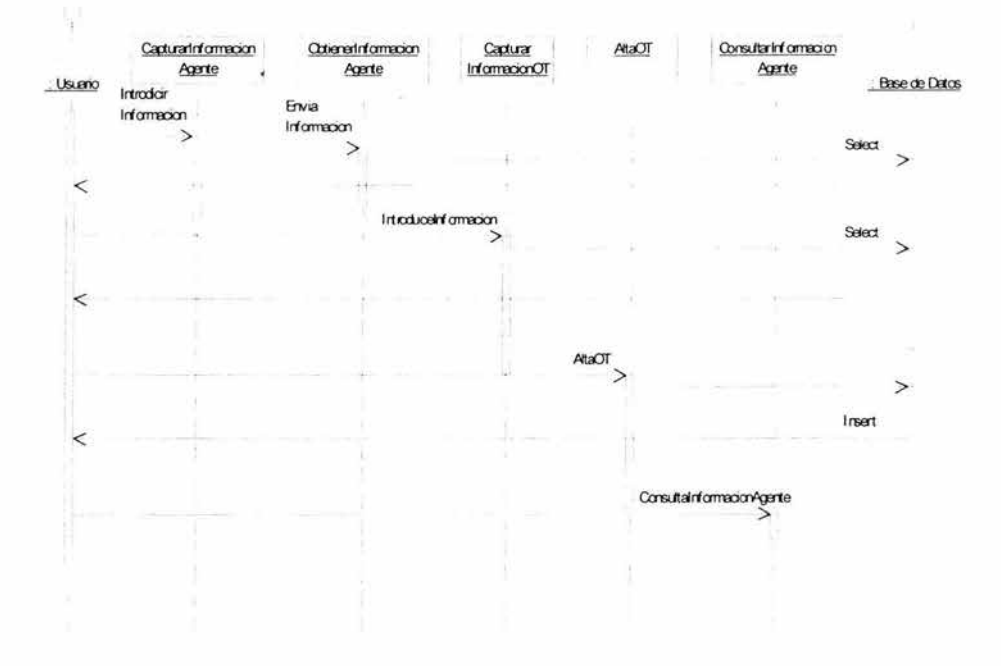

**Figura 4.2.2.8 Diagrama de secuencia de información de atención telefónica.** 

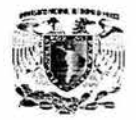

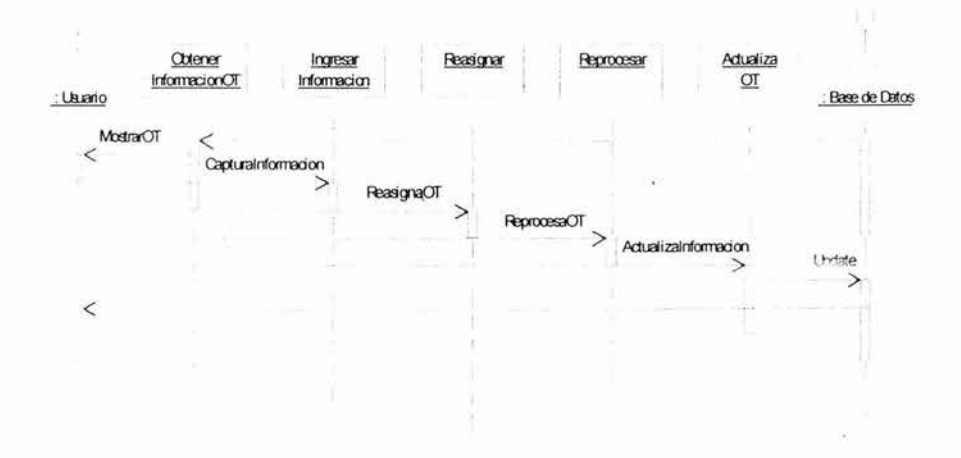

Figura 4.2.2.9 Diagrama de secuencia de operación a confirmar.

Una vez seleccionado el menú de administración , este mostrará dos menú más, el menú de reportes (figura 4.2.2.10) y el menú de bases (figura 4.2.2.11).

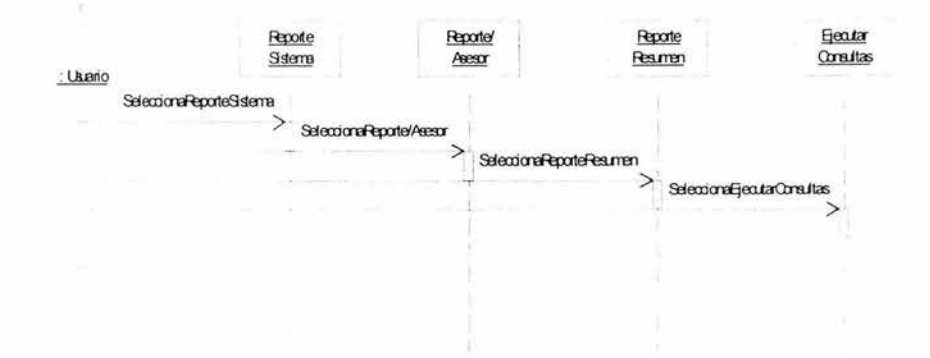

Figura 4.2.2.10 Diagrama de secuencia del menú de reportes.

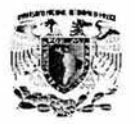

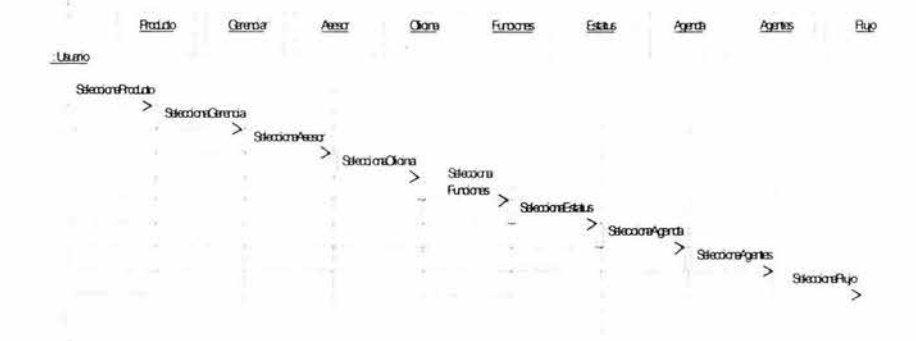

Figura 4.2.2.11 Diagrama de secuencia del menú de bases.

Una vez que estamos en el menú de reportes existen los reportes del sistema (figura 42.2.12), los reportes por asesor (figura 4.2.2.13), los reportes en resumen (figura 4.2.2.14) y la opción de ejecutar consulta (figura 4.2.2 .15), a continuación se muestran estos diagramas de secuencia.

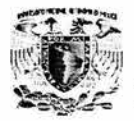

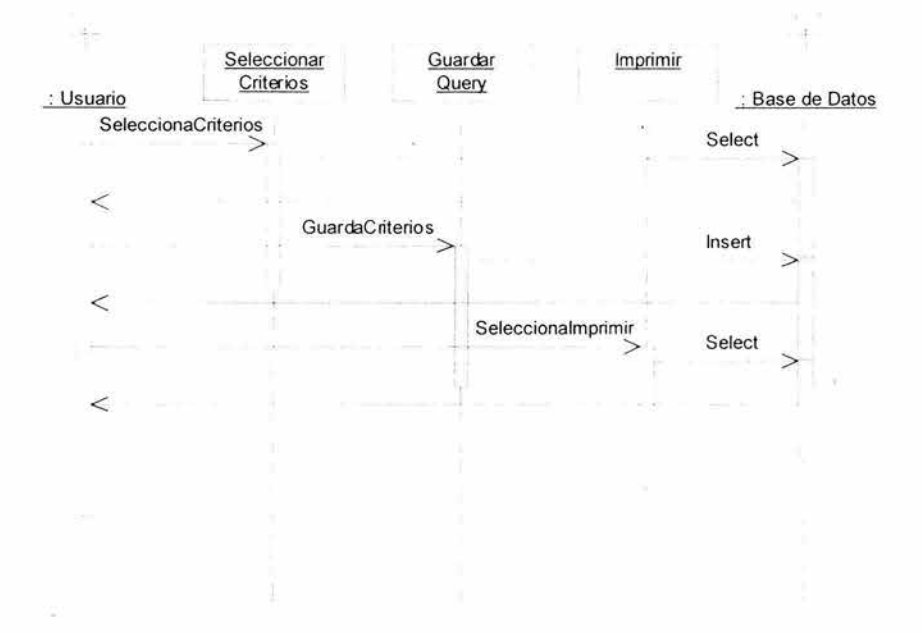

**Figura 4.2.2.12 Diagrama de secuencia de reporte del sistema.** 

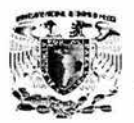

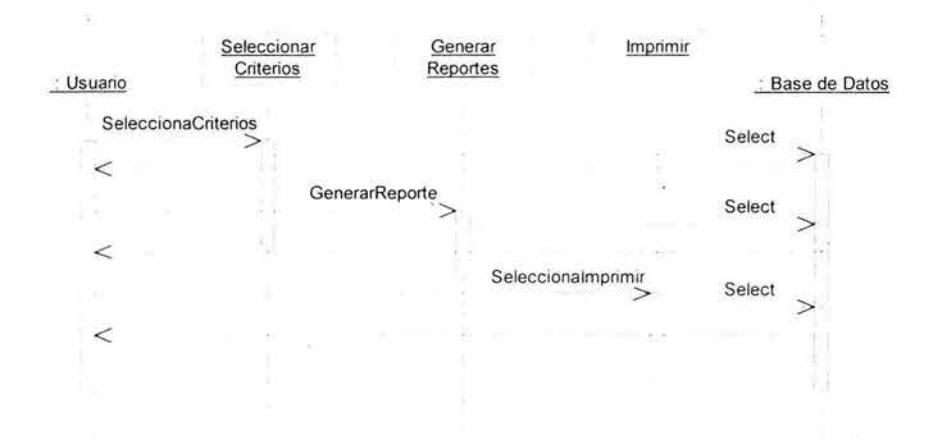

**Figura 4,2,2.13 Diagrama de secuencia de reporte por asesor.** 

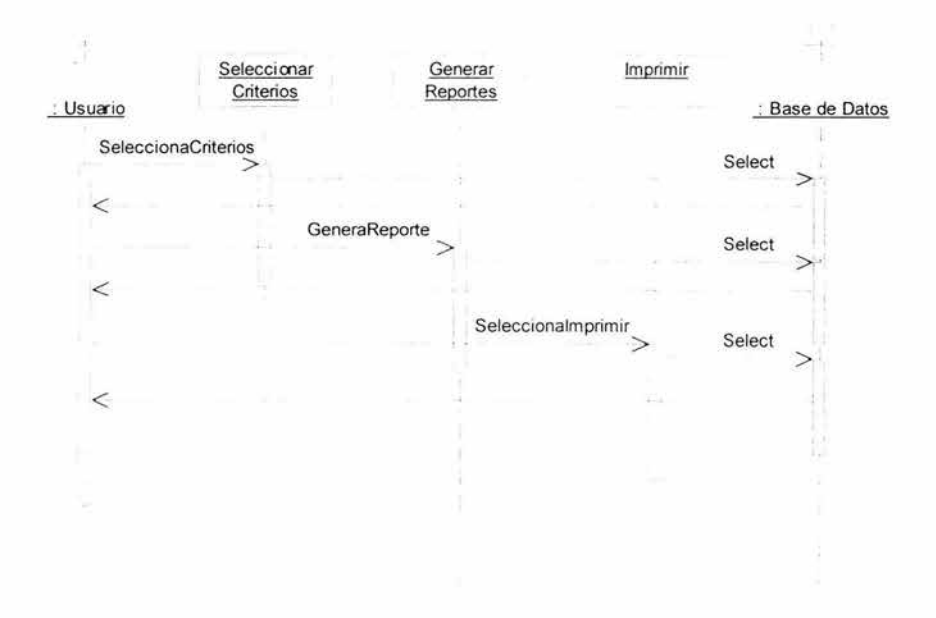

**Figura 4.2.2.14 Diagrama de secuencia de reporte en resumen.** 

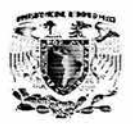

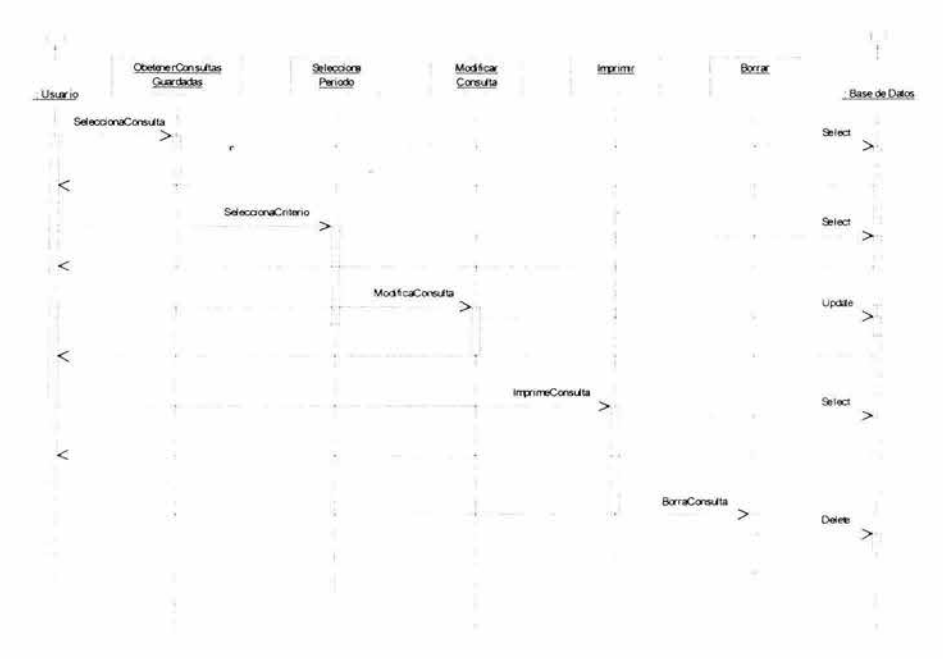

**Figura 4.2.2.15 Diagrama de secuencia de ejecutar consultas.** 

Finalmente, en los siguientes diagramas se muestran opción de productos (figura 4.2.2.16) y que a la vez se pueden registrar movimientos como **alta ,** renovación de la póliza, etc. (figura 4.2.2.17).

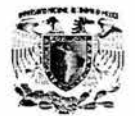

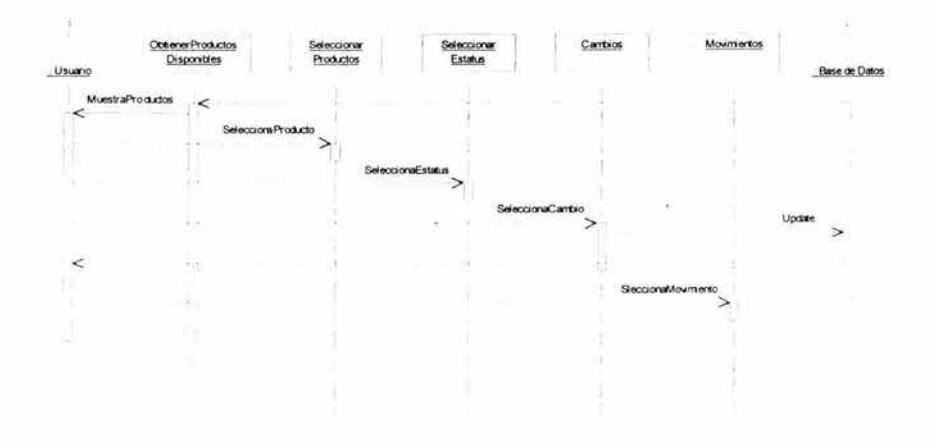

Figura 4.2.2.16 Diagrama de secuencia de productos.

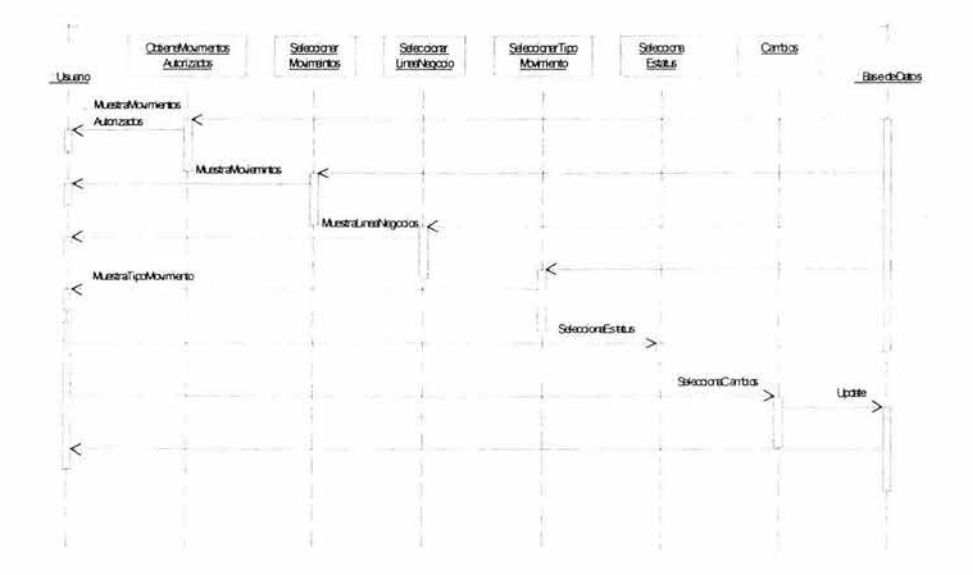

Figura 4.2.2.17 Diagrama de secuencia de movimientos.

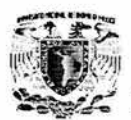

# **4.2.3 Diagrama de clases (estructura estática).**

Los diagramas de clases son diagramas de estructura estática que muestran las clases del sistema y sus interrelaciones (incluyendo herencia, agregación, asociación, etc.).

Los diagramas de clase son el pilar básico del modelado con UML, siendo utilizados tanto para mostrar lo que el sistema puede hacer (análisis), como para mostrar cómo puede ser construido.

El diagrama de clases de más alto nivel ( **main** c/ass **diagram,** diagrama principal de clase), será lógicamente un dibujo de los paquetes que componen el sistema. A su vez cada paquete tendrá un main class diagram que muestra las clases del paquete.

Las clases se documentan con una descripción de lo que hacen, sus métodos y sus atributos. Las relaciones entre clases se documentan con una descripción de su propósito, su cardinalidad (cuantos objetos intervienen en la relación) y su opcionalidad (cuando un objeto es opcional el que intervenga en una relación).

En la figura 4.2.3. 1 se muestra una parte del diagrama de clases.

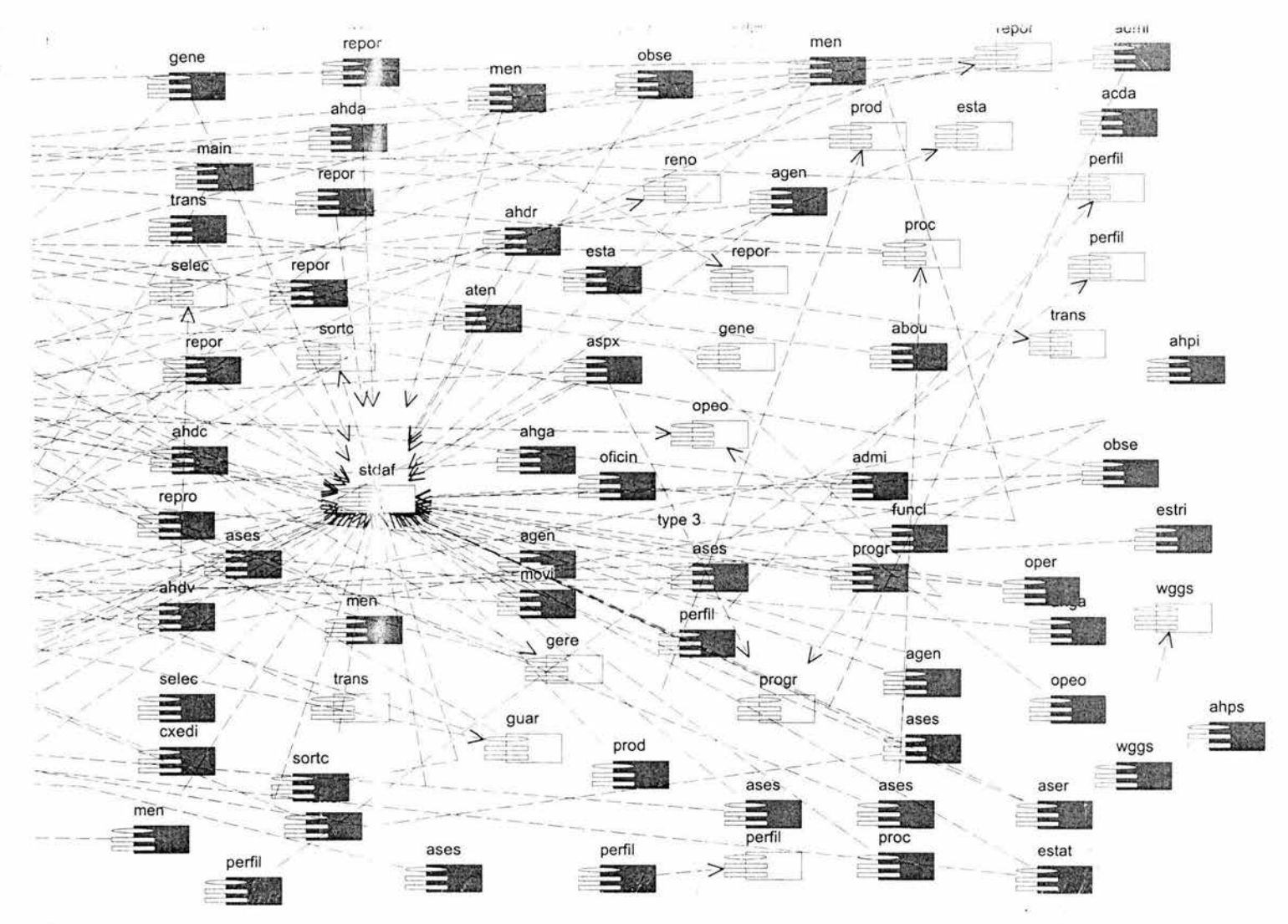

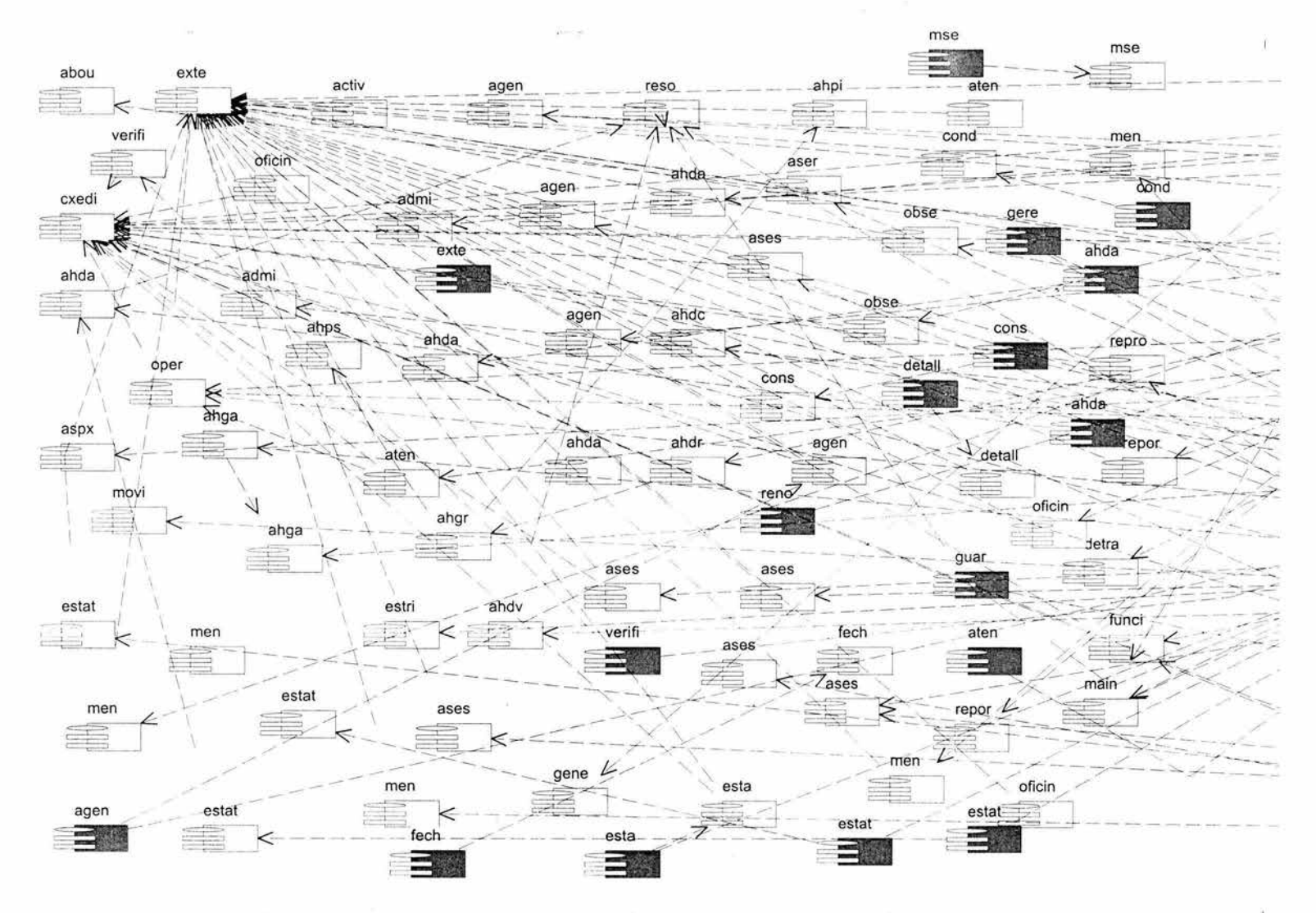
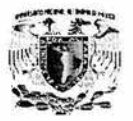

# **4.3 DISEÑO Y CONSTRUCCIÓN DEL BACK END**

El motor de la base de datos fue construido en SQL Server 2000, este manejador tiene varios métodos para crear una base de datos. uno de ellos es el asistente para la base de datos.

Para realizar la base de datos se utilizó la opción de ejecutar el asistente (WIZARD) en la barra de herramientas (Figura 4.3.1).

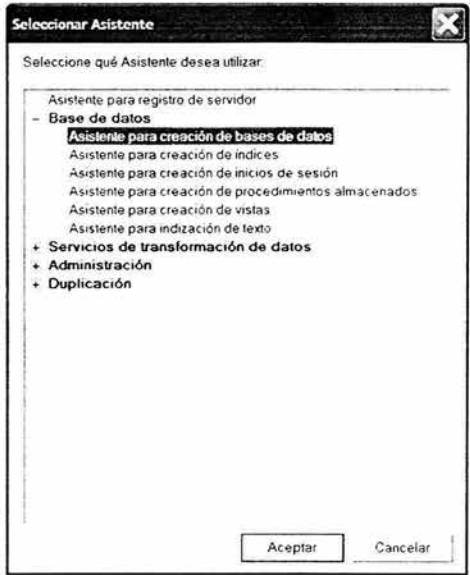

Figura 4.3.1 Opción del asistente para crear una base de datos.

Al presionar OK en la pantalla anterior, se abre el asistente mostrando la pantalla de Bienvenida, presionamos siguiente (Figura 4.3.2).

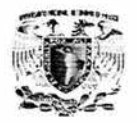

Diseño y Construcción del Back End.

 $\frac{1}{2}$ 

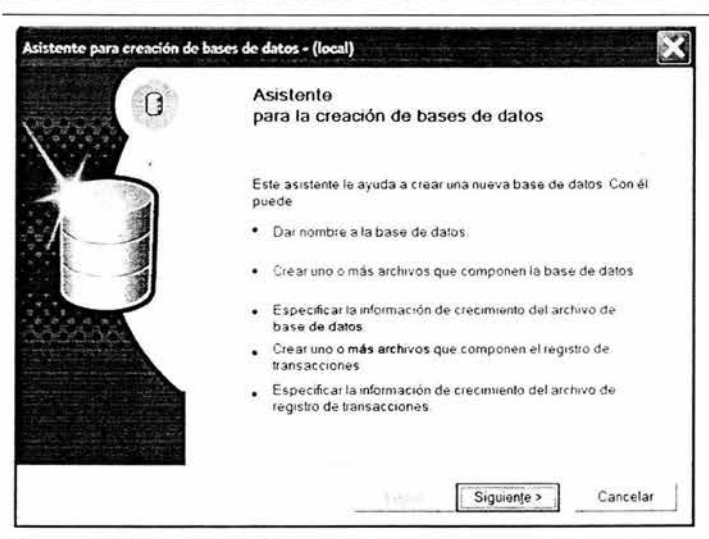

Figura 4.3.2 Pantalla de bienvenida de para crear una base de datos.

En la siguiente pantalla Figura (4.3.3) se deberá introducir el nombre lógico de la base de datos, además de esto se debe de escoger la dirección física de los archivos .mdf y ldf en el servidor los cuales componen la Base de Datos.

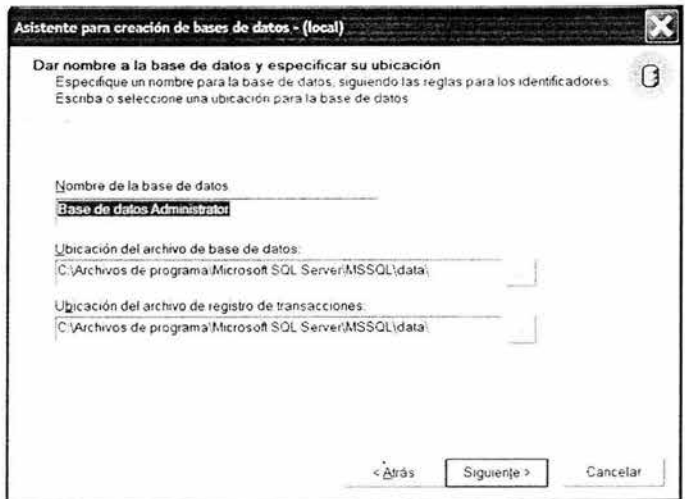

Figura 4.3.3 Nombre de archivos.

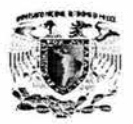

Para seguir configurando la base de datos, se necesita configurar el tamaño inicial del archivo .mdf (Figura 4.3.4).

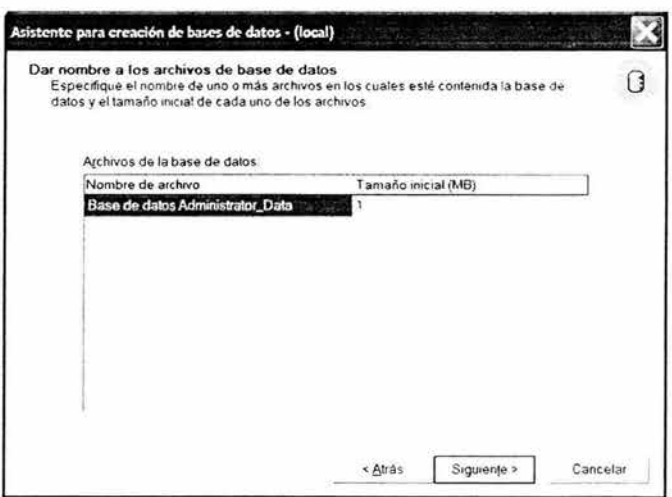

Figura 4.3.4 Definición de la Base de Datos.

Posteriormente se debe configurar el autocrecimiento del archivo (si tiene o no) este se configura en porcentaje o en Mb.

Además de esto se debe restringir el crecimiento de dicho archivo, ya que si no se restringe crece sin control (Figura 4.3.5).

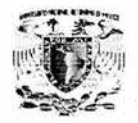

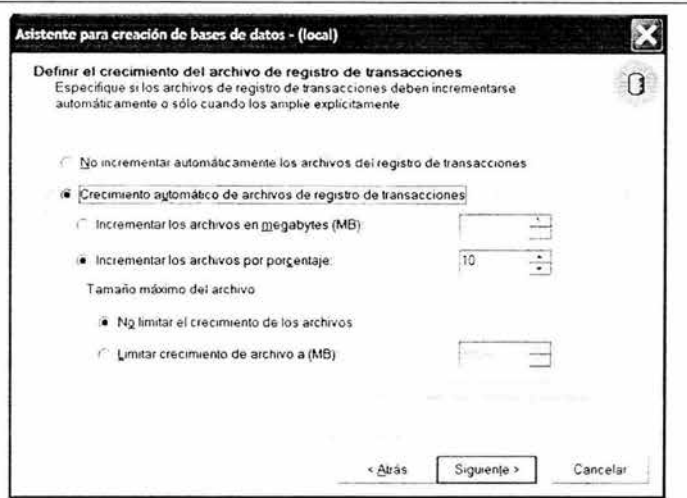

Figura 4.3.5 Configuración de Base de Datos.

De igual manera el archivo .Idf tiene que terminarse de configurar llenando las mismas opciones (Figura 4.3.6).

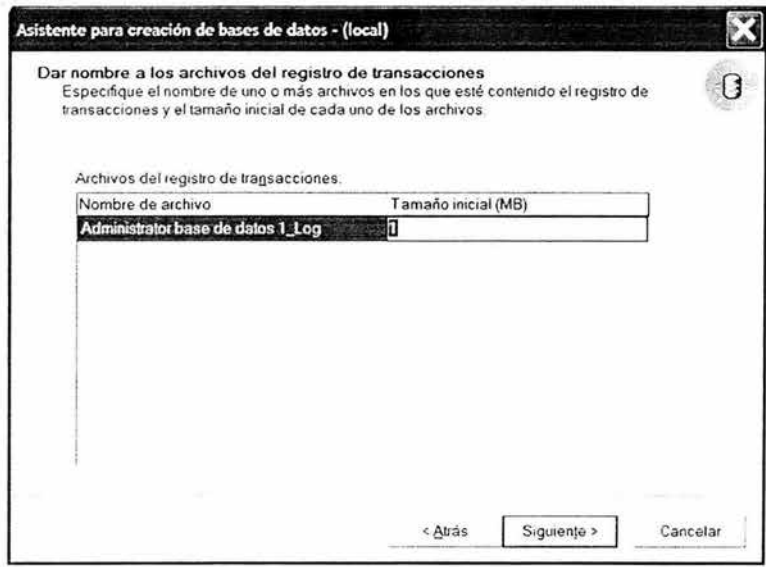

Figura 4.3.6 Opción del asistente para crear una base de datos.

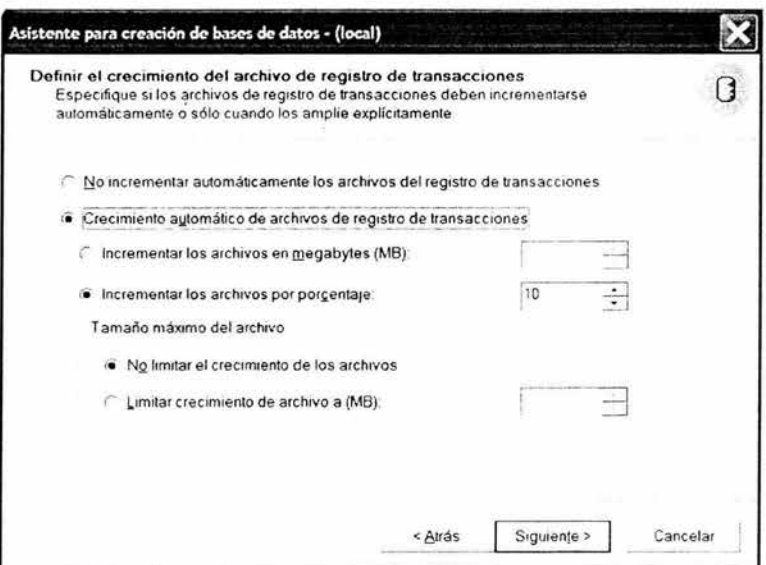

Figura 4.3.7 Configuración de Base de Datos.

Finalmente el asistente nos muestra la información que configuramos en las pantallas anteriores. Si la información es correcta . le damos click en la pantalla para que se cree la base de datos (Figura 4.3.8)

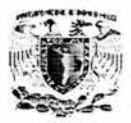

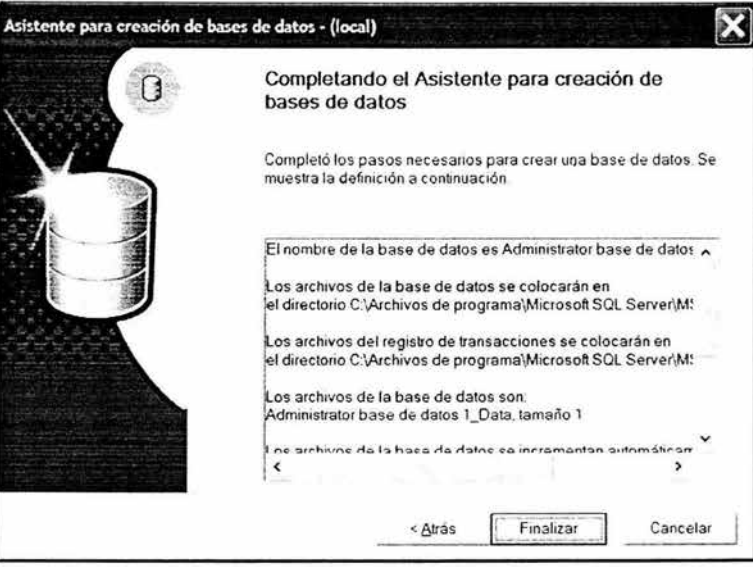

Figura 4.3.8 Opción final de base de datos.

Finalmente, SQL Server nos pregunta si queremos configurar un plan de mantenimiento a la base de datos. Este plan es recomendable, ya que se programan los respaldos a la base de datos (Figura 4.3.9).

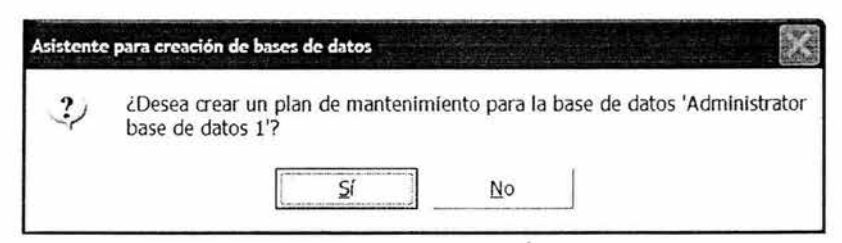

Figura 4.3.9 Configuración de mantenimiento de la base de datos.

Al terminar de configurar la base de datos, ya debe de estar configurada en el Enterprise Manager.

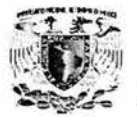

Se recomienda visualizarla (Figura 4.3.10). y comprobar la configuración de esta (Figura 4.3.11).

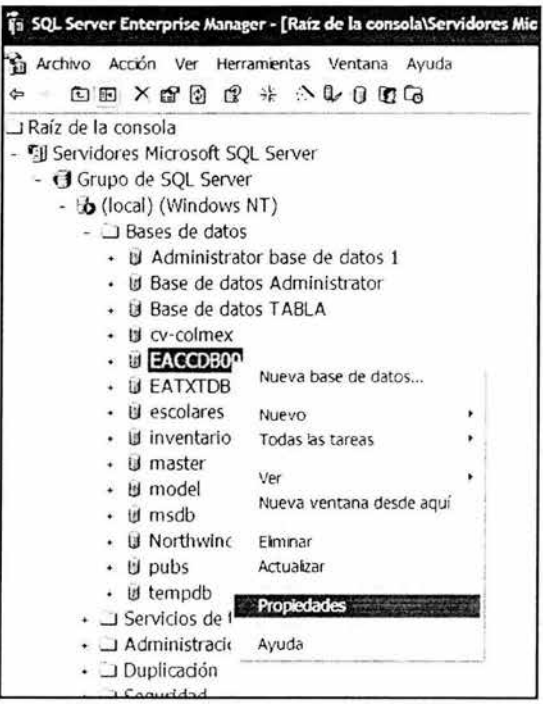

Figura 4.3.10 Visualización de la base de datos.

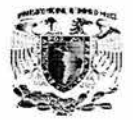

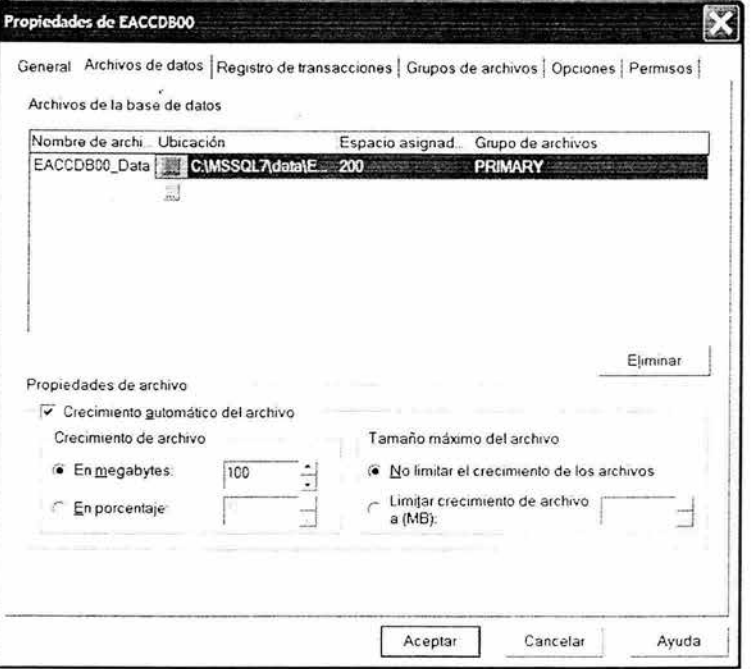

Figura 4.3.10. Comprobación de configuración de la base de datos.

Estando dentro de la base de datos podemos observar todos los objetos de la base (tablas, vistas, procedimientos almacenados).

Posicionando el cursor en tablas (Figura 4.3.11) podemos observar las tablas que ya se encuentran creadas en las bases de datos. Tanto de usuario como de sistema.

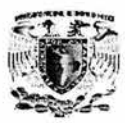

| Ta Archivo Acción Ver Herramientas Ventana Ayuda<br>日眠 配<br>柒<br>$\wedge$ 0 0 $\alpha$<br>$\mathbf{C}$<br>田 |                                        |             |                    | $-15$                                    |
|----------------------------------------------------------------------------------------------------|----------------------------------------|-------------|--------------------|------------------------------------------|
| Raíz de la consola<br>$\overline{a}$<br>- Ell Servidores Microsoft SOL Server                               | 65 elementos<br>Tablas                 |             |                    | Fecha de creación                        |
| - 3 Grupo de SQL Server                                                                                     | Nombre                                 | Propietario | Tipo               |                                          |
| - b (local) (Windows NT)                                                                                    | <b>ELAADTIPAO</b>                      | dbo         | Usuario            | 14/11/2003 10:41:2                       |
| - 3 Bases de datos                                                                                          | <b>ELATXTLNEO</b>                      | dbo         | Usuario            | 14/11/2003 10:41:2                       |
|                                                                                                    | dtproperties                           | dbo         | Sistema            | 14/02/2004 10:45:3                       |
| · If Administrator base de datos 1                                                                          | <b>EIGCCTAGTO</b>                      | dbo         | Usuario            | 14/11/2003 10:41:2                       |
| · In Base de datos Administrator                                                                            | $\Box$ GCCTBCO0                        | dbo<br>dbo  | Usuario            | 14/11/2003 10:41:2                       |
| · Id Base de datos TABLA                                                                                    | <b>INCCCTCACO</b>                      | dbo         | Usuario            | 14/11/2003 10:41:2                       |
| · U cv-colmex                                                                                               | <b>SIGCCTCAKO</b><br><b>SIGCCTCCMO</b> | dbo         | Usuario<br>Usuario | 14/11/2003 10:41:2<br>14/11/2003 10:41:2 |
| - U EACCDB00                                                                                                | <b>IN GCCTCEOO</b>                     | dbo         |                    | 14/11/2003 10:41:2                       |
| = Diagramas                                                                                                 | $\Box$ GCCTCLAC                        | dbo         | Usuario<br>Usuario | 14/11/2003 10:41:2                       |
| <b>Establas</b>                                                                                             | <b>SIGCCTOPO0</b>                      | dbo         | Usuario            | 14/11/2003 10:41:2                       |
| on Vistas                                                                                                   | <b>SCCTCVMO</b>                        | dbo         | Usuario            | 14/11/2003 10:41:2                       |
| Procedimientos almacenados                                                                                  | $\Box$ GCCTCZA0                        | dbo         | Usuario            | 14/11/2003 10:41:2                       |
| <b>USuarios</b>                                                                                             | <b>EIGCCTDACO</b>                      | dbo         | Usuario            | 14/11/2003 10:41:2                       |
| <b><i>El</i></b> Funciones                                                                                  | <b>EIGCCTDVS0</b>                      | dbo         | Usuario            | 14/11/2003 10:41:2                       |
|                                                                                                    | $\Box$ GCCTECIO                        | dbo         | Usuario            | 14/11/2003 10:41:2                       |
| Reglas                                                                                                    | <b>OGCCTEDOO</b>                       | dbo         | Usuario            | 14/11/2003 10:41:2                       |
| Valores predeterminados                                                                                     | DGCCTEMP0                              | dbo.        | Usuario            | 14/11/2003 10:41:2.                      |
| D. Tipos de datos definidos por                                                                             | <b>INGCCTFPAC</b>                      | dbo         | Usuario            | 14/11/2003 10:41:2                       |
| C. Funciones definidas por el usi                                                                           | <b>SIGCCTMNDO</b>                      | dbo         | Usuario            | 14/11/2003 10:41:2                       |
| Catálogos de texto                                                                                          | $\Box$ GCCTNAL0                        | dbo         | Usuario            | 14/11/2003 10:41:2                       |
| · IN EATXTDB00                                                                                              | <b>EIGCCTNOVO</b>                      | dbo         | Usuario            | 14/11/2003 10:41:2                       |
| · U escolares                                                                                               | <b>INCOCTNVED</b>                      | dbo.        | Usuario            | 14/11/2003 10:41:2                       |
| · Id Inventario                                                                                             | <b>SIGCCTOCUO</b>                      | dbo         | Usuario            | 14/11/2003 10:41:2.                      |
| · id master                                                                                                 | CIGCCTOFN0                             | dho         | Usuario            | 14/11/2003 10:41:2                       |
| is model                                                                                                    | <b>EIGCCTORVO</b>                      | dbo         | Usuario            | 14/11/2003 10:41:2                       |
| $\checkmark$<br>+ id medh                                                                                   | $\Box$ GCCTPAI0                        | dbo         | Usuario            | 14/11/2003 10:41:3                       |
| ,                                                                                                    | <b>SCCTPEFO</b>                        | dbo         | Usuario            | 14/11/2003 10:41:3                       |

Figura 4.3.11 Objeto de la base de datos.

Para tener como antecedente cuanto espacio se definió para la base de datos y cuanto espacio esta ocupado se visualiza en la siguiente pantalla (Figura 4.3.12)

*\_\_\_\_\_\_,}•* 

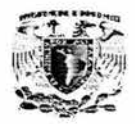

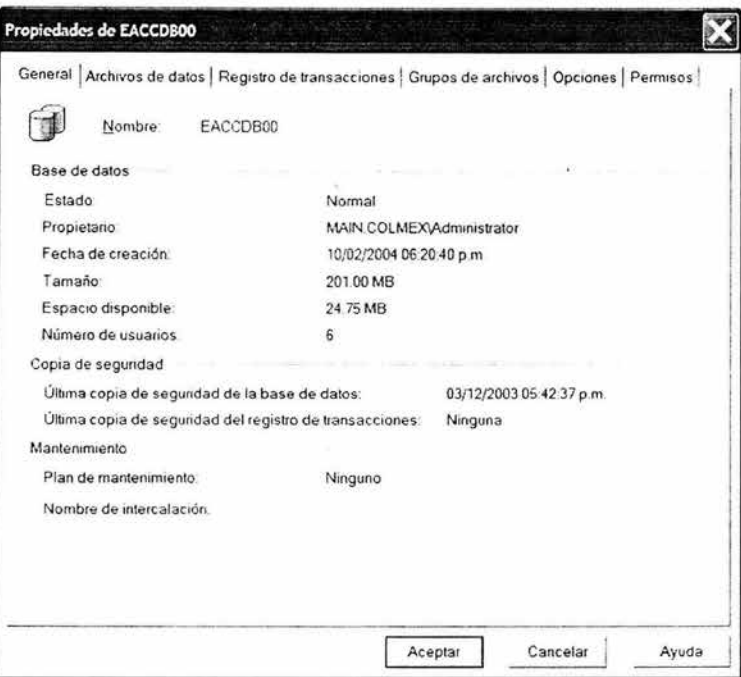

4.3.12 Características de la base de datos.

# 4.3.1 Creación de tablas.

Para crear una tabla en SQL Server tenemos los siguientes pasos.

Estando en SQL Server Enterprise Manager, dentro de nuestra base de datos y en los objetos, hacemos clic derecho (Figura 4.3.1.1)al objeto tabla, nos aparece un submenú donde escogemos la opción de la nueva tabla.

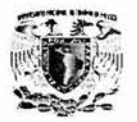

|   | the Archivo Acción Ver Herramientas Ventana |    |                                    |            |                                                                                                    |  | Ayuda |       |
|---|---------------------------------------------|----|------------------------------------|------------|----------------------------------------------------------------------------------------------------|--|-------|-------|
| ¢ |                                             | 白田 |                                    |            | $\boxdot$ $\boxdot$ $\otimes$ $\, \pm \,$ $\, \wedge$ $\, \triangleright$ $\, \odot$ $\, \boxdot$ $\, \boxdot$ $\, \odot$ |  |       |       |
|   | TRaíz de la consola                         |    |                                    |            |                                                                                                    |  |       |       |
|   | - I Servidores Microsoft SQL Server         |    |                                    |            |                                                                                                    |  |       |       |
|   | - <b>+ Grupo de SQL Server</b>              |    |                                    |            |                                                                                                    |  |       |       |
|   |                                             |    | $ \mathbf{b}$ (local) (Windows NT) |            |                                                                                                    |  |       |       |
|   |                                             |    | $ \Box$ Bases de datos             |            |                                                                                                    |  |       |       |
|   |                                             |    | · Id Administrator base de datos 1 |            |                                                                                                    |  |       |       |
|   |                                             |    | Id Base de datos Administrator     |            |                                                                                                    |  |       |       |
|   |                                             |    | · Ill Base de datos TABLA          |            |                                                                                                    |  |       |       |
|   |                                             |    | Id cv-colmex                       |            |                                                                                                    |  |       |       |
|   |                                             |    | <b>U EACCDB00</b>                  |            |                                                                                                    |  |       |       |
|   |                                             |    | <b>U EATXTDB00</b>                 |            |                                                                                                    |  |       |       |
|   |                                             |    | = Diagramas                        |            |                                                                                                    |  |       |       |
|   |                                             |    | <b>B</b> Tablas                    |            |                                                                                                    |  |       |       |
|   |                                             |    | Go <sup>o</sup> Visti              |            | Nueva tabla                                                                                                    |  |       |       |
|   |                                             |    | <b>77 Proc</b>                     |            | Todas las tareas                                                                                                    |  |       |       |
|   |                                             |    | <b>In</b> Usur                     |            |                                                                                                    |  |       |       |
|   |                                             |    | $2$ Func                           | Ver        |                                                                                                    |  |       |       |
|   |                                             |    | $\Box$ Regl                        |            | Nueva ventana desde aguí                                                                                                  |  |       |       |
|   |                                             |    | $\Box$ Valc                        | Actualizar |                                                                                                    |  |       |       |
|   |                                             |    | <b>B</b> Tipe                      |            | Exportar Ista                                                                                                    |  |       | Jario |
|   |                                             |    | $\Omega$ <sub>s</sub> Func         | Ayuda      |                                                                                                    |  |       |       |
|   |                                             |    | $\Box$ Cata                        |            |                                                                                                    |  |       |       |
|   |                                             |    | d escolares                        |            |                                                                                                    |  |       |       |
|   |                                             |    | Id inventario                      |            |                                                                                                    |  |       |       |

Figura 4.3.1.1 Creación de una Tabla.

Cuando seleccionamos el crear una nueva tabla aparece la pantalla en la cual tenemos que dar de alta cada uno de los campos de la tabla.

En esta pantalla tenemos que definir el nombre del campo, el tipo de dato que acepta el campo, la longitud del campo y si el registro permite o no registros nulos.

Adicionalmente a esto existen opciones en SQL Server 2000 para describir un campo, según las necesidades que tengamos (Figura 4.3.1.2).

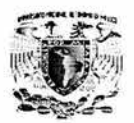

Esta opciones se configuran cuando estemos dando de alta el campo o después en la pantalla del diseño de la tabla.

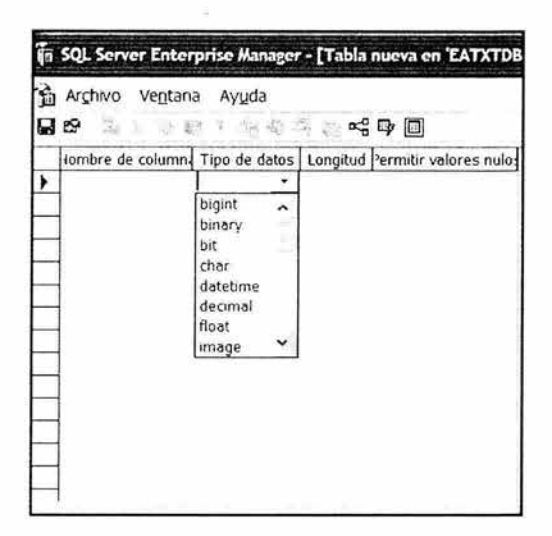

Figura 4.3.1.2 Descripción del campo de una tabla.

Se terminaron de crear las tablas y el árbol es el siguiente (Figura 4.3.1.3).

| $\overline{10}$ SQL Server Enterprise Manager - [Raiz de la consola\Servidores Microsoft SQL Server\Grupo de SQL Server\(local) (Windows NT)\Bases d $\Box$<br>ta Archivo Acción Ver Herramentas Ventana Ayuda<br>$\Box \boxtimes \Box \Box \rightarrow \Box \cup \Box \boxdot \Box$<br>Tablas<br>128 elementos<br><b>ELACCESO VS PERFIL</b><br><b>ELADMONIP</b><br><b>EJATXHASDO</b> |                                        |                                              |                                      |        |
|----------------------------------------------------------------------------------------------------|----------------------------------------|----------------------------------------------|--------------------------------------|--------|
|                                                                                                    |                                        |                                              |                                      |        |
|                                                                                                    |                                        |                                              |                                      | $- B $ |
|                                                                                                    |                                        |                                              |                                      |        |
|                                                                                                    |                                        |                                              |                                      |        |
|                                                                                                    |                                        |                                              |                                      |        |
|                                                                                                    | <b>ELACCESONIP</b>                     | <b>JACCESOPERFIL</b>                         | <b><i>CIACTIVA NIP</i></b>           |        |
|                                                                                                    | <b>ELAGENTE CONTACTO</b>               | <b>ILAGENTE SERV TELEXPRESS</b><br>IATXHCH71 | <b>ELASESIST</b>                     |        |
|                                                                                                    | ⊐АТХНООС1                              |                                              | <b>ELATXHDANG</b>                    |        |
| ДАТХНОУСО                                                                                                    | <b>JATXHOASO</b>                       | <b>JATXHOAS1</b>                             | <b>CJATXHOBSO</b>                    |        |
| DATXHOTRO                                                                                                    | <b>JATXHOTR1</b>                       | <b>ДАТХНР 20</b>                             | <b>CJATXHTIU1</b>                    |        |
| DATXTARFO                                                                                                    | DOSATXTA                               | IATXTASD1                                    | <b>JAIXIASFO</b>                     |        |
| <b>DIATXTASE1</b>                                                                                                    | <b>JATXTCDC0</b>                       | IATXTCDC1                                    | <b>ELATXTCHZ0</b>                    |        |
| $\Box$ ATXTCHZ1                                                                                                    | <b>DATXTCNFO</b>                       | <b>ELATXTCOJO</b>                            | <b>ELATXTCOJ1</b>                    |        |
| <b>DATXTCTRO</b>                                                                                                    | <b>JATXTDANO</b>                       | <b>ДАТАТОГОО</b>                             | <b>CJATXTOVCO</b>                    |        |
| <b>JATXTEABO</b>                                                                                                    | <b>JATXTEAB1</b>                       | <b>CLATATENTO</b>                            | <b>LATYTERA0</b>                     |        |
| <b>DATXTESSO</b>                                                                                                    | <b>CJATXTESS1</b>                      | <b>ILITATE</b>                               | <b>CJATXTGAO0</b>                    |        |
| <b>CLATXTKTLO</b>                                                                                                    | <b>ILLATIONE!</b>                      | <b>ILATXTLNE2</b>                            | <b>DIATXTMOVO</b>                    |        |
| DATXTMSNO                                                                                                    | <b>ELATXTMSN1</b>                      | <b>JATXTNIVO</b>                             | <b>ELATXTNNFO</b>                    |        |
| <b>CJATXTOASO</b>                                                                                                    | <b>JATXTOASI</b>                       | <b>JATXTOBS0</b>                             | <b>JATXTOTRO</b>                     |        |
| <b>LIATXTOTR1</b>                                                                                                    | <b>ДАТХТРАСО</b>                       | <b>JATXTPARO</b>                             | <b>JATXTPFUO</b>                     |        |
| <b>ELATXTPFU1</b>                                                                                                    | <b>JATXTPGNO</b>                       | JATXTPIO0                                    | JATXTHZ0                             |        |
| <b>LATXTREPO</b>                                                                                                    | <b>JATXTRERO</b>                       | <b>JATXTRESO</b>                             | <b>JATXTROLO</b>                     |        |
| DATXTRSCD                                                                                                    | <b>DUITKINE</b>                        | IATXTI1U1                                    | DATXTTMMOO                           |        |
| <b>ШАТХТТМОО</b>                                                                                                    | <b>CATXTTMPO</b>                       | <b>JATXTISC1</b>                             | <b>CAMPOS REPORTE</b>                |        |
| <b>EICARGA</b>                                                                                                    | <b>ICAT SISTEMA</b>                    | <b>ZIDEL ACTIVA NIP</b>                      | DetSaldosSaetaDanos                  |        |
| <b>El DetSaldosSaetaVida</b>                                                                                                    | <b>Il</b> dtproperties                 | <b>EIGEVTAGCO</b>                            | <b>CHISTORIC BITACORA</b>            |        |
| <b>EINFOAG</b>                                                                                                    | IINFOAG2                               | <b>INFOAG RESP</b>                           | INFOGZ                               |        |
| Dinputac                                                                                                    |                                        |                                              |                                      |        |
| <b>DOFIRUTA</b>                                                                                                    | <b>INPUTPR</b>                         | <b>INRSERVER</b>                             | <b>EMigBitacora</b>                  |        |
| <b>EIPRODUCTO</b>                                                                                                    |                                        |                                              | <b>EIPOLIZA</b>                      |        |
| <b>CIRUTA</b>                                                                                                    | <b>JPLAN PROD</b><br><b>ELREGISTRO</b> | <b>DIPLANES</b>                              | <b>El Results</b>                    |        |
| <b>EISESION</b><br><b>OSESIS</b>                                                                                                    | <b>EXITADER</b>                        | <b>InfoHist</b>                              |                                      |        |
| <b>SOLPR</b>                                                                                                    |                                        | <b>JSALDOSAETA</b><br><b>JSISTEMAS</b>       | <b>SERVICIO</b>                      |        |
| <b>Elsysfilearoups</b><br><b>El sysfiles</b>                                                                                                    | <b>Syscolumns</b>                      | <b>Insyscomments</b>                         | <b>EISOLAG</b><br><b>ISysdepends</b> |        |

Figura 4.3.1.3 Árbol de tablas.

Los nombres y las claves de las tablas son las siguientes.

Tablas de Medición y Control.

清州

ATXTOTRO - ORDEN\_DE\_TRABAJO ATXTOAS0 - ORDENES\_POR\_ASESOR ATXTOBS0 - OBSERVACIONES ATXTOAS1 - ORDENES\_EN\_ESPERA ATXTRSCO - RESCATE ATXTCHZ1 - ORDEN RECHAZADA ATXTASEO - ASESOR\_New ATXROLO - ROL\_ASESOR ATXPFUO - PERFIL ATXPFU1 - PERFIL\_DETALLE ATXTASDO - ASEGURADOS ATXTASD1 - ASEGURADOS\_DICTAMEN ATXTFLJO - FLUJO ATXPARO - PARAMETROS ATXTKTLO - CONTROL OT ATXTCTRO - CONTROL TIEMPOS ATXTLNE2 - ASESOR\_LINEA

Diseño y Construcción del Back End.

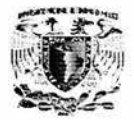

ATXTDANO - DANIOS\_DATOS ATXTTIUl - DANIOS\_UBICACION ATXTPLZO - POLIZA\_OT ATXTASEl - ESTACION\_ASESOR A TXTEAB **1** - EST ACION\_PERFIL ATXTCOJI - COMPLEJIDAD\_ASESOR ATXTOTR **l** - CONTROL\_ CORREOS ATXTDVCO- INFO\_DEVUELTA ATXTCDCl -CONDICIONES\_OT

Catálogos

A TXTENTO - VIA DE ENTRADA ATXTCNFO - VIA DE CONFIRMACIÓN ATXTNNFO - CAUSA\_DE\_NO\_CONFIRMACION ATXTCHZO - CAUSAS\_RECHAZO\_CANCELACION ATXTERAO - RAZON\_ESPERA ATXTNIVO - NIVEL\_ASESOR ATXTARFO- AREA\_GNP

ATXTRERO - CAUSA\_REPROCESO ATXTTSC 1 - RAZON\_RESCATE

ATXTEABO - ESTACION\_TRABAJO ATXTTMOO - TIPO\_DE\_MOVIMIENTO ATXTMOVO- MOVIMIENPRODUCTO

Sistemas

ATXTGAOO - GIRO ATXTTIUO- TIPO\_UBICACION ATXTMSNO - MENSAJES ATXTMSN **l** - LINEA\_MENSAJE ATXTCOJO - COMPLEJIDAD ATXTDTOO- DESTINATARIO ATXTPIOO - PRIORIDAD ATXTLNEl - LINEA\_RAMO ATXTPACO- PADECIMIENTOS ATXTCDCO- CONDICIONES

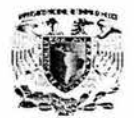

Catálogos de Base de Datos COMUN

RAMO - GCCTRAMO OFICINA DE SERVICIO - GCCTOFNO GERENCIA DE ZONA / ORGANIZACIÓN DE VENTAS - GCCTORVO CENTRO REGIONAL - GCCTCEO0 ATXTLNE0 - LINEA NEGOCIO

## 4.3.2 Creación de consultas.

La creación de consultas se realiza en SQL Server en el Analizador de Consultas (Figura 4.3.2.1).

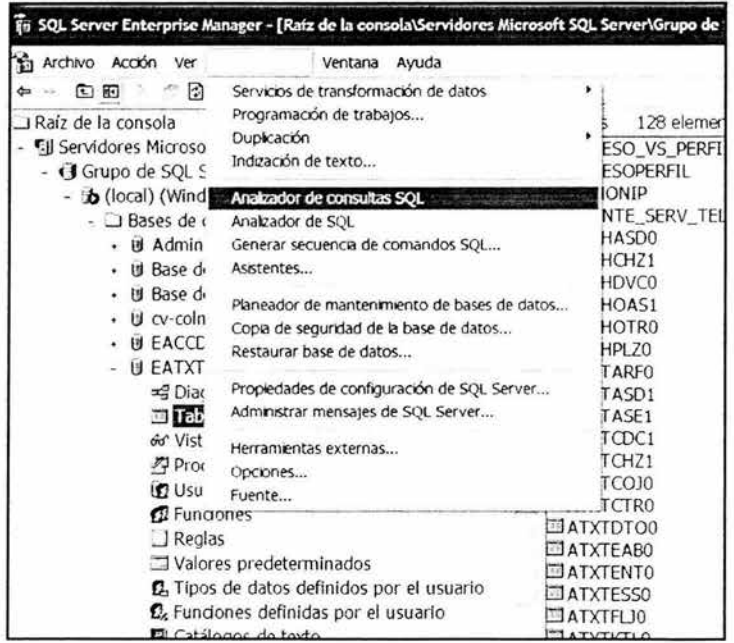

Figura 4.3.2.1 Selección para la creación de consultas.

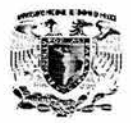

Básicamente las consultas son programadas con ciertas sentencias como son:

Select = Seleccionar campos de otras tablas.

Update = Actualiza los campos.

- Delete = Borra los campos.
- Insert = Inserta campos de otras tablas.

En la siguiente pantalla se muestra la selección de campos en especial (Figura 4.3.2.2) y posteriormente el resultado de dicha sentencia (Figura 4.3.2.3).

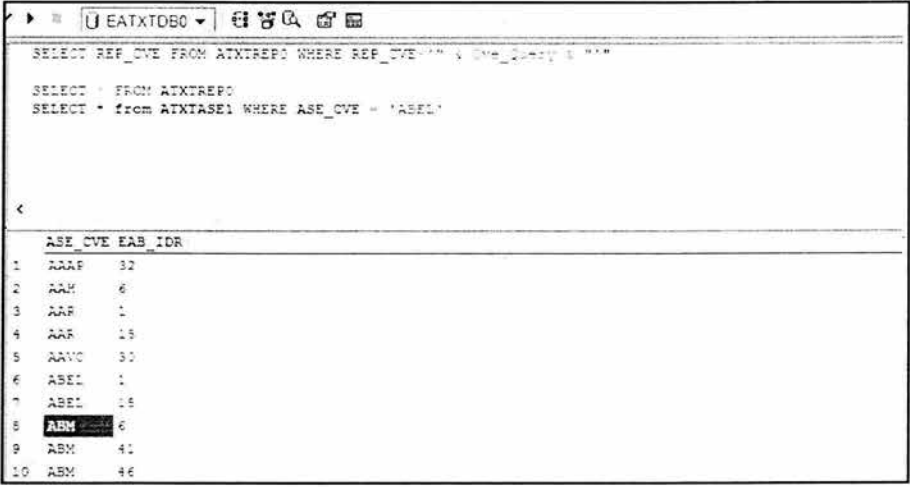

Figura 4.3.2.2 Sentencia de Select.

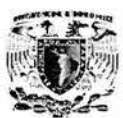

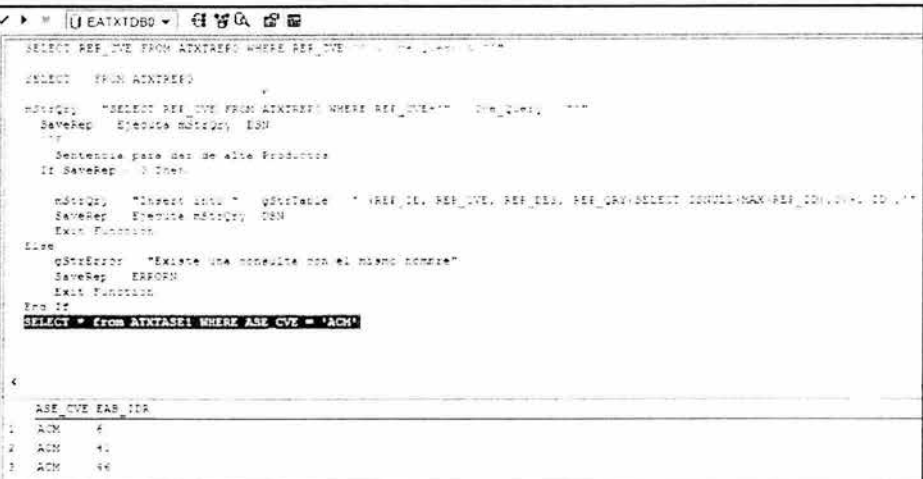

# Figura 4.3.2.3 Resultado de la sentencia SELECT.

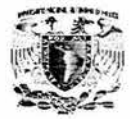

# **4.4 DISEÑO Y CONSTRUCCIÓN DEL FRONT END**

El diseño del front end a utilizar tiene que estar muy ligado a los requerimientos del usuario, ya que en base a estos el usuario podrá manipular la información a su conveniencia.

Para darle una mayor funcionalidad al sistema se creó un front end totalmente visual, intentando utilizar un lenguaje corto y conciso en cada uno de los botones de acción o comandos, y de fácil operación para que los usuarios puedan adaptarse a él con mucha rapidez.

La interfaz se creó a base de formularios, los cuales se fueron manipulando para que el usuario agilice la entrada de información , además se puede usar para agregar ventanas y cuadros de diálogo a la aplicación.

# **4.4.1 Proyecto.**

Un proyecto en Visual C++ 6, contiene todos los componentes de un sistema, como son barras de menús, cajas de herramientas, cuadros de diálogo, etc.

La creación de un proyecto en Visual C++ consta de dos tipos de objetos, los cuales son:

- Cuadros de Diálogo: Son ventanas sobre las cuales se dibujan los elementos que el usuario utiliza para comunicarse con la aplicación .
- Controles: es un objeto que se coloca en un cuadro de diálogo y que interactúa con el usuario o con el programa como son: control de lista, botón de radio, acelerador, etc.

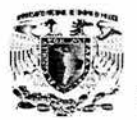

El módulo general del sistema es el encargado de ejecutar las rutinas generales del programa. El procedimiento para la creación de la interfaz gráfica fue :

Seleccionar la barra de menú "Archivo", abrir el **WORKSPACE** (ESPACIO DE TRABAJO) y abrir el proyecto.

Este nos despliega una ventana, con la cual se tiene que elegir el módulo general que se tiene que utilizar, Ver figura 4.4.1.

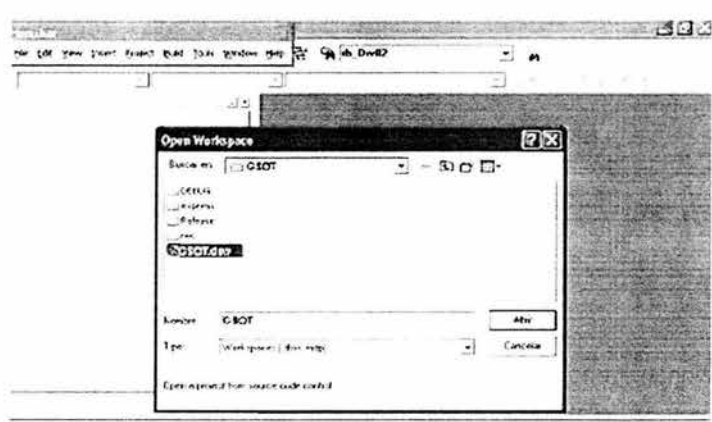

Figura **4.4.1** Ventana para abrir Workspace (área de trabajo).

Se elige la opción con extensión DSW, y se despliega una ventana mostrando las vistas de clases, en la cual se colocan todos los controles, también se despliega la pestaña de Recursos la cual contiene todos los cuadros de diálogo los cuales forman parte del proyecto. En la ventana de Vista de Clases se pueden visualizar todos los elementos, tanto menús, cuadros de diálogo, variables, funciones, etc. del proyecto. Ver figura 4.4 .2.

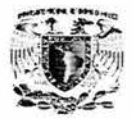

| File Edit View Insert Project Build Tools Window Help |                     | k, | h rb_Div02 |  |
|-------------------------------------------------------|---------------------|----|------------|--|
|                                                       |                     |    |            |  |
|                                                       | ⊔×.                 |    |            |  |
| EXPRESS classes                                       | $\hat{\phantom{a}}$ |    |            |  |
| Application                                           |                     |    |            |  |
| Workbook                                              |                     |    |            |  |
| Worksheet                                             |                     |    |            |  |
| : ACdAncestro                                         |                     |    |            |  |
| AHdAskEmRE<br># AHdAskQuestion                        |                     |    |            |  |
| AHdAskRuta                                            |                     |    |            |  |
| * AHdRutat                                            |                     |    |            |  |
| * AHdVide                                             |                     |    |            |  |
| # AHgRumba                                            |                     |    |            |  |
| AHpinfoRuta                                           |                     |    |            |  |
| AHpSesson                                             |                     |    |            |  |
| CAboutDlg                                             |                     |    |            |  |
| CActivacionNipDlg                                     |                     |    |            |  |
| CAdministracionOlg                                    |                     |    |            |  |
| CAdministracionNipDig                                 |                     |    |            |  |
| CAgendaDlg                                            |                     |    |            |  |
| CAgenteDig                                            |                     |    |            |  |
| CAgenteMarcadoMensajesDkj                             |                     |    |            |  |
| CAgentesMarcadoDig                                    |                     |    |            |  |
| CAseRolesDig                                          |                     |    |            |  |

Figura 4.4.2 Ventana de vista de clases.

Si se selecciona alguno de los elementos de la clase presionando dos veces con el puntero del mouse, se observa el código usado, como por ejemplo, para un cuadro de diálogo, también se puede ver el código para un recurso, éste abarca los elementos visuales del proyecto.

Sobre el cuadro de diálogo se fueron colocando los controles necesarios para crear la interfaz gráfica, como son botones de opción, cuadros de lista, botones de radio, etc., con la finalidad de ejecutar o visualizar los datos.

Una vez seleccionados y colocados los objetos necesarios para la creación de los cuadros de diálogos, se configuran las propiedades de cada uno de ellos, se configuran las características específicas de los objetos, como son: tamaño del objeto, colores, tipo de letra, nombres, posiciones, etc.

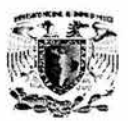

Al finalizar la definición de las propiedades de los controles, se escribe el código, que se une a un objeto, denominado procedimiento, conducido por un suceso o simplemente procedimiento.

A continuación se muestran algunas de las pantalla totalmente terminadas y que la funcionalidad básica se aplican a las restantes.

La figura 4.4.3. Muestra la pantalla de inicio del sistema. Esta pantalla contiene un identificador de recurso llamado AH Entrada el cual al ingresar los datos hace relación a la clase CVerificacionUsuarioDlg.

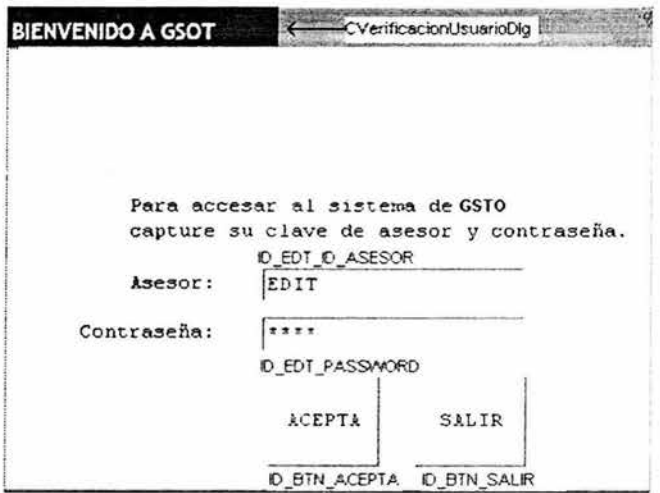

Figura 4.4.3. Ventana de bienvenida.

Esta pantalla está formada por los siguientes controles:

- Texto estático ۸
- Control de botón.
- Control de edición.

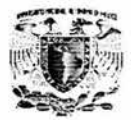

# **Menú Principal.**

El menú principal lo conforman seis submenús, en los cuales se selecciona que tipo de requerimiento se quiere realizar. Cada uno de estos sub\_menús a su vez presenta una pantalla que al seleccionar **el** control deseado manda llamar y cargar la pantalla de consulta para la respectiva selección. Ver figura 4.4.4.

| <b>OnEtAtencion</b> | OnBtnConsulta | <b>OnBtnPendientes</b> |
|---------------------|---------------|------------------------|
| <b>ATENCION</b>     | CONSULTA      | EJECUTA                |
| OnBtnAdmon          | OnBtnAgenda   | OnBtnAgentesmp         |
| <b>ADMON</b>        | <b>AGENDA</b> | INFOAG                 |
| 大西西                 | LETTER.       | <b>OnBtnSalir</b>      |
|                     |               | SALIR                  |

**Figura 4.4.4 Pantalla Menú Principal** 

Del identificador de recurso AH MenuPrin **al** momento de presionar el Control de botón hace llamado a la clase CMenuPrincipalDlg.

La pantalla la conforman solamente Botones de Control, el botón ATENCION queda definido como OnBtnAtencion, el botón Consulta queda definido como OnBtnConsult, etc.

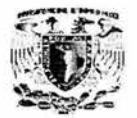

Al seleccionar, por ejemplo, ATENCIÓN, se liga con la clase CAtencionDlg la cual contiene las siguientes variables públicas, protegidas y privadas así como también sus funciones respectivamente.

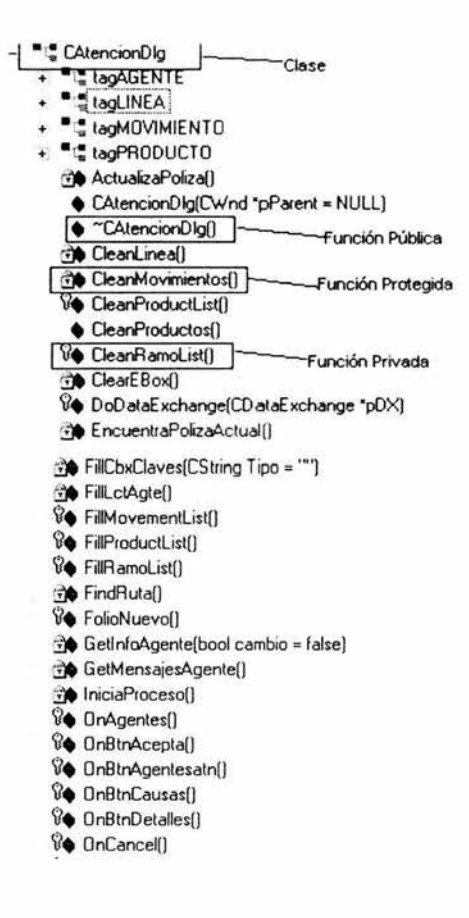

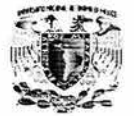

<sup>8</sup>♦ OnChangeEd\Apmaterno(1)

- <sup>8</sup>♦ OnChangeEdtAppaternon
- **V← OnChangeEdtCvell**
- <sup>8</sup> OnChangeEdtCveagente(1
- <sup>8</sup>● OnChangeEdtDenominacion(1)
- <sup>8</sup>♦ OnChangeEdtMovimiento[]
- <sup>8</sup> OnChangeEdtPrefiio∩
- <sup>8</sup>♦ OnChangeEdtProductof1
- **86 OnChkNacll**
- **Ve OnChkProvfl**
- 8 OnClickLotInfoAgte(NMHDR \*pNMHDR, LRESULT \*pRes
- <sup>8</sup> OnColumnclickLctInfoAgte(NMHDR \*pNMHDR, LRESUL'
- **&** OnDblclkLbxMovimiento(1)
- <sup>8</sup> 0nDblclkLbxProducto(1
- **V** OnDropdownCbxClaves(1
- **Ve OninitDialog(1)**
- V● OnKillfocusEdtCveagente(1
- **80 DnDKII**
- *G* OnRbtCanO
- **Vo OnRbtCuall**
- **V● OnRbtFisicall**
- **V** □nRbtMoral()
- **V● OnRbtNip()**
- V OnRbtOpe()
- **Vo OnRbtRec()**
- 8 OnSalir()
- **V** OnSelchangeCboRamo()
- **80 OnSelchangeCbxClaves()**
- 80 OnSelchangeLbxMovimientof1
- <sup>8</sup> OnSelchangeLbxProductofl
- <sup>8</sup> UnShowWindow(BOOL bShow, UINT nStatus)
- PolizaNueva()
- Fine ProcesaSeleccion(1)
- SetCveUnica(CString strCve)
- SetGetAgte[BOOL bget]
- SetiNipCualint iNipCual
- SetNip(CString strNip)
- SetRamo(CString strRamo)
- & bGetAate
- **Re** bRestrictivo
- m btnAcepta
- n btnAgentes
- m btnSalir
- m cbxCausasRechazo
- **⊘** m CbxClaves
- @ m\_ChkNac
- m ChkProv
- @ m\_edtApMaterno

Diseño y Construcción del Front End

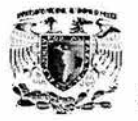

- ₱ m\_edtApPaterno
- ♦ m\_edtCveAgte
- m\_edtMovimiento
- m\_edtNip
- ◆ m\_edtNombreCont
- m\_edtPrefijo
- ◆ m\_edtProducto
- m NipCua
- ◆ m\_iTipoContratante
- m\_lbxMovimiento
- m\_lbxProducto
- m IbxRamo
- m\_LctInfoag
- m nStatus
- m\_stcApMaterno
- m\_stcApPaterno
- m\_stcAsesores
- m\_stcNip
- te m\_strAnio
- m\_strApMaternoCont
- m strApPaternoCont
- de m\_strAsesorAsignado
- the m\_strCausaRechazo
- com\_strClaveUnica
- · m strCr
- ♦ m\_strCve
- com\_strCveAgenteNac
- @ m\_strCveAgProv
- m strCveAgte
- ₱ m\_strCveUnica
- @ m\_strDenominacion
- m strFolio
	- m\_strGeNacNom
	- @ m\_strGerNacCve
	- ₱ m\_strGerProvCve
	- ♦ m\_strGerProvNom
	- **⊘** m\_strGz
	- n\_strMovimiento
	- døm\_strNIP
	- m\_strNip
	- ♦ m\_strNombreAgente
	- ◆ m\_strNombreCont
	- n\_strOfn
	- @ m\_strDfNacCve
	- m\_strDfNacNom
	- m\_strDfProvCve
	- m\_strDfProvNom
	- **Bøm\_strPlan**

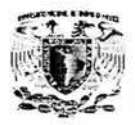

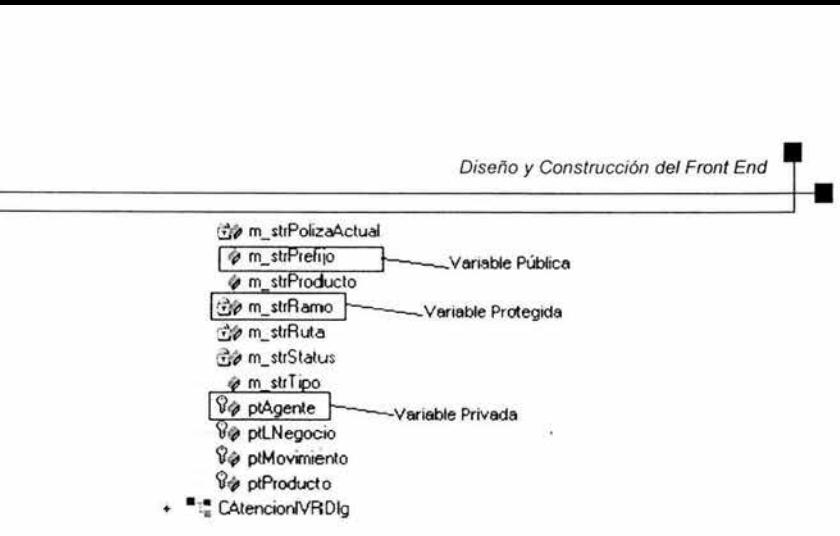

En la pantalla Atención Telefónica, ver figura 4.4.5, se muestra que se encuentra conformada por los siguientes comandos:

• Texto estático.

El miembro IDC\_STC\_DENOMINACION es texto estático, ver no.3 en figura 4.4.5.

• Control de botón.

El miembro ID\_BTN\_ACEPTA es control de botón, ver no.6 en figura 4.4.5.

Control de edición.

El miembro IDC EDT DENOMINACION es control de edición, ver no. 4 en figura 4.4.5.

• Botón de radio.

El miembro ID\_RBT\_NIP es botón de radio, ver no.1 en figura 4.4.5.

• Cuadro combinado

El miembro ID\_LCT\_INFO\_AGTE es cuadro combinado, ver no.5 en figura 4.4.5.

Control de lista.

El miembro IDC DBO\_RAMO es control de lista, ver no. 2 en figura 4.4.5.

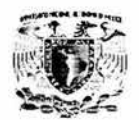

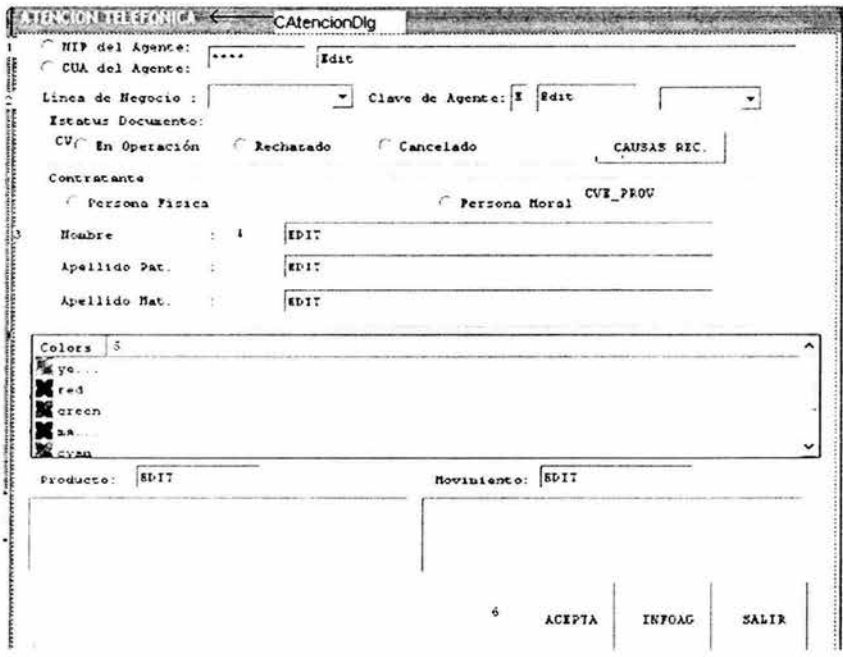

Figura 4.4.5 Pantalla Atención Telefónica.

En los controles anteriores el Cuadro Combinado recibe este nombre porque en realidad se trata de una combinación de controles: un cuadro de edición, un cuadro de lista y un botón. Los cuadros Combinados se emplean para visualizar una lista de opciones y activar únicamente una selección.

El Control de Lista se usa más frecuentemente dentro de una vista que en un cuadro de diálogo. Los controles de lista son capaces de visualizar mensajes y también elementos de texto asociados

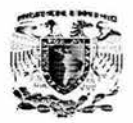

Para las restantes pantallas la funcionalidad es la misma, variando solamente en la utilización de controles dependiendo de la complejidad de la pantalla. La mayor parte de la programación que se efectúe en un proyecto de Visual C++ estará relacionada con las clases. A partir de aquí se puede llegar hasta cualquier clase, función miembro o variable que se encuentre dentro del proyecto.

En resumen, el Front End es la presentación en Visual C++ 6 de la información proporcionada en la base de datos SOL Sever.

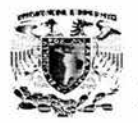

# **4.5 PRUEBAS E IMPLANTACIÓN DEL SISTEMA**

La etapa de pruebas es una de las fases más importantes en el ciclo de vida de un sistema por lo cual el diseño de casos de prueba debe de ser elaborado cuidadosamente. La prueba de un sistema es la técnica con la que se confirma que el producto que se entregará al cliente corresponde con las especificaciones desarrolladas durante la etapa de análisis; las pruebas deben desarrollarse de manera que sean introducidos al sistema datos similares a los reales y observar los resultados interpretándolos para detectar errores.

Regularmente los programadores realizan pruebas los módulos del sistema que les ha tocado desarrollar pero estas son insuficientes ya que el programador conoce el funcionamiento interno del programa, las pruebas deben de realizarse en un inicio por el equipo de pruebas que por medio de algunas técnicas desarrollen casos de prueba que puedan encontrar errores en el sistema para ser corregidos por el programador y probados nuevamente por el equipo de pruebas de manera iterativa hasta que se considere que no es necesaria la realización de más pruebas, en una segunda fase estas pruebas las puede realizar el usuario que conoce las reglas de negocio y podrá dar el visto bueno sobre los resultados entregados por el sistema.

# **Técnicas y tipos de prueba.**

El determinar que valores se deben de introducir al sistema para hacer que este falle es una tarea bastante complicada ya que regularmente el número de datos de entrada que se pueden introducir a un sistema es muy grande y la elección de los mínimos datos que permitan pruebas de manera rápida y eficiente.

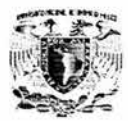

Las principales técnicas para el desarrollo de casos de prueba son:

- Grafos y Rutas.
- Prueba de ciclos .
- Pruebas de Caja blanca.
- Pruebas de Caja negra.

#### Grafos y rutas.

Es una técnica que es usada para representar el flujo de un programa. Cada nodo del grafo representa uno o más sentencias. Las líneas entre los nodos representan el flujo de control. Una línea debe terminar en un nodo. Una región en un grafo un área limitada por líneas y nodos.

### Prueba de ciclos.

Dado que los ciclos juegan un papel muy importante en la ejecución de los programas es necesario el diseño de pruebas que permitan tener certeza del correcto funcionamiento de estos. Existen distintos tipos de ciclos y para cada uno de estos debe de diseñarse la forma de probar que funcione correctamente basándose en las características propias de cada tipo de ciclo.

### Ciclos determinísticos.

En los ciclos determinísticos se conoce el número de veces que será ejecutado, desde antes que sea ejecutado por primera vez y no existe forma de salir de él antes de que termine.

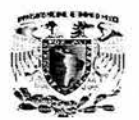

## **Ciclos no determinísticos.**

En éste tipo de ciclos el número de veces que será ejecutado no es conocido antes de entrar en él. En estos ciclos es posible que sea interrumpido repentinamente y el flujo del programa salga de él. Los ciclos no determinísticos suelen contener muchos más errores que los ciclos determinísticos por lo que deben de ser probados minuciosamente.

### **Ciclos anidados.**

Los ciclos anidados suelen contener errores con facilidad ya que incluyen los errores que comprenden los ciclos determinísticos y no determinísticos, pero además dado que se encuentran anidados los errores pueden reproducirse varias veces.

### **Ciclos no estructurados.**

En los ciclos no estructurados los errores pueden saltar a la mitad de ellos sin pasar por el inicio del ciclo. No se puede determinar el comportamiento de éste tipo de ciclo, de hecho no existe una técnica para probarlo.

### **Prueba de Caja blanca.**

Esta técnica se basa en el conocimiento del código para el diseño de casos de prueba que ejecuten todas y cada una de las partes del código para encontrar errores. Requiere acceso al código fuente para el diseño de las pruebas del sistema.

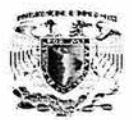

## **Pruebas de Caja negra.**

Prueba funcional que se basa en el comportamiento del sistema según las especificaciones del sistema sin el conocimiento de las funciones internas del sistema. Esta técnica se basa en el método científico en el cual la hipótesis son las especificaciones, los métodos son las pruebas, componentes reproducibles (datos de pruebas) y una notación estándar del registro de resultados.

### **Tipos de pruebas.**

#### **Prueba funcional.**

El diseño de la prueba funcional debe de considerar algunas características como son:

- Pruebas destructivas y de validación.
- Reproducibilidad.
- Análisis de riesgo.
- Cantidad, volumen y estrés.
- Criterios de conclusión.

### **Pruebas destructivas y de validación.**

Las pruebas de validación tratan de comprobar que el sistema entrega los resultados esperados, mientras que las pruebas destructivas tienen el objetivo de comprobar que el software realiza acciones que no debería realizar.

### **Reproducibilidad.**

Al realizar las pruebas se debe de asegurar que las mismas entradas entregan los mismos resultados de manera que el error se pueda reproducir las veces que sea necesario con los mismos resultados en cada una de las ejecuciones del programa.

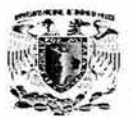

#### **Análisis de riesgo.**

El análisis de riesgo ayuda a reducir la cantidad infinita de pruebas que se pueden hacer. Con una simple fórmula se puede determinar el factor de riesgo para decidir que niveles de riesgo puede ser aceptado. Un riesgo 4 con un nivel 4 de probabilidad puede producir un factor de riesgo 16. Conforme la eficiencia de las pruebas se incrementa, el factor de riesgo se decrementa.

### **Cantidad, volumen y estrés.**

Es necesario determinar la respuesta que tendrá el sistema que se prueba ante carga de trabajo, esto puede implicar desde el tiempo de respuesta del sistema hasta la entrega de resultado incorrectos; se realizan pruebas en las cuales se carga a la aplicación de un volumen importante de información que permita estresarla y poder valorar los resultados de estas pruebas.

### **Criterios de conclusión.**

Un aspecto muy importante es saber cuando detener las pruebas, por lo tanto, se deben valorar las pruebas y por medio del análisis de riesgo determinar en que momento las pruebas han sido suficientes para entregar un producto de calidad .

#### **Pruebas unitarias.**

Consiste en probar cada uno de los módulos o componentes que forman al sistema de manera aislada para asegurarse de que cada una de las unidades funciona de manera independiente.

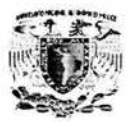

## Pruebas de integración.

Es necesario probar la forma en que interactúan las distintas unidades que componen al sistema para lo cual se requiere diseñar las pruebas necesarias que permitan revisar la compatibilidad entre las distintas unidades y que los resultados entregados por éstas sean los que corresponden con las especificaciones del sistema.

### Pruebas sobre el sistema.

Para comprobar que el sistema diseñado cumple con las especificaciones, diagramas de Flujo, diagramas de proceso, etc. Se implanto un ambiente de desarrollo que permitiera simular el funcionamiento que tendrá en la vida real el sistema. Se diseñaron casos de prueba utilizando las técnicas de caja blanca y caja negra, también se realizaron pruebas unitarias por cada modulo. Las pruebas de integración, asi como las de estrés se desarrollaron con ayuda de 50 usuarios que capturaron información de manera concurrente.

### Rango de entrada de valores.

Debido a los requerimientos del sistema la información que se puede ingresar de manera manual es mínima por lo cual la probabilidad de capturar un dato incorrecto es mínimo. Se definieron catálogos que permitan capturar la información sobre productos, movimientos, centros regionales , estatus, líneas de negocio, estaciones de trabajo, sistemas y perfiles. Los text boxes (cajas de texto) destinados a la captura de información no permiten la introducción de tipos de datos no permitidos, en el caso de las claves únicas solo se permiten valores numéricos como se muestra en la figura 4.5.1 en la cual muestra el momento en el que se intentó introducir una letra al capturar la clave única del agente, así como al tratar de capturar una clave única de 6 dígitos (la cual es de 5 dígitos) el sistema no permite capturar más de 5 dígitos.

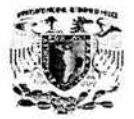

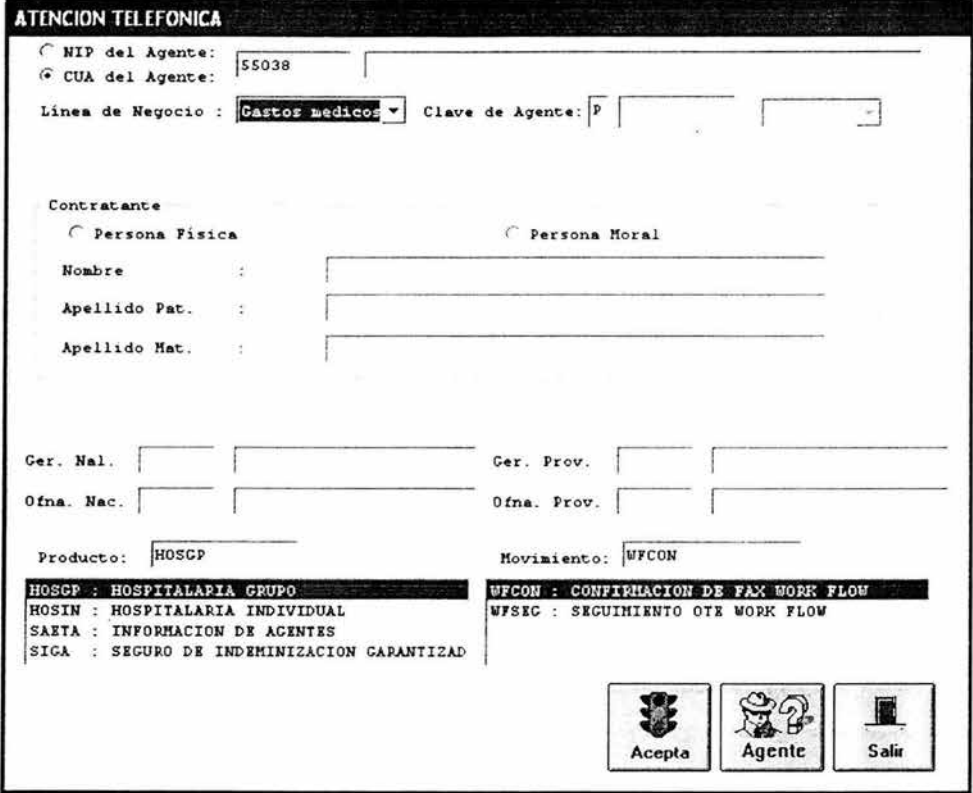

Figura 4.5.1. Pantalla de atención telefónica.

La captura de fechas está validada por medio del calendario que proporciona Windows lo cual evita la captura de caracteres que no cumplan con el formato de fecha, además se encuentra limitado a 7 días anteriores a la fecha del sistema y hasta la fecha actual del sistema con lo cual las fechas capturadas son válidas al momento de ser capturadas como se muestra en la figura 4.5.2.

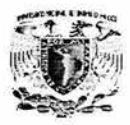

| Seleccione una opción<br><b>FOLIO WORK FLOW COBRANZA</b><br><b>C GERENCIA</b> |                 |                                                                                       |                                                              | Ver las ordenes de:<br><b>F MICAELA LOPEZ MARTINEZ</b><br>G Todos<br>Ver las ordenes con estado: |                     |                          |                                  |           |                                        | Busqueda<br>中国作业<br>Ordenes por:<br>Estacion de Trabajo |                  |          |
|-------------------------------------------------------------------------------|-----------------|---------------------------------------------------------------------------------------|--------------------------------------------------------------|--------------------------------------------------------------------------------------------------|---------------------|--------------------------|----------------------------------|-----------|----------------------------------------|---------------------------------------------------------|------------------|----------|
| $\cap$ AGENTE<br>Dato:                                                        |                 |                                                                                       |                                                              | G En Proceso<br><i>C</i> Pendientes<br>C Terminadas                                              |                     |                          |                                  | $C$ Todas | Pechazadas<br>Canceladas               |                                                         | Linea de Negocio |          |
| Gerencia:                                                                     | Folio Anterior: |                                                                                       |                                                              |                                                                                                  |                     |                          | Año: 2004                        |           | $Fol10$ :                              |                                                         | Busqueda         | Limpiar  |
| Fol10                                                                         | Asesor          | Estatus                                                                               |                                                              |                                                                                                  | Fecha               |                          | Prod                             |           | Det.Prod                               | Nov                                                     |                  | Det. Nov |
| <                                                                             |                 | Dom Lun Mar Mié Jue Vie Sáb<br>1<br>$\mathbf{B}$<br>15<br>22<br>29<br>Hoy: 14/02/2004 | Febrero de 2004<br>2<br>3<br>9<br>10<br>17<br>16<br>23<br>24 | 11<br>18<br>25                                                                                   | s<br>12<br>19<br>26 | 6<br>13<br>20<br>27<br>× | . .<br>62<br>বি<br>21<br>28<br>٠ |           |                                        |                                                         |                  | Y        |
|                                                                               |                 |                                                                                       |                                                              | De1:                                                                                             |                     |                          |                                  |           | $[07/02/2004 - \lambda1: 14/02/2004 -$ |                                                         | Pend.            | Salir    |

Figura 4.5.2 Captura de fechas por medio del calendario de Windows.

#### Pruebas unitarias.

Se probaron cada uno de los módulos de manera individual comprobando que la pantalla de atención telefónica solo permite dar de Alta Ordenes de Trabajo (OT's) con agentes validos, que tengan permisos para vender los productos y realizar movimientos sobre los productos relacionados con dichos productos.

En la pantalla de Atención de folios pendientes al seleccionar los criterios Work Flow, Gerencia y Agente se valida el ingreso del dato según el criterio seleccionado como se muestra en la figura 4.5.3.
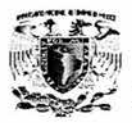

Pruebas e implantación del sistema

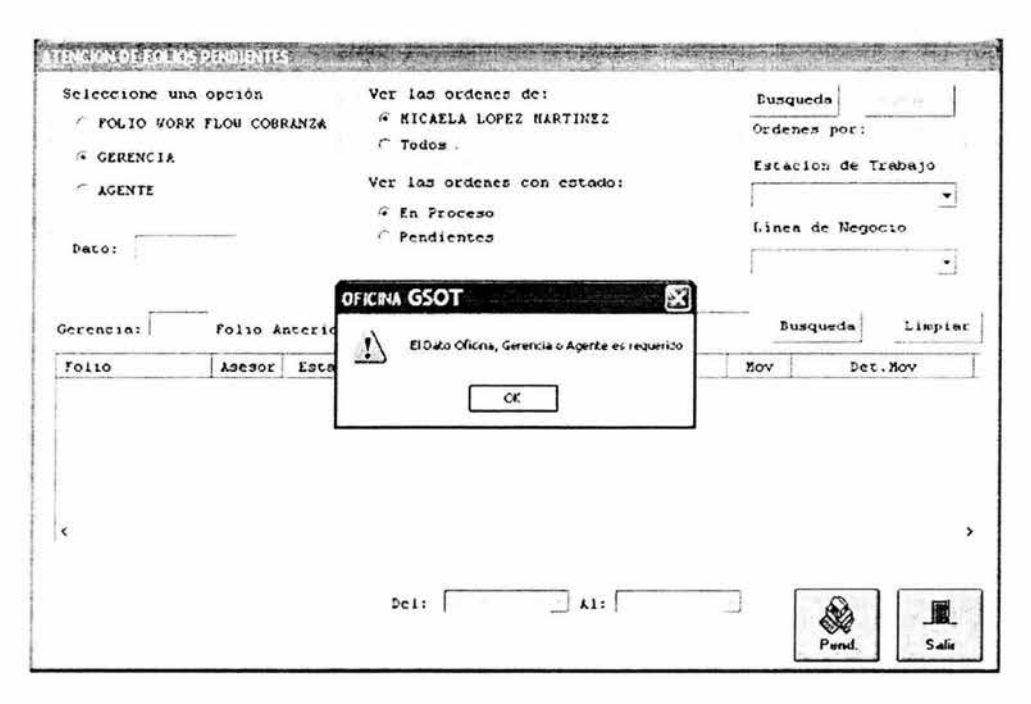

#### Figura 4.5.3 Alerta de dato no introducido al seleccionar alguno de los criterios Folio Work Flow, Gerencia o Agente.

### Pruebas de integración.

Se probó la interacción entre los módulos al dar de alta una OT por medio de la pantalla de atención telefónica y posteriormente buscándola por medio de la pantalla de atención de folios pendientes para generar reportes de las OT's generadas.

### Pruebas de estrés.

Debido a que no hay manera de estresar una aplicación diseñada bajo el modelo de 3 capas las pruebas de volumen y estrés se desarrollaron con ayuda de 50 usuarios que probaron el sistema de manera concurrente.

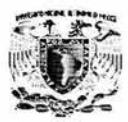

En un principio el sistema trabajaba de manera lenta y en ocasiones algunas estaciones se bloqueaban lo cual se solucionó por medio de una modificación en el modo de comunicación que había sido diseñado de manera sincronía y tuvo que ser cambiada a una comunicación asíncrona, además de mostrar un mensaje cuando la aplicación tarde más de 20 segundos en alguna transacción para que el usuario tenga la posibilidad de cancelar la ejecución de dicha transacción o seguir esperando.

### **Implantación del sistema.**

Después de las pruebas al sistema y de obtener los vistos buenos de los Supervisores de cada área se deberá realizar la instalación del sistema en un ambiente de producción para esto se utilizará un servidor de Componentes, un servidor Web, un servidor de base de datos, además de una máquina por cada cliente.

### **Requerimientos del cliente.**

- Sistema operativo Windows 2000 (Me o superior).
- Microsoft Internet Explorer 5.5 o superior.
- Microsoft Office 2000 (Excel).

### **Servidor de Componentes.**

- Sistema operativo Windows 2000 server.
- Microsoft Data Access 2.5.
- Microsoft Internet Explorer 5.5 o superior.
- COM+

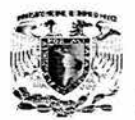

### **Servidor Web.**

- Sistema operativo Windows 2000 server.
- Microsoft Internet lnformation Server (llS).
- Microsoft Internet Explorer 5.5 o superior.
- Si es una máquina distinta al servidor de componentes deberá instalarse los proxies generados por cada aplicación instalada en el COM+.

### **Servidor de base de datos.**

- Microsoft Windows 2000 server.
- Microsoft SOL Server 2000.

Para la liberación del sistema se entregaron instaladores para cada uno de los servidores así como manuales de instalación con lo cual será posible para el arranque del sistema.

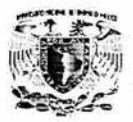

### **4.6 FACTIBILIDAD TÉCNICA Y OPERATIVA**

La factibilidad técnica del sistema tiene como objetivo primordial el pasar del sistema actual al nuevo con una buena planificación para que el impacto del cambio no sea tan difícil para el usuario, ya que al sistematizar los procesos de la empresa cambia radicalmente la forma de trabajo en ella. El punto más importante es convencer al usuario de los beneficios del nuevo sistema y desarrollar su capacidad para poder operarlo. Si en esta etapa no se logra que el usuario utilice el sistema se perderá una gran inversión o el usuario perderá su trabajo.

### **Objetivos.**

Los objetivos del sistema a cumplir con esta etapa de factibilidad técnica.

- Servir como un mecanismo de control para las altas, bajas y actualización de registros.
- Asegurarse de que la instalación del sistema se lleve acabo en los términos acordados entre la aseguradora y los usuarios.
- Capacitación que permita al usuario obtener beneficios esperados del sistema.
- Darle al usuario un soporte técnico durante la vida productiva de este sistema para asegurar su funcionalidad.
- Convencer al usuario que vea al sistema como una herramienta de trabajo necesaria.
- Garantizar el buen funcionamiento del sistema con el hardware y software actual de la empresa.
- Reducir al máximo los tiempos de espera para cada registro con un menor porcentaje de error al llenado del mismo.
- Actualización o cambio de Hardware y software necesario.

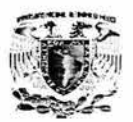

En esta etapa de factibilidad técnica se define como un conjunto de actividades tendientes a lograr la capacidad y capacitación de un usuario para poder operar y tener un buen funcionamiento del sistema.

Se espera que en un periodo de post-implantación de los sistemas se presenten modificaciones al sistema como consecuencia de cambios de organización, administrativos, ventas, contabilidad, etc. Para solucionar cualquier imprevisto, se recurrirá al mantenimiento. El mantenimiento es la etapa de la vida del sistema durante el cual este se encuentra en producción y donde ocurren eventualmente situaciones que obligan a modificar el sistema.

### **Operatividad del sistema.**

Requerimientos para el buen funcionamiento del sistema. Servidor:

- Contar con un servidor Pentium IV a 3.6 Ghz.
- Sistema operativo Windows 2000 Server o superior.
- 2 Gb en RAM.
- Disco duro de 100 Gb, con 7200 rpm.
- Respaldo de energía eléctrica y protegida con tierra física.

Pc's Cliente

- Tener Pentium **111** a 900 Mhz o superior.
- Sistema operativo Windows 2000 Server o superior.
- 256 en RAM.
- Disco duro de 20 a 40 Gb, con 7200 rpm.
- Respaldo de energía eléctrica y protegida con tierra física.

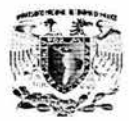

Tener el software instalado tanto en PC cliente como en el servidor para el funcionamiento del sistema; Programas de lenguaje ASP (Active Server Pages), SQL(Estándar Query Languaje), Visual Basic 6.0, y Visual C ++ 6.0.

Se desarrollarán los siguientes puntos para instalar de manera adecuada al sistema.

- Estrategia a seguir para la instalación del sistema.
- Migración del anterior sistema.
- Realizar pruebas de la información actualizada en el sistema .
- Establecer documentación y acuerdos para la liberación.
- Establecer un tiempo de prueba y de ayuda con soporte y seguimiento de la instalación.
- Realizar monitoreo del sistema.
- Elaborar una revisión post- instalación .

### **Estrategia a seguir para la Instalación del sistema.**

Ahora que el sistema fue integrado se tiene contempladas las siguientes actividades para dejarlo instalado y listo para ser utilizado.

- Importación y catalogación en general de la base de datos del sistema.
- Captura de usuarios y reconfiguración del sistema establecimiento de claves de acceso al sistema.
- Descripción de los respaldos de información que serán enviados a sistemas día con día en horarios programados.
- Configuración de la impresora para la emisión de los reportes

La finalidad de esto es el llenado previo de la información inicial para empezar hacer funcional y operativo el sistema . Se contemplará la presencia del usuario por parte de la aseguradora para pre-capacitarlo en el funcionamiento e instalación del sistema.

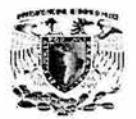

### **Migración del sistema anterior.**

Para continuar con éste proceso se respalda lo instalado, para tenerlo como referencia. Haciendo uso de un formato preestablecido de campos específicos separados por posiciones, comas o tabuladores para ingresar y catalogar la información almacenada en la base de datos actual; se usara una función específica de importación del sistema, para efectuar este proceso.

En esta etapa se capacitara a la gente de sistemas para realizar la migración al sistema, como parte del proceso de introducción al sistema.

La captura de información de usuarios, movimientos, y asesores, se realizara también a través de otra función específica del sistema, que presentara un formato donde se introducirán los datos y privilegios asignados.

Contará con un plan de contingencias en caso de fallas que cubra los siguientes puntos:

- Mantener la información anterior para posibles dudas.
- Tener documentación para realizar comparaciones de lo obtenido.
- Contar con la utilería necesaria para resolver cualquier tipo de falla imprevista.
- Contar con un modulo de ayuda para la migración de información.

### **Realizar pruebas de la información actualizada en el sistema.**

Al tener actualizado el nuevo sistema, es necesario revisar todos y cada uno de los reportes y entradas del sistema para validar su buen funcionamiento.

### **Establecer documentación y acuerdos para la liberación.**

Se proporcionará a los usuarios del sistema la siguiente documentación.

- Manual del usuario.
- Especificaciones de cada proceso y funciones del sistema.
- Diccionario de Interrelación especifica de las tablas y registros entre ellos.
- Manual técnico.

Se acordarán con las áreas "aprobadas e involucradas" la fecha en la que entrarán los cambios del nuevo sistema y en la que se deberán entregar los manuales y la documentación necesaria para la liberación del sistema.

**Establecer un tiempo de prueba y de ayuda con soporte y seguimiento de la instalación.** 

- Se verificará que los todos los componentes hayan sido transferidos adecuadamente al sistema actualizado, antes de correr cualquier proceso.
- **El** ambiente de producción será el periodo de la aseguradora donde se tiene las terminales de atención a clientes. Se establecerá además un ambiente simulado donde se dará capacitación a asesores y operadores, para no afectar el desempeño de la aseguradora.
- Se llevara una bitácora donde se registrarán los pasos y tiempos de cómo se efectúa la instalación y se revisaran los comentarios y observaciones generados al respecto.

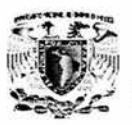

• Se tiene contemplado un programa de soporte por tres meses en el cual se dará asistencia a usuarios durante los días y horarios hábiles de trabajo dentro de la aseguradora. Mientras se estabiliza el sistema. En este punto se supervisara el aprendizaje de los asesores y administradores del sistema y se les apoyara en la solución de los problemas.

### **Monitoreo del sistema.**

Se revisará durante un periodo de garantía, que el sistema cumpla con los niveles de servicios establecidos con la aseguradora (funcionalidad, estabilidad, flexible, etc.) se documentará y llevará el control de posibles cambios de información del sistema derivados de éste monitoreo.

### **Revisión post-instalación.**

Esta información será empleada solo para el uso exclusivo de la empresa. Se analizaran y documentaran los siguientes puntos:

- Ventajas y desventajas del sistema.
- Conclusiones y comentarios sobre el diseño, ejecución, funcionalidad , recursos humanos y materiales.
- Análisis sobre la metodología ocupada y recomendaciones por parte del usuario.
- Conclusiones de costo beneficio de proyecto contra los planes originales.

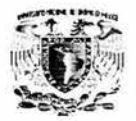

### **4.6 OBTENCIÓN DE REPORTES**

En la sistematización de GSOT se obtienen tres diferentes reportes para cada una de las áreas involucradas directamente en la aseguradora y son:

- Reporte del sistema.
- Reporte por asesor.
- Reporte en resumen.

### **Reporte del sistema.**

El reporte se desarrollo para controlar el registro exacto de una póliza , es decir qué día se realizó, cuando se terminó, bajo que términos de aseguramiento, un histórico del registro, entre que fechas y quién lo elaboró. Teniendo un campo para dejar cualquier comentario que ayude a su consulta. Puede ser consultado por un asesor, un inspector, o cualquier otra persona a la que se le dé acceso con su clave. Teniendo las opciones en todo momento de su consulta, como lo es el de mandar a imprimir, de limpiar para generar otra consulta, el de guardar y el de salir. Figura 4.6.1.

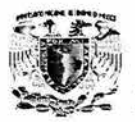

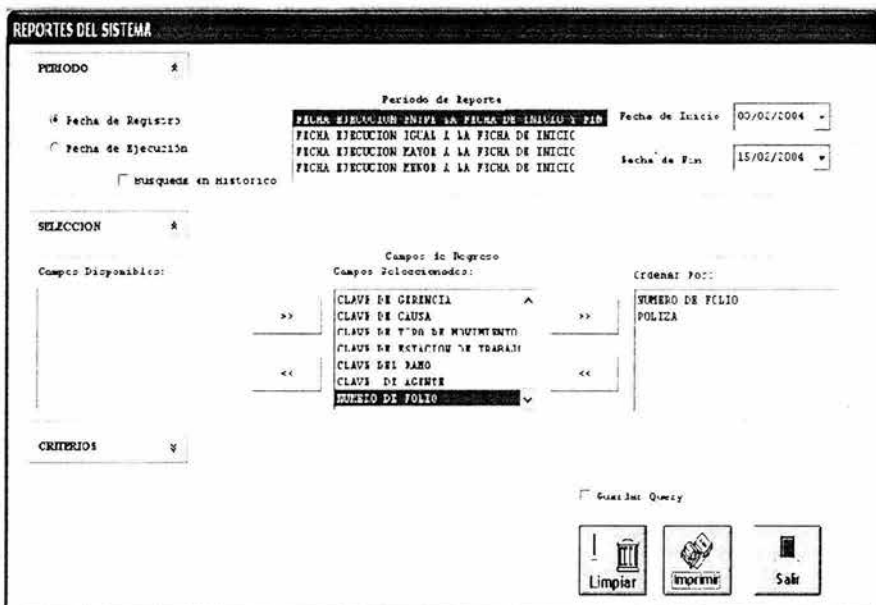

Figura 4.6.1 Reporte de consulta para una fecha de registro en el sistema.

Continuando con el reporte de sistema también se puede realizar un reporte por ejecución y tenemos las mismas ventajas y opciones, la única diferencia de la figura 4.6.1. Es que se obtiene cuando se autorizo la póliza en las fechas solicitadas. Figura  $4.6.2.$ 

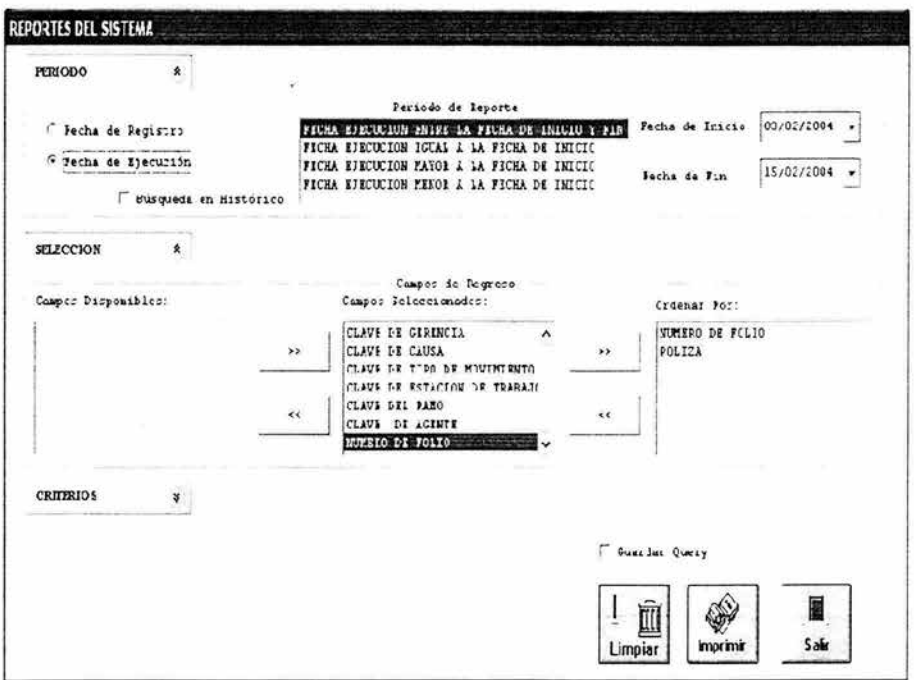

Figura 4.6.2 Consulta por pólizas autorizadas.

### Reporte por asesor.

Como su nombre lo dice sólo puede consultar el asesor; las consultas que puede realizar el asesor son para conocer el estatus de su OT en la fecha que lo requiera. Puede conocer cuantas OT's tiene cada asesor y el tiempo en el cual la OT fue aprobada. En el reporte el asesor tiene las opciones de aceptar, de imprimir si así lo requiere y salir de la consulta cuando ya termino. Figura 4.6.3.

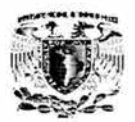

|                                | Le 13/02/2004 • A 14/02/2004 • Aec 1. HELLPLJ • Aseso: LCDL LLLB • Estatus: 1030; |    |              |                 | $\cdot$                      |         |
|--------------------------------|-----------------------------------------------------------------------------------|----|--------------|-----------------|------------------------------|---------|
| Residents<br><b>Ove Aseson</b> | Aseson                                                                            | Ot | Producto     | <b>Movmento</b> | Tiempo de Atención           |         |
| <b>LADE</b>                    | CADENA HUITRON GLEERTO                                                            |    | <b>AUTIN</b> | <b>ACACH</b>    | -220<br><b>READY COMPANY</b> |         |
|                                |                                                                                   |    |              |                 |                              | Acepta  |
|                                |                                                                                   |    |              |                 |                              |         |
|                                |                                                                                   |    |              |                 |                              |         |
|                                |                                                                                   |    |              |                 |                              |         |
|                                |                                                                                   |    |              |                 |                              | imprime |
|                                |                                                                                   |    |              |                 |                              |         |
|                                |                                                                                   |    |              |                 |                              |         |
|                                |                                                                                   |    |              |                 |                              | Salir   |
| $\overline{\phantom{a}}$       |                                                                                   |    |              |                 |                              |         |

Figura 4.6.3 Consultas que realiza el asesor únicamente.

### Reporte en resumen.

Por medio de este reporte, se puede conocer el estado de todos los productos (figura 4.6.5), movimientos que esta realizando cada uno los asesores y en que área se encuentra actualmente la OT (figura 4.6.6), la consulta se puede realizar en los intervalos de fecha que se deseen. Figura 4.6.4.

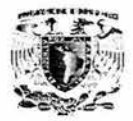

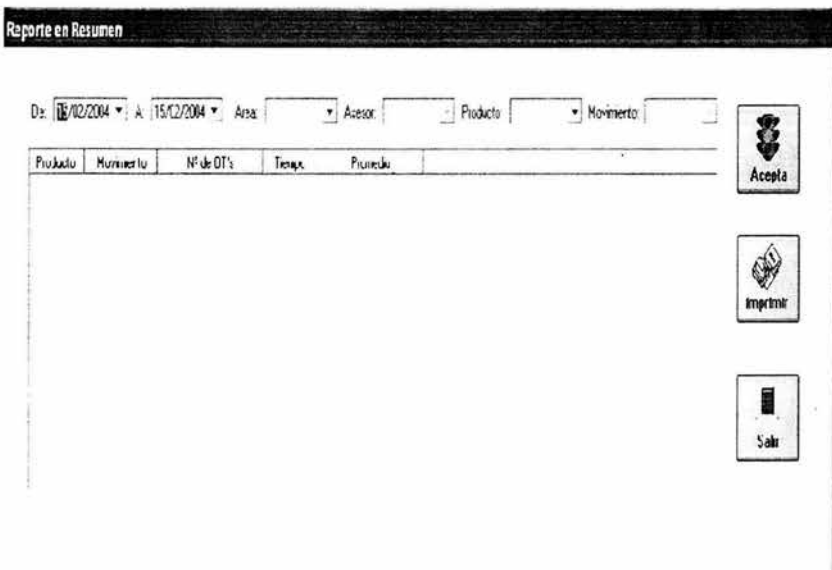

Figura 4.6.4 Resumen del reporte por fecha.

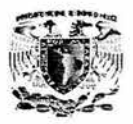

|          |          | De 11/C1/2004 = A 15/02/2004 = Area |       | $-$ Arenor | Productor | v Movmeno<br>AUT N. AJTOS INDMOUAL                                                                                                    | S۶             |
|----------|----------|-------------------------------------|-------|------------|-----------|----------------------------------------------------------------------------------------------------|----------------|
| Producto | Novmerto | N'de Ol's                           | Tempo | Promedic   |           | AVCTR. AVIDNES A TERMINO V/R<br>AVCTU: AVIDNCE TUNISTAS-MT<br>CAMIN: CANIONES INDIVIDUA.<br>DMER: DIMERSOS IVR<br>EQELE: EQUIPO ELECTRONICO T/R<br>FPADD FORMA DE PAGO ADCA-VR<br>FPAUS: FORMA DE PAGE MASA<br>HOSIN: HOSPITALARIA INDIVIDUAL | <b>MAGAINA</b> |
|          |          |                                     |       |            |           |                                                                                                    |                |
|          |          |                                     |       |            |           |                                                                                                    | Sala           |

Figura 4.6.5 Reporte por productos.

| $D = \begin{bmatrix} 14/01/2004 & 4 \end{bmatrix}$ A $\begin{bmatrix} 15/12/2004 & 4 \end{bmatrix}$ | Arso | * Atesor.                                                                      | Producto | Movemento<br>۰ | -               |
|----------------------------------------------------------------------------------------------------|------|--------------------------------------------------------------------------------|----------|----------------|-----------------|
| Nº de OTh<br>Productor<br>Hummer tu:                                                                |      | 01 RECEPCION Y CONTROL<br>02 TELE EXPRESS<br>2011 4 50                         | ۰        |                |                 |
|                                                                                                    |      | BE GASTOS VEDITOS Y ACCIDENTES<br>05 VDA                                       |          |                | Acepta          |
|                                                                                                    | 107  | œ<br><b>DARDS</b><br>THOSE IN A ROOM AND CALLS TO LAR<br>CAL DAD Y SEGUIM ENTO |          |                |                 |
|                                                                                                    |      | COBRANZA AL TOMATICA<br>06<br>CALDAD Y SEGUIMENTO<br>109                       | ×        |                | <b>Imprimir</b> |
|                                                                                                    |      |                                                                                |          |                |                 |
|                                                                                                    |      |                                                                                |          |                |                 |
|                                                                                                    |      |                                                                                |          |                |                 |

Figura 4.6.6 Reporte por área.

El reporte cuenta con la opción de aceptar, de imprimir para tener una referencia o justificante y la de salir.

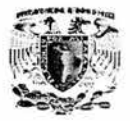

Obtención de reportes

## **CONCLUSIONES**

 $\sim$ 

•••

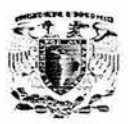

.

l

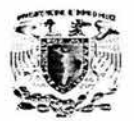

### **CONCLUSIONES.**

Durante el desarrollo del presente trabajo se observo el proceso de análisis, diseño, implantación y pruebas de un sistema lo cual comprueba que los conocimientos adquiridos en las materias impartidas en la carrera de ingeniería en computación dotan al egresado de los conocimientos mínimos, necesarios para el desarrollo de cualquier sistema.

Se puede observar que existió un análisis, que se enfoca a la problemática y a las necesidades de la Empresa, en este caso el de la Aseguradora; en donde se analiza el desarrollo de un sistema de información, que contempla recursos financieros y tecnológicos que permitan que los proyectos terminen en el tiempo establecido, y que resuelvan todos los objetivos planteados.

La solución propuesta satisface el objetivo que la empresa tiene, en la optimización y mejoramiento de los servicios más importantes, que el Call Center debe proporcionar a los agentes para la generación y seguimiento de las órdenes de trabajo ingresadas por los mismos.

Se comprobó la utilidad de los protocolos de comunicación, que facilitan la transmisión y recepción de información de manera segura a través de una red , y que para el usuario es transparente.

La utilización de herramientas visuales reduce el tiempo de desarrollo con lo cual se eficiente el proceso de entrega de una solución informática, permitiendo al desarrollador enfocarse a los procesos propios del negocio sin perder calidad en la presentación.

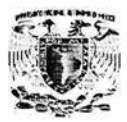

La integración de aplicaciones que provee la suite de desarrollo Visual Studio de Microsoft es de gran utilidad ya que aprovechando las ventajas de cada uno de los productos que contiene esta facilita el desarrollo *y* la integración es realmente sencilla a través de los servicios del sistema operativo Windows.

La metodología UML permitió el desarrollo del sistema, desde la fase de captura de requerimientos hasta la implantación de una manera interactiva con el usuario, por medio de la utilización de los diagramas de casos de uso lo cual redujo la cantidad de modificaciones *y* facilitó la aprobación del los usuarios.

## **BIBLIOGRAFÍA**

 $\label{eq:3.1} \frac{1}{\sqrt{2}}\left(\frac{1}{\sqrt{2}}\right)^{2} \left(\frac{1}{\sqrt{2}}\right)^{2} \left(\frac{1}{\sqrt{2}}\right)^{2} \left(\frac{1}{\sqrt{2}}\right)^{2} \left(\frac{1}{\sqrt{2}}\right)^{2} \left(\frac{1}{\sqrt{2}}\right)^{2} \left(\frac{1}{\sqrt{2}}\right)^{2} \left(\frac{1}{\sqrt{2}}\right)^{2} \left(\frac{1}{\sqrt{2}}\right)^{2} \left(\frac{1}{\sqrt{2}}\right)^{2} \left(\frac{1}{\sqrt{2}}\right)^{2} \left(\$ 

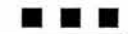

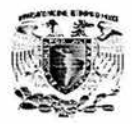

Bibliografia

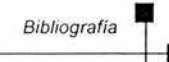

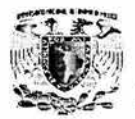

## **BIBLIOGRAFÍA**

Magea John Henry. Seguros Generales. México. Uteha, 1947.

Rieguel Robert, S. Miller Jerome. Seguros Generales. México. Continental, 1977.

Garrido y Comas J.J. Organización y Producción de Seguros. España. Ariel, 1962.

Mosley Daniel. Client - Server Testing on the Desktop. New Jersey. Prentice Hall, 2000.

Imran, Bashir, Amrit L. Goel. Testing Object Oriented Software: Life - Cycle Solutions. New York. Springer, 1999.

Austria López Enrique. Aplicación de la Tecnología Orientada a Objetos para el Desarrollo de un Sistema de Precios Unitarios. México. UNAM - F.I. , 1995

José Mijangos Torres, et al. Diseño e Implementación de un sistema de control de cartera para aseguradoras. México. UNAM - F.I., 2001

Pfaffenberger , Bryan. **Diccionario de Términos de Computación** . Prentice Hall. México , 1999.

lrfan Chudhry and Dean Bartholomew. **Microsoft SQL Server 2000 Administration.**  Microsoft Press, 2001.

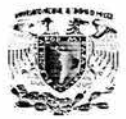

Marci Frohock García and Jaime Reding. SQL SERVER 2000 Administrator's

Companion.

Microsoft Press 2000.

Robert Stewart. Administrate a Microsoft SQL Server 2000 Database.

Microsoft Press 2000.

Greg Perry. Aprendiendo Visual Basic 6 en 21 días. Editorial Pearson Educación

Shakuntala Atre. Técnicas de Base de Datos. Editorial Trillas

G. Gardaring. Base de Datos. Editorial Paraninfo

Francisco Javier Cevallos Sierra. Enciclopedia de Microsoft Visual Basic 6. Editorial Alfa omega

Jeans Herbers, Jorg Herbers, Jorg Rensman. El gran Libro de Delphi. Carcombo Boixareu Editores

James R. Gruff & Paul N. Weinberg. Using SQL. Osborne Mc Graw Hill

Anderson, Paul V. The Digital Call Center getway to technical intimacy.

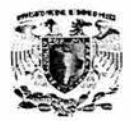

Stephen Medcroft. Call Centers Made Easy. Aegis Publishing Group, ltd.

Jeans Herbers, Jorg Herbers, Jorg Rensman . El gran Libro de Delphi. Carcombo Boixareu Editores

James R. Gruff & Paul N. Weinberg. Using SQL. Osborne Me Graw Hill

### Microsoft Windows 2000 Network and operating System Essentials.

Course Number: 2151B Released:2/2002 2000 Microsoft Corporation printed in Mexico- Cargvajal S.A. de C.v

### Designing a Secure Microsoft Windows 2000 Network

Course Number: 2150A Released:6/2000 2000 Microsoft Corporation printed in Mexico- Cargvajal S.A. de C.V.

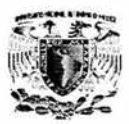

### **Bibliografía Electrónica**

### **QES Automation Concepts**

www.qestest.com/concepts.htm

### **Metodología UML**

http://web.cs.ualberta.ca/-pfiguero/soo/metod/requerimientos.html http://www-gris.det.uvigo.es/-avilas/UML/node25.html http://www-gris.det.uvigo.es/-avilas/UML/node31.html http://usuarios.lycos.es/oopere/uml.htm

### **Visual C++**

http://www.codeproject.com/interview/everett.asp?target=Visual% 7CC%2B%2B http://www.laneros.com/showthread/t-1030.html http://www.monografias.com/trabajos/objetos/objetos.shtml http://lenguajes-de-programacion.com/programacion-orientada-a-objetos.shtml

### **Programación orientada a objetos**

http://lenguajes-de-programacion .com/programacion-orientada-a-objetos.shtml http://www.ldc.usb.ve/~teruel/ci4712/clases2000/arquitectura.html

Wat Is?? -diccionarios de términos computacionales y electrónicos.

http://www.whatis.techtarget.com

**Introducción to TCP/IP** -definición y explicación del funcionamiento de este grupo de protocolos.

http://www.yale.edu/pclt/COMM/TCPIP.HTML

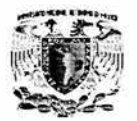

**Hypertext Transfer Protocol** -http/1.0- documento que provee información sobre el protocolo HTTP.

http://ics.uci.edu/pub/ietf/http/rfc 1945.html

Visual Basic

http://www.ciao.es/Microsoft Visual Basic 6 O Opinion 765304

Windows Server http://www.microsoft.com/windows2000/server

http://www.webopedia.com

Call Center http://www.srt.com.ar/intranet.htm

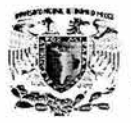

# **APÉNDICE A**

 $\mathcal{E}^{\mathcal{E}}$  . The set of  $\mathcal{E}^{\mathcal{E}}$ 

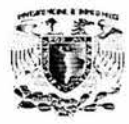

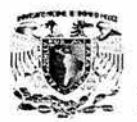

 $-$ 

## **MANUAL TÉCNICO**

El sistema GSOT es una aplicación basada en el modelo de 3 capas, por lo que se divide en aplicaciones que ofrecen servicio a la capa de usuario (el cliente), a la capa de negocio (COM+) y capa de datos (COM+ y la base de datos en SOL Server 2000), para la comunicación entre el cliente y el servidor de componentes COM+ se utiliza una página ASP que se encuentra en un servidor WEB (llS).

A continuación, se presentan los manuales para la instalación de cada una de las aplicaciones que integran esté sistema, además de estos manuales se puede consultar el diccionario de datos y el diagrama entidad-relación.

### **l. Capa de usuario (Cliente GSOT).**

### **Requerimientos para la instalación:**

### **Software para el Server.**

- Windows 98 en adelante.
- Internet Explorer 5.5 o superior.
- Office 2000.

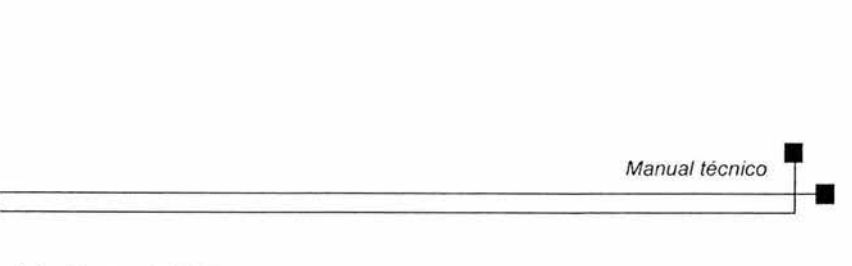

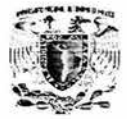

**Instalación del cliente GSOT.** 

**Paso 1.-** Para instalar el en el cliente el sistema de GSOT 1.0 debe contar con el archivo de instalación **Instalar GSOT.exe** y dar click y seguir las instrucciones del mismo.

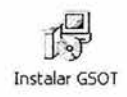

**Paso 2.-** Después de esta acción estará dentro de la Instalación de GSOT, para continuar presione click en el botón **NEXT** (Siguiente) de la pantalla que se muestra a continuación .

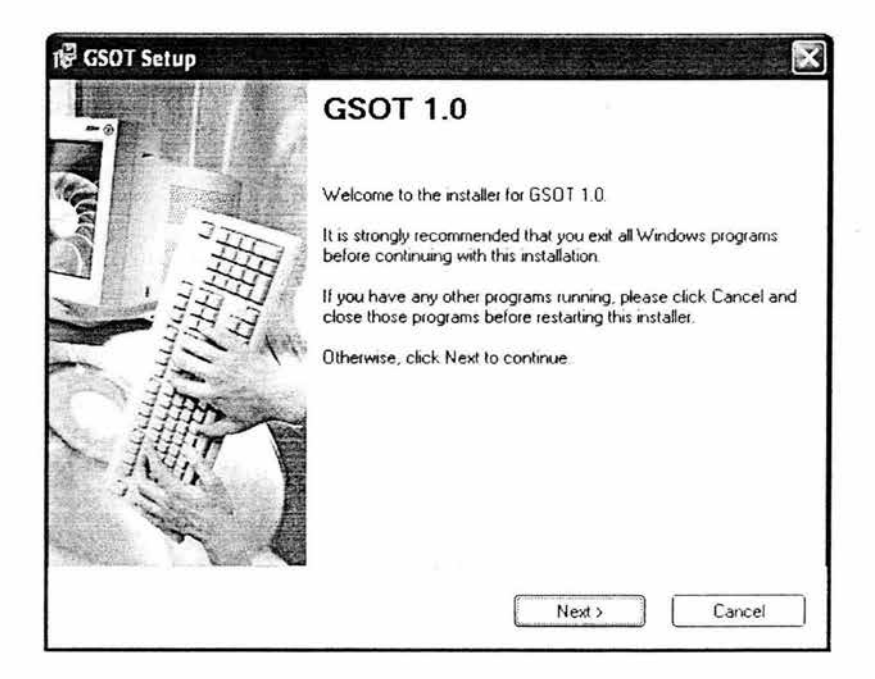

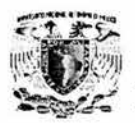

**Paso 3.-** Obtendrá una pantalla como la que se muestra abajo en la cual deberá introducir la dirección en donde se desea que se instale el ejecutable del sistema GSOT 1.0, por default ya trae una predeterminada , sin embargo existe la opción de cambiarla de directorio al darle Browse.

- Para continuar oprima el botón de Next.
- Back para regresar a la pantalla anterior.
- Cancelar para salir de la instalación.

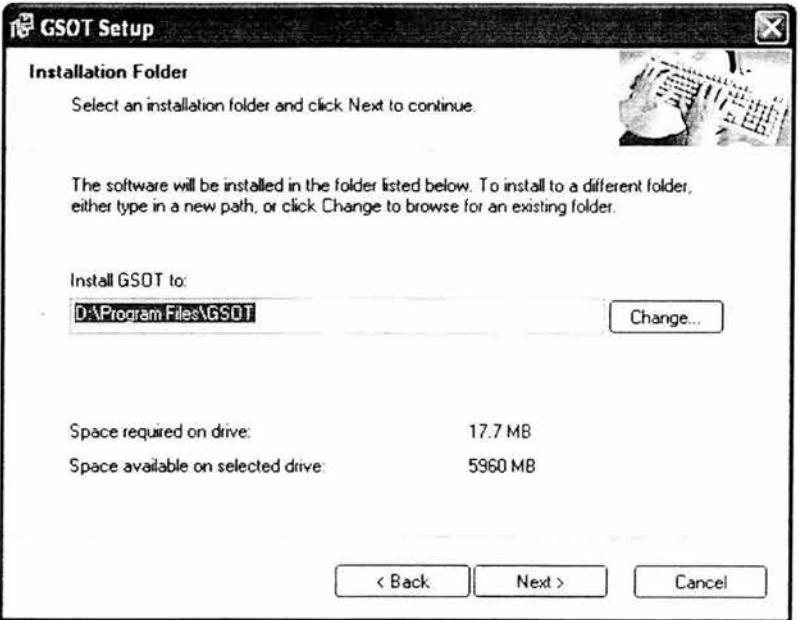

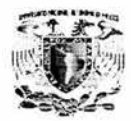

Paso 4.- Una vez realizados los pasos anteriores se presentará la siguiente pantalla para procederá realizar la instalación .

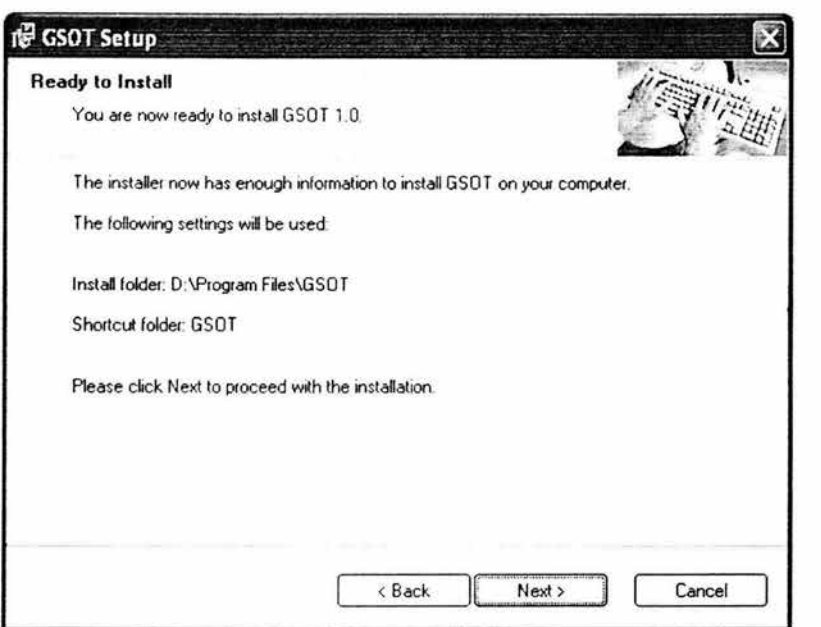

- Para Instalar oprima el botón de lnstall.
- Back para regresar a la pantalla anterior.
- Cancelar para salir de la instalación.

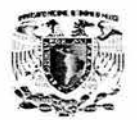

**Paso 5.-** Por último se presentará la pantalla de abajo y para terminar la instalación con el botón de **Finish** (Finalizar) y tener disponible el sistema GSOT para iniciar una sesión de trabajo.

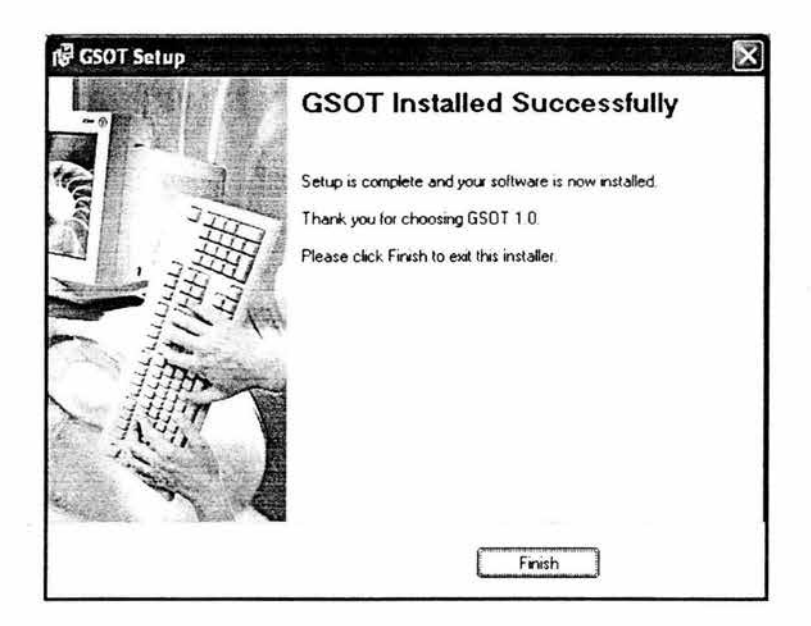

### **Configuración.**

El cliente GSOT cuenta con un archivo de configuración que se localiza en el directorio de Windows y tiene el nombre wireless.ini.

Esté archivo cumple con las especificaciones técnicas de los archivos.ini de Windows y determina la configuración del cliente por medio de las llaves que se describen a continuación:

**ASP \_HOST:** Especifica la dirección del directorio virtual en el servidor de llS donde se encuentra el asp de comunicación.

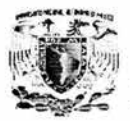

**ASP \_PAGE:** Indica el nombre del asp de comunicación entre el cliente y el servidor de componentes.

**RUTA:** Especifica la ruta donde se localizara el archivo de Excel que sirve como formato para la impresión de la carta de generación de NIPS.

### **11. Instalación del servidor de componentes.**

### **Requerimientos para la instalación:**

### **Software para el Server**

- Windows 2000 Server.
- Microsoft Data Access 2.5.
- Internet Explorer 5.5 o superior.
- COM +

### **Instalación de componentes GSOT.**

**Paso 1.-** Para instalar los componentes debe contar con el software de instalación y hacer doble click en el archivo **DLL\_GSOT.exe** y seguir las instrucciones.

**Paso 2.-** Después de esta acción estará dentro de la "Instalación de Librerías de Express", para continuar presione click en el botón NEXT de la pantalla que se muestra a continuación.
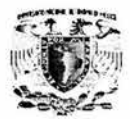

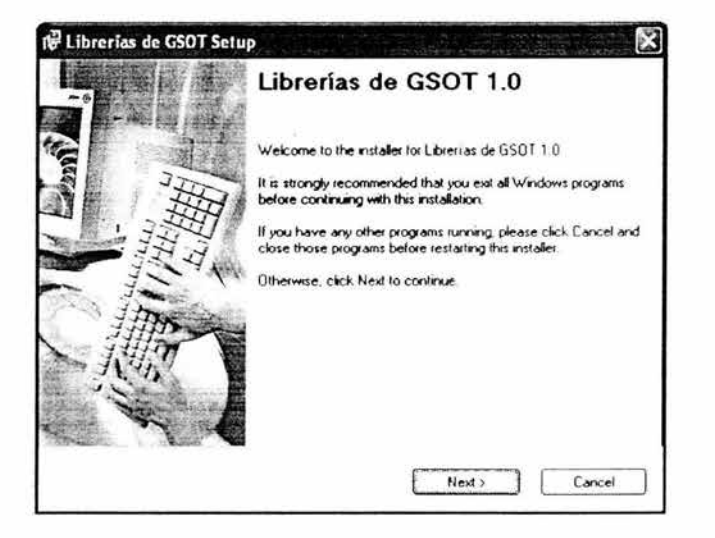

Lea cuidadosamente la información que se le presenta.

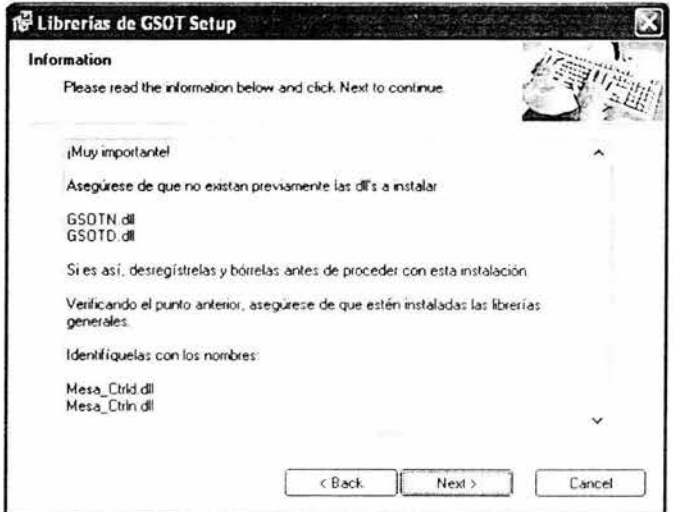

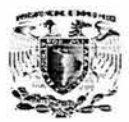

Paso 3.- El asistente de Instalación le preguntará la ruta donde desea copiar los archivos de la aplicación, esta ruta puede ser personalizada si usted lo desea, por default los archivos almacenarán dentro de C:\Programs Files\Librerías de GSOT, presione click en el botón NEXT para continuar.

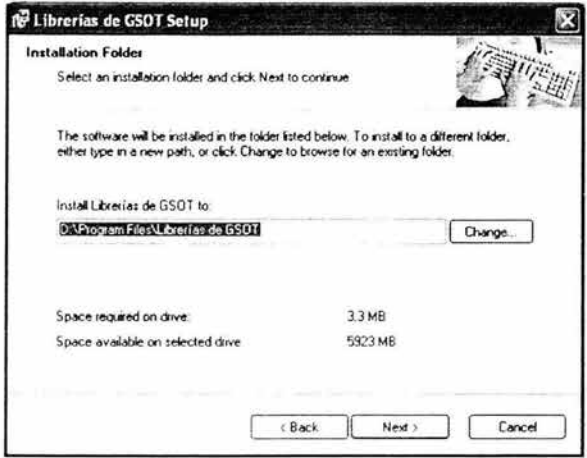

Paso 4.- Inmediatamente después que el asistente mandará una pantalla informándole las librerías que acaban de ser instaladas.

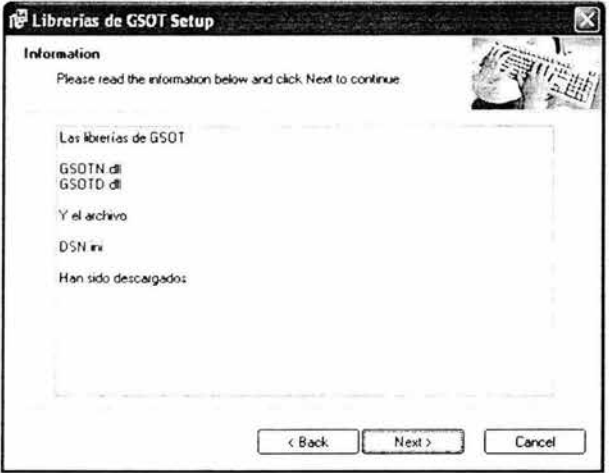

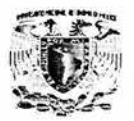

# **Modificación del archivo DSN.ini**

**Paso 1.-** En la ruta que se instalaron los objetos se abre el archivo DSN.ini.

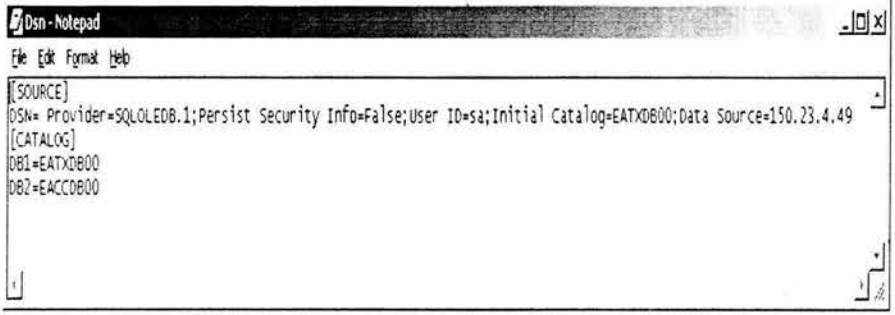

Paso 2.- Asegúrese que el usuario, password, IP del servidor y las bases de datos sean las correctas.

**Paso** 3.- Se guarda el archivo de configuración y se cierra.

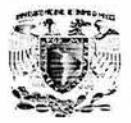

111. Instalación de componentes en COM +.

Paso 1.- Se da click en el botón de Componentes que se encuentra en Administrative Tools o Herramientas Administrativas de Windows 2000.

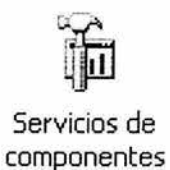

Paso 2.- Se abre la consola de los componentes instalados en el Servidor.

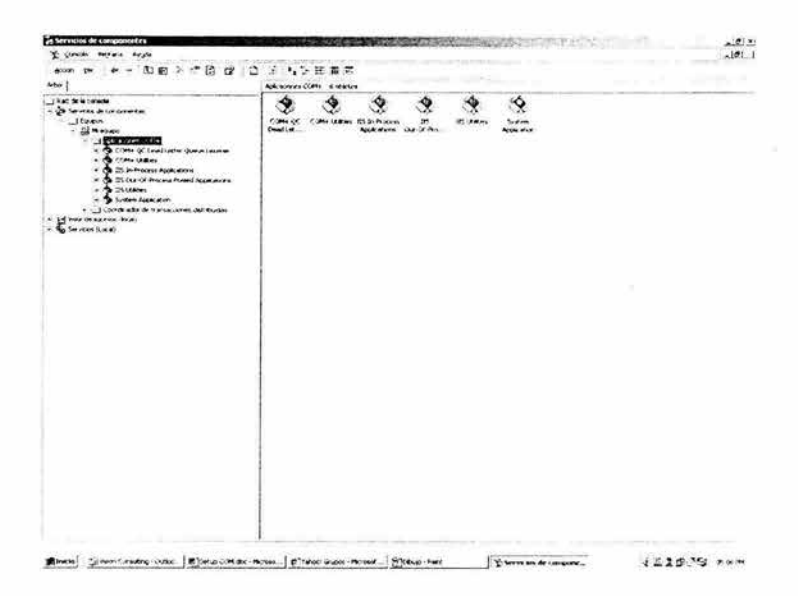

Paso 3.- En la consola de componentes se instalará una nueva aplicación, presionando el botón de **NUEVO\APLICACIÓN,** después de esta acción aparecerá la siguiente pantalla. Se le dará click al botón de **SIGUIENTE,** para continuar.

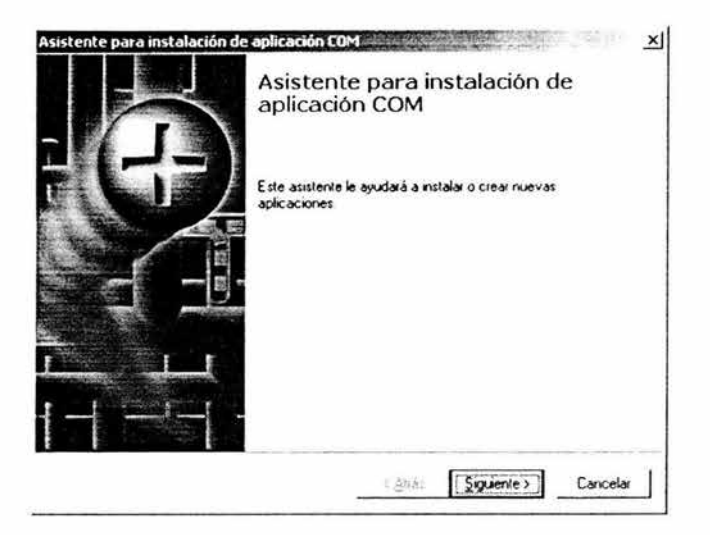

**Paso 4.-** Se da click en el botón de **CREAR UNA APLICACIÓN VACÍA,** esto es para generar la carpeta en donde se administrarán los componentes.

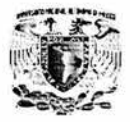

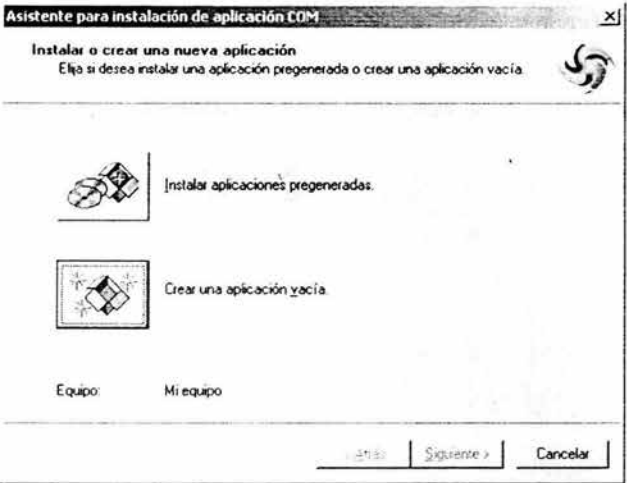

Paso 5.- En la caja de texto se ingresa el nombre de la aplicación que radicará en COM + y se deja por default la opción de Aplicación de Servidor. Se presiona el botón de SIGUIENTE, para continuar.

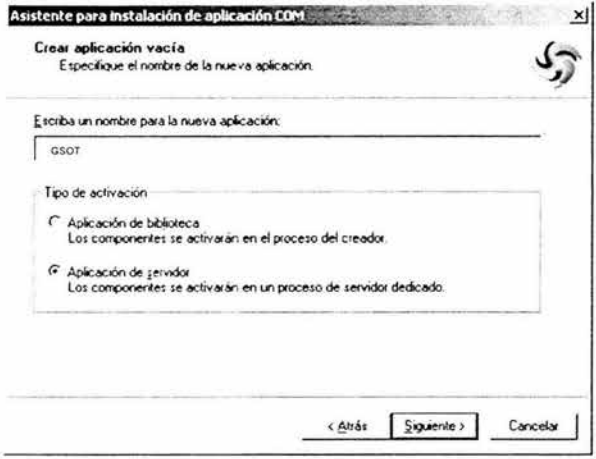

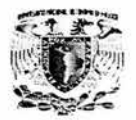

Paso 6.- Se deja por default la opción de "Usuario Interactivo: usuario con sesión iniciada actualmente".

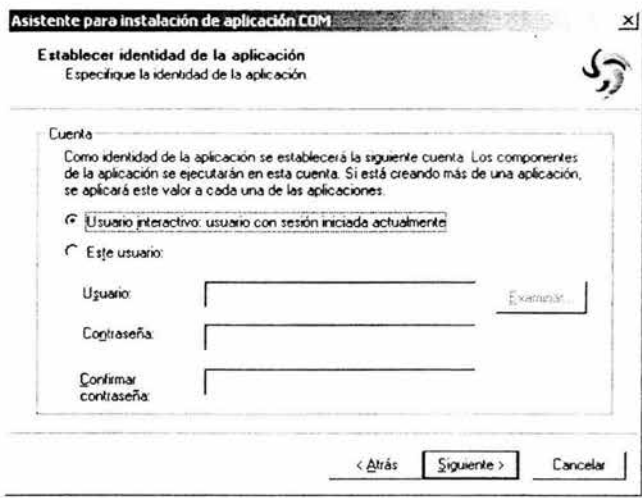

Paso 7.- Se finaliza con la creación de la Aplicación COM, se le da click al botón de **FINALIZAR.** 

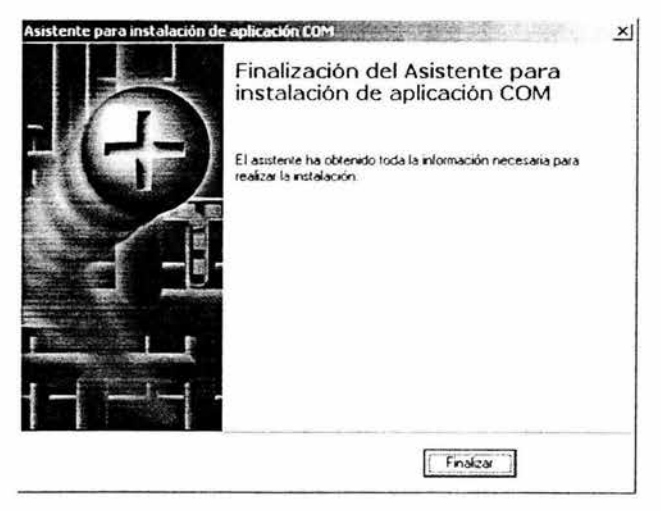

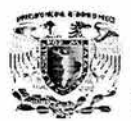

**Paso 8.-** En la aplicación nueva que se creó anteriormente, se da click con el botón derecho del mouse en la carpeta de aplicación y aparecerán 2 carpetas, una es de componentes y otra de roles. En la carpeta de componentes, se da click con el botón izquierdo del mouse y aparece una lista, la cual nos muestra a continuación:

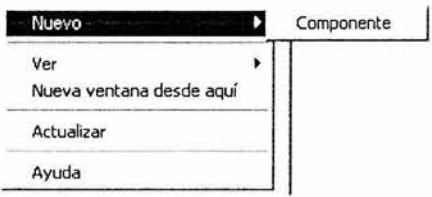

Se dará click en **NUEVO\COMPONENTE.** 

Paso 9.- Inicia el asistente para la instalación de los nuevos componentes. Se da click en el botón de **SIGUIENTE,** para continuar.

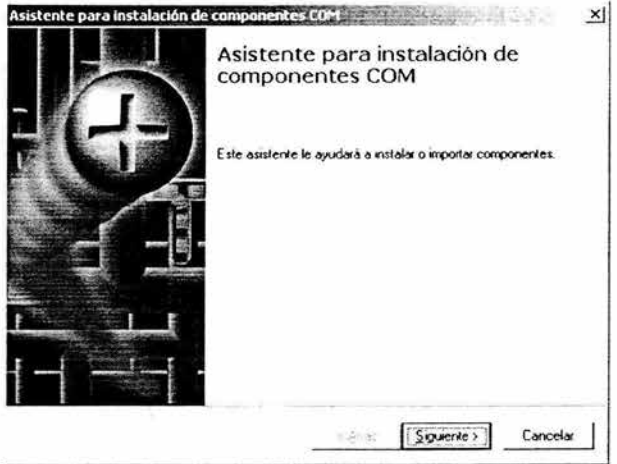

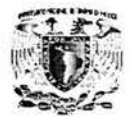

~+·

**Paso 10** .- En esta pantalla se presiona el botón de "Instalar nuevos componentes", como se muestra en la pantalla.

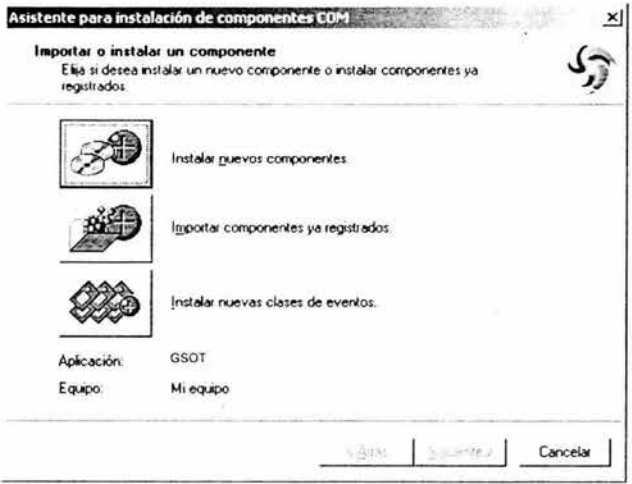

**Paso 11.-** Se localizan los objetos COM, que se instalaron con anterioridad, para seleccionarlos y presionar el botón de **ABRIR.** 

En este caso las librerías deben ser:

**GSOTN.dll GSOTD.dll** 

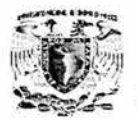

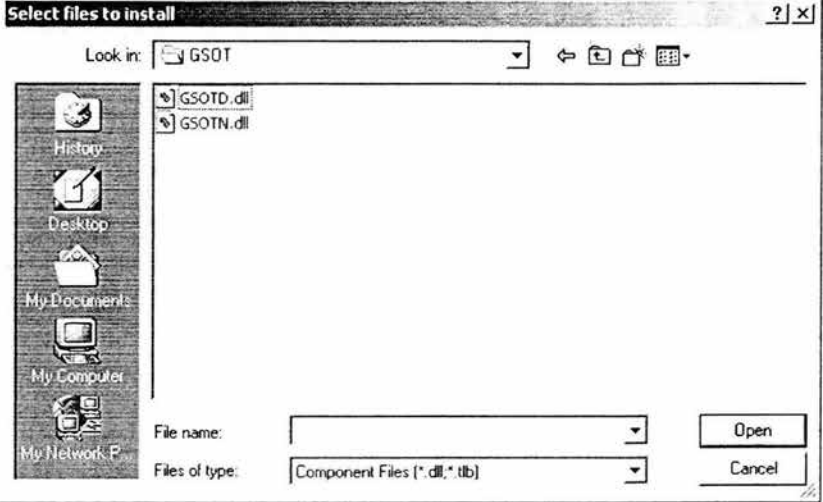

Inmediatamente se agregarán a la lista de los componentes próximos a establecerse en la consola de COM +. Se da click al botón de SIGUIENTE, para continuar.

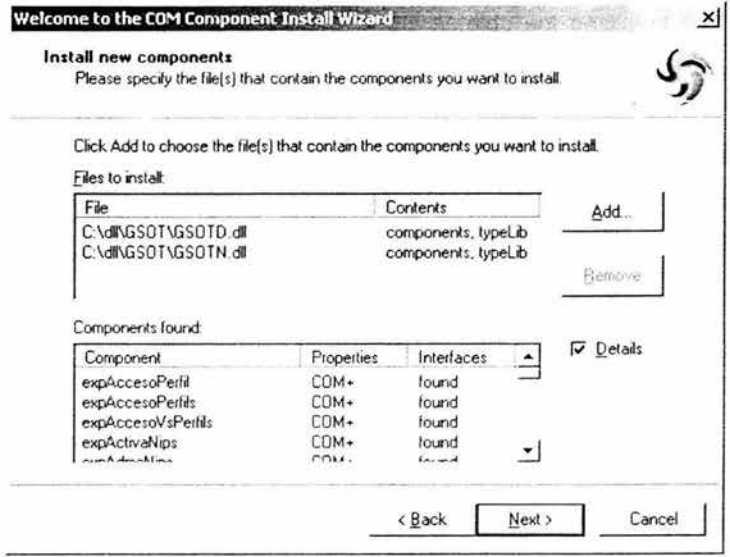

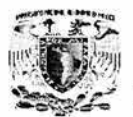

Paso 11.- Finalmente se presiona el botón de FINALIZAR para que se agreguen estos componentes y apareciendo de la siguiente forma en la consola de COM +.

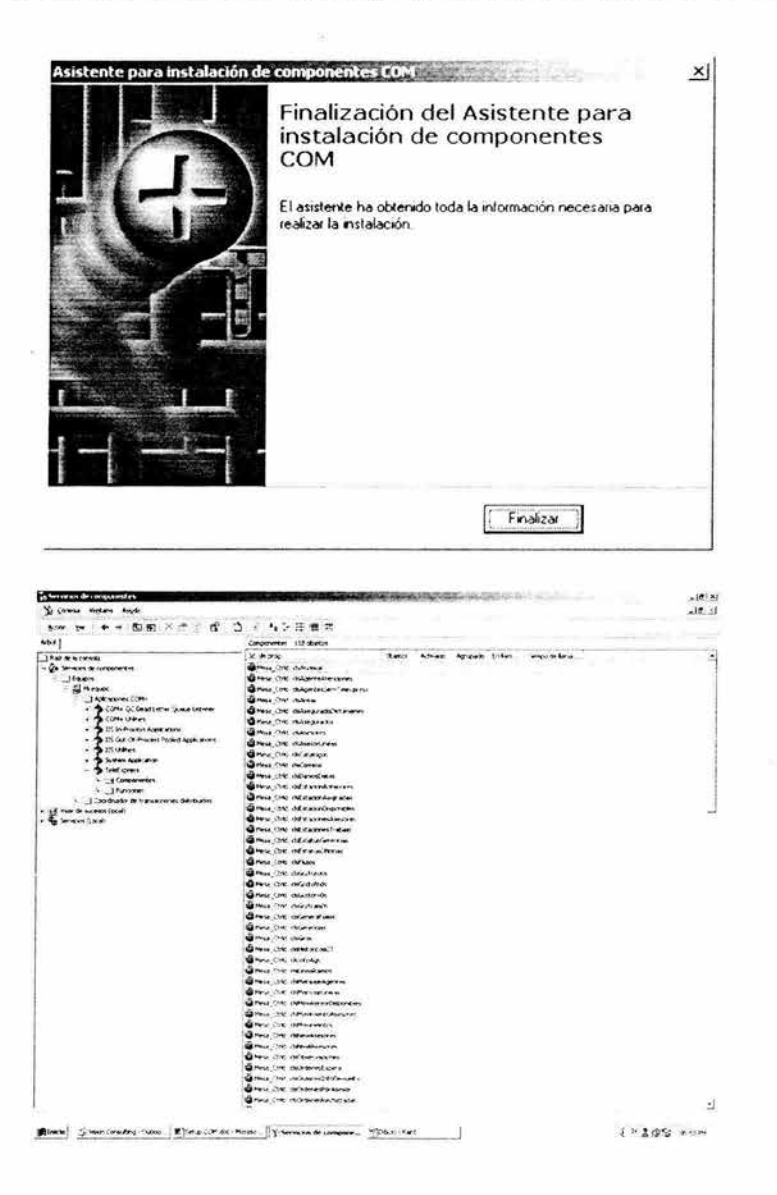

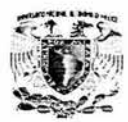

## IV. Proceso de exportación de objetos COM al servidor de IIS.

Paso 1.-En la consola de componentes se selecciona la aplicación de los componentes que se instalaron con anterioridad.

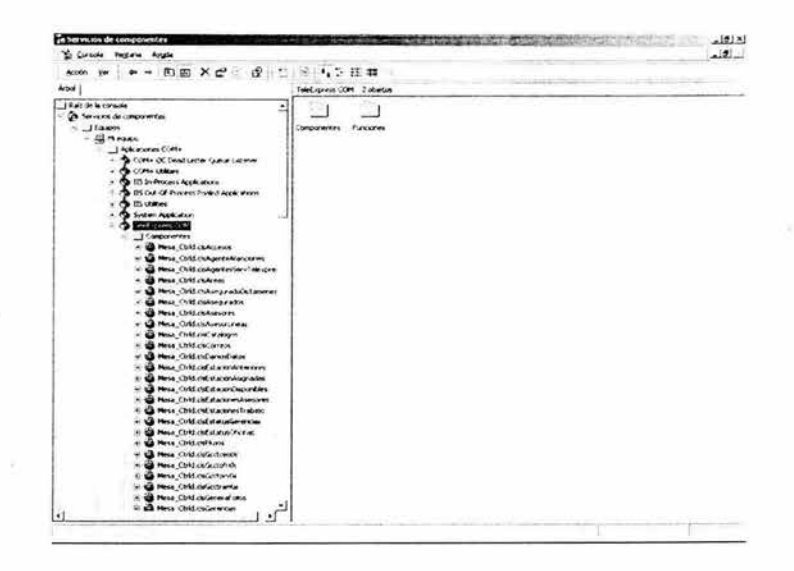

Se da click con el botón derecho del mouse en la aplicación antes Paso 2.mencionada y aparece el siguiente menú:

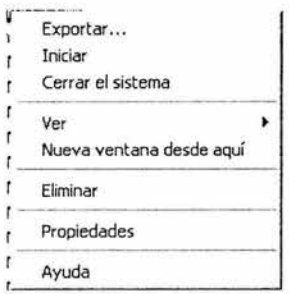

Se selecciona la opción de Exportar para realizar la exportación de los componentes.

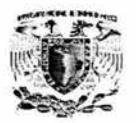

Paso 3.- Se inicia el Asistente para realizar la exportación, se presiona el botón SIGUIENTE para continuar.

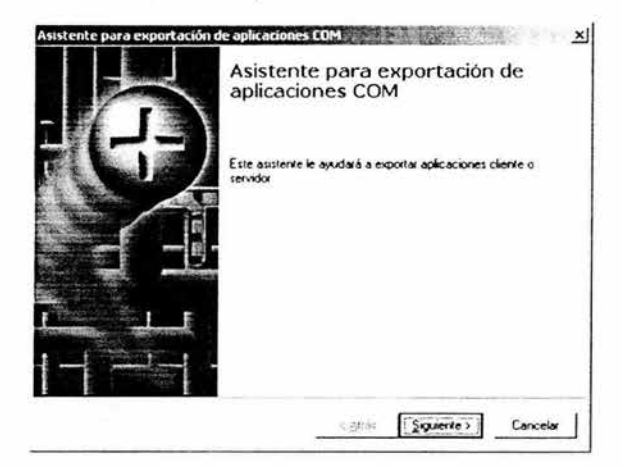

Paso 3.- En la siguiente pantalla en el cuadro de texto se ingresa la dirección física en el lugar donde quedarán los archivos de exportación. Además, de seleccionar la opción de "Proxy de aplicación: instalar en otros equipos para permitir el acceso a este". Se da click en el botón de SIGUIENTE para continuar y generar los archivos de Exportación.

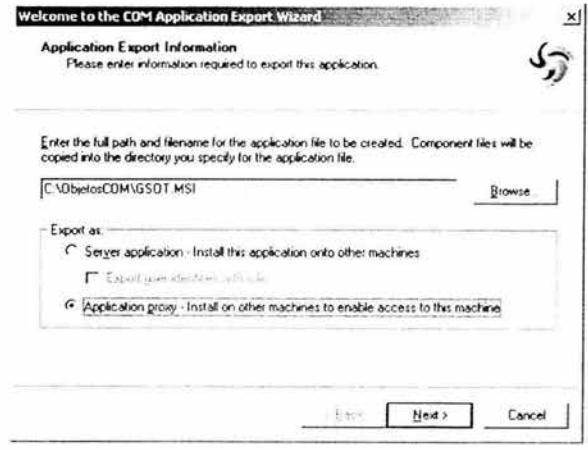

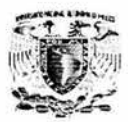

**Paso** 3.- Finalizamos con el proceso de archivos de exportación de componentes.

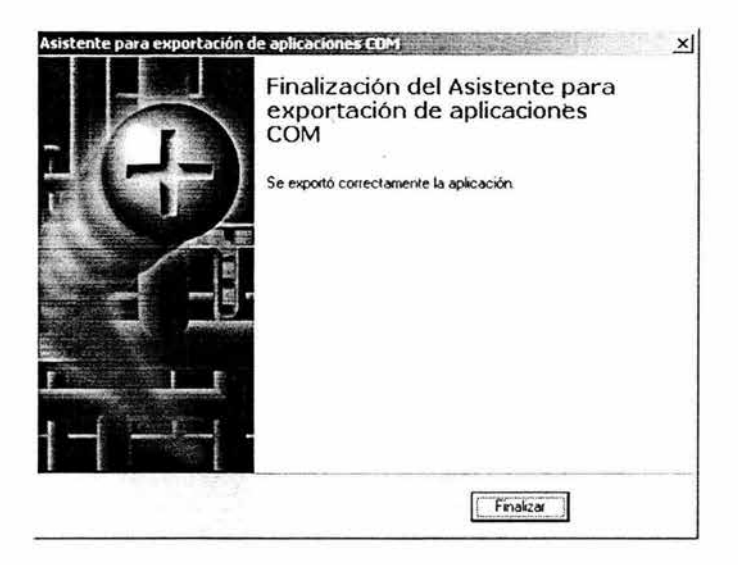

**Paso 4.•** Una vez terminado este proceso se generaran uno de extensión MSI *y* uno de extensión cab, estos se toman *y* se llevan al servidor en donde van a radicar, en este caso al servidor de llS.

**Paso 5.-** Ya estando en el servidor de llS se ejecutará el archivo de exportación, este lleva la extensión MSI *y* con el nombre que le hayan ingresado anteriormente, como por ejemplo:

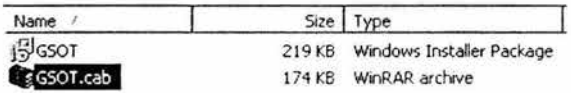

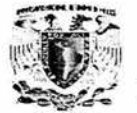

**V. Instalación del servidor llS.** 

**Requerimientos para la instalación: Software requerido par el directorio virtual.** 

- Windows 2000 Server.
- Internet Explorer 5.5 o superior.
- llS (Internet lnformation Server).

### **Creación del Directorio Virtual EXPRESS.**

**Paso 1.-** Para crear el directorio virtual debe crear primero el directorio físico donde van a dejar los archivos(ASP) que contienen la aplicación **GSOT,** como se muestra abajo por ejemplo.

Se puede generar un directorio virtual específico para GSOT:

### **C:\lneptub\wwwroot\GSOT**

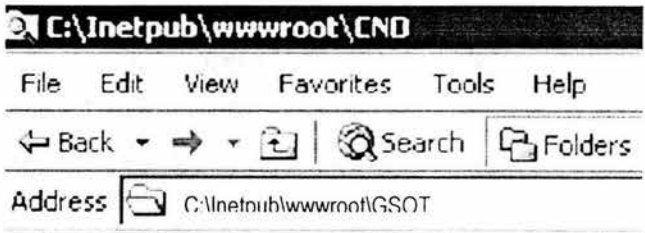

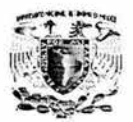

Paso 2.- Después de esta acción deberá acceder a la opción de control Panel y dar click

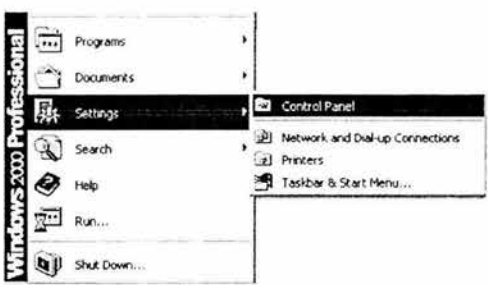

Paso 3.- Seleccione la opción de Administrador de Tareas y Seleccionar la opción de IIS y dar un click.

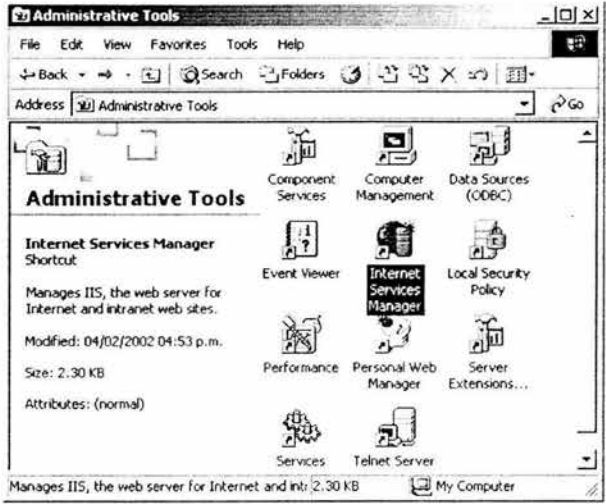

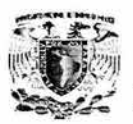

Paso 4.- Aparecerá una pantalla de inicio del IIS que nos muestra sus opciones, seleccionaremos el servicio de Default Web Site, presione click derecho del mouse para ver el menú para crear el directorio virtual que es Newlvirtual Directory, y dar click para continuar.

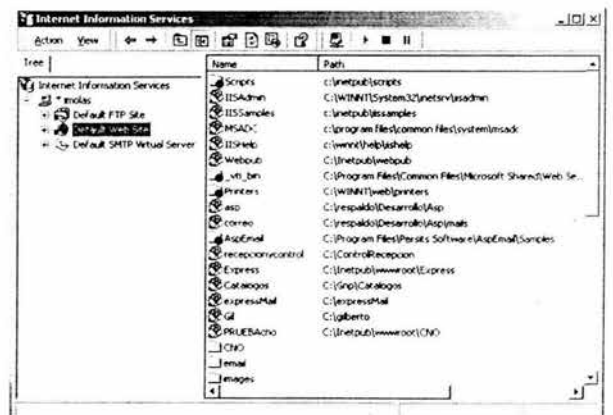

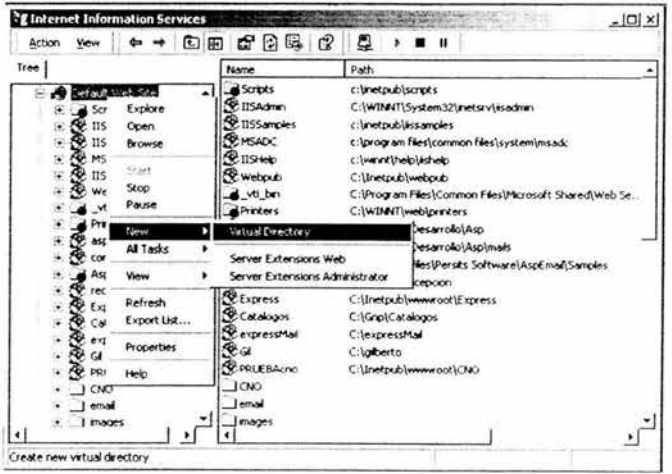

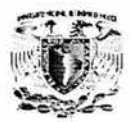

Paso 4.- Aparecerá un Wizard que nos llevará de la mano para crear el directorio virtual.

Wizard 1. Bienvenida a la a creación del Directorio Virtual presione click en el botón NEXT para continuar.

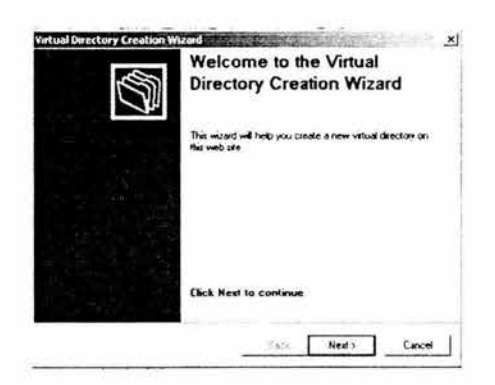

Wizard 2. Darle un Nombre al Directorio Virtual presione click en el botón NEXT para continuar.

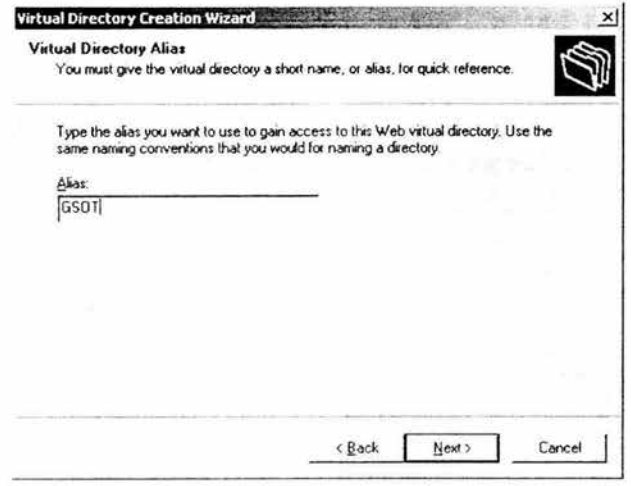

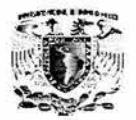

Wizard 3. Seleccionar la Ubicación Física para el Directorio Virtual, (en este caso el subdirectorio que se genero inicialmente) C: lneptublwwwroot GSOT presione click en el botón NEXT para continuar.

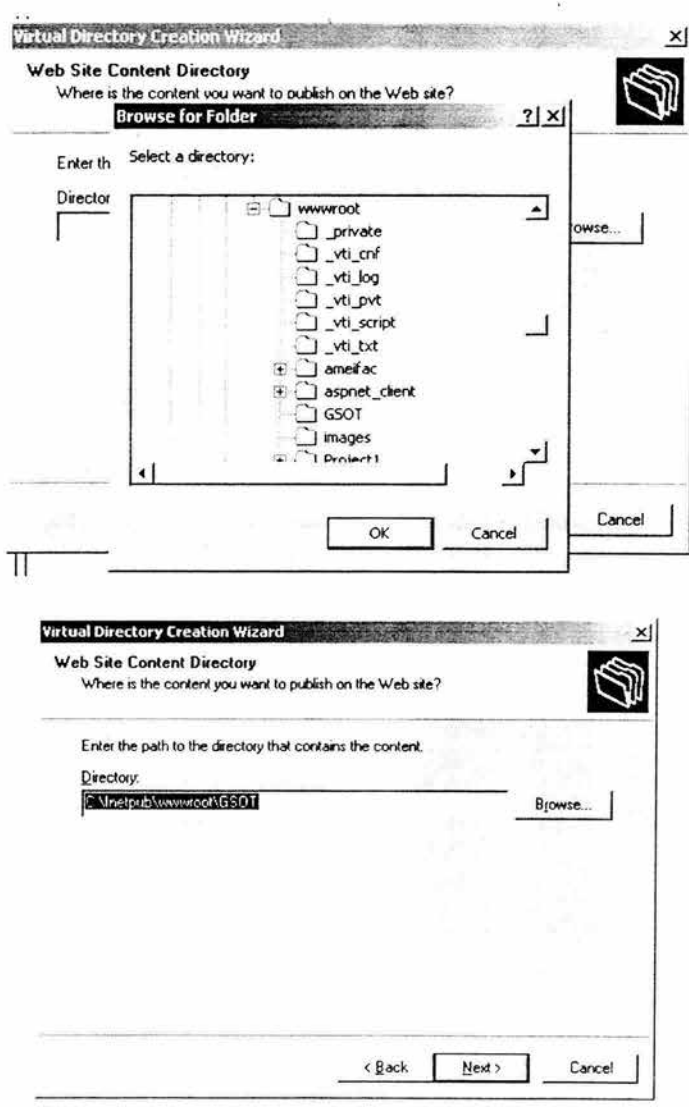

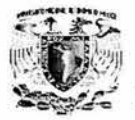

Wizard 4.- Seleccionar las opciones de permisos que tendrá nuestro Directorio Virtual, el cual deberá tener las 3 primeras opciones, presione click en el botón NEXT para continuar.

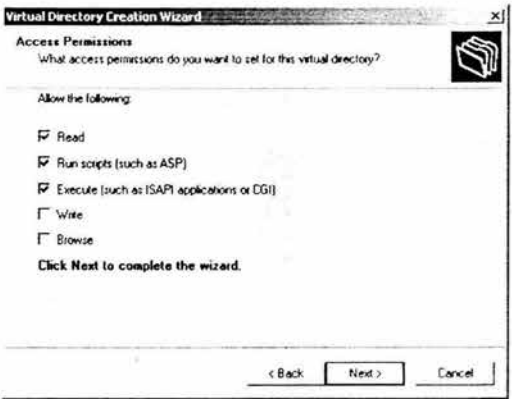

Wizard 5.- Presione Finish para terminar de crear nuestro Directorio Virtual.

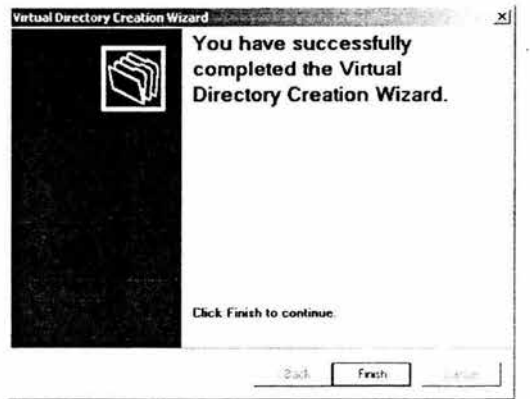

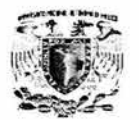

Paso 5.- Una vez generado el directorio virtual se deberá correr el instalable del asp de comunicación para GSOT, siguiendo los pasos del setup ASP\_GSOT.exe.

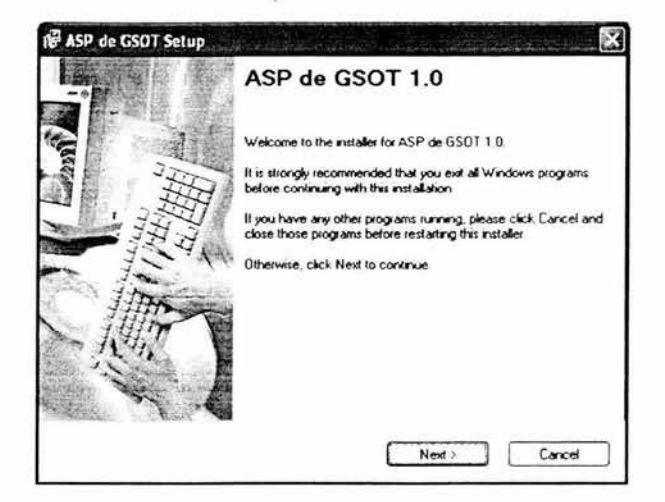

Dé click en el botón de NEXT.

Asegúrese de leer los datos que le presenta el setup.

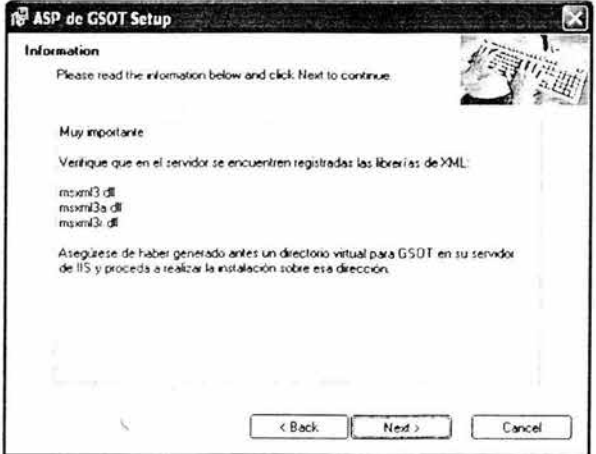

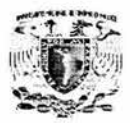

Asegúrese de dar la dirección correcta en donde genero su directorio virtual.

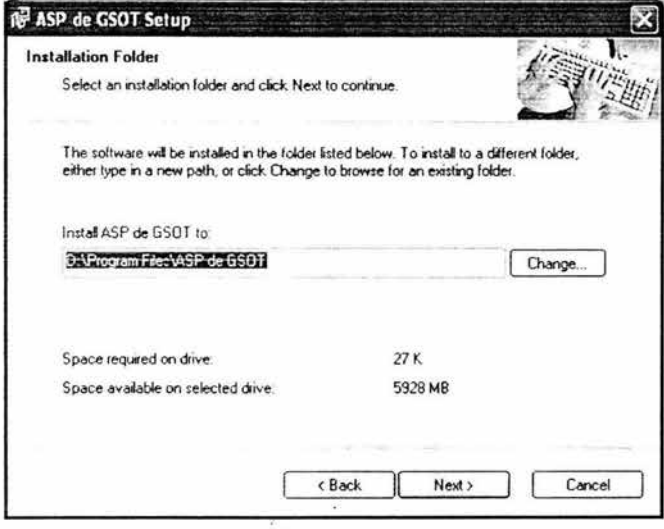

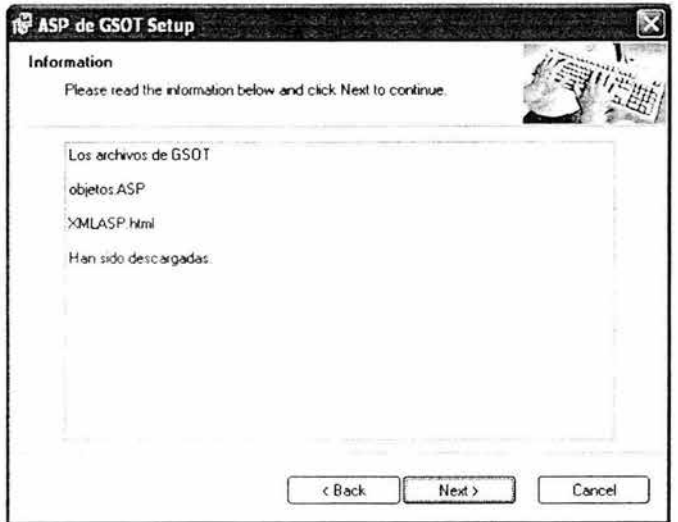

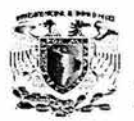

Para verificar el correcto funcionamiento de esta instalación abra una sesión en su browser y abra el archivo xmlasp2.html, de acuerdo al directorio virtual donde haya sido instalado .

Por ejemplo:

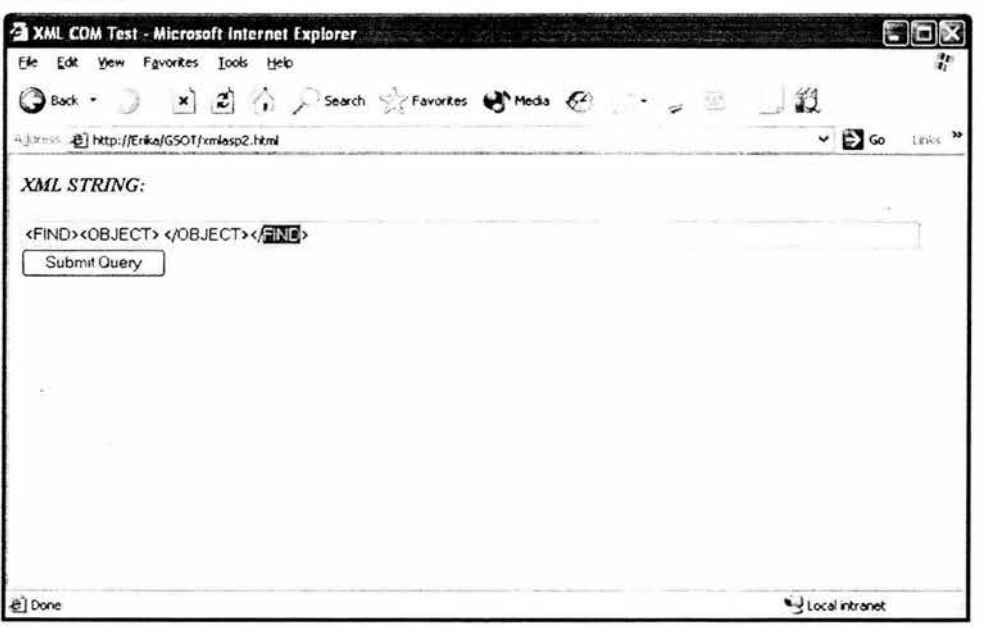

Una vez abierta esta página usted podrá comprobar que se han instalado correctamente los archivos de comunicación en el servidor de llS.

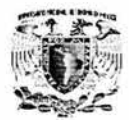

# **MANUAL DEL USUARIO**

El sistema surge de la necesidad dé llevar el control de llamadas que entran al Call Center que son atendidas por un asesor, ya que no existía un control sobre el tiempo que toma cada actividad y las órdenes de trabajo eran liberadas manualmente, por lo que ocurrían demasiados errores humanos en los registros.

### **OBJETIVOS.**

1.- En el presente manual se dan a conocer las diferentes transacciones del sistema, distribuidas en módulos que son:

- **Atención.** El Asesor recibe la llamada y la asignarla al Agente.
- **Consultas.** Se ven los reportes capturados y el proceso de los reportes .
- **Pendientes.** Se visualizan los pendientes de un Agente o de ramo en especial.
- **Admón.** Se realizan reportes y se administra la base de datos.
- **Agenda.** Se visualizan las citas o bien
- **Agente.** Se puede localizar un agente en especial por medio de su clave.

2.- Aprender las variantes de la consulta de información.

#### **Inicio de la aplicación.**

Para poder dar inicio al sistema, en el Menú de Inicio en Programas, se encuentra el icono de la aplicación, se selecciona este icono con el mouse y se presiona doble click.

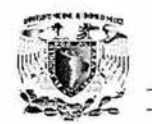

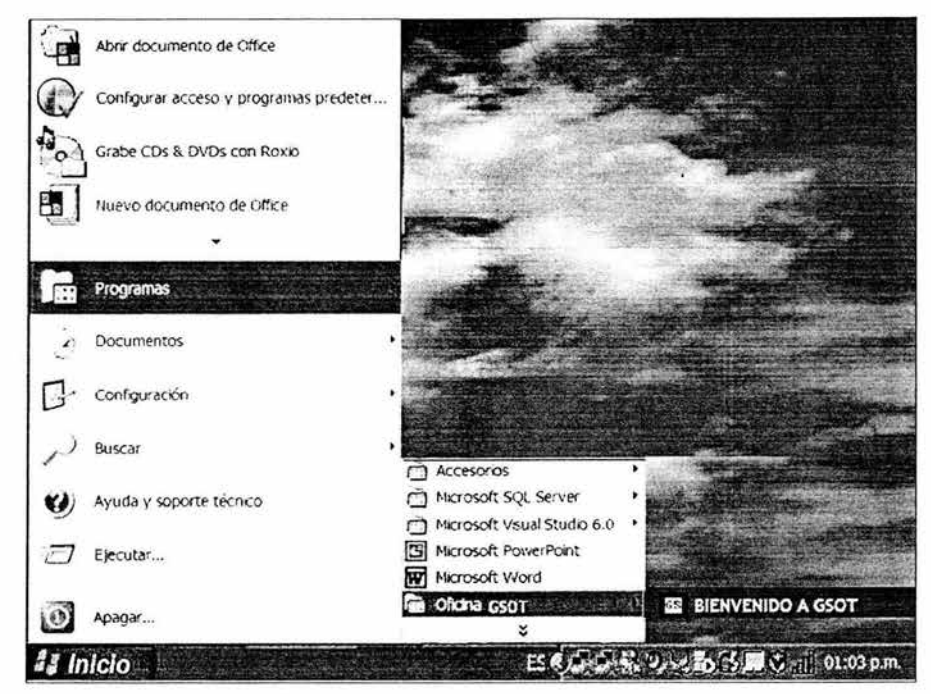

Figura1. Pantalla para abrir la aplicación.

# Pantalla de inicio.

Cuando se ejecuta la aplicación nos muestra la pantalla inicial con las opciones principales del menú.

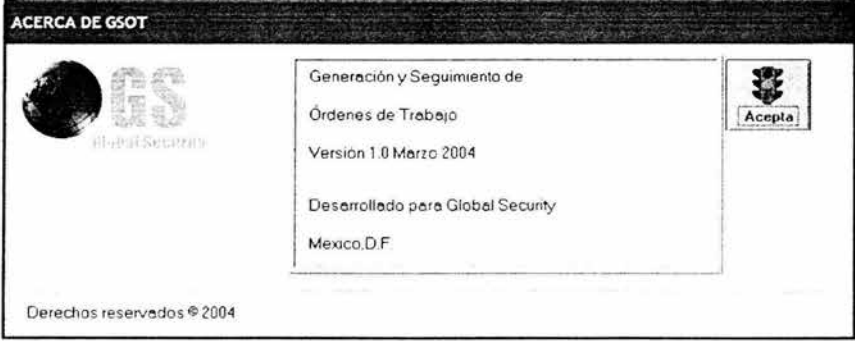

Figura 2. Pantalla principal.

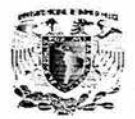

Una vez conectados al sistema hay que firmarse con la cuenta del Asesor, por medio de un clave personal (un login y un password) y después presionaremos aceptar.

-----------------------------~+ •

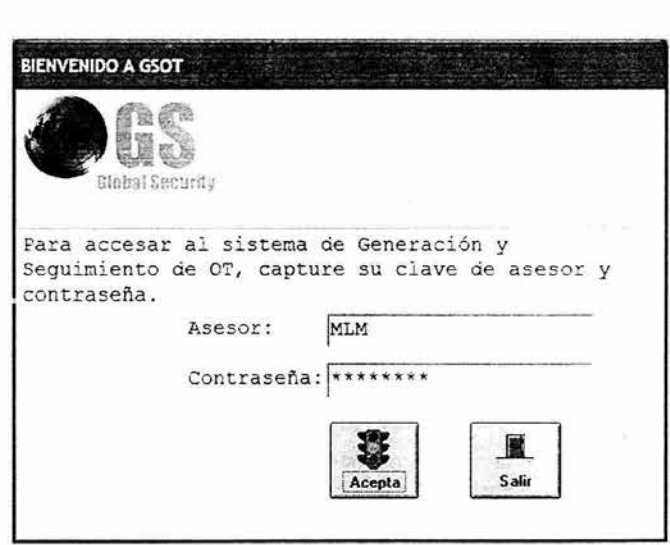

Figura 3. Validación de Usuario.

Después de haber ingresado la cuenta de usuario aparecerá la siguiente pantalla con los menús principales.

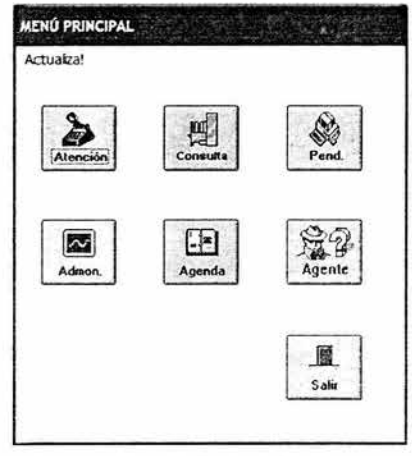

Figura 4. Menú Principal del Sistema.

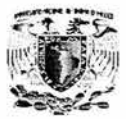

Al seleccionar el menú de atención se contestan las llamadas que ya existen.

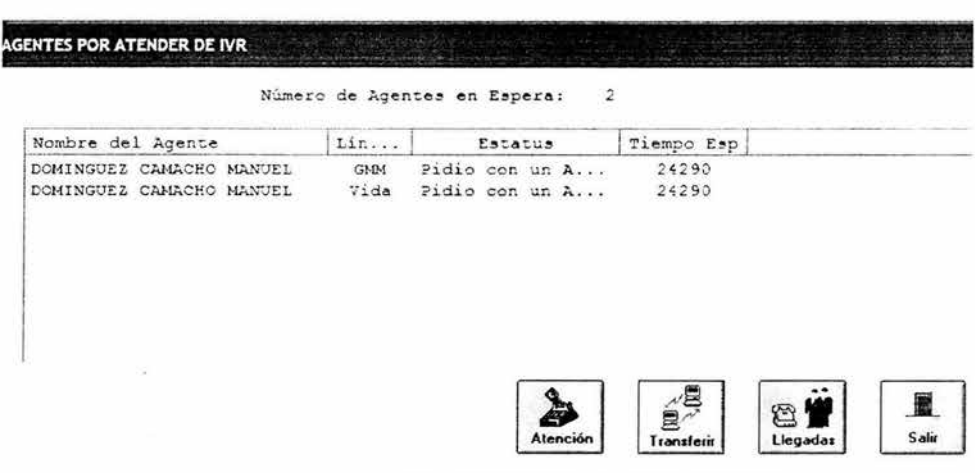

Figura 5. Petición de llamadas

Posteriormente se capturan los datos de esa Orden de Trabajo (OT), para asignarla a un Agente.

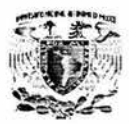

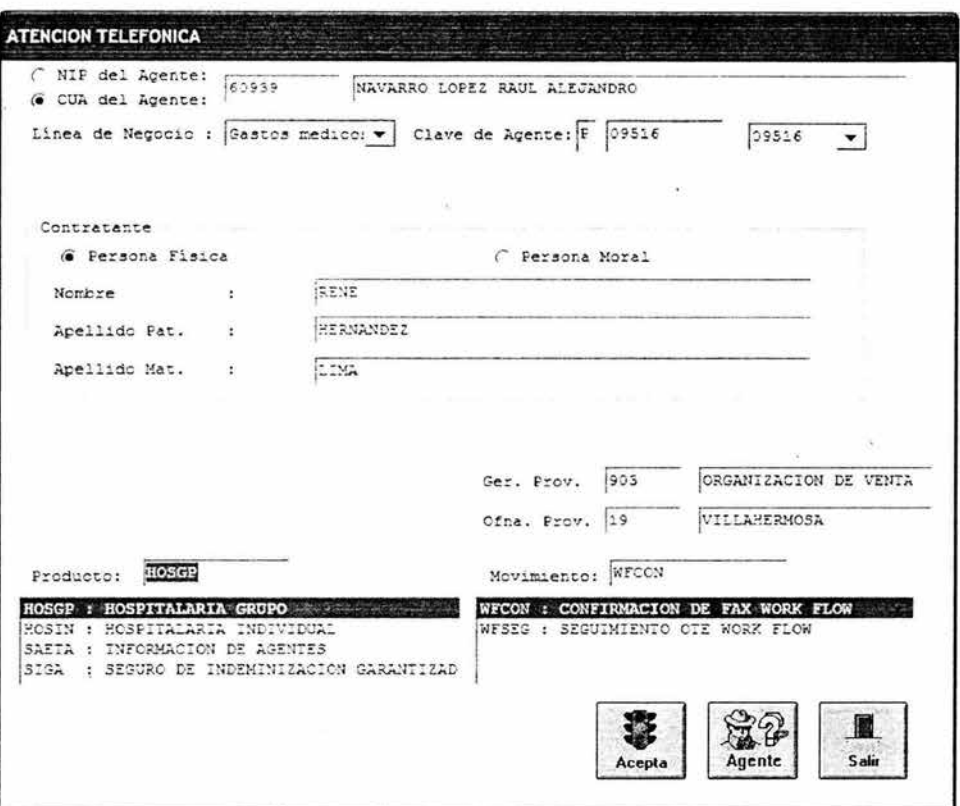

Figura 6. Menú de atención telefónica.

En esta pantalla queda registrado el reporte y se asigna el número de folio para poder consultar el estatus de esa O.T.

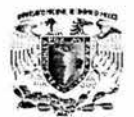

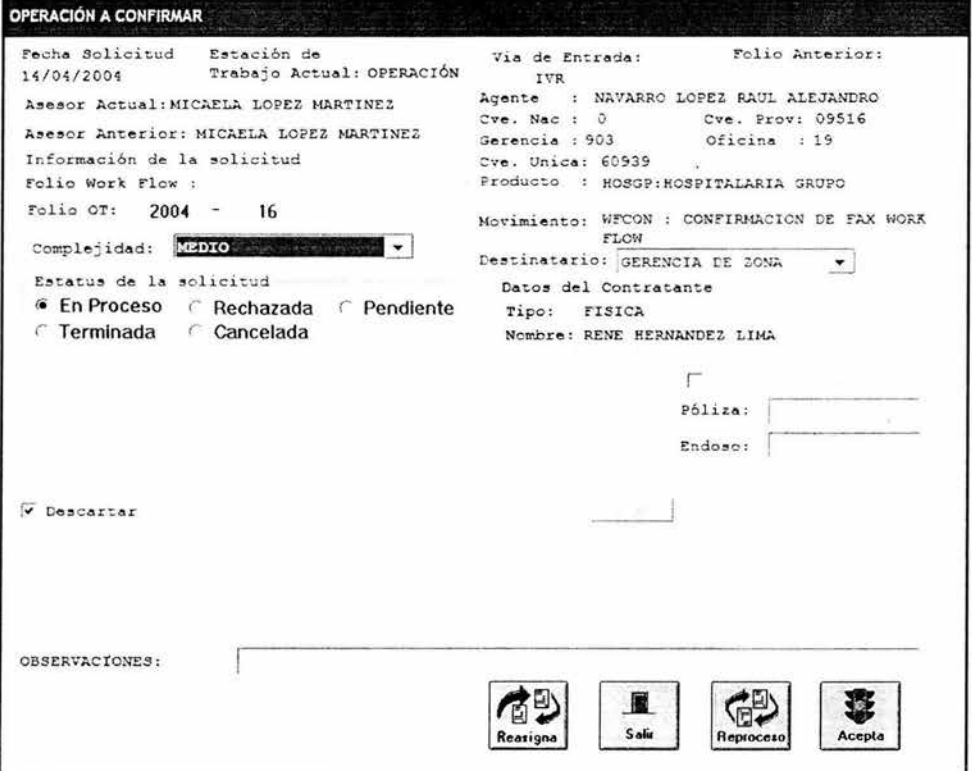

Figura 7. Pantalla de la Operación a confirmar.

Al darle aceptar aparecerá la siguiente pantalla, con la opción de SI para capturar otra orden ó NO para atender la siguiente llamada pantalla 5.

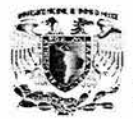

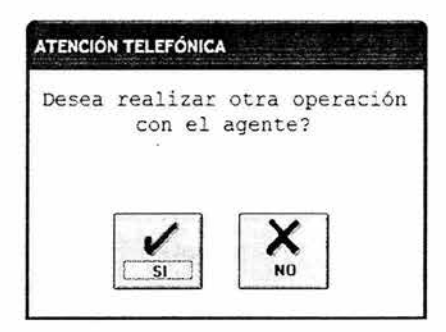

**Figura 8.pantalla para capturar otra Orden de Trabajo.** 

### **Menú Consultas.**

**En** este menú se puede consultar las OT de manera concreta es decir de un agente en especial, por medio del folio de la OT.

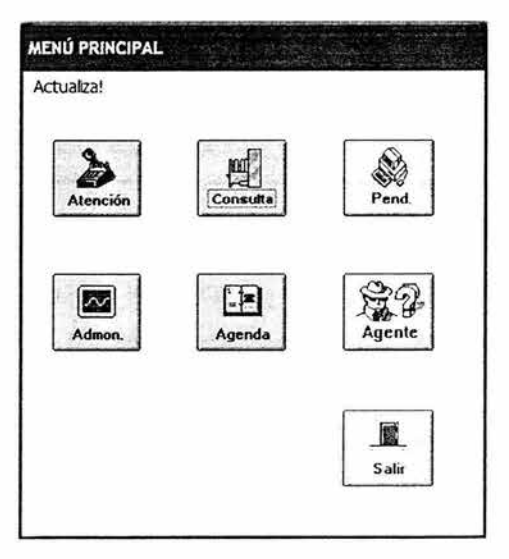

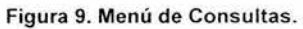

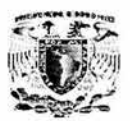

En esta pantalla hay dos opciones de buscar una OT por agente seleccionando el botón de Agente, en esta opción aparecerán todas las OT correspondientes al agente así como su status, presionado el botón de búsqueda, y también se puede buscar un OT en especificó con el número de folio que se asignó anteriormente y presionado igualmente el botón de búsqueda.

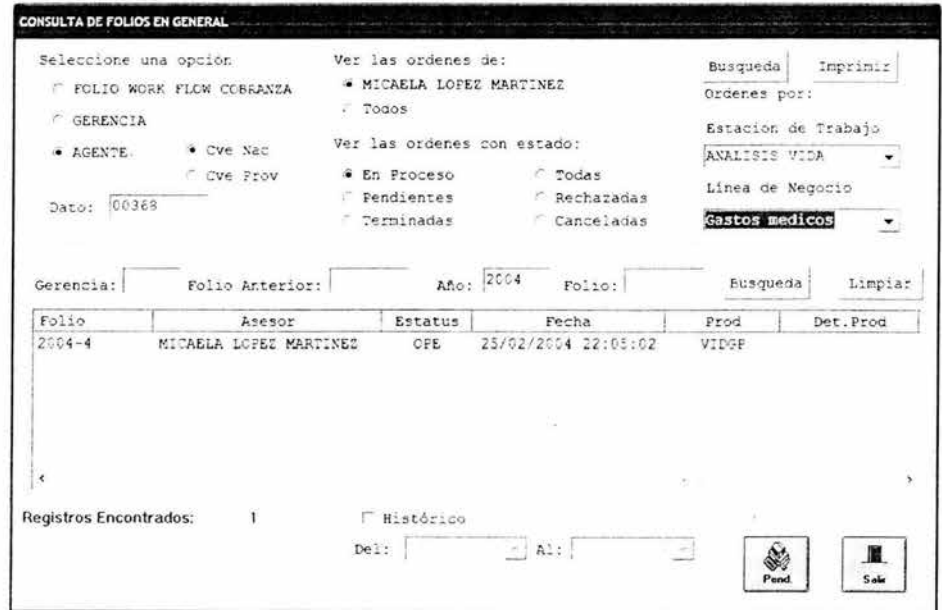

Figura 10. Pantalla de consultas por agente.

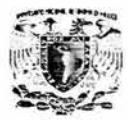

| Seleccione una opción-<br>C FOLIO WORK FLOW COBRANZA<br><b>C</b> GERENCIA    | Ver las ordenes de:<br>6 MICAELA LOPEZ MARTINEZ<br>C Todos         |                                                                 | Busqueda<br>Imprimir<br>Ordenes por:<br>Estacion de Trabajo    |         |
|------------------------------------------------------------------------------|--------------------------------------------------------------------|-----------------------------------------------------------------|----------------------------------------------------------------|---------|
| <b>CAGENTE</b><br>Dato:                                                      | Ver las ordenes con estado:<br>6 En Proceso<br>C Pendientes        | <b>Todas</b><br>C Recharadas                                    | Linea de Negocio                                               |         |
| Gerencia:<br>Folio Anterior:<br>Folio<br>Est<br>A<br>$2004 - 8$<br>CPE<br>M. | C Terminadas<br>Año: 2004<br>Fecha<br>Prod<br>Det.Prod<br>$14/0$ H | Canceladas<br>$Folio:$ $\frac{8}{3}$<br>Det.Mov<br>Moy<br>$W$ . | Limpiar<br>Busqueda<br>Poliza<br>Cont<br><b>NOPLAN</b><br>RENE | ۰<br>ΙF |
| ×                                                                            |                                                                    |                                                                 |                                                                | ý.      |
| <b>Registros Encontrados:</b><br>-1                                          | <b>F</b> Histórico                                                 |                                                                 |                                                                |         |

Figura 11. Pantalla de búsqueda por número de folio.

Menú Administración.

Cuando se activa el menú Activando el botón de menú de admón. Sale un submenú de Administración en el que se puede seleccionar el submenú de reporte o bases.

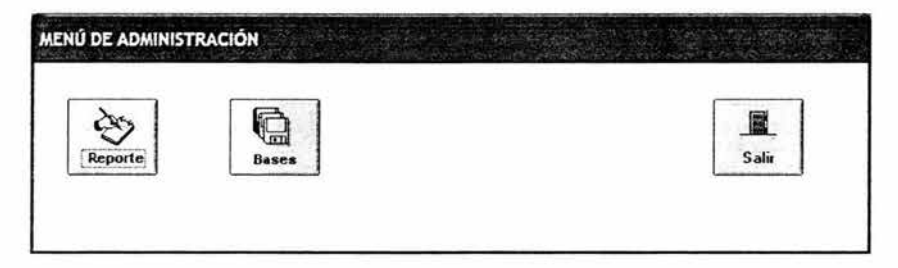

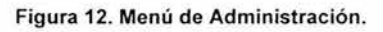

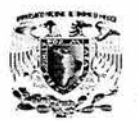

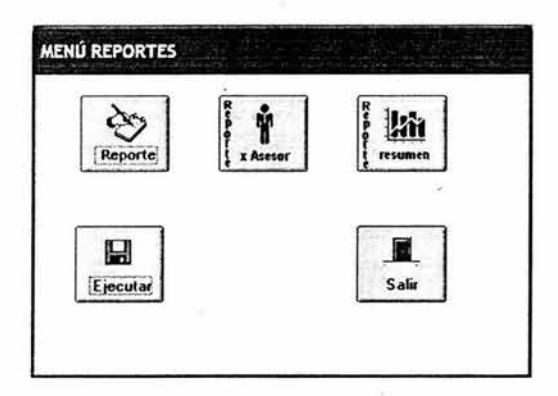

En el menú de Reportes se generan reportes Generales, por Asesor y de Catálogo.

Figura 13.Submenú de Reportes.

En el submenú de reportes se muestra la siguiente pantalla, en donde se indica el periodo del reporte y los campos que se requieren. En el reporte por Asesor se requieren la fecha del reporte y el área y el status de la OT .

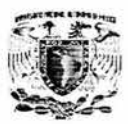

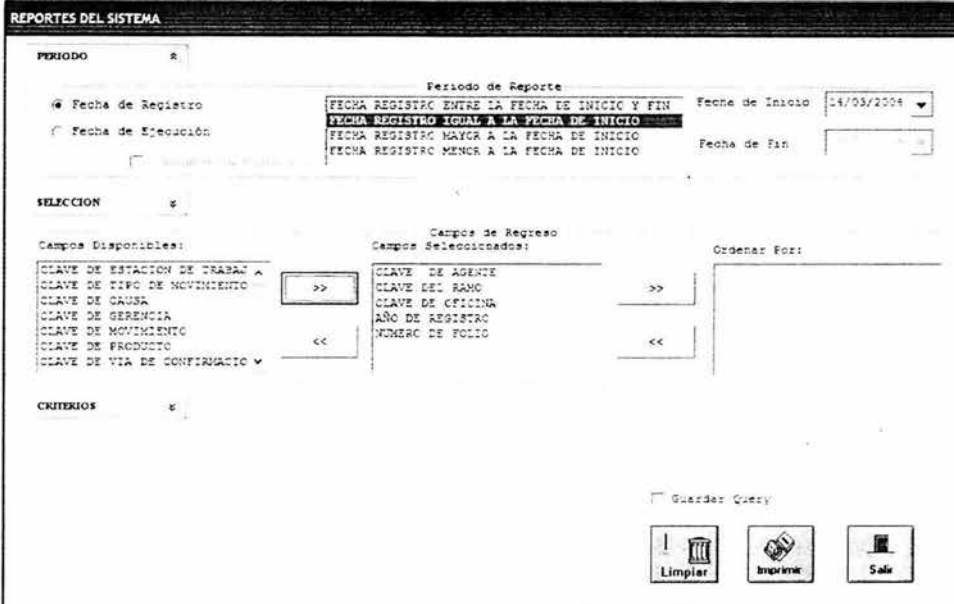

Figura 14. Pantalla de Reportes.

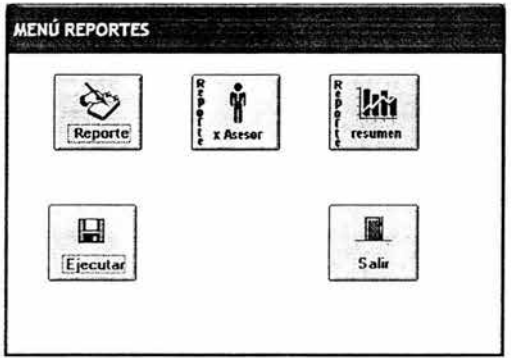

Figura15. Continuación de la pantalla de Reportes.

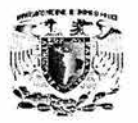

# Opción Ejecutar.

Seleccionar el icono con la figura de floppy disk y presionar con el botón izquierdo del mouse dos veces para ingresar. Ver figura 21.

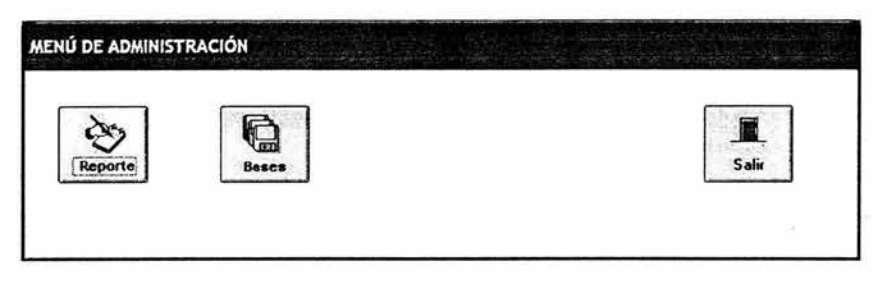

Figura 16.- Menú Reportes opción Ejecutar.

En la siguiente pantalla se visualizan los Queries (consultas) disponibles para poder ejecutar y obtener información de los registros de las tablas y sacar los reportes predefinidos.

En el combo QUERYS DISPONIBLE se seleccionan las consultas definidas, la descripción de la misma se despliega en el recuadro derecho.

En el PERIODO DE REPORTE se puede escoger entre la búsqueda por FECHA DE REGISTRO o por FECHA DE EJECUCIÓN indicando el rango en los combos de INICIO y FIN, cuenta con un combo para los criterios de búsqueda. Ver figura 17.

El MENÚ REPORTES contiene el icono de REPORTES RESUMEN en donde se generan gráficas y el icono de CALENDARIZACIÓN en donde se programan la generación del reporte.

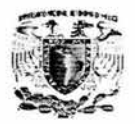

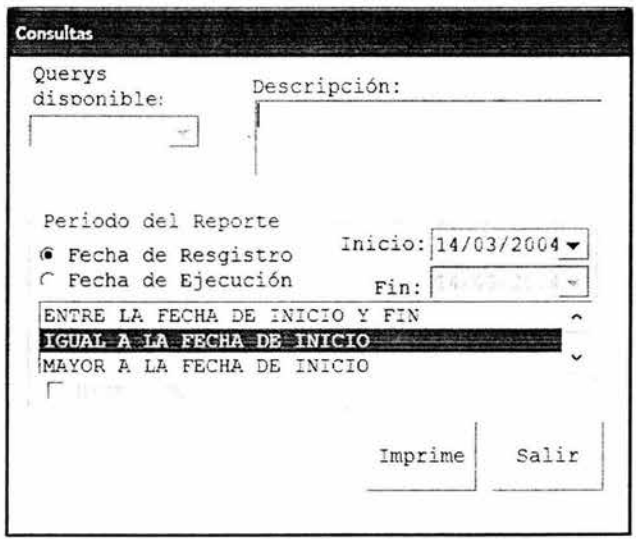

Figura 17.- Cuadro de consultas de la opción Ejecutar.

# Menú de Administración opción Bases.

En MENÚ DE ADMINISTRACIÓN se muestra como un icono con la figura de varios floppy disks ordenados en forma descendente para la opción de BASES, presionando con el botón izquierdo del mouse en el icono se ingresa al MENÚ ADMINISTRACION DE BASES DE DATOS. Ver figuras 18 y 19.

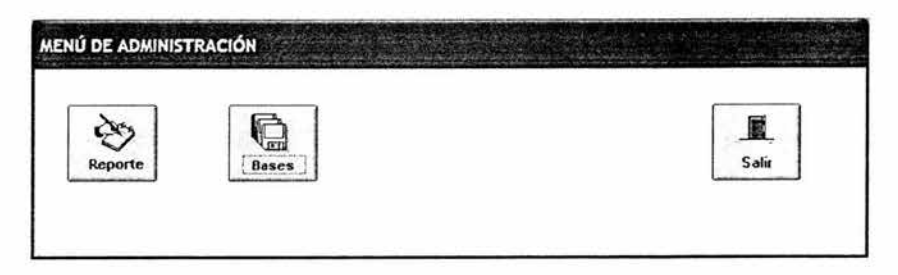

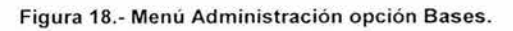
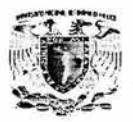

En el menú de ADMINISTRACION DE BASES DE DATOS se contemplan los iconos de PRODUCTOS, GERENCIA, ASESOR, FUNCIONES, ESTATUS, OFICINA, AGENDA, AGENTES, FLUJO. Para ingresar a la base de datos PRODUCTOS presionar dos veces el botón izquierdo del mouse en el icono que se muestra con la figura de una casa. Ver figura 19.

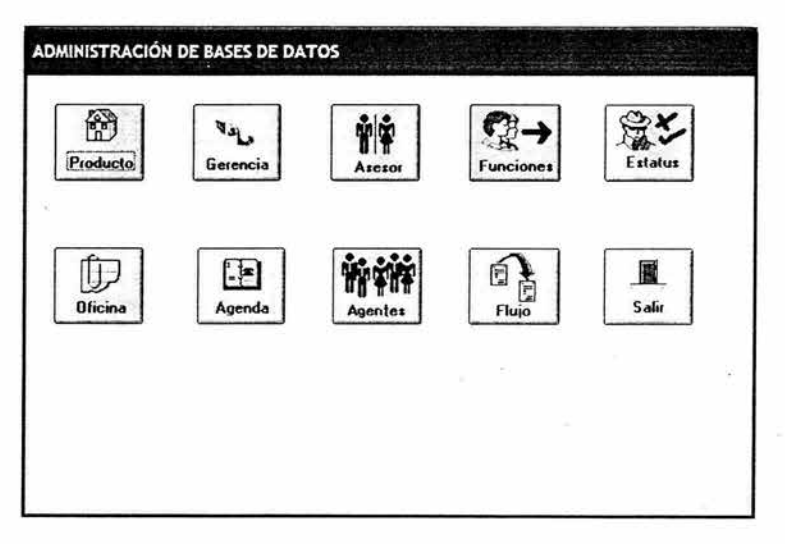

Figura 19.- Menú Administración de Bases de Datos.

Al ingresar a la base de datos PRODUCTOS despliega la pantalla PRODUCTOS DISPONIBLES en la cual muestra un combo con todos los productos que maneja la aseguradora. Al seleccionar algún producto muestra la información de PRODUCTO, RAMO y SUB RAMO.

Se puede poner los productos como INCATIVOS ó ACTIVOS seleccionando la opción adecuada. Ver figura 20.

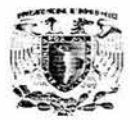

En CAMBIOS (icono con la figura de una mano escribiendo en un fichero) se realizan las modificaciones pertinentes a los productos.

En MOVIMIENTOS (icono con la figura de libros) muestra un historial de los movimientos realizados a los productos.

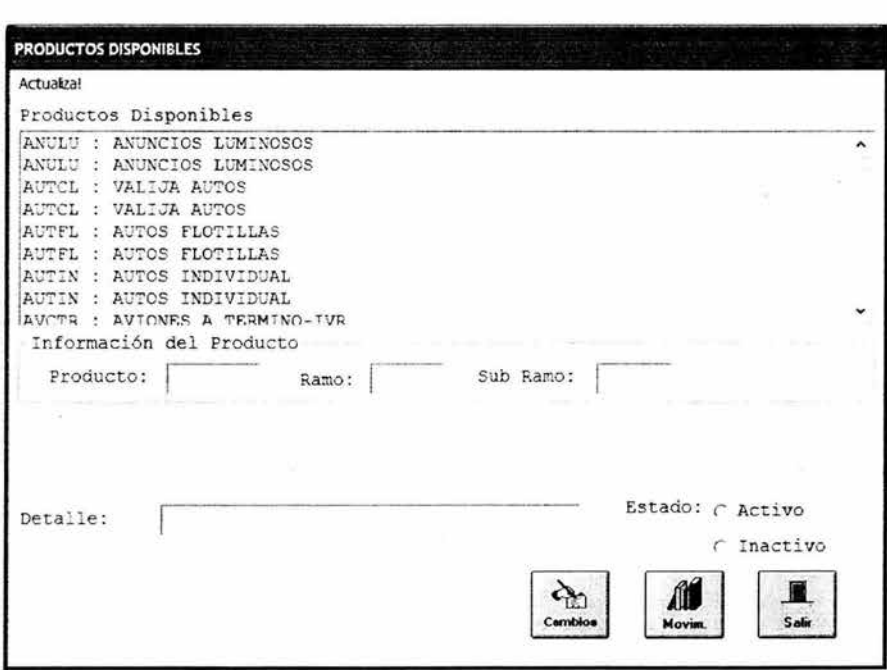

Figura 20.- Pantalla Productos Disponibles.

Para ingresar a la base de datos ASESOR se presiona dos veces el botón izquierdo del mouse posicionado en el icono con la figura de un hombre y una mujer. Ver figura 21.

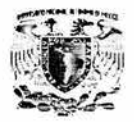

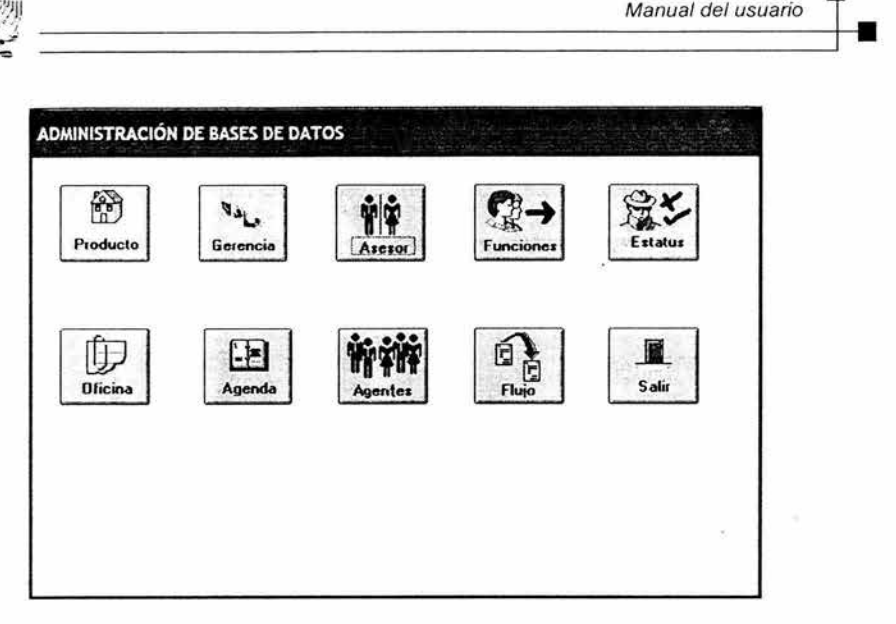

Figura 21. - Menú Administración Base de Datos opción Asesor.

En la pantalla ASESOR muestra el combo ASESORES REGISTRADOS donde despliega la información de los asesores actualmente activos, al seleccionar alguno de ellos muestra en forma automática los datos de Asesor, Password, Nombre con Apellidos. Estado, Área, Nivel Asesor, Líneas de Negocios y Perfiles de Usuario, todos estos se encuentran en el recuadro INFORMACIÓN DEL ASESOR. Ver figura 22.

En la parte inferior de la pantalla Asesor se tienen los iconos de ALTAS, CAMBIOS, LÍMITES, ACCESOS, ESTACIÓN.

Para ingresar a la opción ALTAS, presionar dos veces con el botón izquierdo del mouse el icono con la figura donde se ingresa un documento en un fólder.

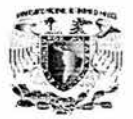

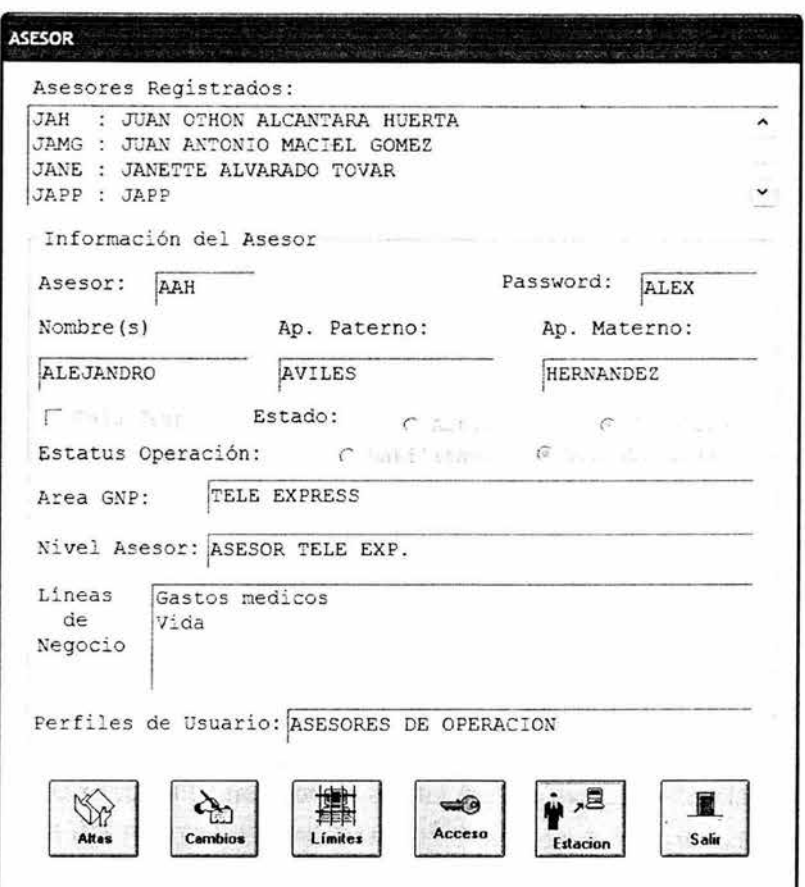

Figura 22 .- Pantalla Asesor

Al ingresar en ALTAS aparece la pantalla ALTAS DE ASESOR en donde se pueden ingresar los datos como ASESOR, PASSWORD, NOMBRE Y APELLIDOS.

La opción BAJA TEMPORA registra al asesor como baja en la aplicación por incapacidad sin tener que borrar el registro y con la opción de activarlo a futuro.

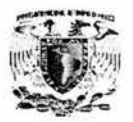

La opción ESTADO se puede seleccionar entre ACTIVO ó INACTIVO.

La opción ESTATUS OPERACIÓN puede tener dos valores HABILITADO ó DESHABILITADO en donde se le proporciona al asesor el poder realizar operaciones con forme al perfil seleccionado. El combo PERFIL se selecciona los perfiles de asesor disponibles.

A un Asesor se le pueden asignar líneas de Negocios seleccionando del recuadro LÍNEAS DE NEGOCIO, donde se encuentran las descripciones de los diferentes rubros de negocios manejados en la aseguradora; y se transfiere la actividad al asesor ubicando la línea de negocio en el recuadro LÍNEAS ASIGNADAS. Ver figura 23.

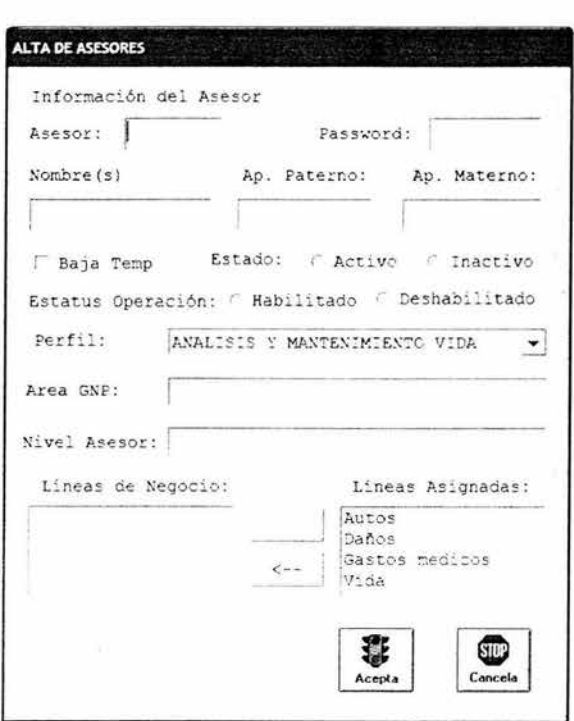

Figura 23.- Pantalla Alta de Asesores.

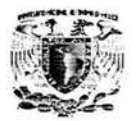

Al seleccionar el icono CAMBIOS en la pantalla Asesor, ver figura 22; presenta la pantalla MODIFICACION DE ASESORES que tiene los mismos campos que la pantalla ALTA DE ASESORES y se pueden realizar los mismos movimientos y funciones . Ver figura 24.

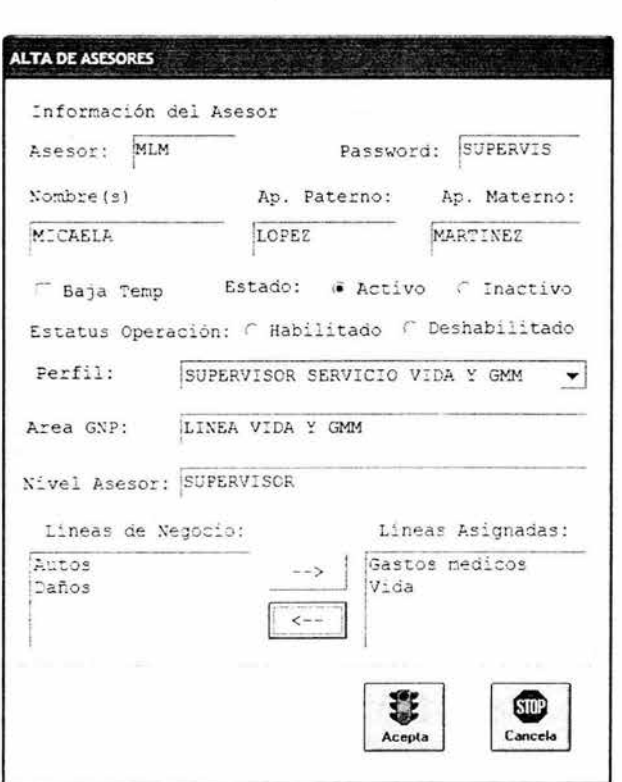

Figura 24.- Pantalla Modificación de Asesores.

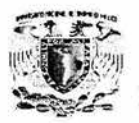

Al seleccionar el icono LÍMITES en la pantalla ASESOR, ver figura 22, presenta la pantalla RELACION ASESOR\_PRODUCTO. En ella contiene un recuadro llamado PRODUCTOS DISPONIBLES en donde se encuentran productos a elegir dependiendo del perfil asignado al asesor, se le pueden asignar todos o algunos de los productos con solamente transferirlos al recuadro PRODUCTOS ASIGNADOS. Ver figura 25.

--------- -----------------~+ •

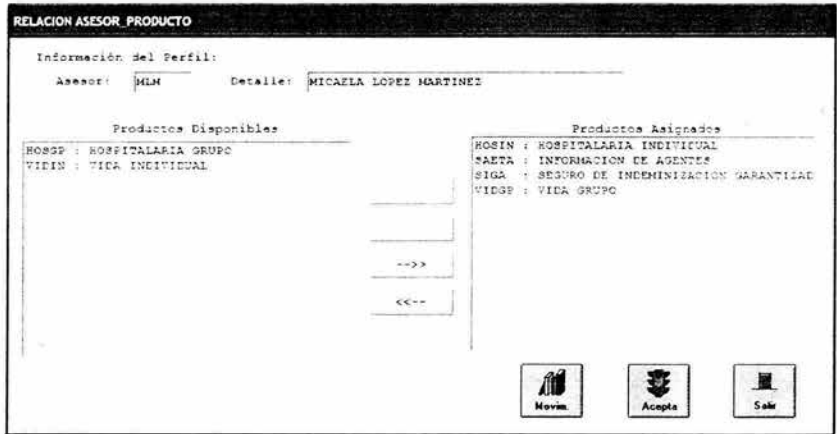

Figura 25.- Pantalla Relación Asesor-Producto.

Al seleccionar ACCESO, presionando dos veces el botón izquierdo del mouse en el icono con la figura de una llave, muestra la pantalla RELACIÓN ASESOR SISTEMA en donde despliega la información del Asesor así como los privilegios que se le dan al sistema seleccionado para él. Se pueden generar la clave de usuario, password de acceso, password secundario y además de poder activar o desactivar al usuario en el sistema. Ver figura 26.

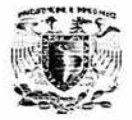

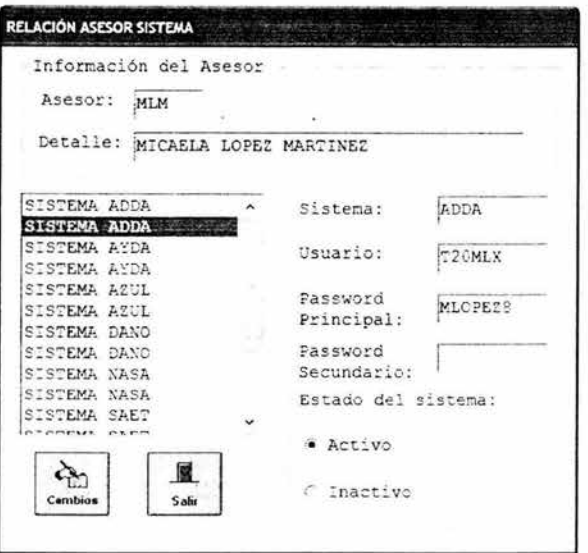

Figura 26.- Pantalla Asesor Sistema.

Al seleccionar ESTACIÓN, presionando dos veces el icono con la imagen de una persona y una computadora, se despliega la pantalla ASESORES ESTACIONES DE TRABAJO en donde se le asignan estaciones a los asesores transfiriendo las existentes en el recuadro ESTACIONES hacia el recuadro ESTACIONES ASIGNADAS; una vez asignadas se presiona el icono de ACEPTA con la figura de un semáforo. Ver figura 27.

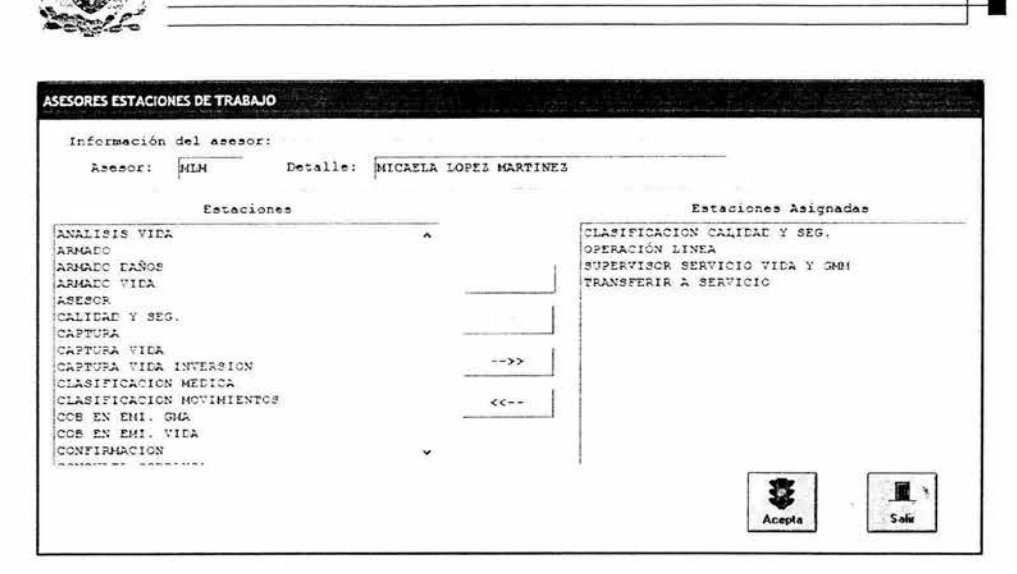

Figura 27.- Pantalla Asesores Estaciones de Trabajo.

Desde la pantalla ADMINISTRACIÓN DE BASES DE DATOS e ingresando a la opción AGENTES, presionando dos veces el botón izquierdo del mouse en el icono con la figura de varias personas, ver figura 29; despliega la pantalla MARCADO DE AGENTES.

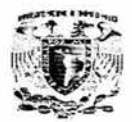

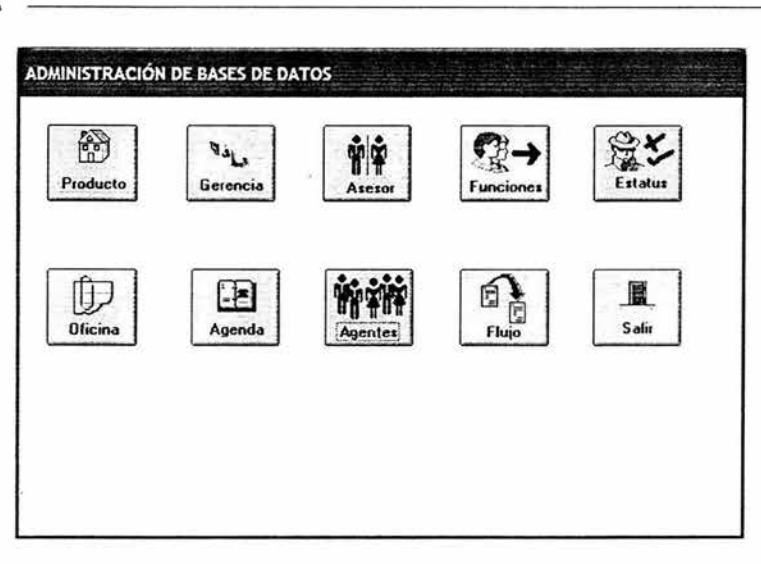

Figura 28.- Pantalla Administración de Base de Datos opción Agentes.

En la pantalla MARCADO DE AGENTES, se muestra la sección SELECCIÓN POR GRUPO en donde se pueden escoger en los combos el CENTRO REGIONAL y OFICINA donde pertenecen los agentes.

En el recuadro POR CLAVE se asigna una clave Nacional o Provincial para que muestre solo al agente el cual tiene asignada la clave. Una vez escogidos los datos se presiona el icono MARCAR el cual tiene una figura de un lápiz marcando una letra X, muestra la pantalla ASIGNE ESTATUS A LOS AGENTES SELECCIONADOS, en donde se marcan los estatus a proporcionar al agente. Presionando el botón ACEPTAR guarda los registros. Ver figura 30.

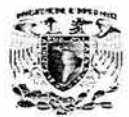

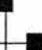

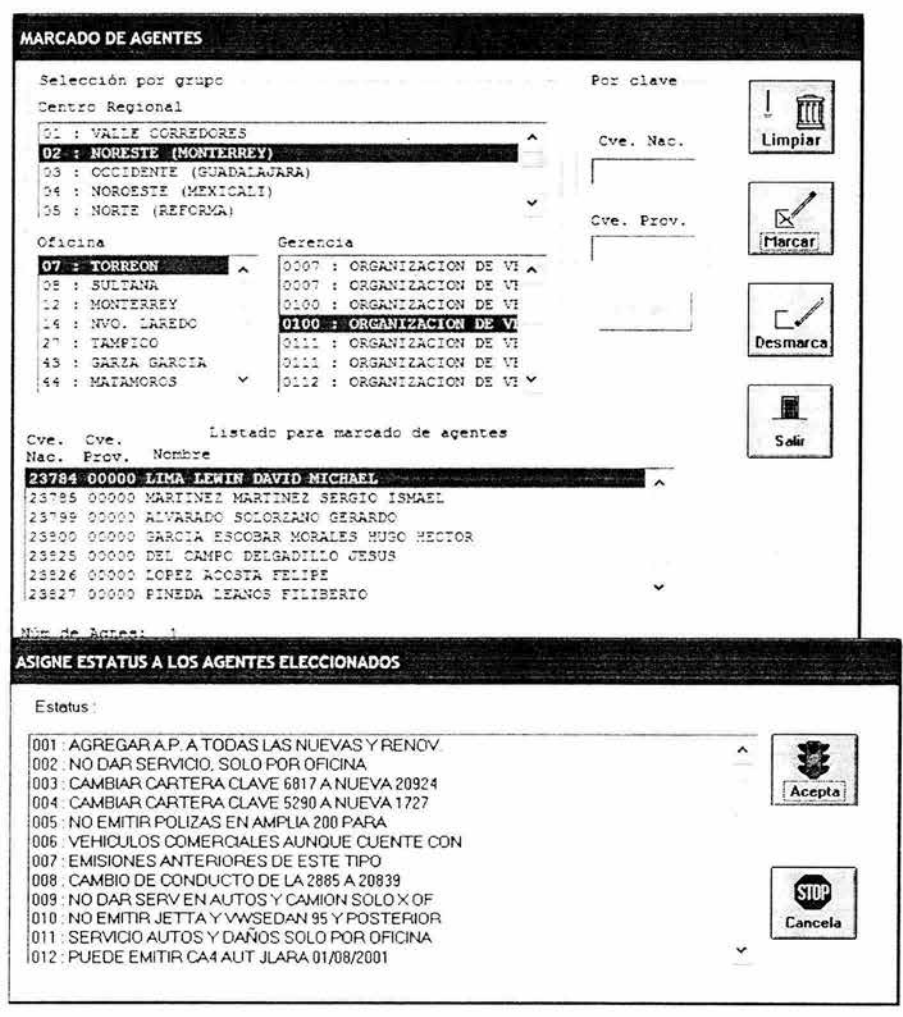

Figura 29.- Pantalla Marcado de Agentes opción Asigne Estatus a los Agentes Seleccionados.

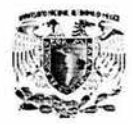

En el MENÚ PRINCIPAL y presionando el icono AGENDA, ver figura 31 , se accede a la pantalla AGENDA DE ENTIDADES.

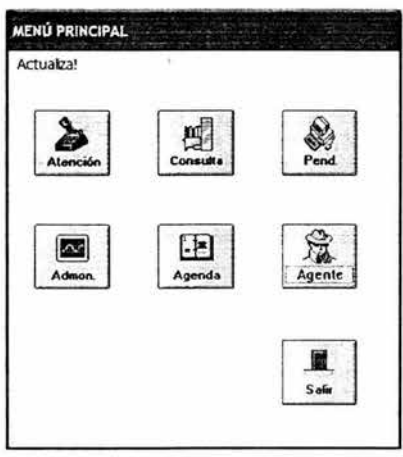

Figura 30.- Menú Principal opción Agenda.

En la pantalla AGENDA DE ENTIDADES se muestran todas las agendas de los clientes, mostrando datos de los mismos en el recuadro INFORMACION GENERAL. Ver figura 32.

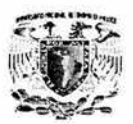

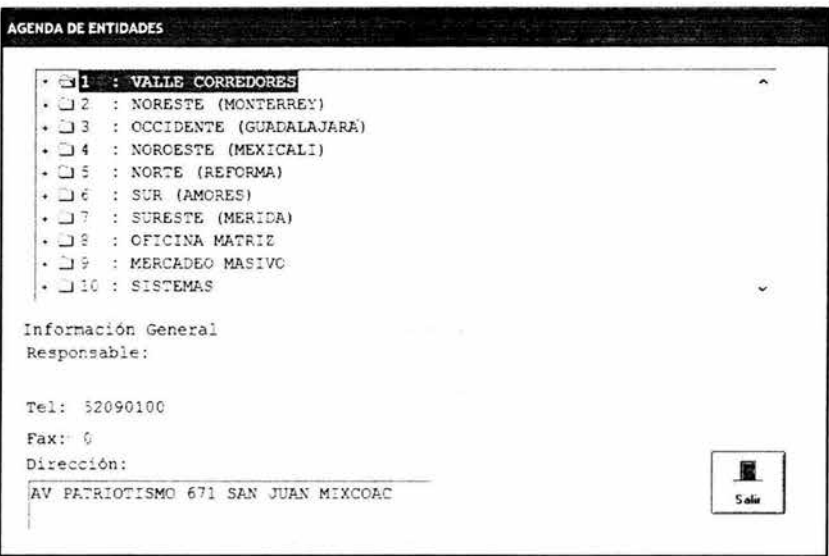

Figura 31.- Pantalla Agenda de Entidades.

En el MENÚ PRINCIPAL y presionando el icono AGENTE, ver figura 33, muestra la pantalla INFORMACIÓN DEL AGENTE.

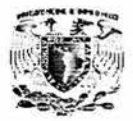

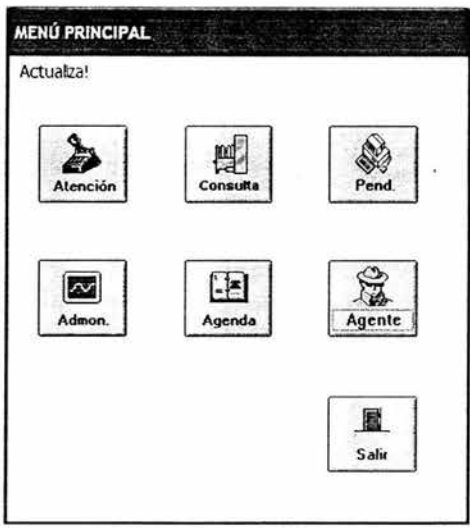

Figura 32.- Menú Principal opción Agente.

En la pantalla INFORMACION DEL AGENTE al ingresar el NIP, CUA, CVE NACIONAL, CVE PROVINCIAL, ver figura 34.

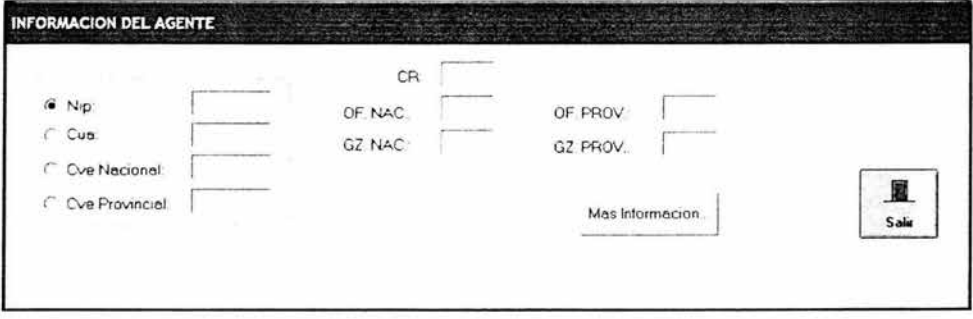

Figura 33.- Pantalla Información del Agente.

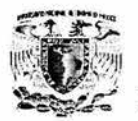

Y presionando el botón MÁS INFORMACIÓN muestra información completa del agente indicando los datos como clave, cua, nombre, nip, etc. Ver figura 35.

|   |                |       | Cua   | Tipo.      | Clave | Nombre           | Nip      |    |       |
|---|----------------|-------|-------|------------|-------|------------------|----------|----|-------|
|   |                |       | 60939 | Nacional   | 00368 | NAVARRO LOPEZ RA | 93879491 |    |       |
|   | ® Nip:         |       | 60939 | Provincial | 09516 | NAVARRO LOPEZ RA | 93879491 |    |       |
|   |                |       | 60939 | Nacional   | 00368 | NAVARRO LOFEZ RA | 93879491 | э. |       |
| ĸ | Cun            | 60939 | 60939 | Provincial | 09516 | NAVARRO LOPEZ RA | 93879491 |    |       |
|   |                |       | 60939 | Nacional   | 00368 | NAVARRO LOPEZ RA | 93879491 |    |       |
|   | Ove Nacional:  |       | 60939 | Provincial | 09516 | NAVARRO LOPEZ RA | 93879491 |    |       |
|   | Ove Provincial |       |       |            |       |                  |          |    | Salir |
|   |                |       | ٢     |            |       |                  |          |    | ×     |

Figura 34.- Pantalla Información del Agente mostrando campos completos.

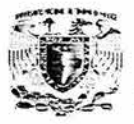

Manual del usuario

# **APÉNDICE B**

 $\mathbf{x}$  ,  $\mathbf{y}$ 

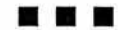

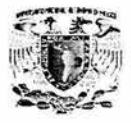

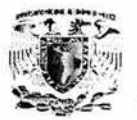

# **APÉNDICE A**

**Diccionario de Datos.** 

#### **ATXTASDO-ASEGURADOS**

Tabla que almacena la información de todos los asegurados asociados a una Orden de Trabajo.

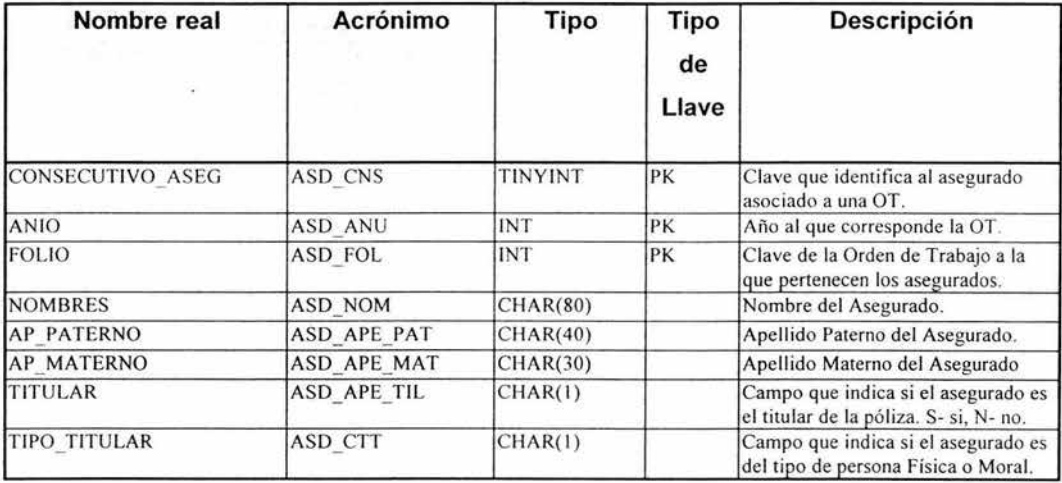

#### **ATXTASD1 -ASEGURADOS\_DICTAMEN**

**Tabla** que almacena la información de todos los asegurados asociados a una Orden de Trabajo, para efectos de **la** suscripción médica en el caso de que sea una póliza de Gastos Médicos Mayores.

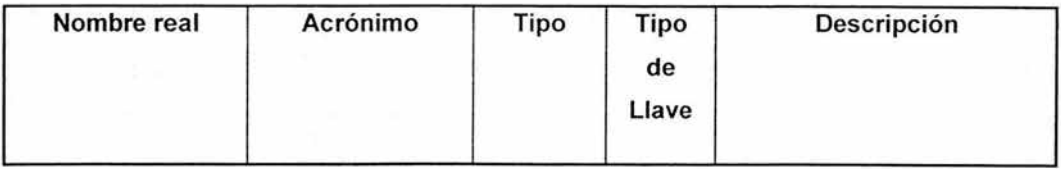

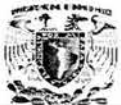

Apéndice A

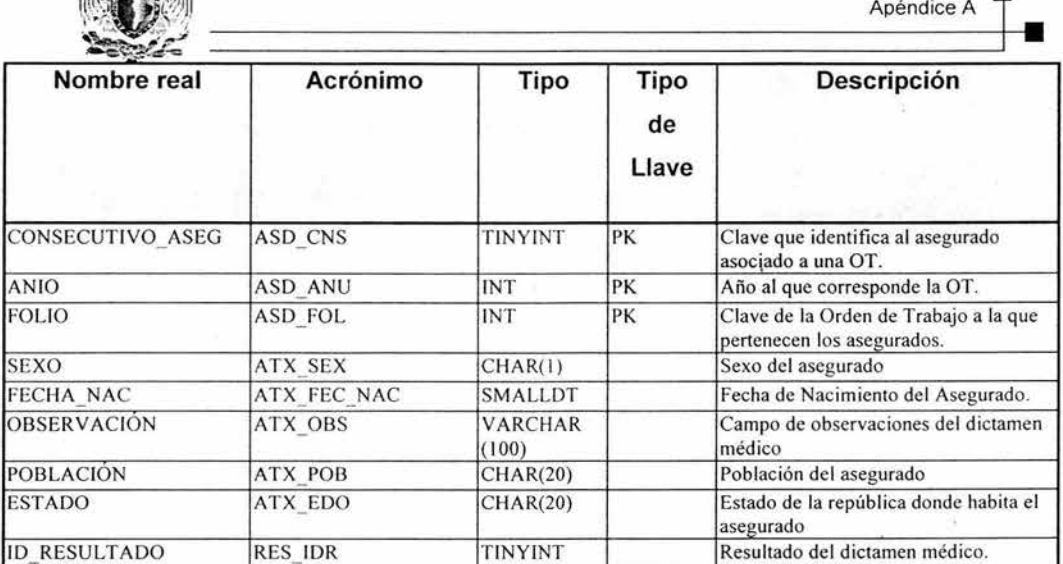

#### **ATXTFLJO - FLUJO**

Tabla con información de los distintos flujos que cada transacción del "work flow" debe seguir. Entendiéndose como transacción, el producto y el movimiento.

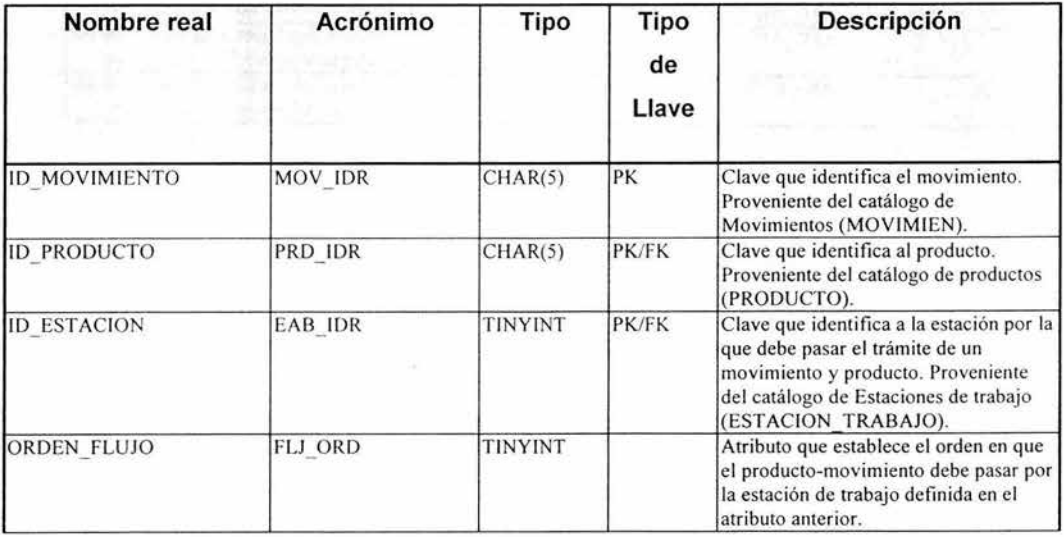

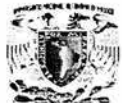

Apéndice A

æ

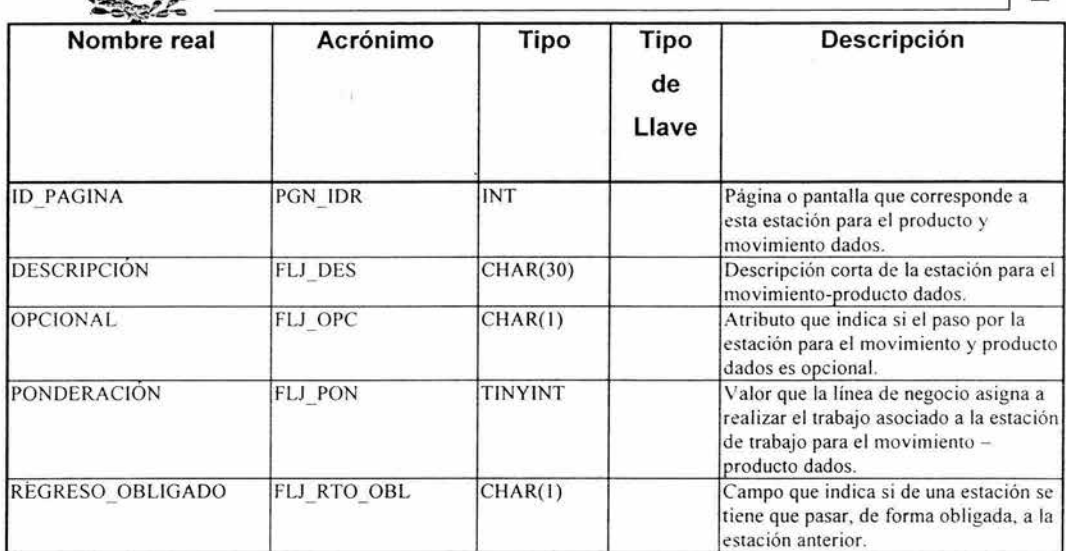

## **ATXPARO-PARAMETROS**

Tabla con información todos los parámetros relevantes para la aplicación del Work Flow.

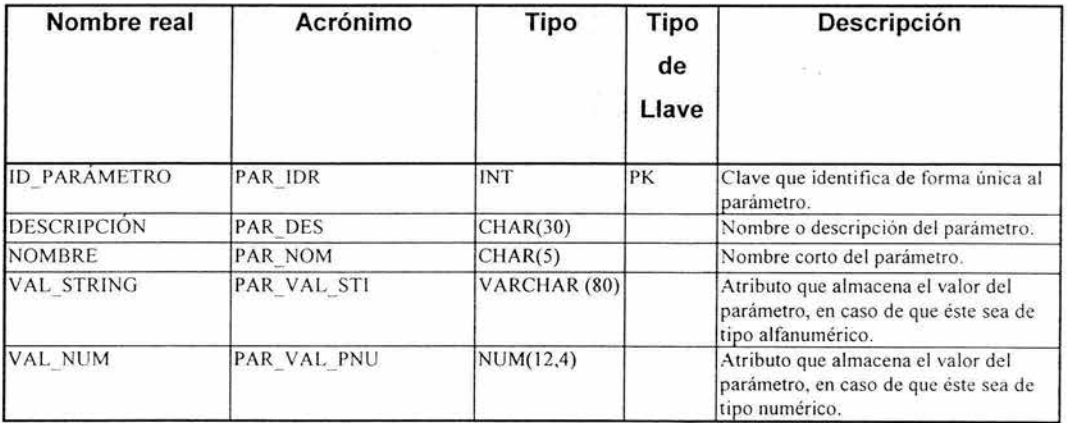

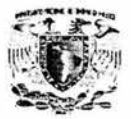

## **ATXTLNE2 - ASESOR\_LINEA**

Tabla que asocia a los asesores de C.N.O. con las líneas de negocio que pueden manejar.

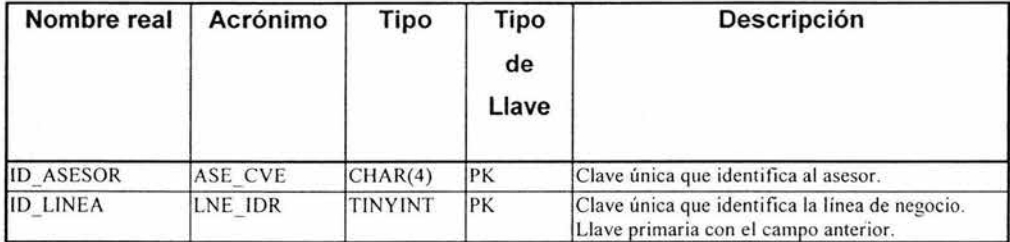

#### **ATXTDANO - DANIOS\_DATOS**

Tabla principal de la línea de negocio de daños que guarda la información específica de ésta con relación a una Orden de Trabajo.

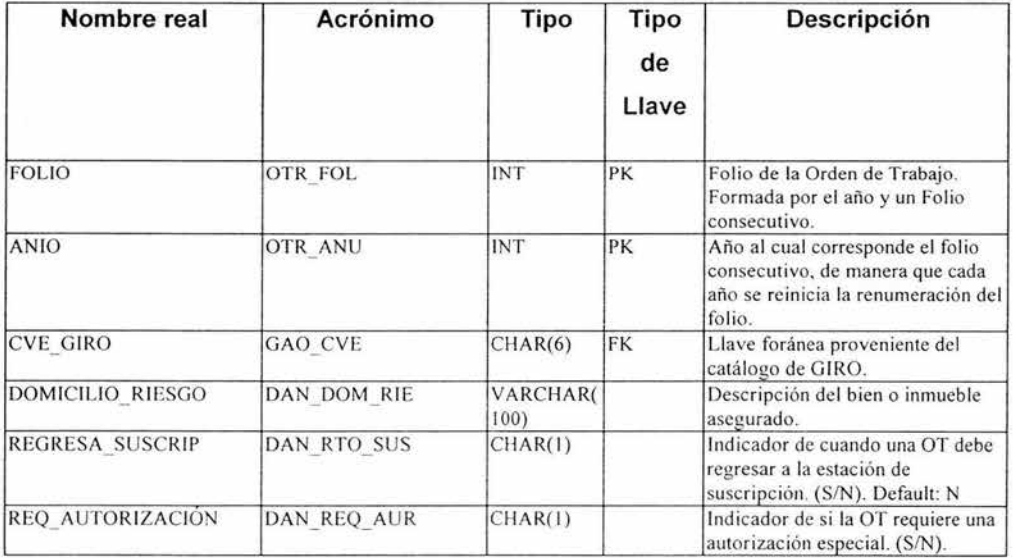

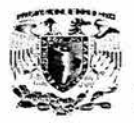

## **ATXTTIU1 - DANIOS\_UBICACION**

Tabla correspondiente a la información de las ubicaciones a las que se refiere una OT en particular.

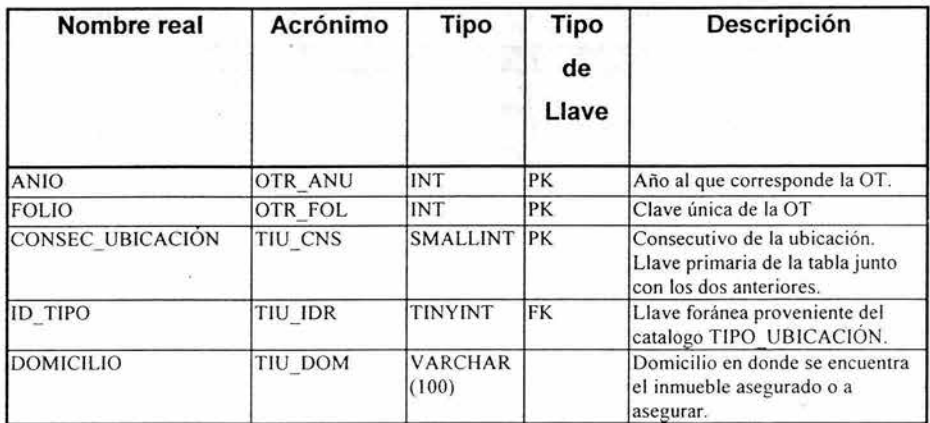

# **ATXTPLZO - POLIZA\_OT**

Tabla que almacena la información de las pólizas asociadas a una Orden de· Trabajo.

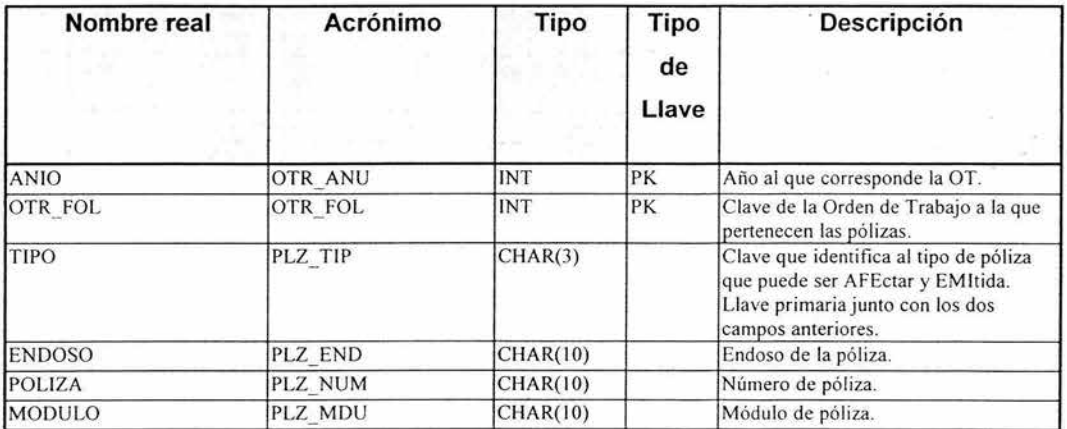

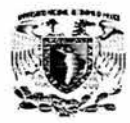

#### **ATXTASE1-ESTACION\_ASESOR**

Tabla que asocia a los asesores de C.N.O. con las estaciones de trabajo en las que pueden atender una OT.

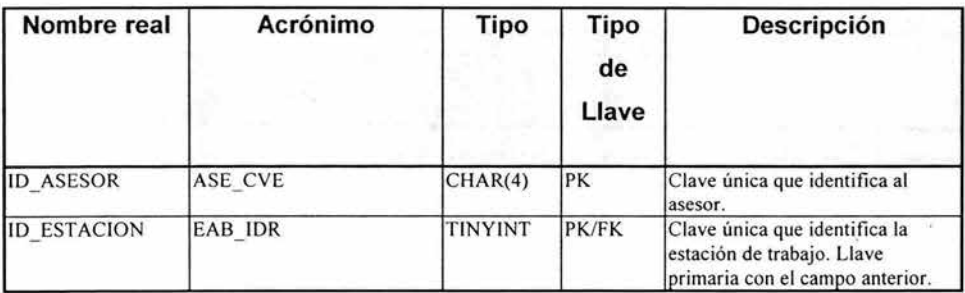

# **ATXTEAB1 - ESTACION\_PERFIL**

Tabla que asocia los perfiles existentes en el C.N.O. con las estaciones de trabajo en las que pueden atender una OT.

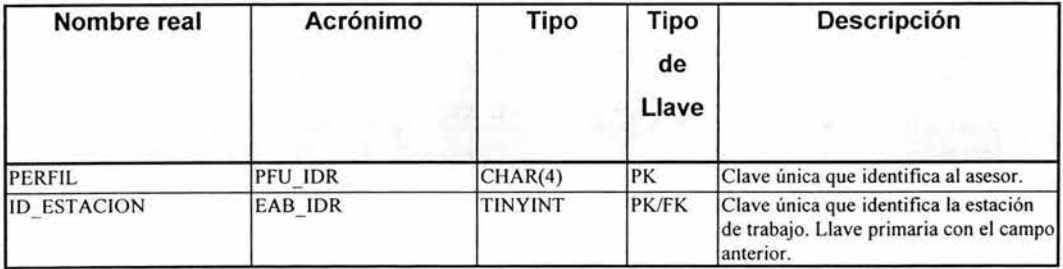

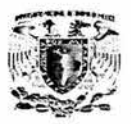

#### **ATXTCOJ1 - COMPLEJIDAD\_ASESOR**

Tabla que asocia el catálogo de COMPLEJIDAD con los asesores por cada línea de negocio que el asesor puede manejar. De manera que esta tabla contiene la información de las distintas complejidades que puede manejar un asesor.

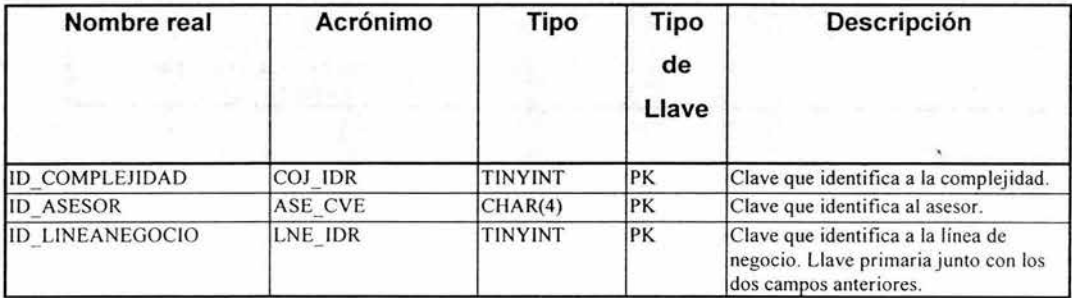

# **ATXTOTR1 - CONTROL CORREOS**

Tabla que almacena la información correspondiente a los correos enviados con relación a una Orden de Trabajo.

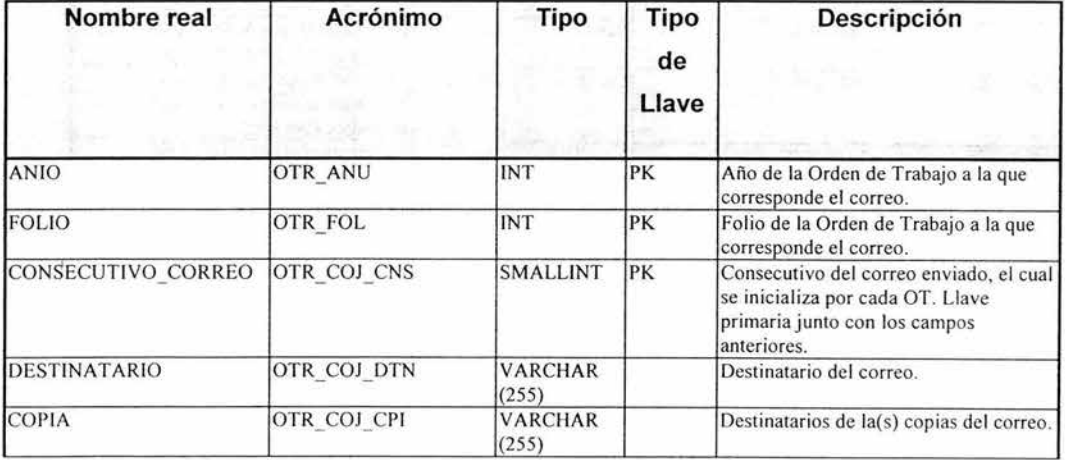

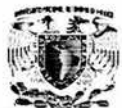

 $\mathcal{P}(\mathcal{P})$  Apéndice A

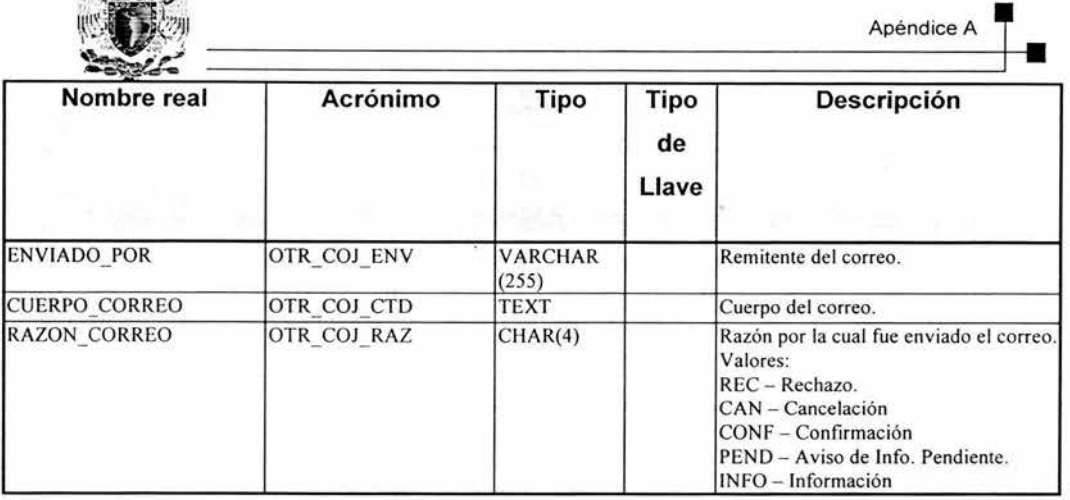

# **ATXTDVCO-INFO\_DEVUELTA**

Tabla que almacena la información correspondiente a la información devuelta al Agente u Oficina, relativa a una Orden de Trabajo.

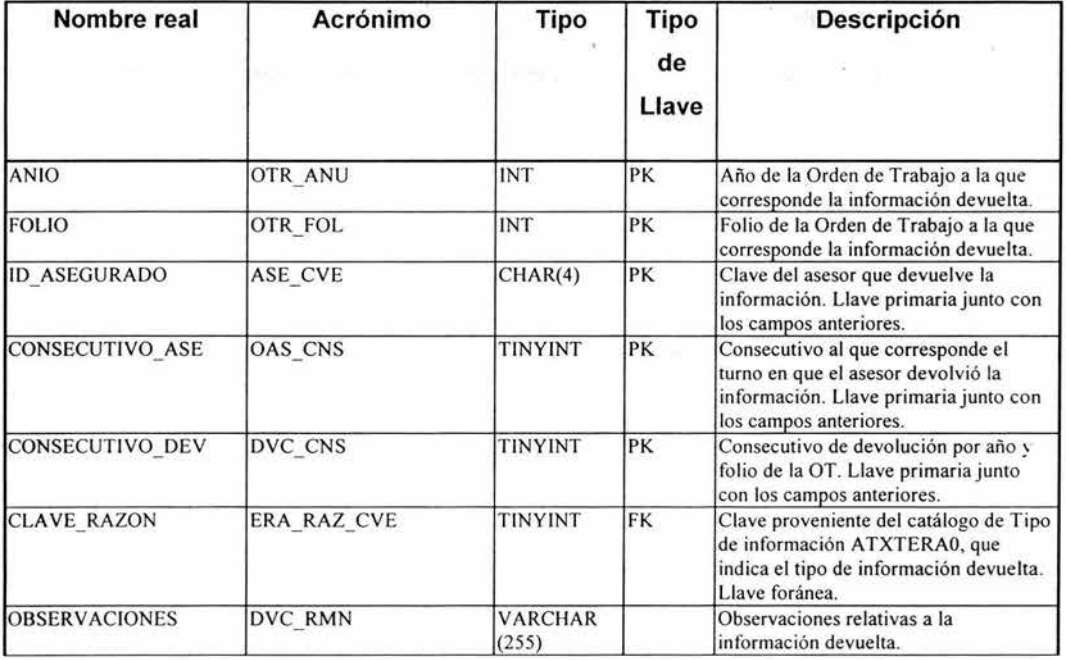

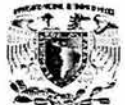

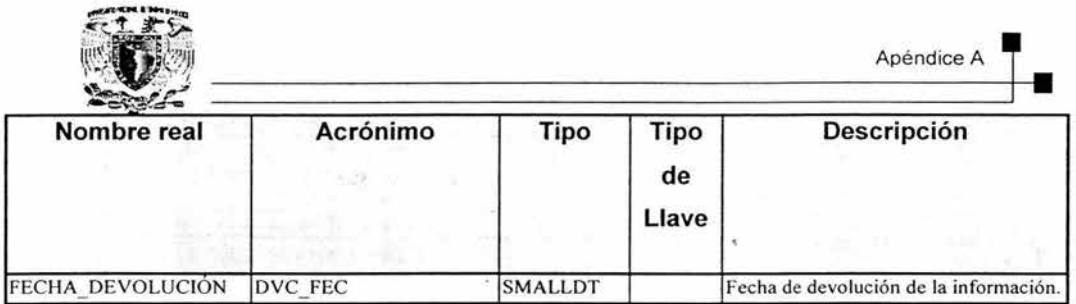

# **ATXTCDC1 - CONDICIONES\_OT**

Tabla que asocia a una OT en específico con sus correspondientes condiciones.

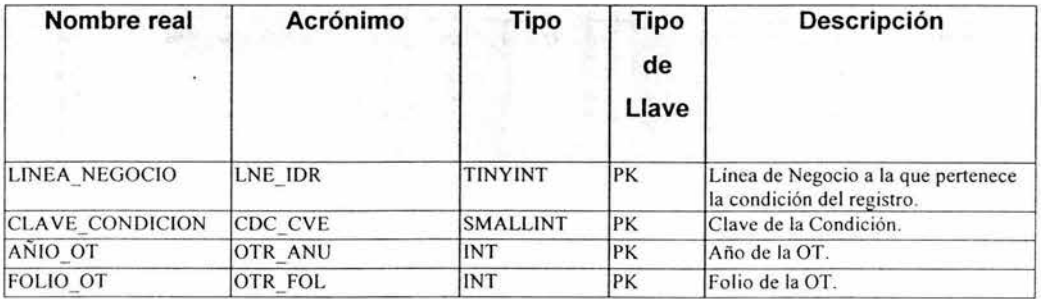

**Catálogos.** 

#### **ATXTENTO - VIA\_DE\_ENTRADA**

Catálogo de todas las posibles vías de entrada de una Orden de Trabajo al área de Mesa de Control.

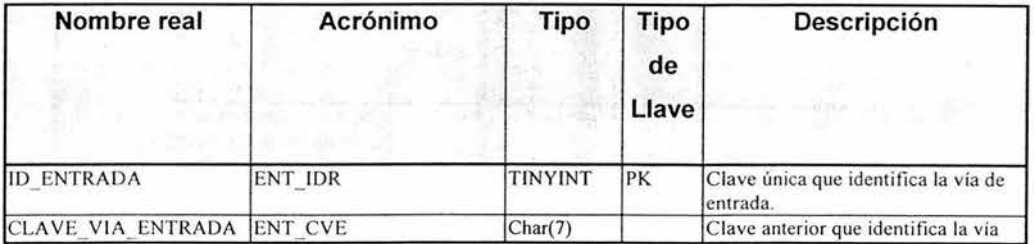

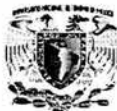

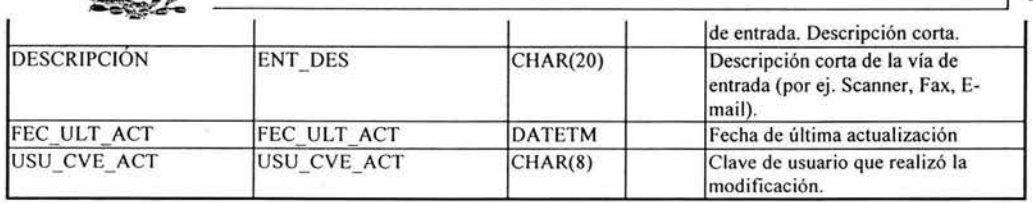

# **ATXTCNFO -VIA\_DE\_CONFIRMACIÓN**

Catálogo que almacena todas las posibles vías de confirmación que se utilicen en Mesa de Control para la confirmación de una Orden de Trabajo.

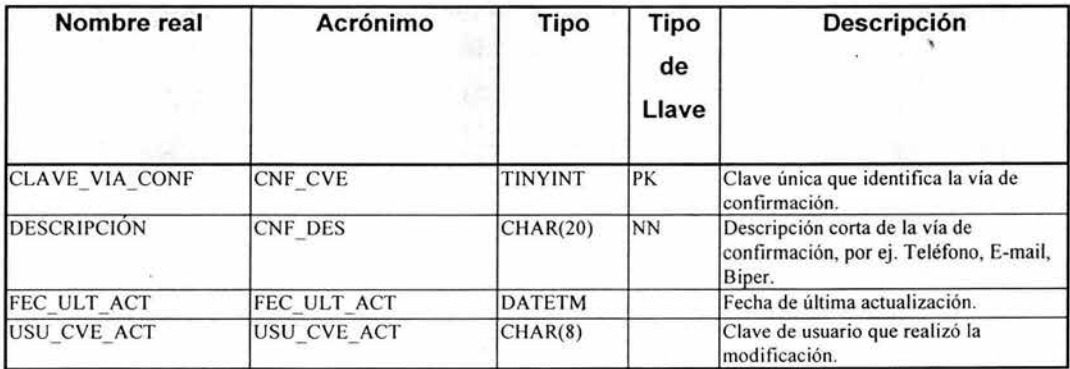

## **ATXTNNFO - CAUSA\_DE\_NO\_CONFIRMACION**

Catálogo que contiene todas las posibles causas de que una Orden de Trabajo no haya podido ser confirmada.

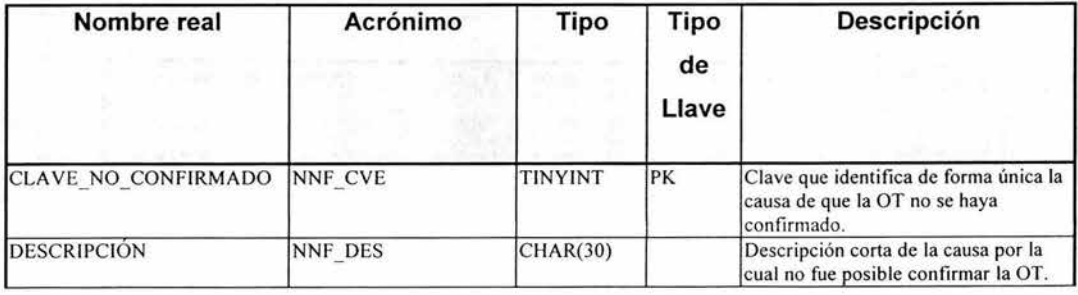

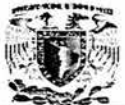

Apéndice A

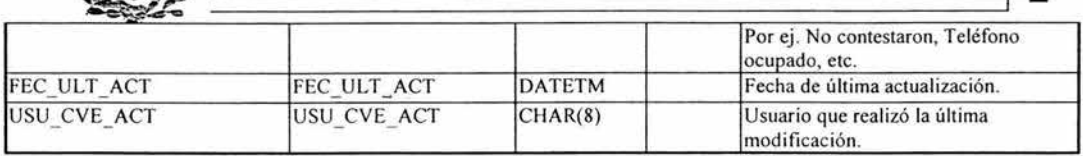

# **ATXTCHZO-CAUSAS\_RECHAZO\_CANCELACION**

Catálogo que almacena todas las posibles causas de rechazo o cancelación de una Orden de Trabajo.

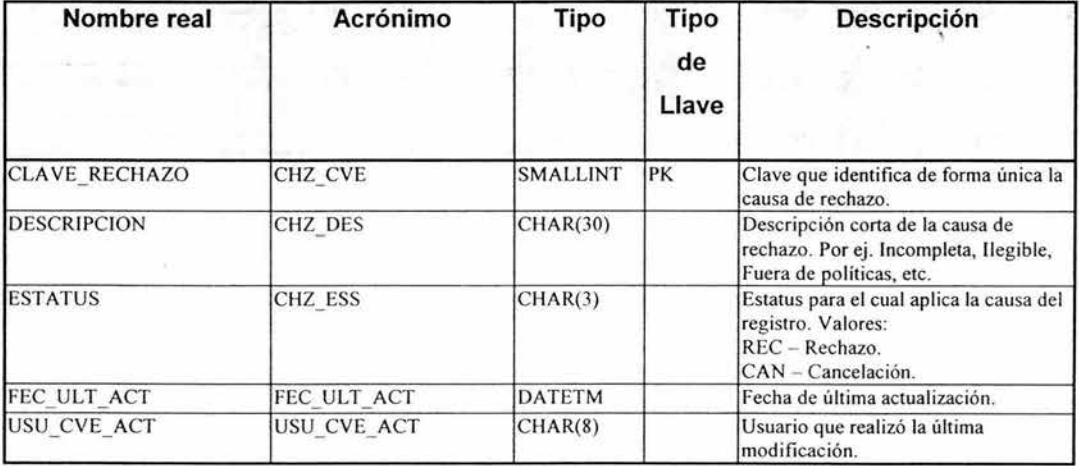

#### **ATXTERAO-RAZON\_ESPERA**

Catálogo con la información de todas las posibles razones o tipos de información que hacen que una Orden de Trabajo se ponga en estatus de espera de documentación complementaria.

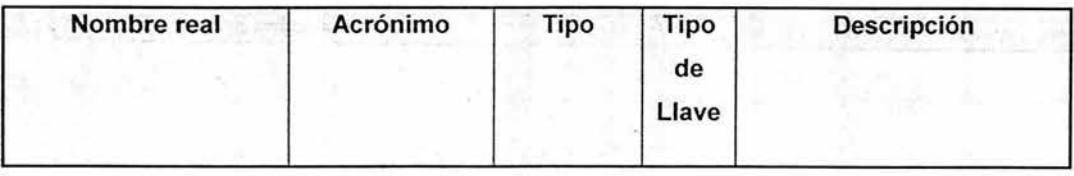

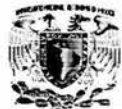

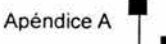

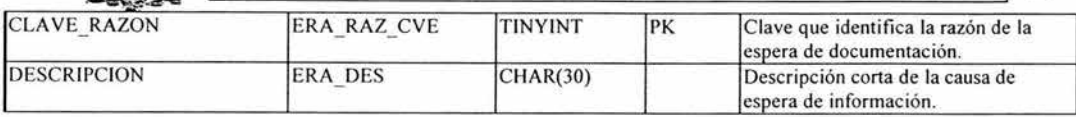

# **ATXTNIVO - NIVEL\_ASESOR**

Catálogo de todos los niveles de asesor existentes.

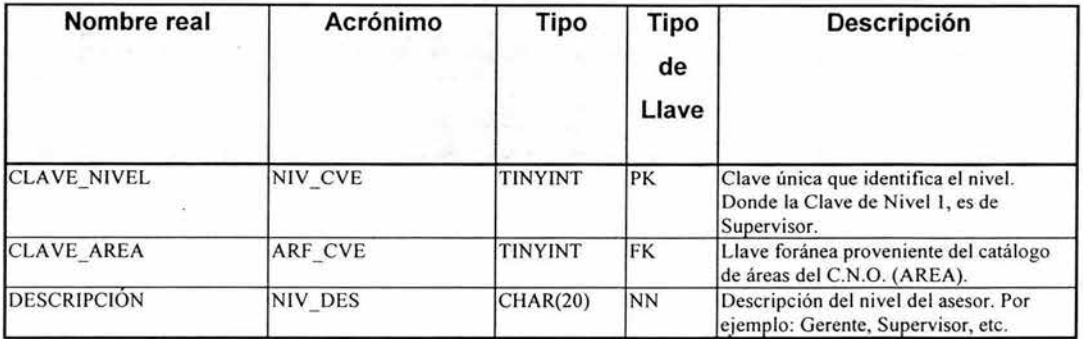

#### **ATXTARFO-AREA**

Catálogo correspondiente a las áreas existentes en el C.N.O. o que intervienen en el flujo de éste.

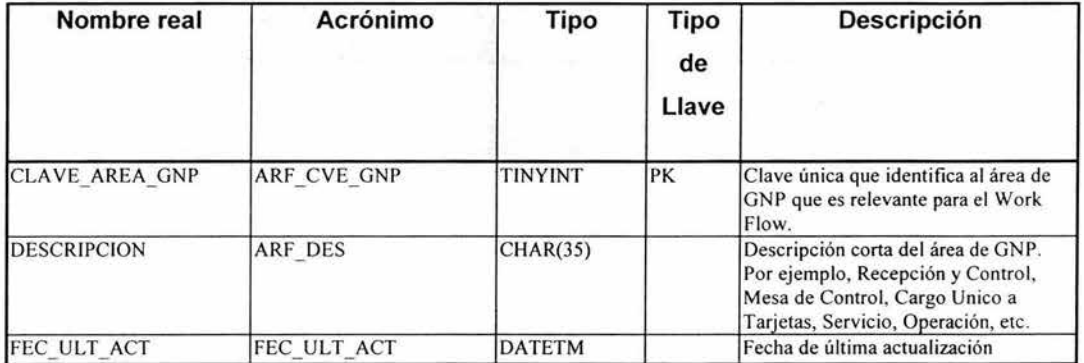

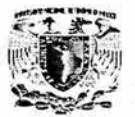

#### **ATXTRERO-CAUSA\_REPROCESO**

Catálogo de causas de que exista un reproceso.

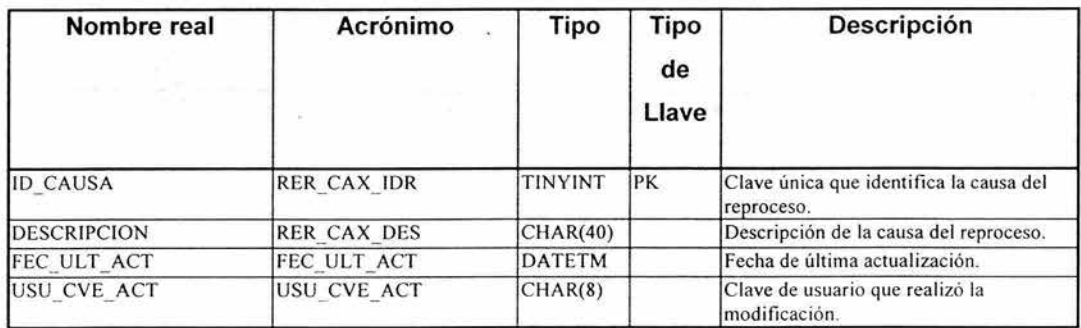

## **ATXTTSC1 -RAZON\_RESCATE**

Catálogo de causas de que exista un rescate de pólizas.

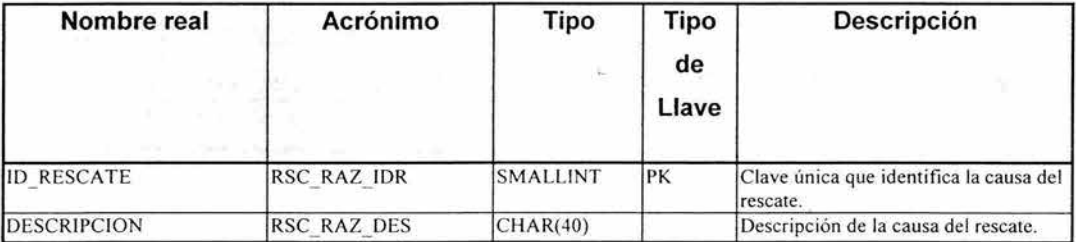

#### **ATXTEABO - EST ACION TRABAJO**

Catálogo de estaciones de trabajo existentes y disponibles para el flujo de trabajo.

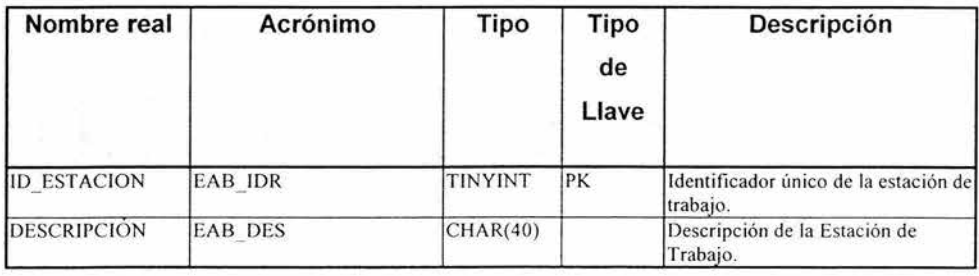

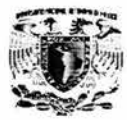

# **ATXTTMOO - TIPO\_DE\_MOVIMIENTO**

Catálogo que almacena todos los tipos de movimientos existentes y que clasifican a los movimientos.

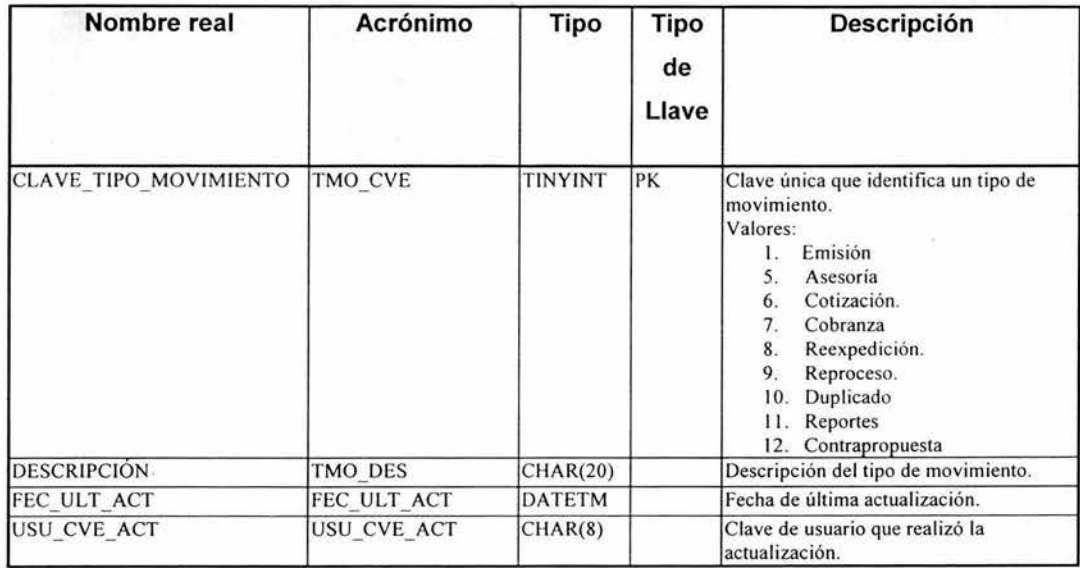

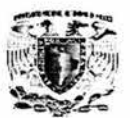

# **ATXTMOVO - MOVIMIEN**

Catálogo que almacena todos movimientos existentes y disponibles para el sistema del C.N.O.

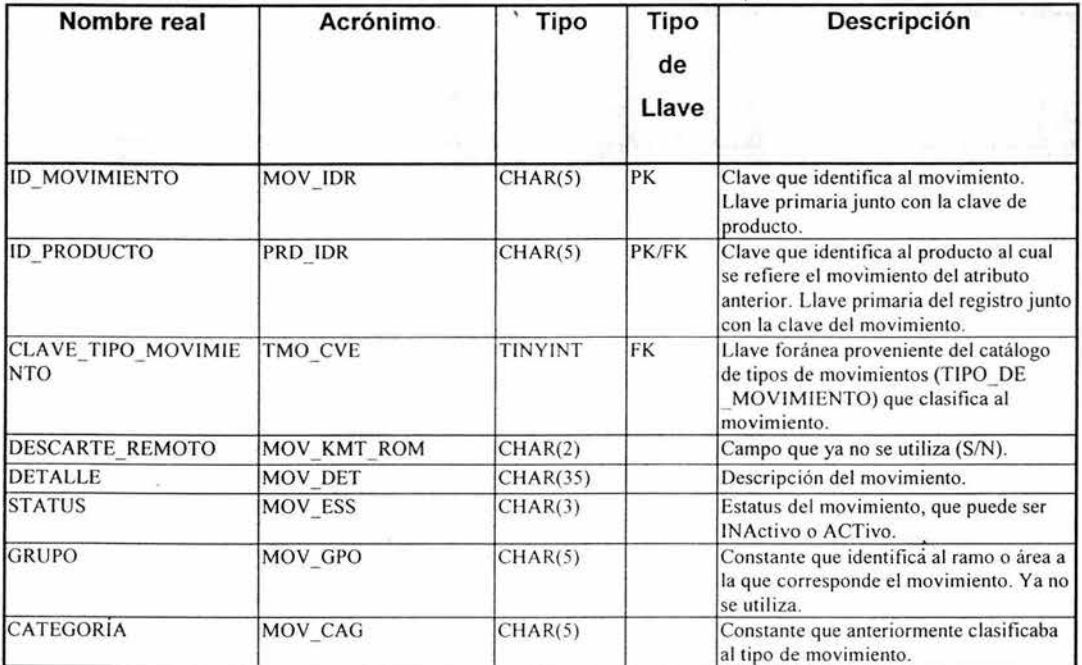

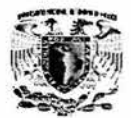

# **PRODUCTO**

Catálogo que almacena todos productos existentes y disponibles para el sistema del C.N.O.

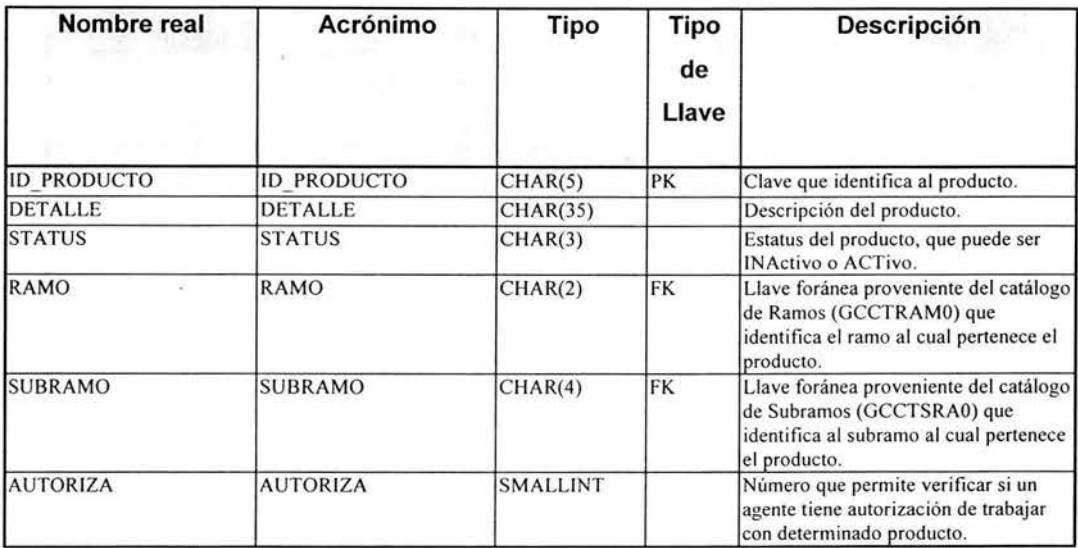

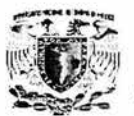

#### **SISTEMAS**

Catálogo de sistemas de las líneas de negocio que son utilizados por el sistema de flujo de trabajo para completar los trámites asociados a cada Orden de Trabajo. Este se utiliza para el sistema.

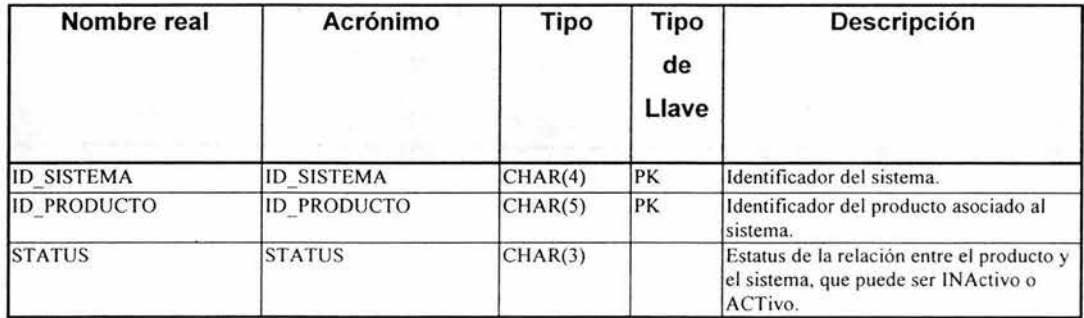

#### **ATXTGAOO - GIRO**

Tabla correspondiente al catálogo de Giros de la línea de negocio de Daños. Esta tiene cuatro niveles, dónde el primer nivel no tiene valores en el campo de Clave de Giro Padre.

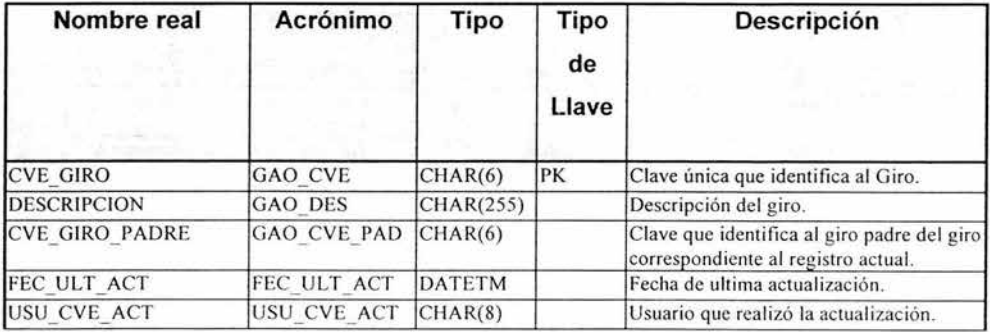

# **ATXTTIUO -TIPO\_UBICACION**

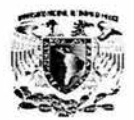

ş

Tabla correspondiente al Catálogo de Tipos de Ubicación de la línea de negocio de Daños.

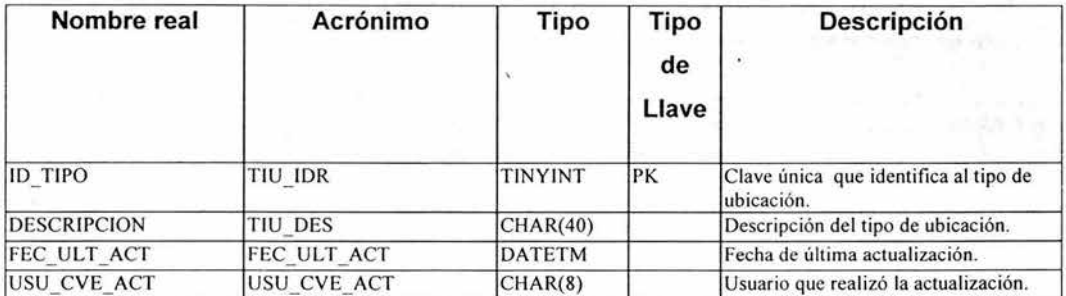

#### **ATXTMSNO-MENSAJES**

Tabla que se cambió por la de ESTATUS que sirve para almacenar los mensajes de la funcionalidad de Marcado de Agentes . Los mensajes de esta tabla se ligan con los agentes a los cuales están ligados en la tabla AGENTE\_ SERV \_ TELEXPRESS.

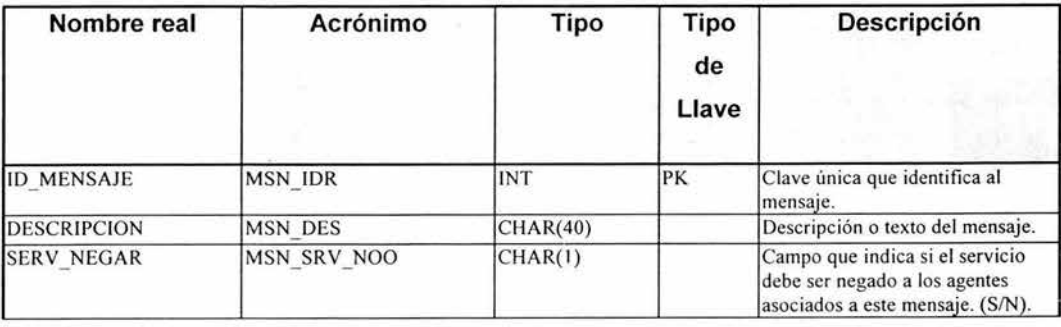
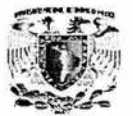

### **ATXTMSN1 - LINEA\_MENSAJE**

Tabla que asocia los mensajes propios del marcado de agentes con las líneas de negocio en las que aplican.

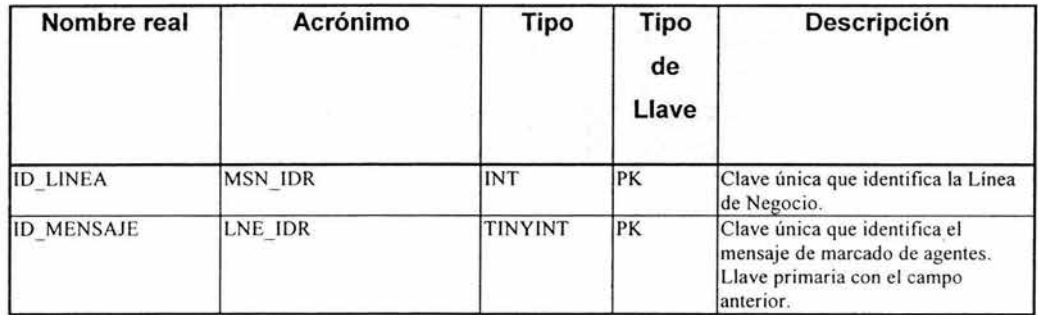

#### **ATXTCOJO - COMPLEJIDAD**

Tabla correspondiente al catálogo de complejidades que puede manejar una OT en las distintas estaciones de trabajo por las que pase.

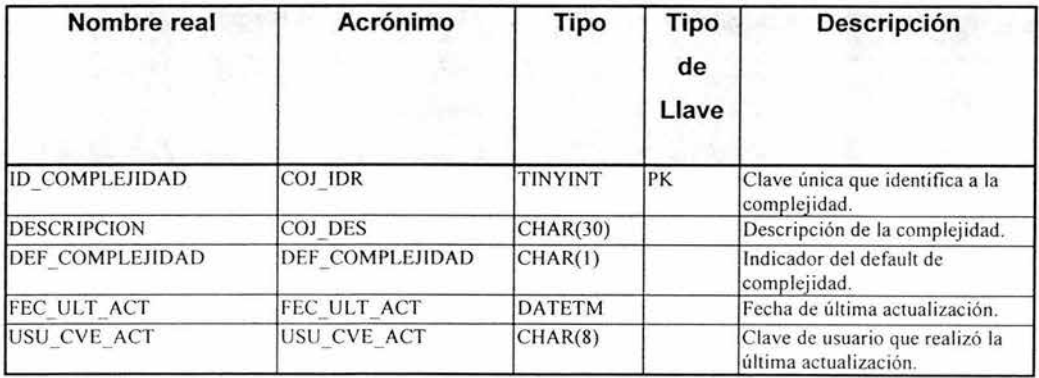

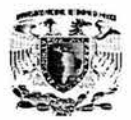

# **ATXTDTOO - DESTINATARIO**

Tabla correspondiente al catálogo de destinatarios. Este catálogo se refiere a la persona o lugar a la que se tiene que entregar el resultado de una OT.

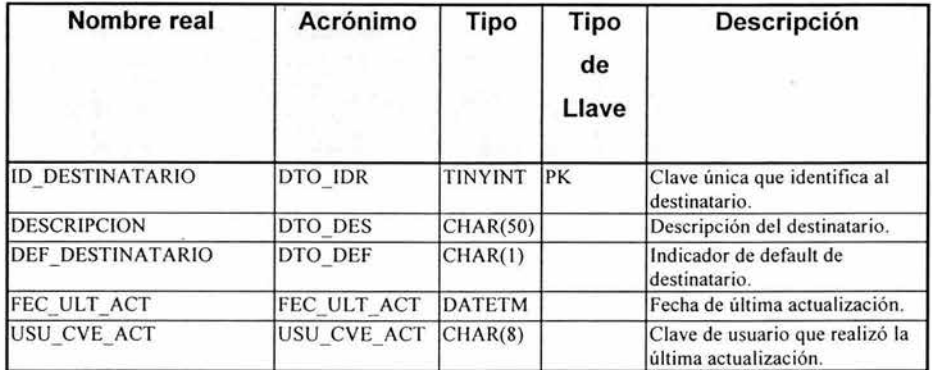

### **ATXTPIOO - PRIORIDAD**

Tabla correspondiente al catálogo de prioridades que puede manejar una OT.

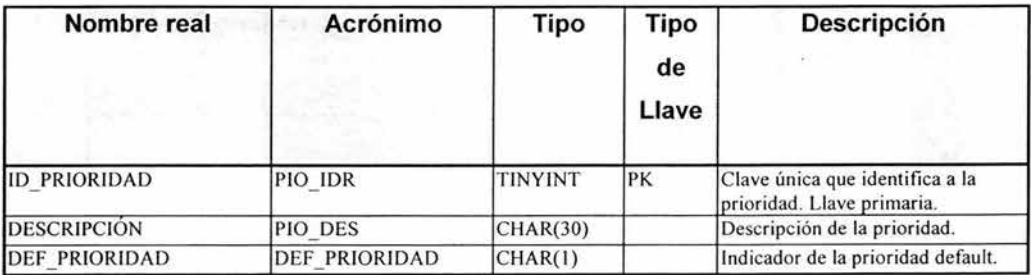

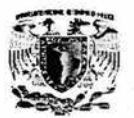

# **ATXTLNE1 - LINEA\_RAMO**

Tabla que asocia a las Líneas de Negocio del catálogo LINEA\_NEGOGIO con los Ramos del catálogo corporativo GCCTRAMO.

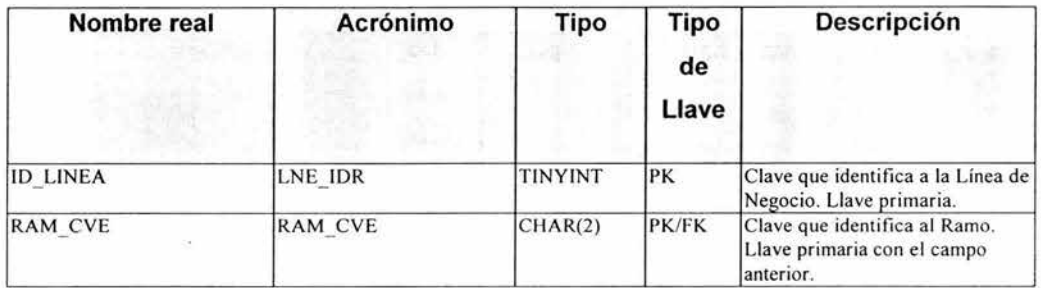

## **ATXTPACO - PADECIMIENTOS**

Tabla que almacena la información de padecimientos asociada con los asegurados de Gastos Médicos Mayores, para la estación de Dictamen Médico.

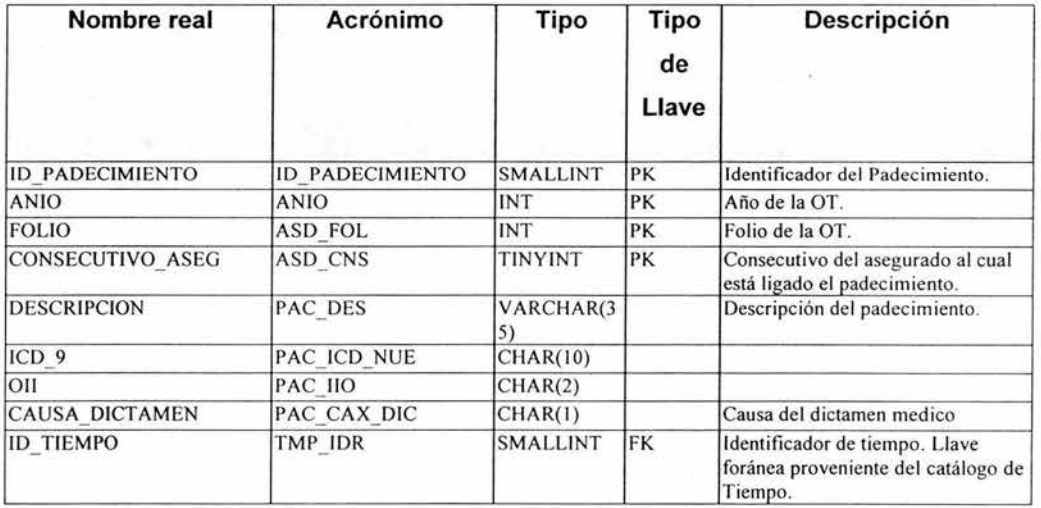

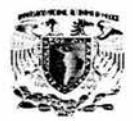

### **ATXTCDCO - CONDICIONES**

Tabla que almacena la información del catálogo de Condiciones de la OT. Es decir, este catálogo contiene la información que establece las situaciones especiales con las que se terminó la Orden de Trabajo.

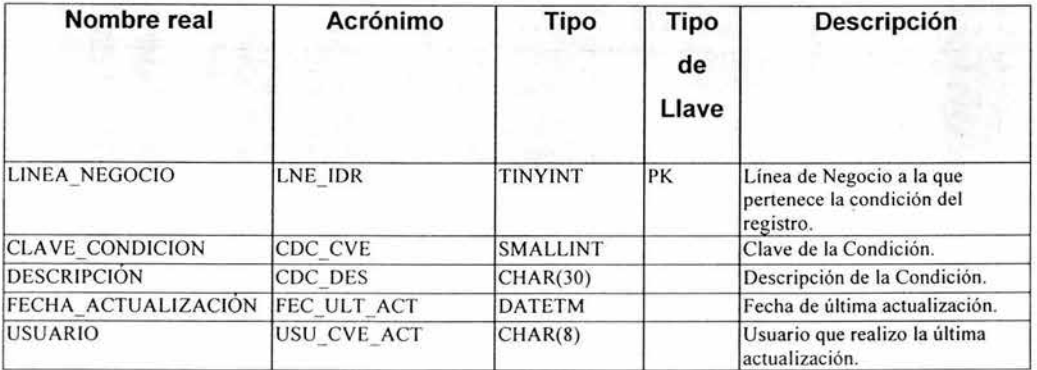